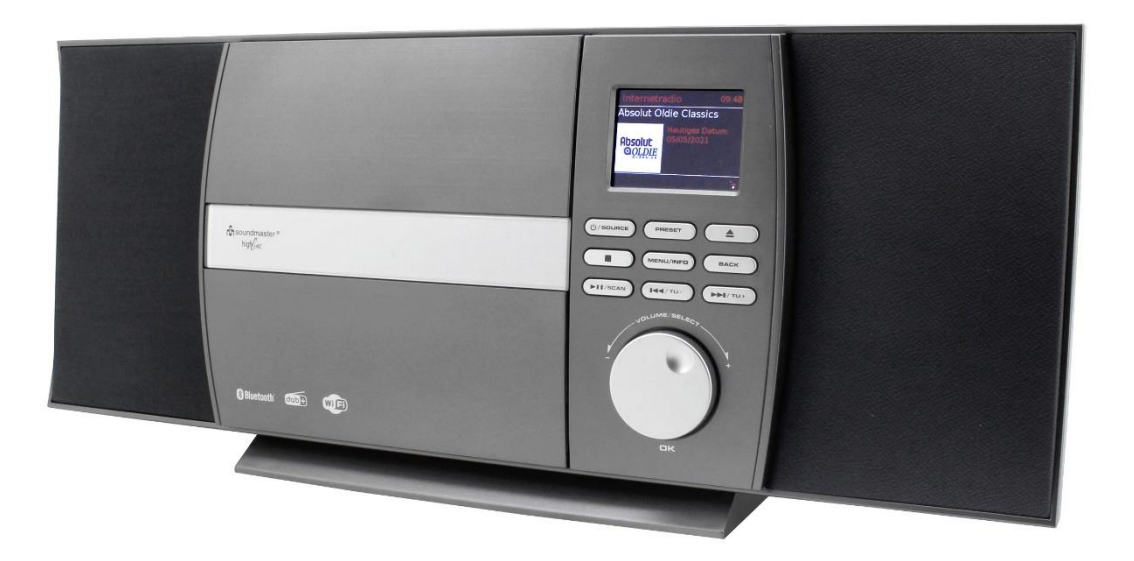

**DEUTSCH ITALIANO ENGLISH ČEŠTINA FRANÇAIS SLOVENSKÝ NEDERLANDS**

 $\epsilon$ 

**Hersteller**

Wörlein GmbH Tel.: +49 9103/71670<br>Gewerbestrasse 12 Fax.: +49 9103/71671 Fax.: +49 9103/716712 D 90556 Cadolzburg Email. info@soundmaster.de GERMANY Web: www.soundmaster.de

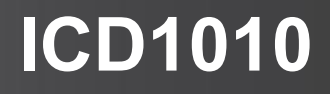

#### **HINWEIS ZUM UMWELTSCHUTZ**

Dieses Produkt darf am Ende seiner Lebensdauer nicht über den normalen Haushaltsabfall entsorgt werden, sondern muss an einem Sammelpunkt für das Recycling von elektrischen und elektronischen Geräten abgegeben werden. Das Symbol auf dem Produkt in der Gebrauchsanleitung oder auf der Verpackung weist darauf hin

Die Werkstoffe sind gemäß Ihrer Kennzeichnung wiederverwertbar. Mit der Wiederverwendung der stofflichen Verwertung oder anderen Formen der Verwertung von Altgeräten, leisten Sie einen wichtigen Beitrag zum Schutze unserer Umwelt

Bitte fragen Sie Ihre Gemeindeverwaltung nach der zuständigen Entsorgungsstelle.

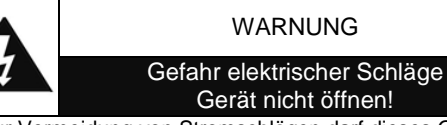

Zur Vermeidung von Stromschlägen darf dieses Gerät nicht geöffnet werden. Es enthält keine Bauteile, die vom Benutzer gewartet oder repariert werden können, Wartungs- und Reparaturarbeiten dürfen nur von Fachpersonal ausgeführt werden.

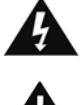

**Dieses Symbol zeigt an, dass im Inneren des Gerätes gefährliche Spannungen vorhanden sind, und einen Stromschlag verursachen können.**

**Dieses Symbol weist auf wichtige Bedienungs- und Wartungsanweisungen bezüglich des Geräts hin.**

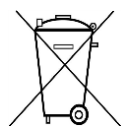

Verbrauchte Batterien sind Sonderabfall und gehören NICHT in den Hausmüll! Als Verbraucher sind Sie gesetzlich verpflichtet alle Batterien und Akkus egal ob Schadstoffe \*) enthalten oder nicht zur umweltschonenden Entsorgung zurückzugeben.

Sie können alle Batterien und Akkus bei den öffentlichen Sammelstellen in Ihrer Gemeinde oder dort unentgeltlich abgeben wo Batterien und Akkus der betreffenden Art verkauf werden.

Batterien und Akkus bitte nur in entladenem Zustand abgeben. **\*) gekennzeichnet mit Cd = Cadmium, Hg =Quecksilber, Pb = Blei**

- Verwenden Sie nur Batterien, die frei von Quecksilber & Cadmium sind.
- Batterien dürfen nicht in die Hände von Kindern gelangen. Kinder können Batterien verschlucken. Wurde eine Batterie verschluckt, muss sofort medizinische Hilfe in Anspruch genommen werden.
- Überprüfen Sie regelmäßig die Batterien um ein Auslaufen der Batterie zu vermeiden.
- Batterien dürfen keiner Hitze (z. B. Sonnenbestrahlung), Feuer ausgesetzt werden.
- ACHTUNG: Explosionsgefahr bei falscher Batteriehandhabung. Nur durch denselben oder baugleichen Batterietyp ersetzen.

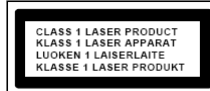

**VORSICHT – UNSICHTBARE LASERSTRAHLUNG TRITT AUS, WENN DER DECKEL GEÖFFNET, UND DIE SICHERHEITSVERRIEGELUNG NIEDERGEDRÜCKT WIRD. SETZEN SIE SICH NICHT DEM STRAHL AUS.**

- Das Gerät verfügt über einen "Klasse 1 Laser". Setzen Sie sich nicht dem Laserstrahl aus, dies kann zu Augenverletzungen führen.
- Das Gerät ausnahmslos nur in trockenen Innenräumen betreiben.
- Niemals mit Feuchtigkeit in Verbindung bringen.
- Schützen Sie das Gerät vor tropfenden oder spritzenden Flüssigkeiten, und stellen Sie keine mit Flüssigkeit gefüllten Gefäße (z. B. Vasen) auf das Gerät.
- Betreiben Sie das Gerät nur in einem gemäßigten Klima.
- Schließen Sie das Gerät nur an eine vorschriftsmäßig installierte und geerdete Netzsteckdose an. Die Netzspannung muss mit den Angaben auf dem Typenschild des Gerätes übereinstimmen.
- Achten Sie darauf, dass im Betrieb das Netzkabel niemals nass oder feucht wird. Das Netzkabel darf nicht eingeklemmt oder anderweitig beschädigt werden.
- Der Netzstecker dient als Trennvorrichtung und muss ohne Schwierigkeiten benutzbar sein.
- Achten Sie beim Verlegen des Netzkabels darauf, dass es beim Betrieb des Gerätes nicht zu einer Stolperfalle werden kann.
- Lassen Sie beschädigte Netzstecker oder Netzkabel sofort von dem Kundenservice austauschen.
- Prüfen Sie das Gerät, das Netzkabel sowie den Netzstecker regelmäßig auf sichtbare Beschädigungen. Verwenden Sie das Gerät auf keinen Fall, wenn Sie Beschädigungen festgestellt haben.
- Benutzen Sie das Gerät nicht, wenn es Beschädigungen aufweist, wenn es heruntergefallen ist oder nicht einwandfrei funktioniert.
- Sie dürfen das Gehäuse nicht öffnen oder reparieren. In diesem Falle ist die Sicherheit nicht gegeben und die Garantie erlischt. Reparaturen sind ausschließlich durch einen Service-Center/Kundencenter auszuführen.
- Ziehen Sie bei Gewitter oder einer längerer Abwesenheit (z.B. Urlaub) den Netzstecker und entnehmen Sie ggf. die Batterien.
- Kinder sollten das Gerät nur unter Aufsicht Erwachsener betreiben.
- Lassen Sie das Gerät während des Gebrauchs nicht unbeaufsichtigt.
- Das Gerät ausnahmslos nur mit einem trockenen Abstaubtuch reinigen.
- KEINE REINIGUNGSMITTEL oder TÜCHER mit GROBEN Material verwenden!!!
- Das Gerät keiner Sonnenbestrahlung oder anderen Hitzequellen aussetzen.
- Stellen Sie das Gerät so auf, dass kein Hitzestau entstehen kann, also frei und gut belüftet.
- Achten Sie darauf, dass an den Seiten ein Mindestabstand von 10 cm besteht, um eine ausreichende Luftzirkulation zu gewährleisten.
- Decken Sie niemals die Belüftungsöffnungen zu!!!
- Offene Brandquellen, wie z.B. brennende Kerzen, dürfen nicht auf das Gerät gestellt werden.
- Das Gerät an einem sicheren, erschütterungsfreien Platz aufstellen.
- Benutzen Sie das Gerät nicht, wenn es Beschädigungen aufweist, wenn es heruntergefallen ist oder nicht einwandfrei funktioniert.
- Gerät möglichst weit entfernt von Computern und Mikrowellengeräten platzieren, da es sonst evtl. zu Empfangsstörungen im Radiobetrieb kommen kann.
- Treten wegen einer elektrostatischen Entladung oder kurzeitigen Netzüberspannung Fehlfunktionen auf, setzen Sie das Gerät zurück. Ziehen Sie hierfür den Netzstecker bzw. Netzadapter und schließen ihn nach einigen Sekunden wieder an.

# **INHALTSVERZEICHNIS**

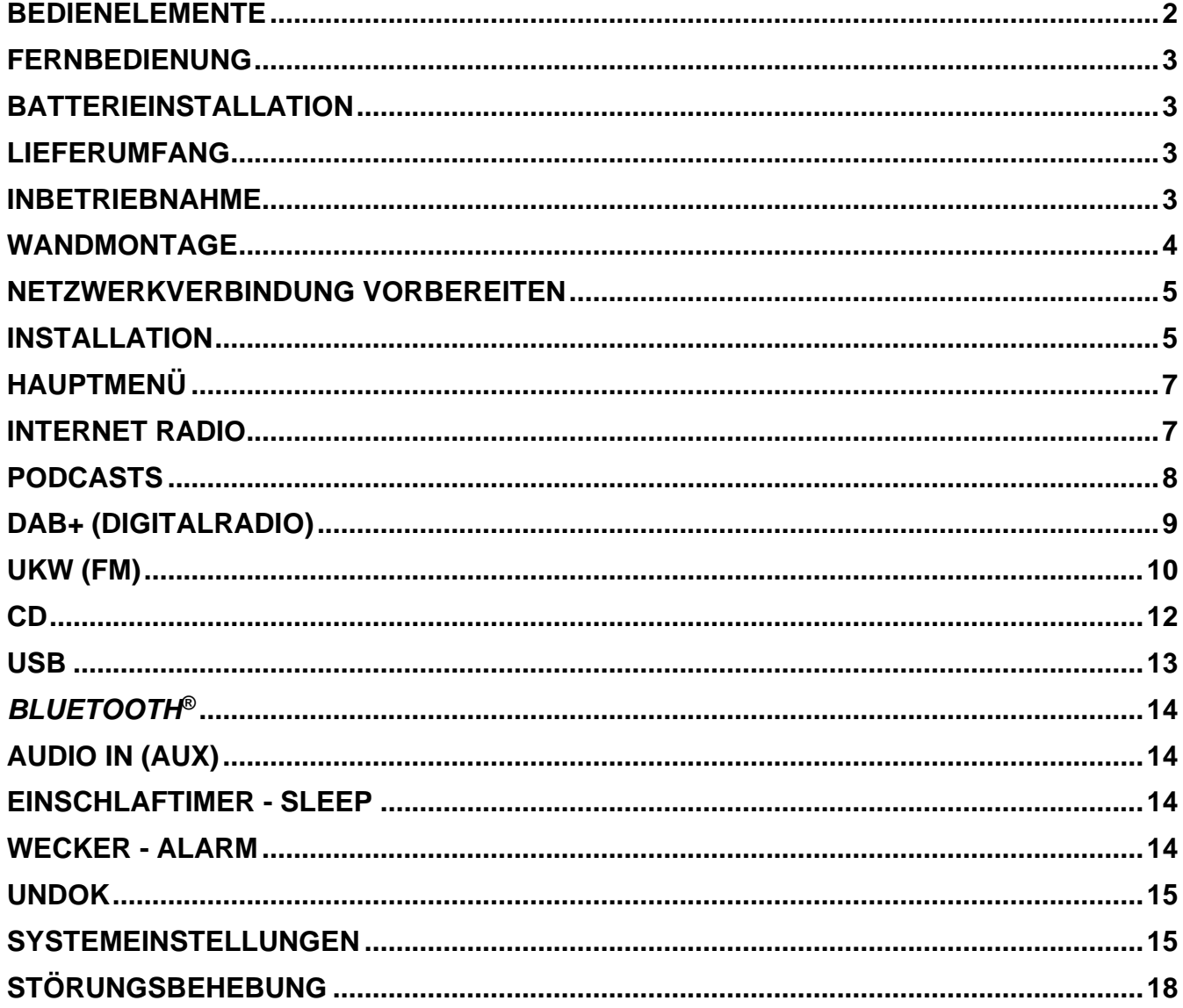

#### **BEDIENELEMENTE**

<span id="page-3-0"></span>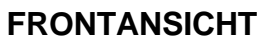

**M** soundmaster<sup>®</sup>

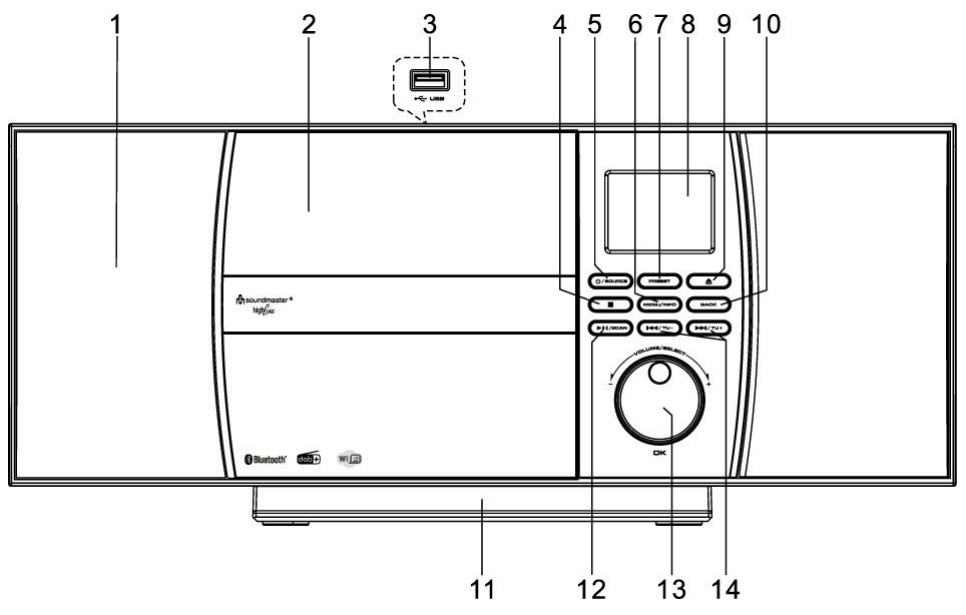

- 1 Lautsprecher 1 2009 1 2009 1 2009 1 2009 1 2009 1 2009 2 2009 2 2009 2 2009 2 2009 2 2009 2 2009 2 2009 2 20
- 
- 
- 
- 
- 
- 7 PRESET Taste
- 8 DISPLAY

#### **RÜCKANSICHT**

- 
- 2 CD Fach 10 BACK Taste
- 3 USB-Buchse (Oberseite) 11 Abnehmbarer Standfuß
- 4 STOP Taste 12 PLAY/PAUSE/SCAN Taste
- 5 POWER/SOURCE Taste 13 NAVIGATE/OK/LAUTSTÄRKE Knopf
- 6 MENU/INFO Taste 14 SKIP/TUNING Tasten

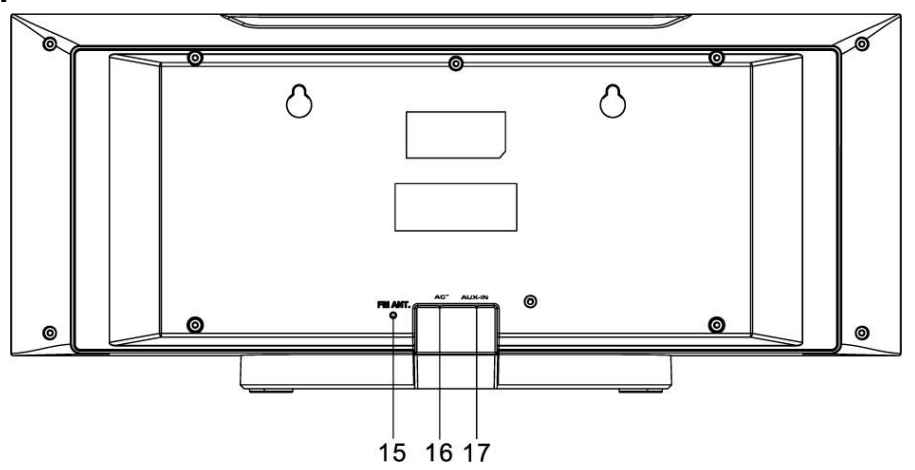

15 Wurfantenne

17 AUX-IN Buchse

16 AC Stromkabel

 $11$ 

 $12$ 

13

14

15

16 17

18

19

20  $21$ 

22

 $\blacktriangle$ 

**(تا)** 

ГH

 $\widehat{m}$ 

#### **FERNBEDIENUNG**

 $\mathbf{1}$ 

 $\overline{2}$ 

3

4

5

6

 $\overline{7}$ 

- <span id="page-4-0"></span>1 **C** EIN/AUS
- 2 0-9 Numerische Tasten
- 3 ▲ Taste
- 4 LAUTSTÄRKE Taste
- 5 SOURCE Taste
- 6 MENU Taste
- 7 EQ Taste
- 8 SCAN Taste
- 9 STOP Taste -
- 10 SKIP-/TUNE- Taste
- 11 EJECT Taste
- 12 PRESET Taste
- 13 OK Taste
- 14 LAUTSTÄRKE + Taste
- 15  $\blacktriangledown$  Taste
- 16 ZURÜCK Taste
- 17 INFO Taste
- 18 SLEEP Taste
- 19 MUTE (STUMM) Taste
- 20 PLAY/PAUSE Taste
- 21 WIEDERHOLEN/SHUFFLE Taste
- 22 SKIP+/TUNE+ Taste

# 8 9 10 msoundmaster highfure

#### **BATTERIEINSTALLATION**

- <span id="page-4-1"></span>1. Drücken und schieben Sie die Batteriefachabdeckung zurück.
- 2. Legen Sie zwei AAA-Batterien polungsrichtig in das Batteriefach ein (siehe Abbildung im Batteriefach).
- 3. Schließen Sie wieder die Batteriefachabdeckung.

#### **LIEFERUMFANG**

- 
- <span id="page-4-2"></span>➢ Hauptgerät ➢ Fernbedienung
- 
- ➢ Bedienungsanleitung ➢ Standfuß (Bereits montiert)

#### **INBETRIEBNAHME**

<span id="page-4-3"></span>Schließen Sie dann den Netzstecker des Gerätes an eine Steckdose an. Das Gerät zeigt die Startanzeige und ist anschließend betriebsbereit. Nach dem Einschalten spielt die zuletzt benutzte Quelle. Wenn das Gerät das erste Mal eingeschalten wird, startet der Einrichtungsassistent.

## **WANDMONTAGE**

#### <span id="page-5-0"></span>**HINWEIS**:

- Lassen Sie Vorsicht walten um das Gerät (2.1Kg) während der Montage vor dem Herunterfallen zu schützen.
- **Prüfen Sie vor der Montage die Tragfähigkeit der Wand und stellen Sie sicher, dass sich keine Wasser- oder Stromleitungen unter den Bohrlöchern befinden.** (Falls Sie unsicher sind, holen Sie sich Rat von einem Fachmann)
- Schrauben und Dübel für die Montage sind nicht im Lieferumfang enthalten.
- Prüfen Sie die in der Wand montierten Schrauben auf festen Sitz.

#### **Montage Schritte**

Verwenden Sie geeignete Schrauben und Dübel für die Montage. Die Maße der Schrauben können Sie nebenstehender Grafik entnehmen.

Verwenden Sie ein Stück Papier als Bohrschablone (nicht im Lieferumfang enthalten) und zeichnen Sie die Löcher in ca. 160mm Abstand an. Befestigen Sie anschließend die Bohrschablone in horizontaler Position an der Wand. (Wie abgebildet) und Bohren Sie die beiden Löcher.

Befestigen Sie, unter Verwendung von geeigneten Dübeln, die Schrauben wie in den Bildern gezeigt

Nehmen Sie den Stand Fuß des Gerätes ab, indem Sie die Beiden Verriegelungen an der Unterseite des Standfußes vom Gerät wegziehen. Schieben Sie den Stand Fuß nach hinten und ziehen ihn ab. Nun können sie Ihr Gerät wie im Bild gezeigt aufhängen

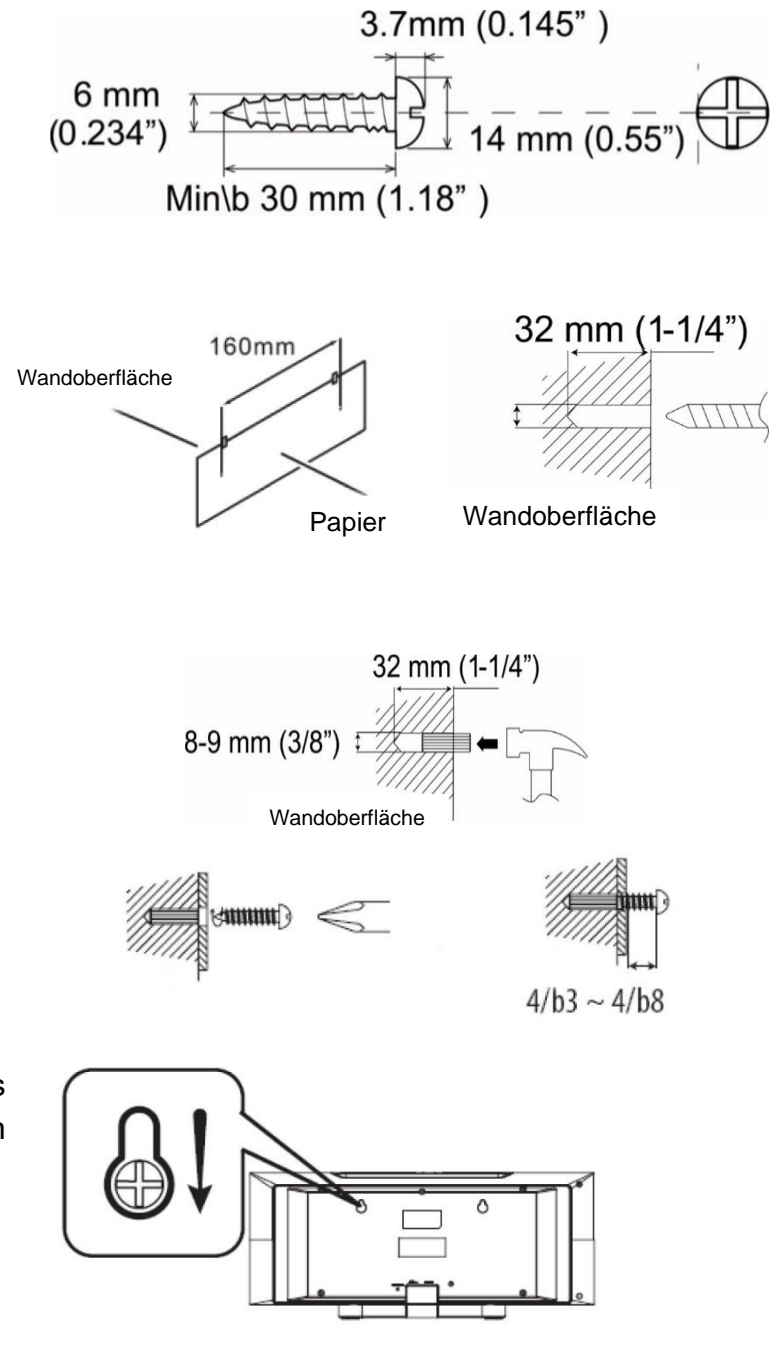

# **NETZWERKVERBINDUNG VORBEREITEN**

<span id="page-6-0"></span>Vergewissern Sie sich, dass Sie das WLAN Netzwerk eingerichtet haben und über die WEP-, WPA- und WPA2-Passwörter zum Aktivieren der Verbindung verfügen.

Sie können die WPS-Funktion (Wi-Fi Protected Setup) auch für die Kopplung des Netzwerkgeräts mit dem Internetradio verwenden. Überprüfen Sie, ob die Indikatoren am Netzwerkgerät den entsprechenden Status anzeigen.

# **INSTALLATION**

<span id="page-6-1"></span>**Hinweis:** Wird der Einrichtungsassistent ohne Netzwerkeinrichtung vorzeitig abgebrochen, wird vom Gerät ein eigener Wifi Zugang generiert, damit das Gerät über die UNDOK-APP konfiguriert werden kann.

#### **Netzwerkverbindungsindikator:**

- $\hat{\mathcal{F}}$  = Netzwerkverbindung hergestellt
- $\mathcal{R}$  = Netzwerkverbindung nicht hergestellt

#### **Sprachen**

Wählen Sie die Menüsprache aus.

#### **Datenschutzgrundverordnung (DSGVO)**

Bei der Erstinstallation oder nach dem Zurücksetzen in die Werkseinstellung erscheint im Display die Datenschutzrichtlinie. Damit die Installation fortgesetzt werden kann bestätigen Sie diese Bitte mit der "**OK**" Taste.

Weitere Informationen finden Sie unter [www.frontiersmart.com/privacy](http://www.frontiersmart.com/privacy)

#### **Einrichtungsassistent**

Wählen Sie "JA" um den Einrichtungsassistenten zu starten.

#### **Uhrzeit / Datum / Anzeigeformat**

Wählen Sie 12 oder 24 als Uhrzeitformat aus.

#### **Automatische Aktualisierung**

Datum und Uhrzeit können manuell oder automatisch via DAB, UKW oder Netzwerkverbindung aktualisiert werden.

Die automatische Aktualisierung erfolgt mit Daten, die via DAB, UKW oder das Internet übertragen werden. Die Uhrzeit wird nur in einem bestimmten Modus aktualisiert. Sie sollten daher einen Modus auswählen, den Sie regelmäßig verwenden.

DAB und UKW verwenden Zeitsignal- und Funkübertragung. Das Netzwerk verwendet ein Zeitsignal, das in einem beliebigen Netzwerkverbindungsmodus vom Internetradioportal gesendet wird.

#### **Zeitzone / Sommerzeit**

Stellen Sie Ihre Zeitzone ein. Falls in Ihrem Land aktuell die Sommerzeit verwendet wird, wählen Sie die Option der Sommerzeit.

#### ICD1010 */ Deutsche Bedienungsanleitung*

#### **Manuelle Aktualisierung**

**M** soundmaster<sup>®</sup>

Falls Sie die Option "Keine Aktualisierung auswählen", werden Sie aufgefordert, die Uhrzeit und das Datum manuell einzustellen. Datum und Uhrzeit werden in den Formaten tt-mm-jijj und hh:mm angezeigt.

Der aktivierte Wert blinkt. Stellen Sie den Wert mit "<sup>▼</sup> / ▲ " ein. Drücken Sie nach der Einstellung eines Wertes den "**OK**" Knopf, um zum nächsten Wert zu gelangen.

#### **Netzwerk**

#### **Netzwerkverbindung halten**

Wählen Sie diese Option um das Gerät im Standby mit dem Netzwerk in Verbindung zu halten, dadurch verbindet sich das Gerät schneller mit dem Internet, es kann mittels UNDOK APP eingeschalten werden, allerdings ist die Standby -Leistungsaufnahme höher.

#### **Suche nach dem Netzwerk**

Das Gerät ist mit allen herkömmlichen Netzwerkprotokollen und Verschlüsselungs-Methoden kompatibel. Er sucht nach verfügbaren Netzwerken und listet diese für die Auswahl auf.

Im nächsten Schritt werden Sie aufgefordert, die Verschlüsselung einzugeben. Um das Passwort des Netzwerks einzugeben, verwenden Sie den Navigationsregler und bewegen Sie den Cursor durch die Zeichen; drücken Sie "**OK**" zum Bestätigen. Es gibt drei Möglichkeiten, den Cursor innerhalb des Passworts rückwärts bis vor das erste Zeichen zu navigieren – Rücktaste, OK und Abbrechen.

#### **WPS-verschlüsseltes Netzwerk**

Falls Ihr Netzwerkgerät die WPS-Funktion unterstützt, erscheint vor der SSID (Name des Netzwerkgeräts) **[WPS]**.

Treffen Sie je nach Anforderung die entsprechende Auswahl.

#### **Push button -** *WPS-Schnelltaste am Gerät*

Sie werden aufgefordert, die Verbindungstaste am Router zu drücken. Der Tuner sucht dann nach dem verbindungsbereiten Netzwerk und stellt die Verbindung her.

#### **Pin**

Das Gerät erzeugt einen 8-stelligen Code, geben sie diesen Code am Router ein.

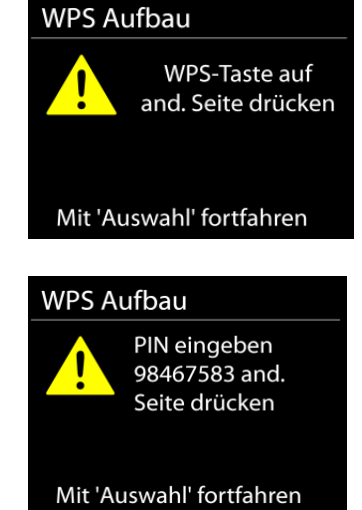

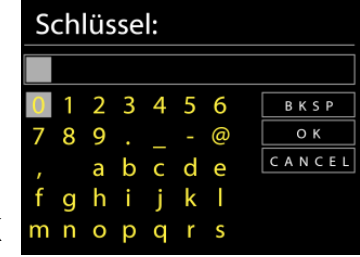

#### ICD1010 */ Deutsche Bedienungsanleitung*

# **M** soundmaster<sup>®</sup>

#### **Skip WPS - WPS überspringen**

Geben Sie das Passwort wie bei einem herkömmlich verschlüsselten Netzwerk ein. Nähere Informationen zur Einrichtung eines WPS-verschlüsselten Netzwerks finden Sie in der Gebrauchsanleitung des WPS-Routers.

Es wird versucht das ausgewählte Netzwerk zu verbinden. Bei erfolgreichem Setup erscheint die Verbindungsbestätigung. Bei erfolgloser Verbindung kehrt das Gerät zur vorherigen Anzeige zurück und versucht es erneut.

Drücken Sie "**OK**", um den Einrichtungsassistent zu schließen.

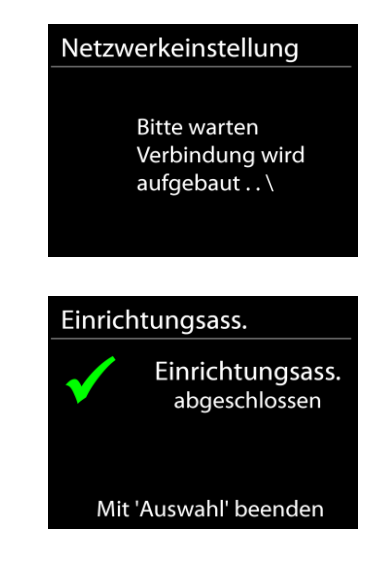

# **HAUPTMENÜ**

<span id="page-8-0"></span>Drücken Sie die "SOURCE" Taste um eine der folgenden Funktionen zu wählen: Internet Radio, Podcasts, DAB, UKW (FM), CD, Musik abspielen (USB), *Bluetooth®*, Schlummer (Sleep) und Wecker .

# **INTERNET RADIO**

<span id="page-8-1"></span>Das Gerät kann Tausende von Radiosendern und Podcasts aus der ganzen Welt via Breitband-Internetverbindung wiedergeben.

Wenn Sie Internetradio auswählen, kontaktiert das Gerät direkt das Frontier Silicon Internetradioportal (unterstützt von Airable), um die Liste der Sender zu abzurufen.

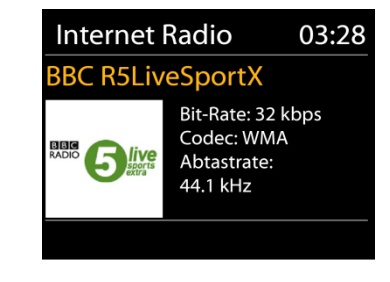

Falls Sie bereits einen Internetradiosender wiedergeben, können Sie die "▲ " Taste drücken, um zur vorherigen Menüeinstellung zurückzukehren, anstatt die Taste "**MENÜ**" zu drücken und das erste Menü im Internetradiomodus zu öffnen.

• **Deutschland**

Sender aus Deutschland

#### • **Verlauf**

Wenn Sie den Internetradiomodus einschalten, wird der zuletzt gehörte Sender ausgewählt. Um einen anderen kürzlich gehörten Sender auszuwählen, klicken Sie hier, um die ausgewählten Sender aufzulisten. Die zuletzt angehörten Sender erscheinen ganz oben in der Liste.

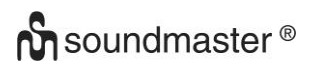

#### • **Suche**

Hier kann nach gewünschten Radiosendern gesucht werden.

#### • **Länder**

Hier können Radiosender nach Kontinent und Länder ausgewählt werden.

#### • **Populär**

Hier sind beliebte Radiosender zu sehen.

#### • **Entdecken**

Hier können Sie Radiosender nach Land, Genre oder Sprache auswählen.

#### **Sender speichern – Presets**

Um einen Internetradiosender zu speichern, drücken und halten Sie die "**PRE**" Taste bis im Display die Anzeige für die Speicherung von Sendern erscheint und wählen Sie den Speicherplatz aus und bestätigen Sie die Auswahl mit "OK".

Um einen Festsender aufzurufen geben Sie mit den Tasten 0-9 auf der Fernbedienung den Programmplatz ein oder Sie drücken die "**PRESET**" Taste, wählen den gewünschten Sender aus und drücken die "**OK**" Taste zum Bestätigen.

**Hinweis**: Sie können bis zu 20 Festsender speichern!

#### **Informationen zur aktuellen Wiedergabe**

Während der Wiedergabe werden im Display der Name und die Bezeichnung der Übertragung angezeigt. Um weitere Informationen anzuzeigen, drücken Sie die Taste "**INFO**" am Gerät oder auf der Fernbedienung.

Mit jedem Drücken der Taste "INFO" wird nacheinander eine andere Gruppe von Informationen angezeigt: Name/Titel, Genre/Standort, Zuverlässigkeit, Codec/Abtastrate, Wiedergabe-Puffer und aktuelles Datum.

#### **PODCASTS**

<span id="page-9-0"></span>Mit dieser Funktion können Podcasts ausgewählt, gesucht und angehört werden.

#### ICD1010 */ Deutsche Bedienungsanleitung*

## **DAB+ (DIGITALRADIO)**

Im DAB-Modus werden digitale DAB/DAB+ Radiosender empfangen und Informationen bzgl. Sender, Übertragung und Titelwiedergabedauer angezeigt.

#### • **Radiosender suchen**

Wenn Sie den DAB-Radiomodus das erste Mal einschalten oder die Senderliste leer ist, führt das Gerät einen vollständigen Scan nach verfügbaren Sendern durch. Sie können die Suche auch manuell starten, um die Senderliste aus einem der nachfolgenden Gründe zu aktualisieren:

- Von Zeit zu Zeit sind andere Sender verfügbar.
- Falls der Empfang des ursprünglichen Scans nicht gut war, kann dies dazu führen, dass die Senderliste leer oder unvollständig ist.
- Falls der Empfang einiger Sender schlecht ist (Aussetzer), haben Sie die Möglichkeit, nur die Sender mit guter Signalstärke aufzulisten.

Um die Suche zu starten, drücken Sie die "**MENÜ**" Taste auf der Fernbedienung oder drücken und halten Sie die "**MENÜ/INFO**" Taste um in das DAB-Menü zu gelangen. Wählen Sie die Option "Vollständiger Suchlauf" und bestätigen Sie mit "**OK**" oder drücken Sie die "**SCAN**" Taste auf der Fernbedienung.

Nach Abschluss der Sendersuche zeigt das Radio eine Liste aller verfügbaren Sender an.

#### **Sender speichern – Presets**

Um einen DAB-Radiosender zu speichern, drücken und halten Sie die "**PRE**" Taste bis im Display die Anzeige für die Speicherung von Sendern erscheint und wählen Sie den Speicherplatz aus und bestätigen Sie die Auswahl mit "OK".

Um einen Festsender aufzurufen geben Sie mit den Tasten 0-9 auf der Fernbedienung den Programmplatz ein oder Sie drücken die "PRE" Taste, wählen den gewünschten Sender aus und drücken die "OK" Taste zum Bestätigen.

#### **Informationen zur aktuellen Wiedergabe**

Während der Übertragung werden der Sendername und die vom Sender übertragenen DLS-Informationen (Dynamic Label Segment) angezeigt; diese enthalten Echtzeitdaten wie z.B. Sendungsname, Titel und Kontaktinformationen. Stereoübertragungen sind oben im Display mit einem entsprechenden Icon gekennzeichnet. Um weitere Informationen anzuzeigen, drücken Sie die Taste "INFO" am Gerät oder auf der Fernbedienung.

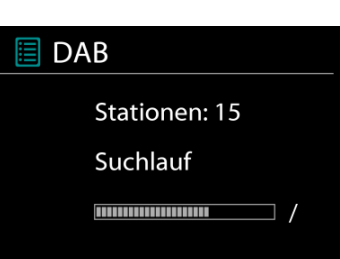

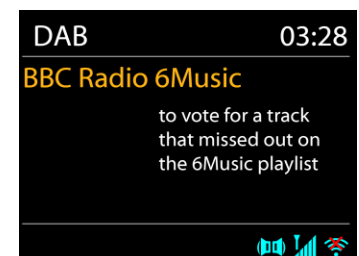

# <span id="page-10-0"></span>**M** soundmaster<sup>®</sup>

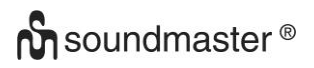

#### **DAB Menü**

## • **Senderliste**

Die gefundenen Sender werden in der Senderliste angezeigt.

#### • **Vollständiger Suchlauf**

Ein vollständiger Sendersuchlauf wird gestartet. Die Sender werden in der Senderliste angezeigt.

#### • **Manuell einstellen**

Hier haben Sie die Möglichkeit einen Kanal auszuwählen und nur den Suchlauf für diesen Kanal zu starten.

#### • **Senderberreinigung**

Radiosender, die nicht mehr zu hören oder empfangbar sind, können hier gelöscht werden.

#### • **Lautstärkeanpassung (DRC)**

Falls Sie in einer lauten Umgebung Musik mit einem hohen Dynamikbereich anhören, können Sie den Audio-Dynamikbereich komprimieren. Leise Töne werden dadurch lauter und laute Töne leiser. Stellen Sie die Option DRC mit Aus, Niedrig oder Hoch ein.

#### • **Senderreihenfolge**

Sie können die DAB-Radiosender alphanumerisch oder nach Ensemble Sender sortieren. Ensemble listen Sender auf, die gemeinsam auf dem gleichen Ensemble übertragen werden. Mit der Option Gültig werden zunächst gültige Sender alphanumerisch und anschließend nicht übertragene Sender angezeigt.

#### **UKW (FM)**

<span id="page-11-0"></span>Im UKW-Radiomodus werden analoge Radiosender über das UKW-Band empfangen und RDS-Daten (Radio Data System) Zusatzinformationen bzgl. des Sender angezeigt.

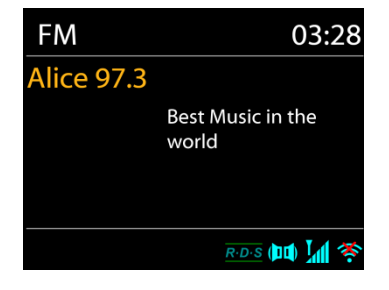

Für eine manuelle Abstimmung drücken und halten Sie die Taste " III / III ", bis der Suchlauf startet. Der Suchlauf stoppt beim nächsten gefundenen Sender.

Für die Feinabstimmung drücken Sie die Tasten " I<4 / ▶▶ " auf der Fernbedienung oder an Ihrem Gerät. Das Gerät stimmt die Frequenz in einer Schrittweite von 0,05 MHz ab.

#### **Sender speichern – Presets**

Um einen UKW-Radiosender zu speichern, drücken und halten Sie die "**PRE**" Taste bis im Display die Anzeige für die Speicherung von Sendern erscheint und wählen Sie den Speicherplatz aus und bestätigen Sie die Auswahl mit "OK".

Um einen Festsender aufzurufen geben Sie mit den Tasten 0-9 auf der Fernbedienung den Programmplatz ein oder Sie drücken die "PRE" Taste, wählen den gewünschten Sender aus und drücken die "**OK**" Taste zum Bestätigen.

#### **Informationen zur aktuellen Wiedergabe**

Während der Übertragung werden im Display die Frequenz und – sofern RDS-Informationen verfügbar sind – der Sendername und andere RDS-Daten wie Sendungsname, Titel und Kontaktinformationen angezeigt. Falls keine Daten verfügbar sind, wird nur die Frequenz angezeigt. Stereoübertragungen sind unten im Display mit einem entsprechenden Icon gekennzeichnet.

Um weitere Informationen bzgl. der Sendung anzuzeigen, drücken Sie die Taste "**INFO**" am Gerät.

Mit jedem Drücken der Taste "INFO" auf dem Gerät wird nacheinander eine andere Gruppe von Informationen angezeigt: RDS-Text, weitere RDS-Daten (Sender/Art der Sendung), Frequenz und das aktuelle Datum.

#### **EINSTELLUNEGN**

#### • **Suchlaufeinstellungen**

Per Standardeinstellung wird die UKW-Suche beendet, sobald ein verfügbarer Sender gefunden wurde. Diese Funktion kann dazu führen, dass ein Sender mit schlechtem Rauschabstand (Rauschen) wiedergegeben wird. Um die Scaneinstellungen dahingehend zu ändern, dass nur Sender mit guter Signalstärke empfangen werden, wählen Sie zunächst die Option "nur starke Sender" und anschließend die Option Ja.

#### • **Audioeinstellungen**

Alle Stereosender werden in Stereo wiedergegeben. Bei Sendern mit schlechterem Empfang kann dies zu einem schlechten Rauschabstand (Rauschen) führen. Um solche Sender in Mono wiederzugeben, wählen Sie die Option Schlechter UKW-Empfang: Nur in Mono wiedergeben und Ja.

## **CD**

<span id="page-13-0"></span>Unsachgemäßer Betrieb kann zu Schäden führen! Legen Sie keine CDs, die von der Standard-CD abweicht z. B. Mini-CDs in das Gerät ein. Diese können nicht korrekt wiedergegeben oder ausgeworfen werden.

Öffnen Sie das CD-Fach mit der Taste " $\triangle$  " und legen Sie eine CD mit der beschrifteten Seite nach vorne zeigend ein. Schließen Sie wieder das CD-Fach mit der " ▲ 'Taste. Im Display erscheint "Ladevorgang" und die CD wird eingelesen. In dieser Zeit ist eine Bedienung nicht möglich. Nach dem Einlesen zeigt das Gerät folgende Informationen:

- Ordner (F)
- Titel (T)
- Aktuelle Spielzeit
- Wiedergabe Status (Wiedergabe/ Pause)

Die Wiedergabe startet automatisch nach dem Einlesen der CD. Wird eine CD nicht erkannt oder ist keine CD eingelegt zeigt das Display "Keine CD".

- Um die Wiedergabe zu unterbrechen und fortzusetzen drücken Sie die " <sup>II</sup> " Taste
- Um den nächsten Titel zu wählen drücken die " **II**<sup></sup> Taste.
- Schnelles Vorspulen machen Sie drücken und halten der " **IDI** " Taste.
- Um den vorherigen Titel zu wählen drücken Sie zweimal die " I<sup>44</sup> " Taste.
- Schnelles Zurückspulen machen Sie drücken und halten der " III Taste.
- Um die Wiedergabe zu beenden drücken Sie die "■ " Taste.
- Um die CD auszuwerfen drücken Sie im Stop-Modus die "<sup>4</sup> Taste.

#### **Titelprogrammierung**

- 1. Vergewissern Sie sich, dass sich das Gerät im Stop-Modus befindet.
- 2. Drücken Sie die "**PRE**" Taste auf der Fernbedienung. Das Display zeigt "P01 F01 T001" wobei die Anzeige "T001" blinkt.
- 3. Wählen Sie mit den "<sup>→→→</sup> vder "<sup>H<→</sup> Tasten den Titel den Sie programmieren möchten und bestätigen Sie die Eingabe durch Drücken der "**OK**" Taste auf der Fernbedienung. Die Anzeige wechselt anschließend auf "P02".
- 4. Wenn Sie weitere Titel speichern möchten führen Sie Schritt 3 nochmals aus.
- 5. Wenn alle Titel gespeichert sind drücken Sie die " <sup>▶ II</sup> " Taste am Gerät oder auf der Fernbedienung um die Wiedergabe zu starten.

#### **Wiedergabefunktionen**

Durch wiederholtes Drücken der " " Taste auf der Fernbedienung können folgende Wiedergabefunktionen ausgewählt werden: Für Audio-CD:

- 1 x: Der aktuelle Titel wird wiederholt.
- 2 x: Die komplette CD wird wiederholt.
- 3 x: Die Titel der CD werden zufällig wiedergegeben.
- 4 x: Die Wiederholfunktion ist deaktiviert.

#### Für MP3-CD:

- 1 x: Der aktuelle Titel wird wiederholt.
- 2 x: Der komplette Ordner wird wiederholt.
- 3 x: Die komplette CD wird wiederholt.
- 4 x: Die Titel der CD werden zufällig wiedergegeben.
- 5 x: Die Wiederholfunktion ist deaktiviert.

Das jeweilige Wiedergabesymbol wird unten im Display angezeigt.

#### **USB**

<span id="page-14-0"></span>Von nun an werden die Ordner - Menüs von dem USB-Gerät aus erstellt.

Die Steuerfunktionen sind identisch wie im CD-Betrieb.

Mit den " $\blacktriangledown$  /  $\blacktriangle$  " Tasten auf der Fernbedienung oder mithilfe der UNDOK - APP können die Ordner ausgewählt werden. Im Display werden der Ordner und die Dateinamen (nicht unbedingt die Namen des Titels) angezeigt.

Drücken Sie die "<sup>III</sup>"-Taste oder benutzen Sie die "UNDOK APP" um die Wiedergabe zu starten.

#### **Wiedergabeliste**

Sie können Lieder der Wiedergabeliste hinzufügen, indem Sie während der Wiedergabe die "**OK**" Taste Ihrer Fernbedienung drücken und halten.

#### **Wiedergabeliste löschen**

Wählen Sie "Wiedergabe Liste löschen und bestätigen Sie mit "OK".

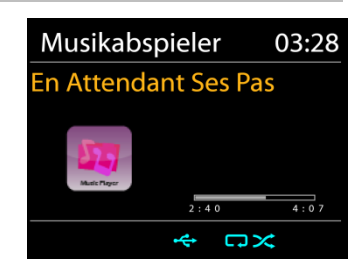

# *BLUETOOTH***®**

<span id="page-15-0"></span>Wenn Sie den *Bluetooth®-*Modus auswählen, aktiviert das Gerät die Kopplung und unten im Display blinkt das BT-Icon. Schalten Sie Ihr Smartphone, Tablet oder *Bluetooth® -*Gerät ein, um nach ICD1010 zu suchen.

Nach der erfolgreichen Kopplung leuchtet die *Bluetooth®-*Anzeige stetig und hört auf zu blinken.

Um die BT-Kopplung zu beenden, müssen Sie Ihr Smartphone, Tablet oder andere *Bluetooth®-*Geräte ausschalten oder trennen.

Drücken Sie die "<sup>III</sup> " Taste am Gerät oder auf der Fernbedienung um die Musikwiedergabe zu starten oder zu unterbrechen. Sie können mit den Tasten "<sup>144</sup> " oder "<sup>•• "</sup> zum vorherigen oder nächsten Titel gelangen.

# **AUDIO IN (AUX)**

<span id="page-15-1"></span>Über diese Buchse können Sie auch den Ton anderer Wiedergabegeräte wie MP3-Player, CD-Player usw. über die Lautsprecher hören.

- 1. Schließen Sie das externe Gerät mit einem 3.5mm Klinkenkabel an die AUX-IN-Buchse auf der Rückseite des Geräts an.
- 2. Sie hören die Tonwiedergabe vom externen Gerät über die Lautsprecher des Gerätes. Sie können die Lautstärke mit den Lautstärketasten einstellen. Die CD-Tasten sind nicht funktionsfähig.
- 3. Informationen zur Bedienung finden Sie in der Bedienungsanleitung des externen Gerätes.

Hinweis:

Stellen Sie die Lautstärke des externen Geräts auf einen angenehmen Wert ein.

#### **EINSCHLAFTIMER - SLEEP**

<span id="page-15-2"></span>Stellen Sie den Einschlaftimer ein, indem Sie im Hauptmenü die Option "Schlummer" auswählen. Wählen Sie Sleep: AUS, 15 MIN., 30 MIN., 45.MIN oder 60 MIN. Die verbleibende Zeit bis zum Ausschalten ist unten im Display zu sehen.

#### **WECKER - ALARM**

<span id="page-15-3"></span>Das Gerät bietet zwei unterschiedliche Weckrufoptionen mit Schlummerfunktion, um das Gerät nach einer bestimmten Dauer einzuschalten. Sie können für jeden Weckruf einen bestimmten Weckmodus einstellen.

Wecker 1 Erlaubt: Täglich Zeit: 07:30 Modus: Internet Radio Programm: Zuletzt gehört Lautstärke: 10

Wählen Sie die Option "Wecker" im Hauptmenü um einen Wecker einzustellen oder zu ändern. Wählen Sie den gewünschten Wecker (1 oder 2) und konfigurieren Sie dann die folgenden Einstellungen:

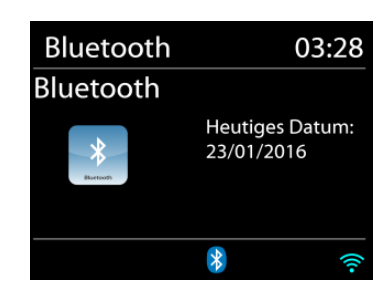

- Intervall: Aus, Täglich, Einmal, Wochenende oder Werktage
- Zeit
- Quelle: Internet Radio, DAB, UKW (FM), CD, USB, Summer
- Programm: zuletzt gehört, P1 P20 (nur bei Auswahl DAB oder UKW möglich).
- Lautstärke: 0 32

Um die neuen Einstellungen zu aktivieren, scrollen Sie nach unten und wählen Sie "Speichern". Die aktivierten Wecker werden unten links im Display mit einem entsprechenden Icon angezeigt.

#### **UNDOK**

<span id="page-16-0"></span>Das Gerät unterstützt eine Fernbedienungsfunktion welche über die UNDOK –APP bereitgestellt wird. Die "UNDOK APP" ist im "Apple App Store" und bei "Google Android Play" für den Download verfügbar.

Sie können mittels UNDOK das Gerät bedienen, Gerätegruppen erstellen und verwalten.

Folgende Funktionen sind mit der "UNDOK APP" verfügbar:

- Gruppe erzeugen
- Gruppennamen vergeben
- Gruppen verwalten, Geräte zu Gruppe hinzufügen oder entfernen.
- Gruppe löschen
- Gruppe steuern, den Betriebsmode wählen oder nach Inhalten suchen.
- Die Funktionen der Gruppengeräte steuern.
- Alle Betriebsfunktionen (Internetradio, Podcast, DAB, UKW, CD, USB, *Bluetooth®*) des Gerätes steuern.
- Die Equalizer-Einstellungen vornehmen.
- Den Einschlaftimer (Sleep) einstellen und aktivieren.
- Den Gerätenamen ändern.

#### **SYSTEMEINSTELLUNGEN**

#### <span id="page-16-1"></span>**1. EQUALIZER**

Es sind mehrere voreingestellte EQ-Modi verfügbar: Mittig, Jazz, Rock, Soundtrack, Klassik, Pop, Mein EQ und Meine EQ-Einstellungen.

Darüber hinaus ist auch eine benutzerdefinierte Einstellung verfügbar; erstellen Sie Ihren eigenen EQ mit benutzerdefinierten Tiefton-, Hochton- und Lautstärkeeinstellungen.

Sie können diese Funktionen auch durch Drücken der "**EQ**" Taste auf der Fernbedienung auswählen.

#### **2. AUDIOSTREAM QUÄLITÄT**

Hier können Sie die Wiedergabequalität des Radiostreams einstellen.

#### **3. INTERNETEINSTELLUNGEN**

#### • **Netzwerkassistent**

Starten Sie die Suche nach der AP SSID und geben Sie dann den WEP-/WPA-Schlüssel ein oder wählen Sie Drucktaste/PIN/WPS überspringen für die Verbindung des schnurlosen Netzwerks aus.

#### • **Setup von PBC-WLAN**

Konfiguration via Drucktaste für die Verbindung des AP, das WPA (Wi-Fi Protected Setup) unterstützt.

#### • **Einstellungen anzeigen**

Informationen des aktuell verbundenen Netzwerks anzeigen: Aktive Verbindung, MAC-Adresse, WLAN Region, DHCP, SSID, IP-Adresse etc

#### • **Manuelle Einstellungen**

Wählen Sie die schnurlose Netzwerkverbindung aus und aktivieren oder deaktivieren Sie DHCP (Dynamic Host Configuration Protocol).

#### • **Sicherheits-PIN**

Hier können Sie den Sicherheits-PIN einstellen.

#### • **Netzwerkprofil**

Der ICD1010 speichert die letzten vier verbundenen schnurlosen Netzwerke und versucht automatisch, die Verbindung mit dem jeweils verfügbaren Netzwerk herzustellen. Hier sehen Sie die Liste der registrierten Netzwerke. Sie können unerwünschte Netzwerke löschen, indem Sie "NAVIGATE" drehen und drücken, um die Option "JA" auszuwählen und den Löschvorgang zu bestätigen.

#### • **Netzwerkeinstellungen löschen**

Die eingestellten Netzwerkeinstellungen werden gelöscht.

#### • **Netzwerkverbindung halten in Standby**

Wählen Sie die Option "JA", um die Netzwerkverbindung im Standby, DAB, FM und *Bluetooth®* - Modus aufrecht zu erhalten. Falls Sie die Option "NEIN" auswählen, wird die WLAN -Verbindung bei nichtgebrauch abgeschalten. Es wird jedoch Empfohlen die Verbindung für den Gebrauch der UNDOK APP aufrecht zu erhalten.

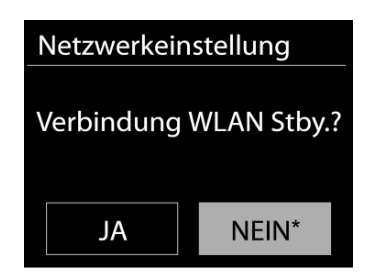

#### **4. ZEIT UND DATUM**

Hier können Sie die Zeiteinstellungen vornehmen wie Uhrzeit/Datumeinstellung, Automatisches Update, Format einstellen, Zeitzone einstellen, Sommerzeit, Uhranzeige.

#### **5. SPRACHE**

Ändern Sie die Sprache je nach Bedarf

#### **6. WERKSEINSTELLUNG**

Bei der Werkseinstellung werden alle benutzerdefinierten Einstellungen auf die Werkseinstellungen zurückgesetzt, d.h. die Uhrzeit, das Datum, die Netzwerkkonfigurationen und Speichereinstellungen gehen verloren. Die aktuelle Software-Version des ICD1010 wird jedoch beibehalten. sowie die Registrierung mit dem Internetradioportal. Die Internetradiofavoriten werden also solange beibehalten, bis Sie den ICD1010 mit einem anderen Konto im Portal anmelden.

#### **7. SOFTWAREUPDATE**

Um Störungen zu beheben und/oder neue Funktionen hinzuzufügen können neue Softwareversionen zu Verfügung gestellt werden. Sie können manuell nach Aktualisierungen suchen oder den ICD1010 so einstellen, dass dieser regelmäßig und automatisch nach Aktualisierungen sucht (letzteres ist Standardeinstellung). Falls eine neuere Software erkannt wird, werden Sie gefragt, ob Sie diese installieren möchten. Falls ja, wird die neue Software heruntergeladen und installiert. Nach der Aktualisierung der Software werden alle benutzerdefinierten Einstellungen beibehalten.

HINWEIS: Vor der Aktualisierung der Software müssen Sie sich vergewissern, dass der ICD1010 mit einer stabilen Stromversorgung verbunden ist. Falls die Stromversorgung während der Aktualisierung getrennt wird, kann das Gerät dadurch permanent beschädigt werden.

#### **8. EINSRICHTUNGSASSISTENT**

Hier haben Sie die Möglichkeit den Einrichtungsassistenten zu starten.

#### **9. INFORMATION**

Firmware-Version und Radio-ID anzeigen.

#### **10. DATENSCHUTZ**

Hier werden Informationen zur Datenschutzgrundverordnung angezeigt.

#### **11. DISPLAYBELEUCHTUNG**

Sie können die Displayhelligkeit in Standby und Betrieb separat sowie die Dauer einstellen.

# **STÖRUNGSBEHEBUNG**

<span id="page-19-0"></span>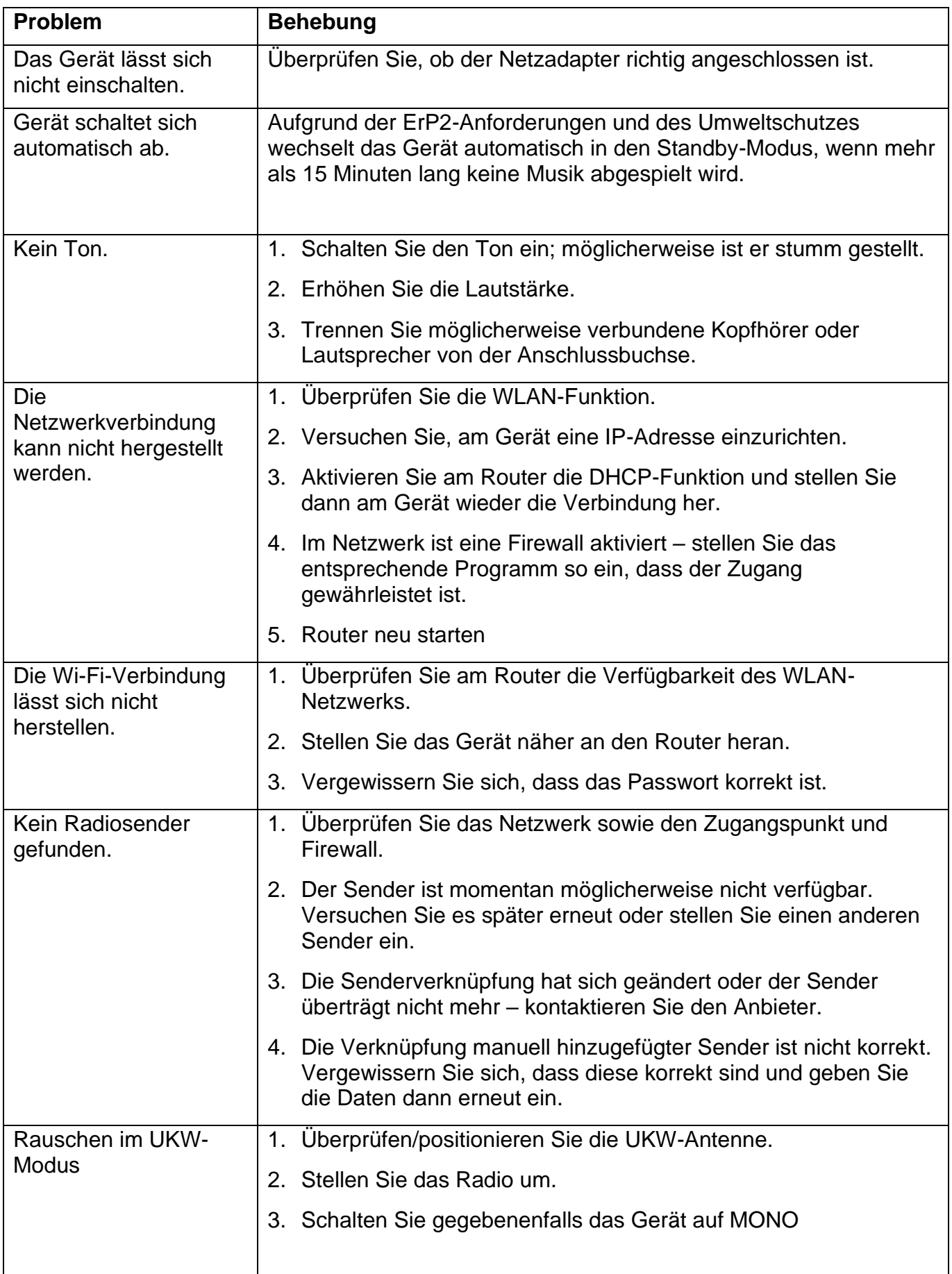

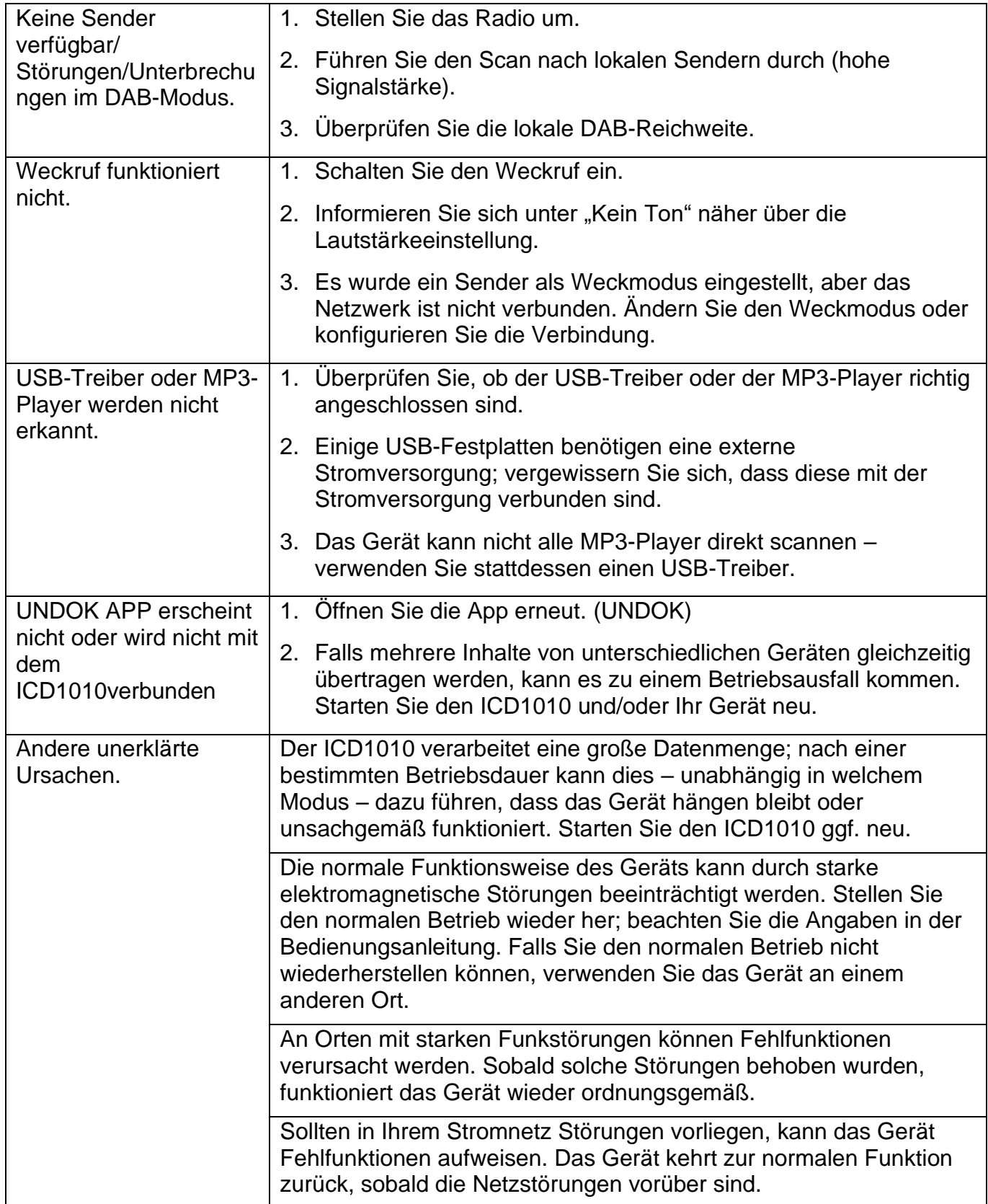

Die aktuelle Version der Bedienungsanleitung kann unter **www.soundmaster.de** Heruntergeladen werden.

Technische Änderungen und Druckfehler vorbehalten

Copyright von Woerlein GmbH, 90556 Cadolzburg, www.soundmaster.de

Vervielfältigung nur mit ausdrücklicher Genehmigung der Woerlein GmbH

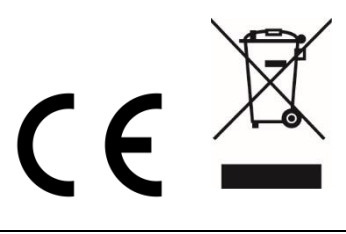

#### **ENVIRONMENTAL PROTECTION**

Do not dispose of this product with the normal household waste at the end of its life cycle. Return it to a collection point for the recycling of electrical and electronic devices. This is indicated by the symbol on the product, user manual or packaging

The materials are reusable according to their markings. By reusing, recycling or other forms of utilization of old devices you make an important contribution to the protection of our environment.

Please contact your local authorities for details about collection points.

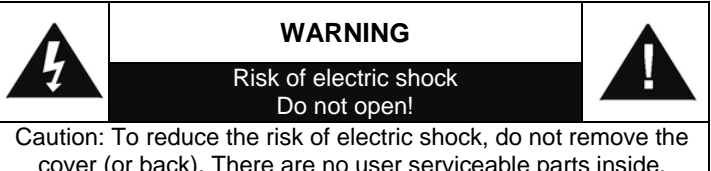

cover (or back). There are no user serviceable parts inside. Refer servicing to qualified service personnel.

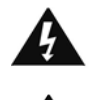

#### **This symbol indicates the presence of dangerous voltage inside the enclosure, sufficient enough to cause electric shock.**

This symbol indicates the presence of important operating and maintenance instructions for the device

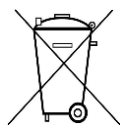

Used batteries are hazardous waste and NOT to be disposed of with the household waste! As a consumer you are legally obligated to return all batteries for environmentally responsible recycling – no matter whether or not the batteries contain harmful substances\*)

Return batteries free of charge to public collection points in your community or shops selling batteries of the respective kind. Only return fully discharged batteries

**\*) marked Cd = cadmium, Hg = mercury, Pb = lead**

- Only use mercury and cadmium-free batteries.
- Used batteries are hazardous waste and NOT to be disposed of with the household waste!!!
- Keep batteries away from children. Children might swallow batteries.
- Contact a physician immediately if a battery was swallowed.
- Check your batteries regularly to avoid battery leakage.
- Batteries shall not be exposed to excessive heat such as sunshine, fire or the like.
- CAUTION: Danger of explosion if battery is incorrectly replaced
- Replace only with the same or equivalent type

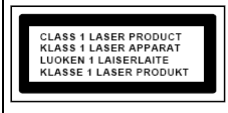

**CAUTION - INVISIBLE LASER RADIATION WHEN OPENING THE COVER OR PRESSING THE SAFETY INTERLOCK. AVOID EXPOSURE TO THE LASER BEAM.**

- The device is equipped with a "Class 1 Laser". Avoid exposure to the laser beam as this could cause eye injuries.
- Use the device in dry indoor environments only.

Safety, Environmental and Setup Instructions

- Protect the device from humidity.
- This apparatus is for moderate climates areas use, not suitable for use in tropical climates countries.
- No objects filled with liquids, such as vases, shall be placed on the apparatus.
- The mains plug or an appliance coupler is used as the disconnect device, the disconnect devices shallremain readily operable.
- Connect this device to a properly installed and earthed wall outlet only. Make sure the mains voltage corresponds with the specifications on the rating plate.
- Make sure the mains cable stays dry during operation. Do not pinch or damage the mains cable in any way.
- A damaged mains cable or plug must immediately be replaced by an authorized service center.
- In case of lightning, immediately disconnect the device from the mains supply.
- Children should be supervised by parents when using the device.
- Clean the device with a dry cloth only.
- Do NOT use CLEANING AGENTS or ABRASIVE CLOTHS!
- Do not expose the device to direct sunlight or other heat sources.
- Install the device at a location with sufficient ventilation in order to prevent heat accumulation.
- Do not cover the ventilation openings!
- Install the device at a safe and vibration-free location.
- Install the device as far away as possible from computers and microwave units; otherwise radio reception may be disturbed.
- Do not open or repair the enclosure. It is not safe to do so and will void your warranty. Repairs only by authorized service/ customer center.
- No naked flame sources, such as lighted candles, should be placed on the unit.
- When you are necessary to ship the unit store it in its original package. Save the package for this purpose.
- In case of malfunction due to electrostatic discharge or fast transient (burst), remove and reconnect the power supply.
- If the unit is not using for a long period of time, disconnect it from the power supply by unplugging the power plug. This is to avoid the risk of fire.

# **TABLE OF CONTENT**

<span id="page-22-0"></span>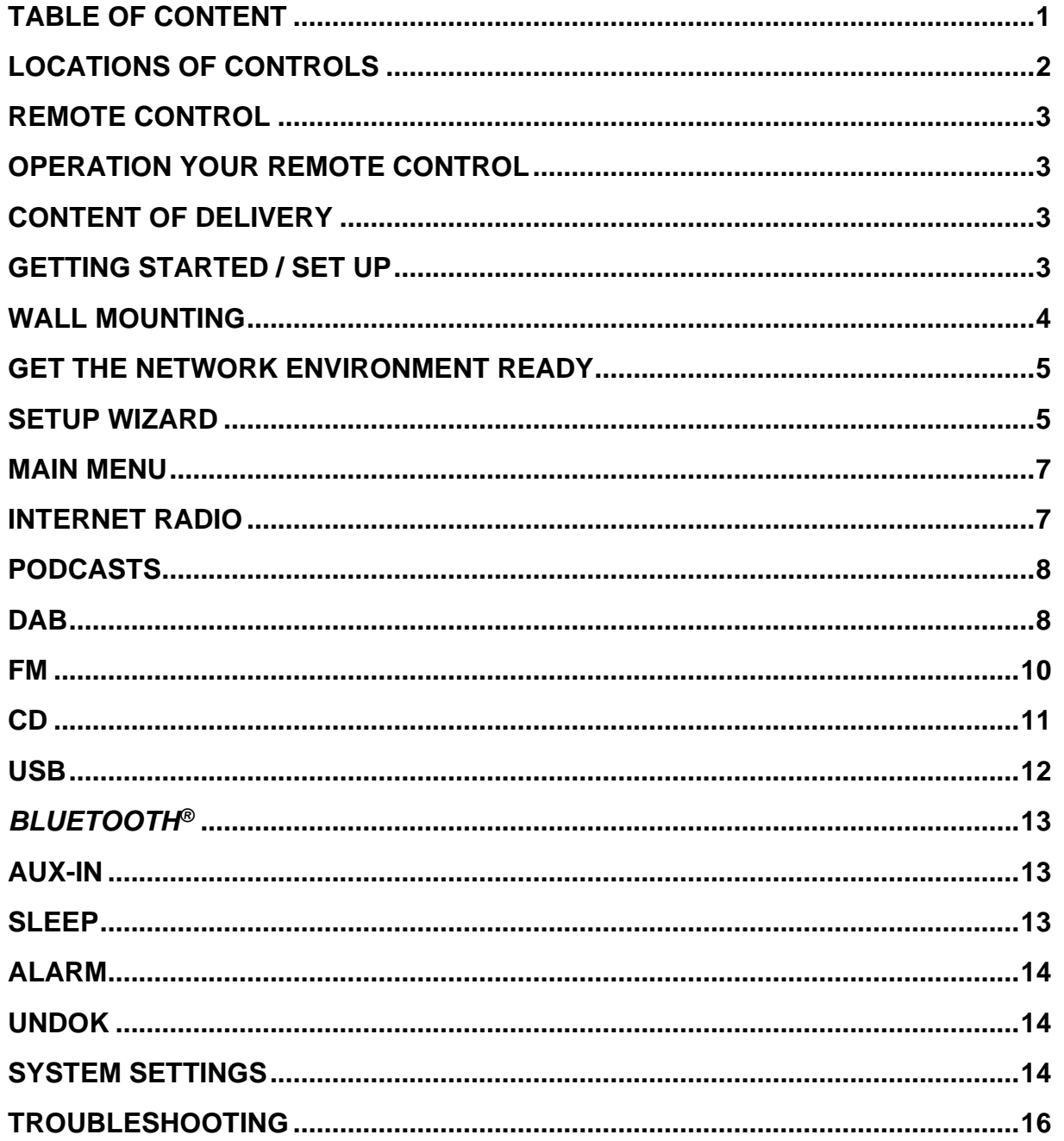

# **LOCATIONS OF CONTROLS**

#### <span id="page-23-0"></span>**FRONT VIEW**

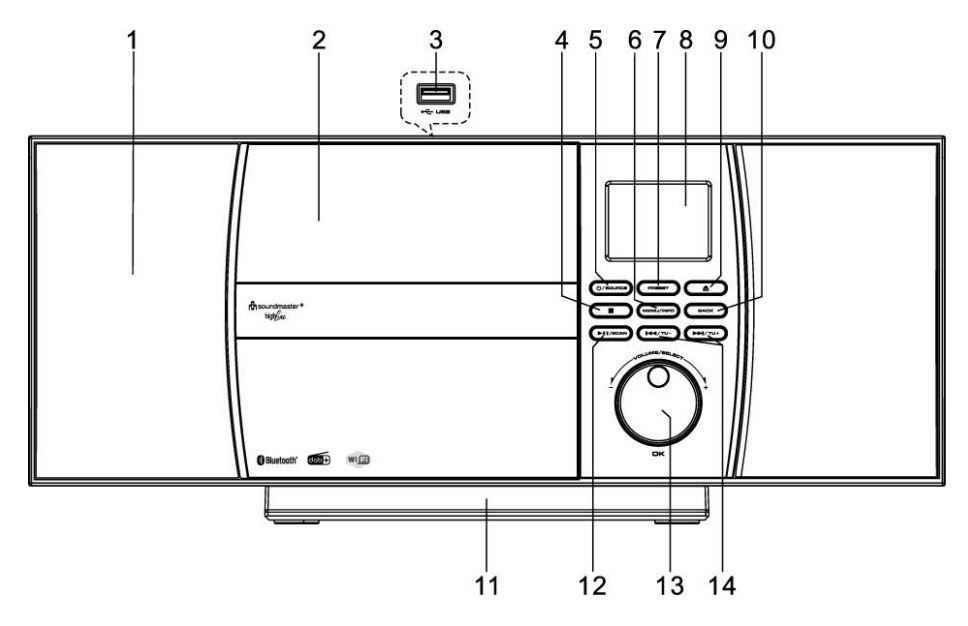

- 
- 
- 
- 
- 
- 
- 7 PRESET button
- 8 Display

#### **BACK VIEW**

- 1 Speaker 9 EJECT button
- 2 CD tray 10 BACK button
- 3 USB Port 11 Detachable Stand
- 4 STOP button 12 PLAY/PAUSE/SCAN button
- 5 POWER/SOURCE button 13 NAVIGATE/VOLUME/OK knob
- 6 MENU/INFO button 14 SKIP/TUNING buttons

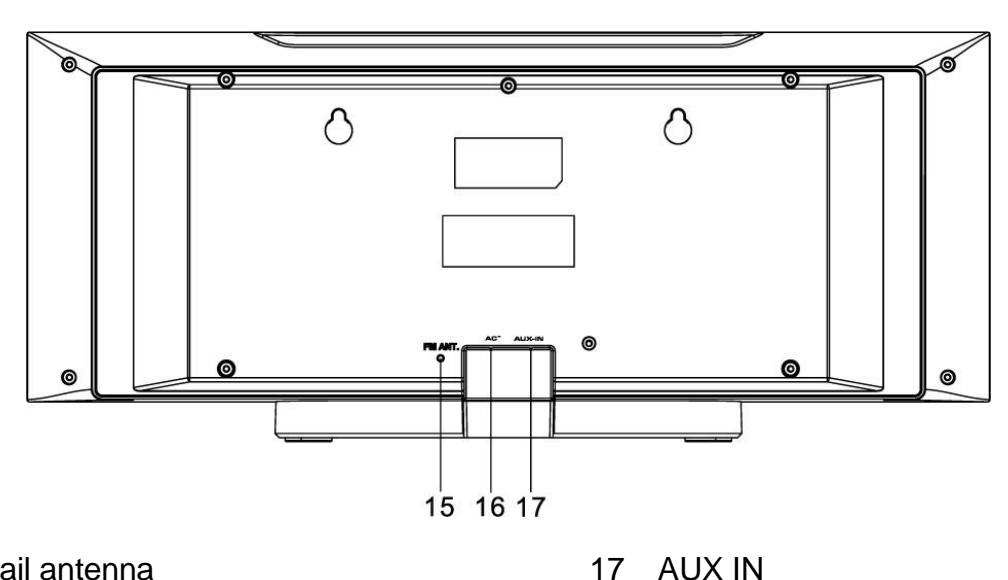

- 15 Pigtail antenna
- 16 AC IN

## **REMOTE CONTROL**

- <span id="page-24-0"></span>1 **C** STANDBY/OFF
- 2 0-9 numeric buttons
- 3 button
- 4 Volume button
- 5 Source button
- 6 Menu button
- 7 Equalizer button
- 8 SCAN button
- $9 \blacksquare$  button
- 10 SKIP-/TUNE- button
- 11 EJECT button
- 12 PRESET button
- 13 OK button
- 14 VOLUME+ button
- 15 ▼ button
- 16 BACK button
- 17 INFO button
- 18 SLEEP button
- 19 MUTE button
- 20 PLAY/PAUSE button
- 21 REPEAT/SHUFFLE button
- 22 SKIP+/TUNE+ button

#### **OPERATION YOUR REMOTE CONTROL**

- <span id="page-24-1"></span>1. Press and slide the back cover to open the battery compartment of the remote control.
- 2. Insert two AAA size batteries. Make sure the (+) and (-) ends of the batteries match the (+) and (-) ends indicated in the battery compartment.
- 3. Close the battery compartment cover.

#### **CONTENT OF DELIVERY**

- <span id="page-24-2"></span>
- 
- Main Unit **Development Control** → Remote Control
- ➢ Instruction Manual ➢ Stand (already attached)

#### **GETTING STARTED / SET UP**

<span id="page-24-3"></span>Connect the unit to a suitable power source. After showing a starting screen, it will enter the last used listening mode. When the unit is started for the first time, the setup wizard will be launched automatically.

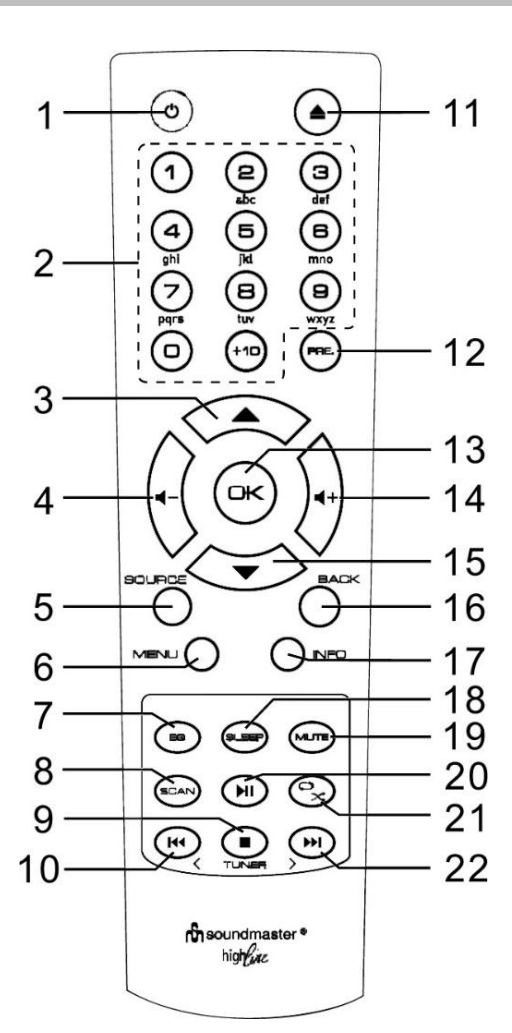

# **WALL MOUNTING**

#### <span id="page-25-0"></span>**NOTE**:

- Be very careful to prevent the unit (2.1kg) from falling when mounting on the wall.
- **Before mounting, check the wall strength and also if there a any Power cables behind your drill point**. (If you are unsure, ask a qualified technician for help)
- Content of delivery does not include Screws and Dowels.
- After screwed in the screws, check if they are tight

#### **How to mount**

Use suitable screws and dowels for the assembly. The dimensions of the screws can be found in the graphic below.

Use a piece of paper as a drilling template (not included) and mark the holes approx. 160mm apart. Then attach the drilling template to the wall in a horizontal position. (As pictured) Drill the two holes.

Attach the screws with proper dowels as

you can see in the pictures

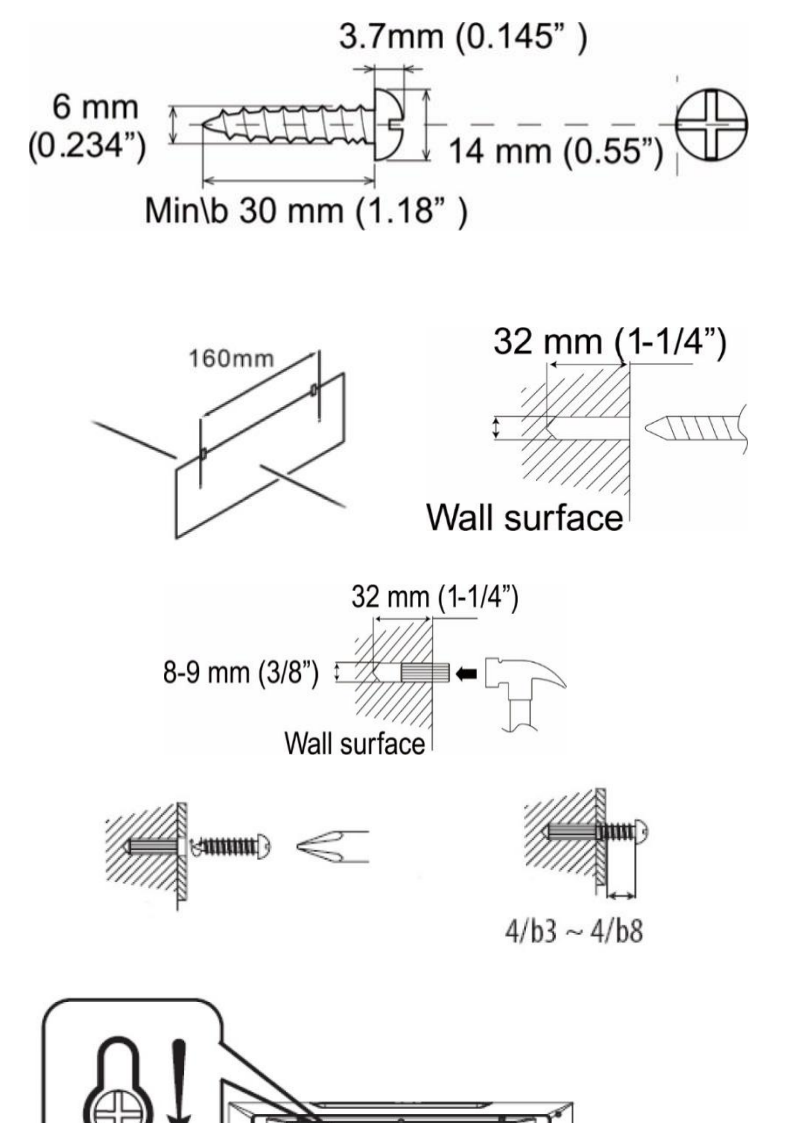

Remove the base of the device by pulling the two locks on the underside of the base away from the device. Push the stand foot back and pull it off. Now you can hang up your device as shown in the picture

## **GET THE NETWORK ENVIRONMENT READY**

<span id="page-26-0"></span>Make sure you have setup the wireless network and you have the WEP, WPA or WPA2 security password to activate the connection.

You may also use the WPS (WiFi Protected Setup) function for easy pairing between the network device and ICD1010. Check if the light indicators on the network device are in appropriate status.

#### **SETUP WIZARD**

<span id="page-26-1"></span>**Note:** If the setup wizard is terminated prematurely without a network setup, the device generates its own WiFi access so that the device can be configured using the UNDOK APP.

#### **Network connection indicator:**

- $\hat{\mathcal{F}}$  = Network connection established.
- $\mathcal{R}$  = Network connection not established.
- 1. **Language**

Select the menu language

#### 2. **Private Policy**

At the beginning of the first installation or after making a factory reset, the product privacy policy will first appear on the display. To continue the installation, please confirm with the "**OK**" button.

Further information are available under [www.frontiersmart.com/privacy](http://www.frontiersmart.com/privacy)

#### 3. **Setup Wizard**

Select "YES" to start the Setup Wizard.

#### 4. **Time/Date Display format**

Select 12 or 24 as the time format.

#### 5. **Auto update**

The time and date can be updated manually or automatically from DAB, FM or network.

Auto update works with data sent over DAB, FM or the Internet. The clock is only updated when it is in a corresponding mode, so it is suggested to select a mode you use regularly.

DAB and FM use time signals broadcast with radio transmissions. Network uses a time signal sent from the Internet radio portal when in any network connected mode.

#### 6. **Time zone/daylight**

Set your time zone. If your country uses daylight saving and it is in effect, turn on the Daylight saving option (only available when Auto update from Internet is selected).

## 7. **Manual update**

If you set No update, the wizard prompts you to set the time and date manually. The date and time are displayed as dd-mm-yyyy and hh:mm.

The active value appears as flashing. Adjust each value with the " $\Psi / \blacktriangle$ " knob. Once the value is set, press the knob to continue setting with next value.

#### 8. **Network**

#### **Keep Network connected**

Select this option when the unit should the network connection in standby keep, when the function is confirmed, the unit wills faster connecting the internet and it is possible to switch on the unit with the "UNDOK" app.

**Note:** The standby power consumption is slightly increased with this function.

#### **Scanning for the network**

ICD1010 is compatible with all common network protocols and encryption methods. It searches for the available networks and list them out for you.

There will be hints for the type of network – if your network devices support WPS function, it will be **[WPS]** before the SSID (the name of the network device). Select the one you want to connect.

For the wireless connection, you will be asked for input the encryption in the next step. To enter the network's key, use the "**NAVIGATE**" knob to move the cursor through the characters and press "**OK**" to confirm. As each character is selected, the key is built up near the top of the display.

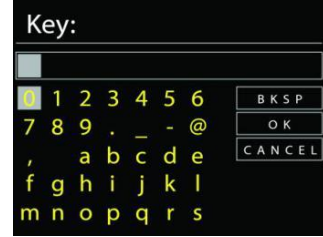

There are three options accessible by tuning the navigate reel back before the first characters – Backspace, OK and Cancel.

#### *WPS encrypted network*

WPS encrypted networks are identified by **WPS** at the start of the network name when the

ICD1010 searches the available AP. Use one of the following methods of connection: There is the shortcut WPS key on the unit.

#### **Push button**

ICD1010 prompts you to press the connect button on the router. It then scans for a ready Push Button Connect network and connects.

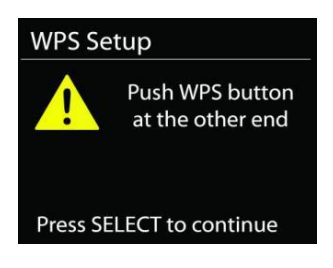

# **Pin**

ICD1010 generates an 8-digit code number which you enter into the wireless router, access point, or an external registrar.

#### **Skip WPS**

Enter key as for a standard encrypted network.

For more information on setting up a WPS encrypted network, see your WPS router's instructions.

#### **Completion**

ICD1010 attempts to connect to the selected network.

It will show connected if the setup is successful. If connecting fails,

ICD1010 returns to a previous screen to try again.

Press "**OK**" to quit the setup wizard.

# **MAIN MENU**

<span id="page-28-0"></span>Press the "**MODE**" button to select the following modes: Internet Radio, Podcasts, DAB, FM, CD, USB, *Bluetooth*®, Sleep, Alarm and Timer.

# **INTERNET RADIO**

<span id="page-28-1"></span>ICD1010 can play thousands of radio stations and podcasts from around the world though a broadband Internet connection.

When you select Internet radio, ICD1010 directly contacts the Frontier Silicon Internet radio portal (which is supported by Airable) to get a list of stations.

If you are already listening to an Internet radio station, you can press "" button to quickly return to the last visited branch of the menu tree, rather than "**MENU**" to go to the first menu of Internet radio mode.

#### • **Germany**

German radio stations will be displayed.

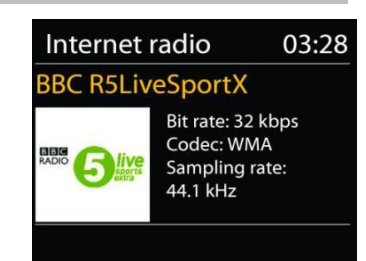

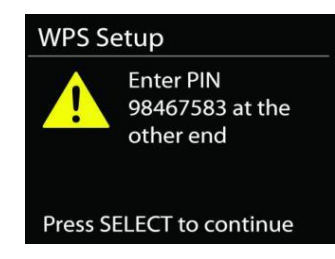

ICD1010 */ English Instruction Manual*

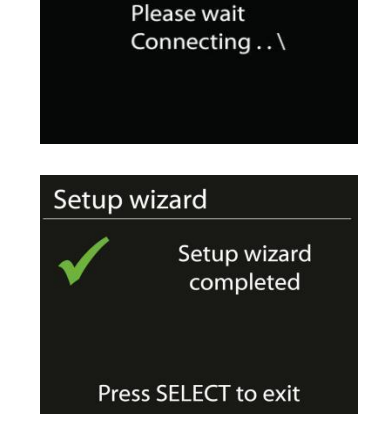

Network settings

#### • **History**

When Internet radio mode restarts, the last-listened station is selected. To select another recently used station, enter here to select the listed station. Most recent stations appear at the top of the list.

#### • **Search**

You can search to desired radio stations

#### • **Location**

Here radio stations can be selected by continent and countries.

- **Popular** Here are popular radio stations to see.
- **Discover**

Here you can select radio stations by country, genre or language.

#### **Presets**

To store an Internet radio preset, press and hold the "**PRESET**" key until the display shows the "Save preset" screen. Select one of the presets to save the current station and press "**OK**" to confirm.

To select a preset station, press the "**PRESET**" on, then select one of the listed preset stations and press "**OK**" to confirm. Or press 0 to 9 on the Remote Control to directly recall the presets.

#### **Now playing information**

While the stream is playing, the screen shows its name and description. To view further information, press "**INFO**" button on the radio or Remote Control.

Each time you press "**INFO**" button, another set of information is displayed, cycle through name/description, genre/location, reliability, codec/sampling rate, playback buffer and today's date.

#### **PODCASTS**

<span id="page-29-1"></span><span id="page-29-0"></span>This feature allows podcasts to be selected, searched and listened to.

#### **DAB**

DAB mode receives DAB or DAB plus digital radio signal and displays information about the station, streaming audio and the program details.

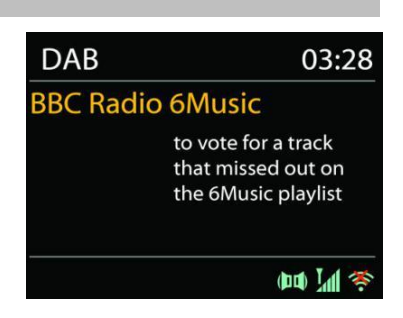

#### • **Scanning for stations**

The first time you select DAB radio mode, or if the station list is empty, ICD1010 automatically performs a full scan to see what stations are available. You may also need to start a scan manually to update the list of stations for one of the following reasons:

- Available stations change from time to time.
- If reception was not good for the original scan, this may result in an empty or incomplete list of available stations.
- If you have poor reception of some stations (burbling), you may wish to list only stations with good signal strength.

To start the scan, press the "**MENU**" button on the remote control or press and hold the "**MENU / INFO**" button to access the DAB menu. Select the option "Full scan" and confirm with "**OK**" or press the "SCAN" button on the remote control.

To remove stations that are listed but not unavailable, choose Prune invalid.

#### • **Presets**

To store a DAB radio preset, press and hold the "**PRESET**" button until the display shows the "Save preset" screen. Select one of the presets to save the current station and press "**OK**" to confirm.

To select a preset, press the "**PRESET**" button, then select one of the listed preset stations and press "**OK**" to confirm. Or press 0 to 9 on the Remote Control to directly recall the presets.

#### **Now playing information**

While the stream is playing, the screen shows its name and DLS (Dynamic Label Segment) information broadcast by the station giving real-time information such as program name, track title and contact details. Stereo broadcasts are indicated with an icon at the bottom of the screen. To view further information, press "**INFO**" button.

Each time you press "**INFO**" button on the radio, another set of information is displayed, cycling through DLS text, program type, ensemble name/frequency, signal strength/error rate, bite rate/codec/channels and today's date.

#### **DAB menu**

**Station list** 

Show the found stations in the station list.

• **Scan**

A full scan will be started. The found stations will be shown in the station list.

#### • **Manual tune**

Select the desired channel and only the selected channel.

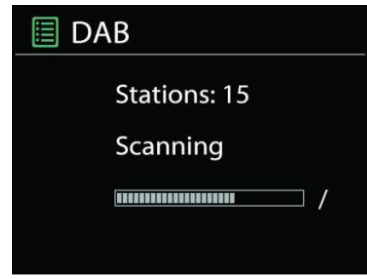

#### • **Prune invalid**

Delete all radio stations which are not receivable anymore.

#### • **Dynamic range compression (DRC)**

If you are listening to music with a high dynamic range in a noisy environment, you may wish to compress the audio dynamic range. This makes quiet sounds louder, and loud sounds quieter. You can change DRC as off, low or high.

#### **Station order**

You can choose the order of the DAB station list to be either Alphanumeric, Ensemble or Valid.

Ensemble lists groups of stations that are broadcast together on the same ensemble. Valid lists valid stations first, alphanumerically, then off-air stations.

**FM**

<span id="page-31-0"></span>FM radio mode receives analogue radio from the FM band and displays RDS (Radio Data System) information about the station and where broadcast.

# **FM** 03:28 **Alice 97.3** Best Music in the world  $R$ -D-S (DO)  $M$

To manual scan, press and hold " $\Psi / \blacktriangle$  " button. The frequency display starts to run and scans the FM band and stops at the next station.

To fine tune press the " $\text{H}_{\text{H}_{\text{I}}}$   $\text{H}_{\text{I}}$ " button on the Remote Control or on the unit.The unit search in 0.05 MHz steps.

#### **Preset**

To store an FM radio preset, press and hold the "**PRESET**" button until the display shows the "Save preset" screen. Select one of the presets to save the current station and press "**OK**" to confirm.

To select a preset, press the "**PRESET**" button, then select one of the listed preset stations and press "**OK**" to confirm. Or press 0 to 9 on the Remote Control to directly recall the presets.

#### **Now playing information**

While the stream is playing, the screen shows its frequency, or if RDS signal is available, station name and any further RDS information such as program name, title and other details. Stereo broadcasts are indicated with an icon at the bottom of the screen. To view further information, press the "INFO" button.

Each time you press "**INFO**" button on the radio, another set of information is displayed, cycling through Radio text, program type, frequency and today's date.

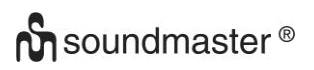

## **SETTINGS**

#### • **Scan settings**

Choose FM at first, it will go to a specific station playing. Then press "**MENU**" on the radio to get above table.

By default, FM scans stop at any available station. This may result in a poor signal-to-noise ratio (hiss) from weak stations. To change the scan settings to stop only at stations with good signal strength, select "Yes" after choosing Strong station only.

#### • **Audio settings**

All stereo stations are reproduced in stereo. For weak stations, this may result in a poor signalto-noise ratio (hiss). To play weak stations in mono, select FM weak reception: Listen in mono only and then "YES".

**CD**

<span id="page-32-0"></span>Notice!

Improper operation can result in material damages!

Do not insert any recording media that deviate from the standard CD format (eg: mini-discs) into the CD player. These may not be played and ejected correctly. Insert only one disc at a time into the CD player.

Open the CD tray by pressing the " $\triangle$  " button and put a disc (with printing side facing to you) inside. Close the CD tray with the " $\triangle$  " button. The display will say "Loading" and the disc functions will not work while the disc is loading. After reading the display shows the following information in CD mode:

- Folder
- Track
- Current Play time
- Playback status (playing/pause)

The Playback will begin automatically once the table of contents is read. The display will show "No Disc" when the unit is set to CD mode and there is no CD inside.

- To pause/resume playback of the CD, press the "Ill" button
- To switch to the next track, press the " >>I" button once
- To fast forward through a track, press and hold the "**III**" button.
- To switch to the previous track, press the " $H = 7$ " button twice
- To fast backward through a track, press and hold "III button.
- To stop CD playback, press the " $\blacksquare$  " button on the remote control.
- To eject the disc press in stop mode the " $\triangleq$  " button on the unit.

## **CD Program**

- 1. Set the unit in Stop mode
- 2. Press the "**PRE**" button on the remote control. The display will show "T01 P01" and "T001" flash.
- 3. Choose with "ILA" or "ILM" or 0 to 9 on the Remote Control, the track which should be programmed and confirm the track by pressing the "**PRE**" button on the remote control. The display changes to "P02".
- 4. To choose more tracks do step 3 again.
- 5. If all tracks are programmed press the "II" button on the unit or remote control to start the programmed playback.

## **Repeat function**

Press repeatedly the " $\bigoplus$ " button on the remote control to select one of the following functions: For Audio-CD:

- 1 x: The played track will be repeated.
- 2 x: The complete CD will be repeated.
- 3 x: The songs are played randomly.
- 4 x: Repeat function is deactivated.

#### For MP3-CD:

- 1 x: The played track will be repeated.
- 2 x: The complete folder will be repeated.
- 3 x: The complete CD will be repeated.
- 4 x: The songs are played randomly.
- 5 x: Repeat function is deactivated.

The icon of the selected function will be shown at the bottom of the display.

#### **USB**

#### <span id="page-33-0"></span>• **USB playback**

From this point on, menus are generated from the folders on the USB device.

The control functions are the same as in CD mode.

Select with the " $\blacktriangledown$  /  $\blacktriangle$ " buttons on the remote control or by using the UNDOK app the desired folder. The display shows folder and file names (not necessarily track names).

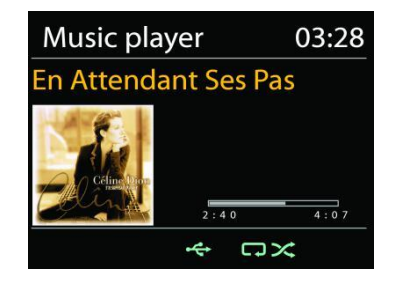

Once you have found a track you want to play, press the "Il" button or click on the song title in UNDOK app*.*

#### **My Playlist**

You can add Tracks to your Playlist. While playback press and hold the "OK" button on the remote control.

#### **Clear my Playlist**

Select "Clear my Playlist" and confirm by pressing the "**OK**" button.

# *BLUETOOTH®*

<span id="page-34-0"></span>When you select the *Bluetooth®* mode, the device is entering to pairing and the BT icon at the bottom of the screen will flash.

Turn on your smartphone, tablet or other *Bluetooth®* devices to search for the device.

The *Bluetooth®* pairing name is "ICD1010".

When pairing is successful, the *Bluetooth®* indicator will light up and stop flashing.

To release BT pairing, turn off or unpair your smartphone, table or other *Bluetooth®* devices.

Press "<sup>II</sup> " on the radio or Remote Control to start or pause the playback. You can press "<sup>N1</sup> or " ► " on the radio or Remote Control to play the previous or next track.

## **AUX-IN**

<span id="page-34-1"></span>You can also use this socket to listen to the sound of other playback devices such as MP3 players, CD players, etc. through the loudspeakers.

- Connect the external unit with a 3.5mm Jack cable to the AUX-IN port at the backside of the unit.
- Now you can listen to some music through the speakers of the unit. You can use the Volume control buttons of the unit, but the CD-buttons have no function while listen to AUX.
- You can find more information's about the handling in the instruction manual of your external unit.

#### **NOTE**:

<span id="page-34-2"></span>Set the Volume of the external unit not to maximum while starting playback.

**SLEEP**

Select the function "Sleep" in the main menu. Choose from Sleep OFF, 15 mins, 30 mins, 45 mins or 60 mins.

The remaining time to switch off is shown at the bottom of the display.

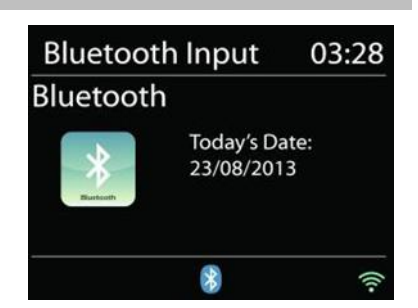

#### **ALARM**

<span id="page-35-0"></span>There are two versatile wake-up alarms with snooze facility, and a sleep function to turn the system off after a set period. Each alarm can be set to start in a particular mode.

Select "Alarm" in the Main menu to set or change an alarm.

Select the alarm number (1 or 2) then configure the following parameters:

- Enable: on/off, Frequency: Daily, Once, Weekends or Weekdays,
- Time
- Mode: Internet Radio, DAB, FM, CD, USB, Buzzer
- Preset: Last listened, P1 P20 (only when DAB or FM is selected).
- Volume: 0 32

To activate the new settings, scroll down and select "Save". The screen shows active alarms with an icon at the bottom left.

#### **UNDOK**

<span id="page-35-1"></span>The ICD1010 supports remote control from Apple iPhone, iPad and Android using the UNDOK app. The apps are available in Apple's app store and Google's android play. The UNDOK app allows you to:

- Create a group
- Rename a group
- Edit a group add or remove one or more products
- Delete a group
- Control a group choose operating mode and browse for content
- Adjust volume for an entire group or for individual products within a group
- Control products which have not been assigned to any group
- Control all the modes of the ICD1010 (Internet Radio, Podcast, DAB, FM, CD, USB, *Bluetooth*®) of the unit.
- Adjust the volume level of current playback
- Setting EQ for various audio presets
- Setting Sleep timer
- Editing the displayed name of the radio.

# **SYSTEM SETTINGS**

#### <span id="page-35-2"></span>**1. EQUALIZER**

Several preset EQ modes are available: Normal, Flat, Jazz, Rock, Movie, Classic, Pop, News and My EQ.

In the My EQ settings, you can create your own EQ with custom bass and treble settings. You can also select these functions by pressing the "**EQ**" button on the remote control.

圖 Alarm 1 Enable: Daily Time: 07:30 Mode: Internet Radio Preset: Last listened Volume: 10
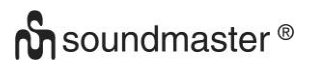

#### **2. STREAMING AUDIO QUALITY**

You can set the quality of the radio stations.

#### **3. NETWORK SETTINGS**

#### • **Network wizard**

Enter to search AP SSID, then input the WEP / WPA key or choose Push Button/Pin/Skip WPS to connect to the wireless network.

#### • **PBC Wlan setup**

Push Button Configuration, it is to connect the AP that supports WPS (Wi-Fi Protected Setup).

#### • **View settings**

View the information of current connected network: Active connection, MAC address, Wlan region, DHCP, SSID, IP address, Subnet mask, Gateway address, Primary DNS and Secondary DNS.

#### • **Manual settings**

Choose wireless network connection and enable or disable DHCP (Dynamic Host Configuration Protocol).

#### • **Network profile**

ICD1010 remembers the last four wireless networks it has connected to, and automatically tries to connect to whichever one of them it can find. From here you can see the list of registered networks. You can delete unwanted networks by turning and pressing then choosing "YES" to confirm delete.

#### • **Clear network settings**

The adjusted network settings will be deleted.

#### • **Keep network connected in standby**

If you choose to keep network in standby connected, the WiFi will not disconnect even you are in standby, DAB, FM and *Bluetooth*® mode. Otherwise, the connection will only available in internet radio mode.

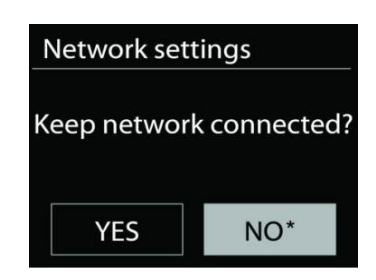

However, it is recommended to maintain the connection for the use of the UNDOK APP.

#### **4. TIME/DATE**

Set the time manually or automatically update, time format, time zone and daylight.

#### **5. INACTIVE STANDBY**

Set the time after the unit switch off automatically in standby.

#### **6. LANGUAGE**

Change it as your preference.

#### **7. FACTORY RESET**

A factory reset resets all user settings to default values, so that time and date, network configuration and presets are lost. However, the ICD1010 's current software version is maintained.

#### **8. SOFTWARE UPDATE**

From time to time, software upgrades may be created with bug fixes and/or additional features. You can either check manually or set ICD1010 to check periodically automatically (this is the default). If newer available software is detected, you will be asked if you want to go ahead with an update. If you agree, the new software is then downloaded and installed. After a software upgrade, all user settings are maintained.

NOTE: Before starting a software upgrade, ensure that ICD1010 is plugged into a stable main power connection. Disconnecting power during an upgrade may permanently damage the unit.

#### **9. SOFTWARE UPGRADE**

Install the software via PC

#### **10. SETUP WIZARD**

Starts the setup wizard

#### **11. INFORMATION**

View the firmware version and the radio ID.

#### **12. PRIVACY POLICY**

Shows information about the privacy policy

#### **13. BACKLIGHT**

Adjust the display brightness in standby and on mode.

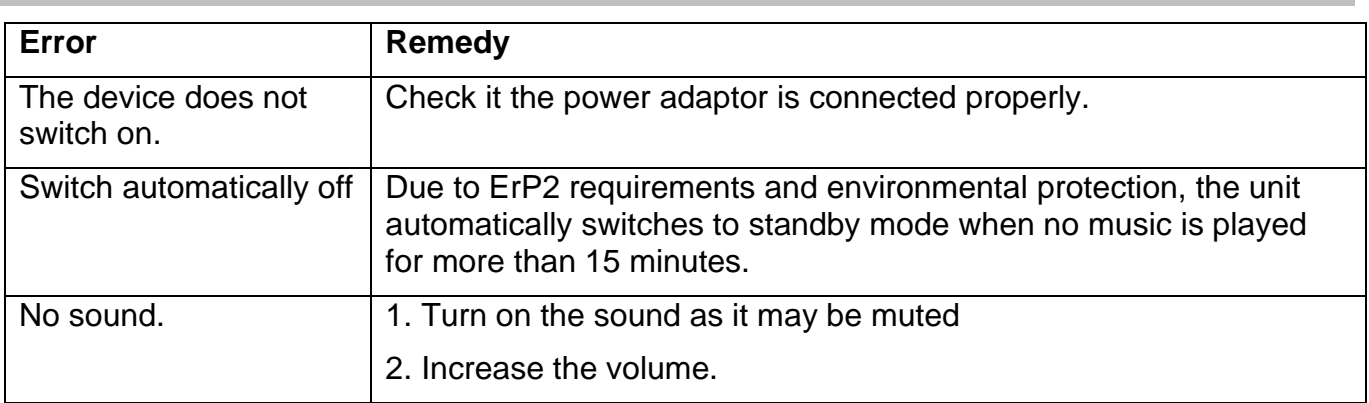

#### **TROUBLESHOOTING**

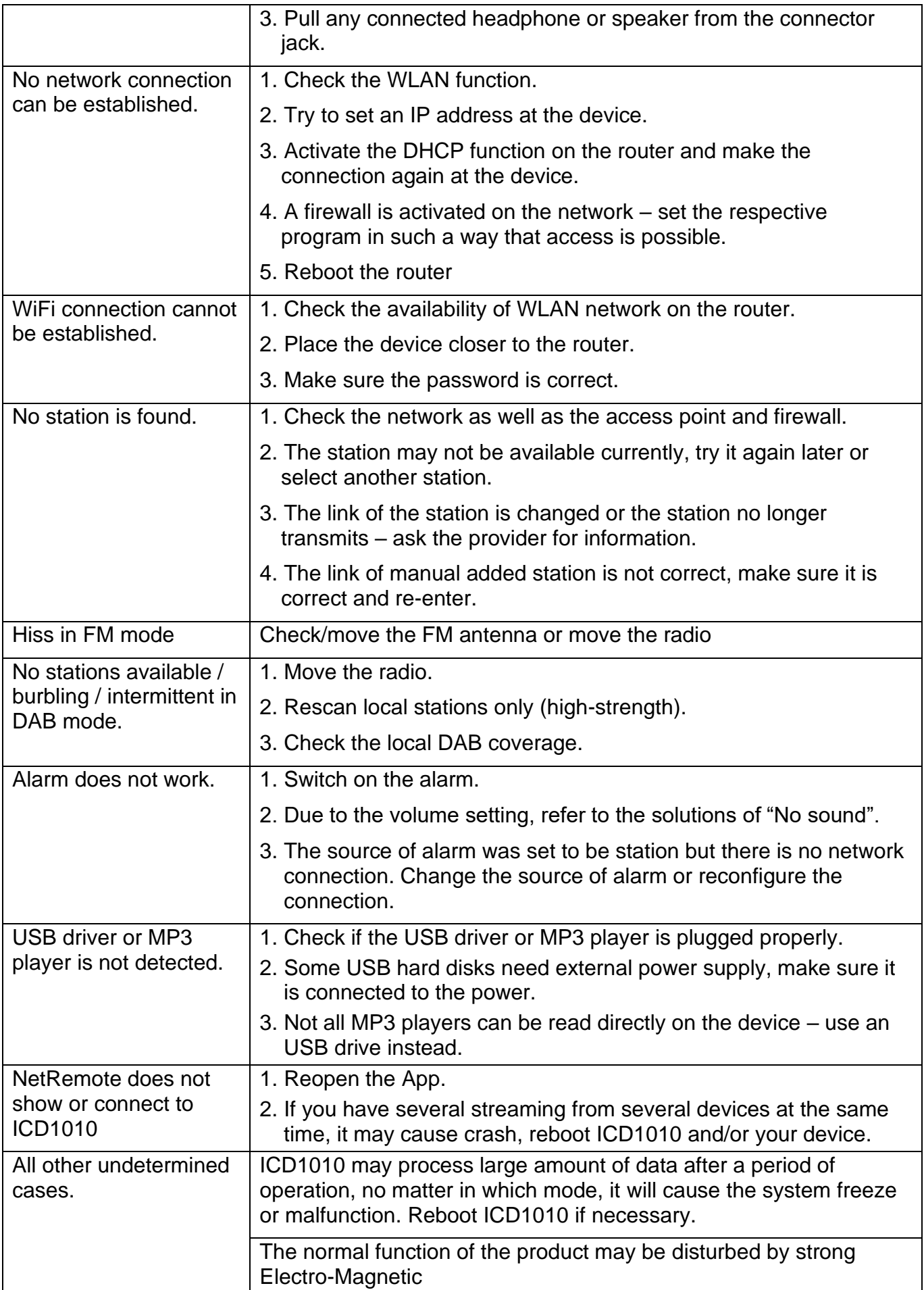

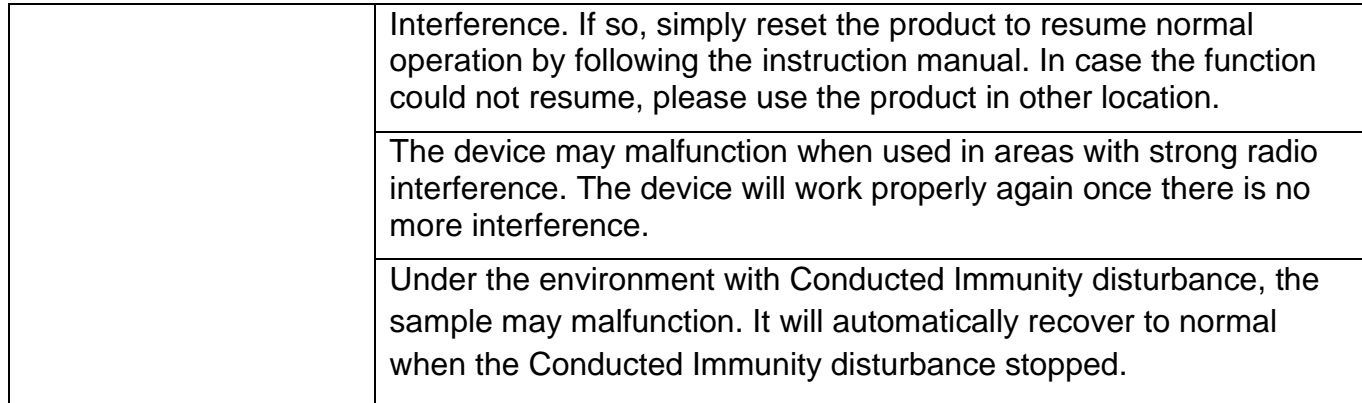

The current Version of the instruction manual can be downloaded from [www.soundmaster.de](http://www.soundmaster.de/)<br>
Technical changes and misprints reserved<br>
Copyright by Woerlein GmbH, 90556 Cadolzburg, www.soundmaster.de<br>
Duplication only with the Technical changes and misprints reserved Copyright by Woerlein GmbH, 90556 Cadolzburg, www.soundmaster.de

Duplication only with the permission of Woerlein GmbH

#### **PROTECTION DE L'ENVIRONNEMENT**

Ne jetez pas ce produit avec les ordures ménagères lorsqu'il est usagé. Retournez-le à un point de collecte pour le recyclage des appareils électriques et électroniques. Cette recommandation est indiquée par le symbole sur le produit, le mode d'emploi ou l'emballage.

Les composants sont réutilisables en fonction de leur marquage. En réutilisant, recyclant ou employant autrement les vieux appareils, vous contribuerez de façon signifiante à la protection de notre environnement.

#### **Veuillez contacter vos collectivités locales pour vous renseigner sur les points de collecte**

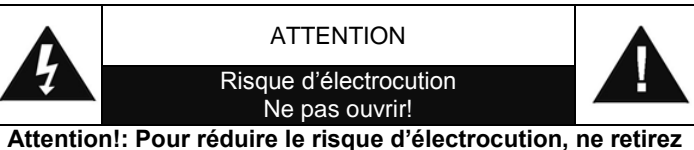

**pas le couvercle (ou l'arrière). L'usager ne peut entretenir aucune pièce à l'intérieur. Confiez l'entretien à un personnel qualifié.ntretenir aucune pièce à l'intérieur. Confiez l'entretien à un personnel qualifié.**

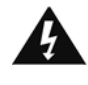

Ce symbole indique la présence d'une tension dangereuse à l'intérieur de l'appareil, qui est suffisante pour provoquer un choc électrique.

Ce symbole indique la présence de consignes importantes de fonctionnement et d'entretien de pour l'appareil

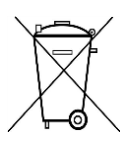

**Les piles usages sont des déchets dangereux et ne doivent PAS être jetées avec les ordures ménagères ! La loi impose** aux consommateurs de disposer de **toutes les piles** pour un recyclage écologique – et ce que les piles soient de contenance dangereuse ou pas\*).

**Disposer gratuitement des piles dans les points de collecte de votre communauté ou auprès des magasins détaillant les piles de même catégories. Ne disposez que de piles entièrement vides.**

**\*) marquée Cd = cadmium, Hg = mercure, Pb = plomb**

CLASS 1 LASER PRODUCT KLASSE 1 LASER PRODUKT LUOKAN 1 LASER LAITE KLASS 1 LASER APPARAT PRODUCTO LASER CLASE 1 **ATTENTION – RADIATION LASER INVISIBLE LORSQUE VOUS OUVREZ LE COUVERCLE OU APPUYEZ SUR L'ENCLENCHEMENT DE SECURITE. EVITEZ TOUTE EXPOSITION AU RAYON LASER**

- L'appareil est équipé d'un « Laser Classe 1 ». Evitez toute exposition au rayon laser car cela pourrait blesser les yeux.
- N'utilisez l'appareil qu'à l'intérieur dans un lieu sec
- Protégez l'appareil contre l'humidité
- N'ouvrez pas l'appareil *RISQUE D'ELECTROCUTION !* Faites effectuer l'ouverture et l'entretien par un personnel qualifié
- Ne connectez cet appareil qu'à une prise murale correctement installée et reliée à la terre Assurezvous que la tension principale corresponde aux recommandations de la plaque d'indice

Consignes de sécurité, d'environnement et d'installation

- Assurez-vous que le câble d'alimentation reste au sec pendant le fonctionnement. Ne pincez pas le câble et ne l'endommagez d'aucune façon
- Un câble de réseau ou une prise abimés doivent être immédiatement remplacés par un centre agréé.
- En cas de tonnerre, débranchez immédiatement l'appareil de l'alimentation.
- Les enfants doivent être surveillés par leurs parents lorsqu'ils utilisent l'appareil.
- Ne nettoyez l'appareil qu'avec un tissu sec.

N'utilisez PAS de PRODUITS DETERGENTS ou de CHIFFONS ABRASIFS !

- N'exposez pas l'appareil à la lumière directe du soleil ou toute autre source de chaleur
- Installez l'appareil dans un emplacement suffisamment ventilé pour éviter une accumulation de chaleur.
- Ne recouvrez pas les grilles d'aération !
- Installez l'appareil dans un emplacement sécurisé et sans vibrations.
- Ne pas installer l'appareil à proximité d'ordinateurs et fours à micro-ondes; sinon la réception de radio pourrait être perturbée.
- Ne pas ouvrir ou réparer l'appareil. Cela est dangereux et annulerait la garantie. La réparation doit être uniquement effectuée que par un centre de réparations / service agréé.
- N'utilisez que des piles au mercure et sans cadmium.
- Les piles usagées sont des déchets dangereux et ne doivent PAS être jetées avec les ordures ménagères !!! Ramenez les piles à votre point de vente ou aux points de collecte de votre ville.
- Eloignez les piles des enfants. Les enfants pourraient avaler les piles. En cas d'ingestion d'une pile, contactez immédiatement un médecin.
- Vérifiez régulièrement vos piles pour éviter les fuites.
- La prise de courant ou un coupleur d'appareil est utilisé comme dispositif de déconnexion, les dispositifs de déconnexion doivent rester facilement utilisables.
- Aucune source de flamme nue, telle que des bougies allumées, ne doit être placée sur l'appareil.
- Aucun objet rempli de liquide, tel que des vases, ne doit être placé sur l'appareil.
- Cet appareil, conçu pour les climats modérés, ne convient pas pour une utilisation dans les pays au climat tropical.

## **TABLE DES MATIERES**

<span id="page-41-0"></span>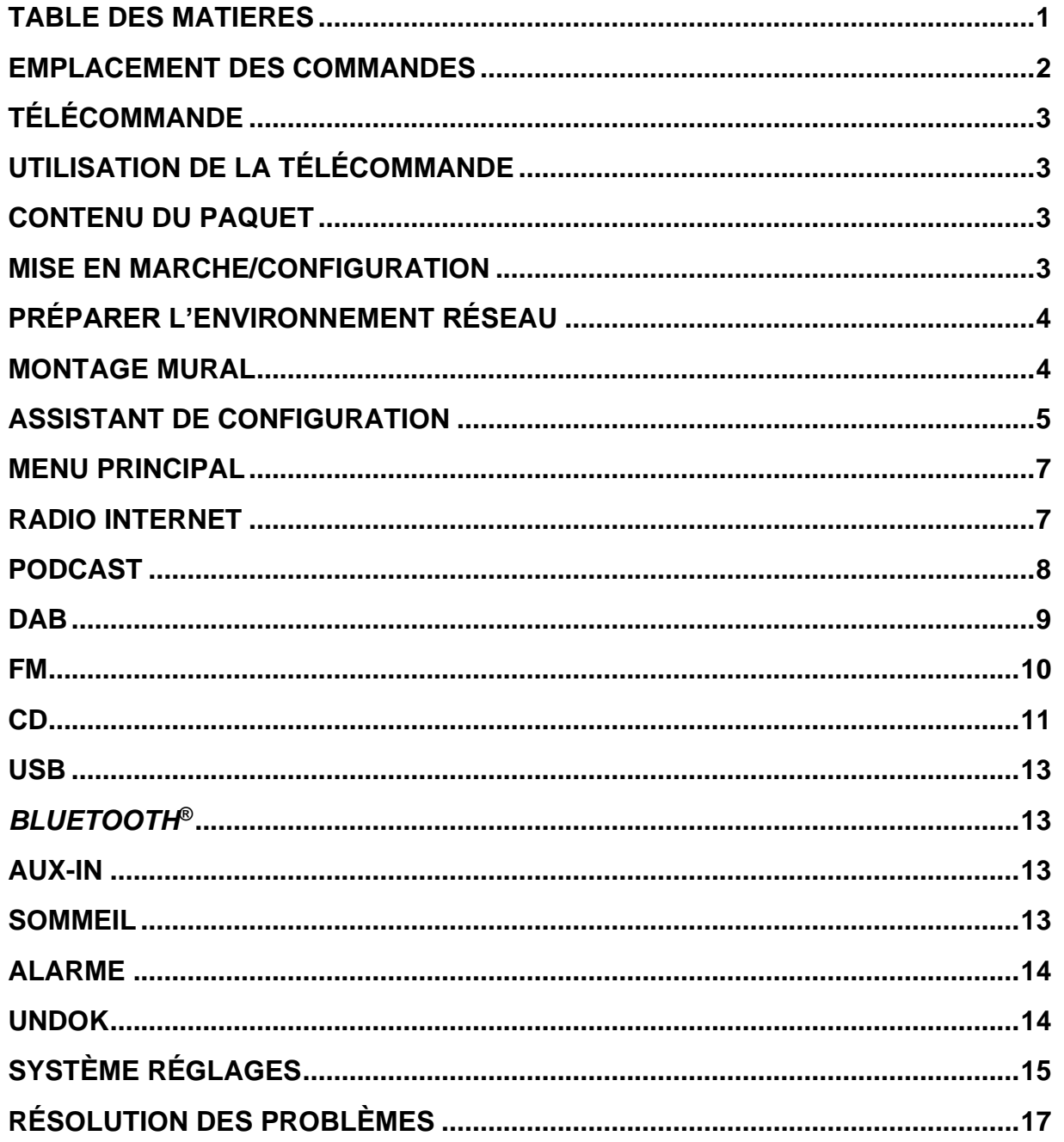

## **O** soundmaster<sup>®</sup>

## **EMPLACEMENT DES COMMANDES**

<span id="page-42-0"></span>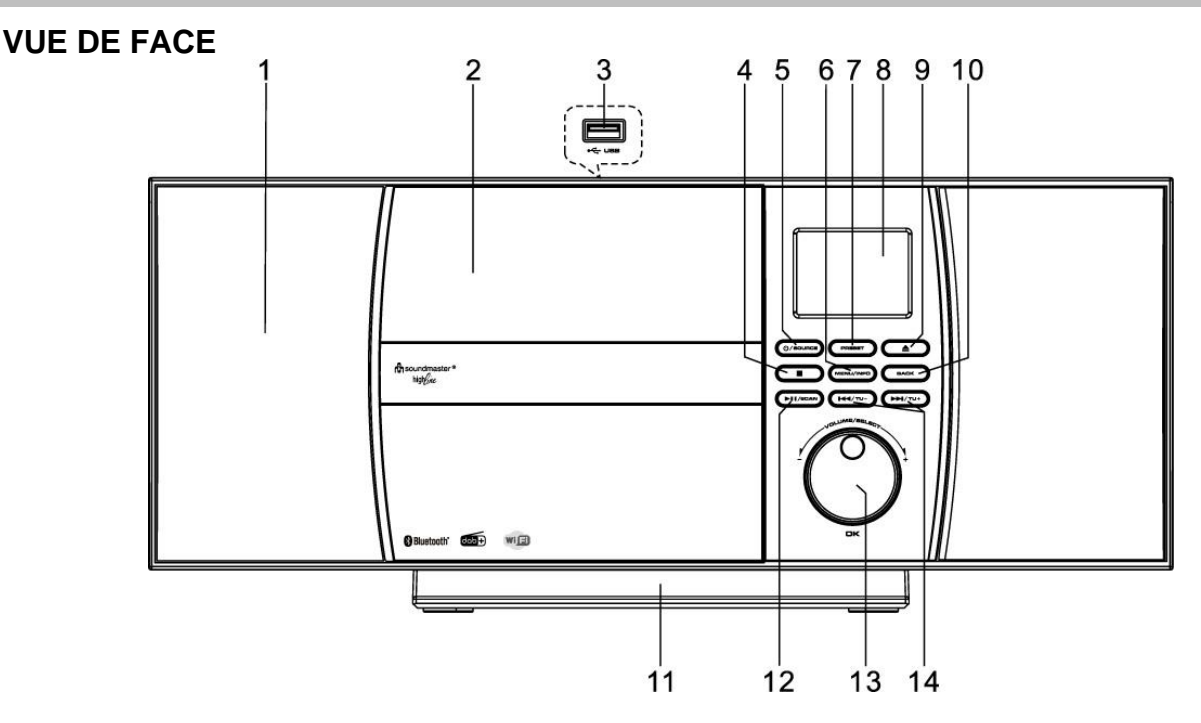

- 
- 2 Compartiment à CD 10 Touche BACK
- 
- 
- 
- 
- 7 Touche PRESET
- 8 Écran LCD
- 1 Écran LCD 9 Touche EJECT
	-
- 3 Prise USB (Haut) 11 Support (amovible)
- 4 Touche STOP 12 Prise PLAY/PAUSE/SCAN
- 5 Touche POWER/SOURCE 13 Touche NAVIGATE/OK/VOLUME
- 6 Touche MENU/INFO 14 Touche SKIP/TUNING

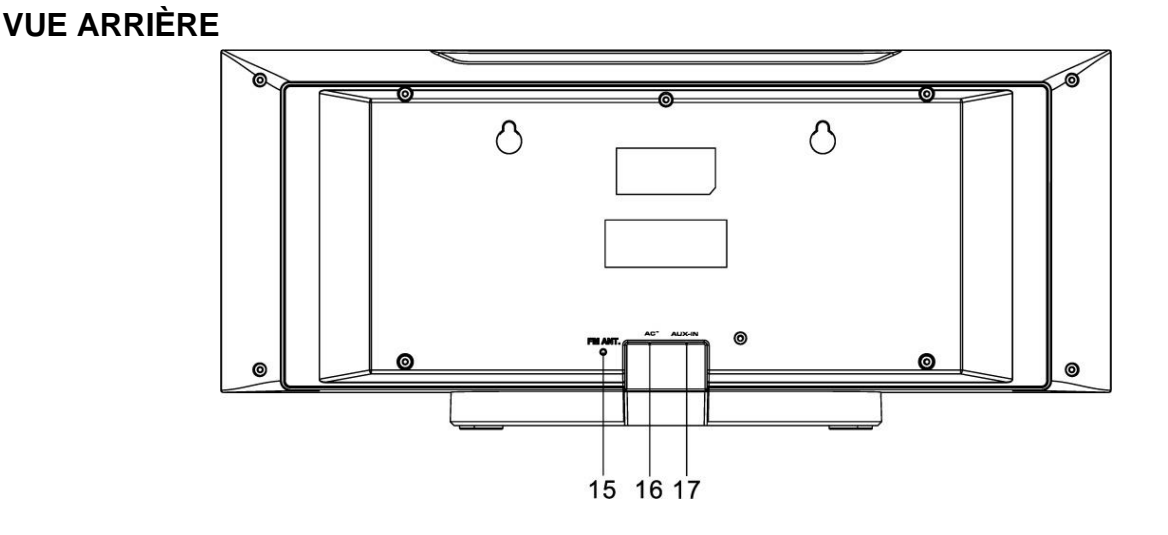

15 Prise d'antenne 17 Prise d'alimentation

16 ENTRÉE CA

#### <span id="page-43-0"></span>1 **C** ALLUMÉ/ÉTEINT 2 Touche 0-9 numériquement  $\bigcirc$  $\mathbf 1$  $-11$ (MODE) 3 Touche  $12$  $-13$  $\overline{2}$ MENU PROG REP. TIMER 4 Touche VOLUME-3 14 5 Touche SOURCE  $\mathbf{\overline{H}}$  $\blacktriangleright$ ll **MIEL**  $-15$  $\overline{4}$ 6 Touche MENU 5 7 Touche EQ  $\bigcirc$  $\circledR$  $16$ 6 8 Touche SCAN  $-17$ 9 Touche STOP 18 10 Touche SKIP- / TUNE-OK  $-19$  $\overline{7}$ 11 Touche EJECT 12 Touche PRESET 8 v.  $(v+$ 20 13 Touche OK 9 14 Touche VOLUME+ 2  $\overline{\mathbf{3}}$ 15 Touche ▼ 16 Touche BACK  $21$ 5  $\bf 6$  $\overline{4}$ 17 Touche INFO  $\overline{\mathbf{z}}$  $\bf8$ 9 18 Touche SLEEP 19 Touche MUTE  $10$ PRESET 22  $\mathbf{o}$ **INFO** 20 Touche PLAY/PAUSE m<sub>3</sub> soundmaster<sup>®</sup> 21 Touches REPEAT/SHUFFLE  $ELITE$ *line* 22 Touche SKIP+/TUNE+

### **TÉLÉCOMMANDE**

## **UTILISATION DE LA TÉLÉCOMMANDE**

- <span id="page-43-1"></span>1. Appuyez et faites glisser le couvercle arrière pour ouvrir le compartiment à piles de la télécommande.
- 2. Insérez deux piles de type AAA. Assurez-vous que les polarités (+) et (-) des piles correspondent aux signes (+) et (-) gravés dans le compartiment à piles.
- 3. Remettez en place le couvercle du compartiment à piles.

## **CONTENU DU PAQUET**

- 
- <span id="page-43-2"></span>➢ Unité principale ➢ Télécommande
- ➢ Manuel d'instructions ➢ Supporter (déjà assemblé)
- 

## **MISE EN MARCHE/CONFIGURATION**

<span id="page-43-3"></span>Connectez l'appareil à une source d'alimentation appropriée. Après avoir affiché un écran de démarrage, il accède au dernier mode d'écoute utilisé. Lorsque l'appareil est allumé pour la première fois, l'assistant d'installation est lancé automatiquement.

## **PRÉPARER L'ENVIRONNEMENT RÉSEAU**

<span id="page-44-0"></span>Assurez-vous que le réseau Wi-Fi est correctement installé et que vous disposez du mot de passe WEP, WPA ou WPA2 pour activer la connexion.

Vous pouvez également utiliser la fonction WPS (WiFi Protected Setup) pour un couplage facile entre le périphérique réseau et l'appareil. Vérifiez que les témoins lumineux sur le périphérique réseau indiquent le statut approprié.

## **MONTAGE MURAL**

#### <span id="page-44-1"></span>**REMARQUE :**

- Veillez à protéger l'appareil (2,1 kg) de la chute lors de l'installation
- **Avant l'installation, vérifiez la capacité de charge du mur et assurez-vous qu'il n'y a pas de tuyaux d'eau ou d'électricité sous les trous de perçage**. (En cas de doute, demandez conseil à un professionnel)
- Schrauben und Dübel für die Montage sind nicht im Lieferumfang enthalten
- Vérifiez que les vis installées dans le mur sont bien serrées.

## **Étapes de montage**

Utilisez des vis et des chevilles appropriées pour l'assemblage. Les dimensions des vis se trouvent dans le graphique ci-contre.

Utilisez un morceau de papier comme gabarit de perçage (non inclus) et marquez les trous à environ 160 mm d'intervalle. Fixez ensuite le gabarit de perçage au mur en position horizontale. (Comme illustré) et percez les deux trous.

À l'aide de chevilles appropriées, fixez les vis telles que in den Bildern gezeigt

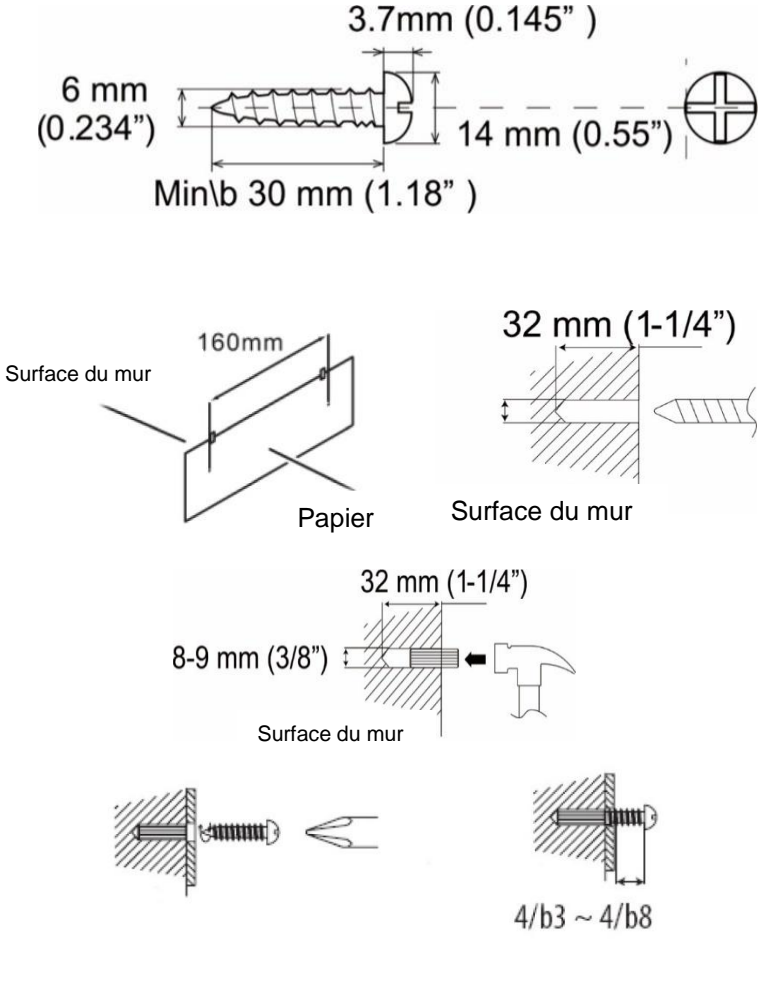

## **n** soundmaster<sup>®</sup>

Retirez la base de l'appareil en tirant les deux verrous sur la face inférieure de la base loin de l'appareil. Repoussez le pied du support et retirez-le. Vous pouvez maintenant raccrocher votre appareil comme indiqué sur l'image

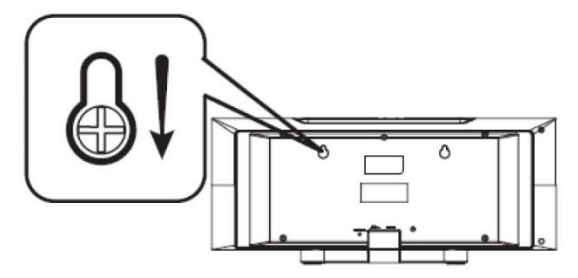

## **ASSISTANT DE CONFIGURATION**

<span id="page-45-0"></span>**Remarque:** si l'assistant de configuration se termine prématurément sans configuration réseau, l'appareil génère son propre accès WiFi afin que l'appareil puisse être configuré à l'aide de l'application UNDOK.

## **Indicateur de connexion réseau:**

- $\hat{\mathcal{F}}$  = Connexion réseau établie
- $\mathcal{R}$  = Connexion réseau non établie
- **1. Langue**

Sélectionnez la langue du menu

## **2. Démarrage du système**

Au début de la première installation ou après une réinitialisation d'usine, la politique de confidentialité du produit apparaîtra en premier à l'écran. Pour continuer l'installation, veuillez confirmer avec le bouton « **OK** ».

De plus amples informations sont disponibles sur [www.frontiersmart.com/privacy](http://www.frontiersmart.com/privacy)

## **3. Assistant de configuration**

Sélectionnez « Yes » pour lancer l'assistant d'installation.

## **4. Format d'affichage de l'heure/de la date**

Sélectionnez le format horaire 12 ou 24 heures.

## **5. Actualisation automatique**

La date et l'heure peuvent être mises à jour manuellement ou automatiquement depuis la connexion DAB, FM ou le réseau.

La mise à jour automatique fonctionne avec les données envoyées via la réception DAB, FM ou internet. L'horloge ne peut être mise à jour que dans le mode correspondant, il est donc conseillé de sélectionner un mode que vous utilisez régulièrement.

DAB et FM utilisent les signaux horaires des transmissions radio. Le réseau utilise le signal horaire envoyé par le portail de la radio internet lorsque l'appareil est réglé sur un mode connecté au réseau

#### **6. Fuseau horaire/Heure d'été**

Réglez votre fuseau horaire. Si votre pays utilise l'heure d'été au moment du réglage, activez l'option heure d'été.

#### **7. Mise à jour manuelle**

Si vous ne choisissez pas l'option mise à jour automatique, l'assistant de configuration vous demandera de régler la date et l'heure manuellement. La date et l'heure sont affichées comme suit : jj-mm-aaaa and hh:mm.

La valeur activée clignote. Définissez la valeur avec «  $\blacktriangledown / \blacktriangle$  ». Après avoir défini une valeur, appuyez sur le bouton « **OK** » pour passer à la valeur suivante.

#### **8. Réseau**

#### **Garder le réseau connecté**

Sélectionnez cette option lorsque certaines fonctions de cet appareil requièrent la connexion au réseau ; lorsque cette option est sélectionnée, l'appareil se connecte rapidement à l'Internet et il est possible d'allumer l'appareil via l'application « UNDOK ».

**Remarque :** La consommation d'énergie en mode veille est légèrement augmentée avec cette fonction.

#### **Recherche de réseau**

L'appareil est compatible avec la plupart des protocoles réseau et des méthodes de cryptage. Il recherche les réseaux disponibles et les liste pour que vous puissiez faire votre sélection.

Pour une connexion sans fil, la prochaine étape consiste à saisir le mot de passe de cryptage. Pour saisir la clé du réseau, utilisez le bouton «**NAVIGATE**» pour déplacer le curseur entre les caractères et confirmez en appuyant sur **« OK »**. Alors que chaque caractère est sélectionné, la touche apparaît en haut de l'écran.

Avant les trois premiers caractères, trois options sont accessibles via la molette de navigation - « Backspace », « OK » et « Cancel ».

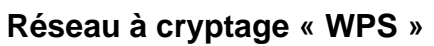

Des indications sur le type de réseau apparaissent – si votre périphérique réseau prend en charge la fonction WPS, **[WPS]** s'affiche avant le SSID (le nom du dispositif réseau). Sélectionnez celui auquel vous souhaitez vous connecter. Utilisez l'une des méthodes de connexion suivantes :

Il existe une touche de raccourci WPS sur le point d'accès.

#### **Bouton poussoir**

L'appareil vous demande d'appuyer sur la touche de connexion du routeur. Il recherche ensuite un réseau disponible via le bouton poussoir et s'y connecte.

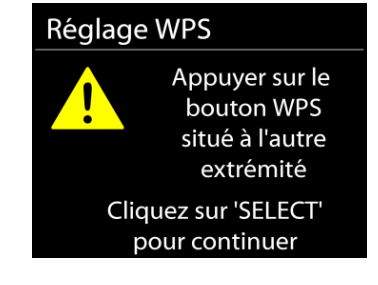

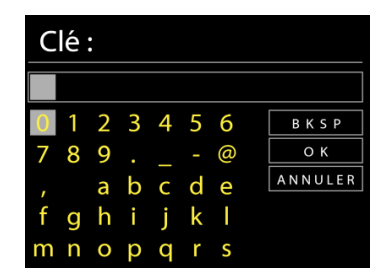

#### ICD1010 */ Français Manuel d'instructions*

## **Code pin**

L'appareil génère un code à huit chiffres à saisir dans votre routeur sans fil, dans le point d'accès ou par enregistrement externe.

### **Sauter WPS**

Touche entrée comme pour une connexion à un réseau avec un cryptage standard.

Pour plus d'informations sur les réglages d'un réseau à cryptage WPS, veuillez consulter les instructions de votre routeur WPS.

L'appareil tente de se connecter au réseau choisi. Si la connexion est réussie, l'ICD1010 s'affichera comme étant connecté. Si la connexion échoue, l'appareil retourne à la page précédente. Appuyez sur « **OK** » pour quitter l'assistant de configuration.

## **MENU PRINCIPAL**

<span id="page-47-0"></span>Dans le menu principal, vous pouvez sélectionner les modes suivants : Radio Internet, Podcasts, DAB, FM, AUX, CD, USB, Bluetooth®, Sommeil, alarme.

## **RADIO INTERNET**

<span id="page-47-1"></span>L'appareil peut accéder à des milliers de stations radio et podcasts à travers le monde via une connexion internet à bande passante.

Lorsque vous sélectionnez la radio internet, l'appareil contacte directement le portail de radio internet Frontier Silicon (pris en charge par Airable) pour obtenir une liste de stations.

Si vous êtes déjà en train d'écouter une station radio via internet, vous pouvez appuyer sur la touche « » pour revenir rapidement à la dernière branche visitée du menu arborescent, plutôt que sur la touche « **MENU** » qui vous ferait revenir au menu principal.

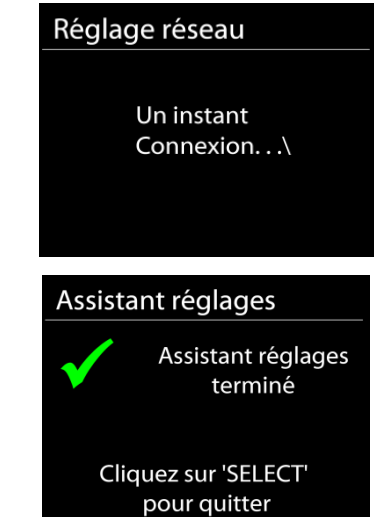

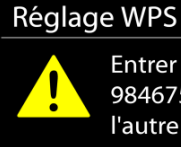

Entrer le code PIN 98467583 situé à l'autre extrémité

Cliquez sur 'SELECT' pour continuer

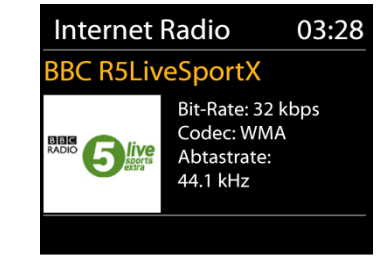

## **n** soundmaster<sup>®</sup>

#### • **Histoire**

Lorsque vous activez le mode Radio Internet, la dernière station écoutée est sélectionnée. Pour sélectionner une autre station récemment écoutée, cliquez ici pour afficher la liste des stations sélectionnées. Les stations les plus récentes apparaissent en haut de la liste.

#### • **Recherche**

Ici, vous pouvez rechercher les stations de radio souhaitées.

#### • **Pays**

Ici, les stations de radio peuvent être sélectionnées par continent et par pays.

#### • **Populaire**

Ici vous pouvez trouver des chaînes populaires.

#### • **Discover**

Ici, vous pouvez sélectionner des stations de radio par pays, genre ou langue.

#### **Préréglages**

Pour enregistrer un préréglage de radio Internet, maintenez enfoncée la touche «**PRESET**» de la télécommande jusqu'à ce que l'écran «Save preset» apparaisse. Sélectionnez l'un des emplacements pour enregistrer la station en cours et confirmez avec « **OK** ».

Pour sélectionner une station préréglée, appuyez sur la touche « **PRESET**» de la télécommande, puis sélectionnez l'une des stations préréglées répertoriées et appuyez sur « **OK** » pour confirmer. Ou appuyez sur les touches 0 à 9 de la télécommande pour rappeler directement les préréglages.

#### **Informations de lecture**

Pendant la lecture du flux, l'écran affiche son nom et sa description. Pour plus d'informations, appuyez sur la touche « **INFO** » de la radio ou de la télécommande. Chaque fois que vous appuyez sur la touche « **INFO** », un autre ensemble d'informations s'affiche, parcourez nom / description, genre / lieu, fiabilité, taux de codec / échantillonnage, tampon de lecture et date du jour.

## **PODCAST**

<span id="page-48-0"></span>Cette fonctionnalité permet aux podcasts d'être sélectionnés, recherchés et écoutés.

## **DAB**

<span id="page-49-0"></span>En mode DAB, l'appareil reçoit les signaux de la radio numérique DAB/DAB+, et affiche des informations sur la station, le streaming audio et le programme.

### • **Recherche des stations**

La première fois que vous sélectionnez le mode radio DAB, ou si la liste des stations est vide, l'appareil effectue automatiquement une recherche complète pour trouver des stations disponibles. Pour l'une des raisons suivantes, il sera peut-être nécessaire d'effectuer une recherche manuelle pour mettre la liste à jour :

- Les stations disponibles changent de temps en temps.
- Si la réception n'était pas idéale lors de la première recherche, la liste des stations peut être incomplète ou vide.
- Si la réception de certaines stations est mauvaise, vous pouvez souhaiter ne lister que les stations avec une bonne réception.

Pour lancer la recherche, appuyez sur la touche "**MENU**" de la télécommande ou maintenez la touche "**MENU / INFO**" enfoncée pour accéder au menu DAB. Sélectionnez l'option « Analyse complète » et confirmez par « **OK** » ou appuyez sur la touche « **SCAN** » de la télécommande.

Lorsque la recherche de stations est terminée, la radio affiche une liste de toutes les stations disponibles.

#### **Préréglages**

Pour enregistrer un préréglage de radio DAB, maintenez enfoncée la touche «**PRESET**» de la télécommande jusqu'à ce que l'écran «Save preset» apparaisse. Sélectionnez l'un des emplacements pour enregistrer la station en cours et confirmez avec « **OK** ».

Pour sélectionner une station préréglée, appuyez sur la touche « **PRESET »** de la télécommande, puis sélectionnez l'une des stations préréglées répertoriées et appuyez sur « **OK** » pour confirmer. Ou appuyez sur les touches 0 à 9 de la télécommande pour rappeler directement les préréglages.

#### **Informations sur la station écoutée**

Pendant la lecture, l'écran affiche le nom de la station et ses informations DLS (Segment d'étiquetage dynamique) données par la station en temps réel, comme le nom du programme, le nom de la piste ou les données de contact. Les diffusions stéréo sont indiquées par une icône en bas de l'écran. Pour afficher d'autres informations, appuyez sur la touche « **INFO** » de la radio.

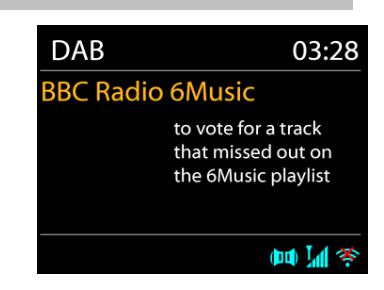

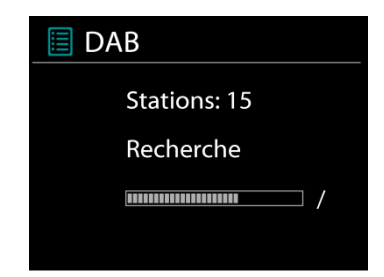

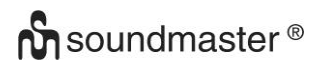

#### **Menu DAB**

#### • **Stations**

Les stations trouvées sont affichées dans la liste des stations.

#### • **Recherche complète**

Une recherche complète est lancée. Les stations sont affichées dans la liste des stations.

#### • **Recherche manuelle**

Ici, vous avez la possibilité de sélectionner une chaîne et de ne lancer que la recherche de cette chaîne.

#### • **Nettoyage de l'expéditeur**

Les stations de radio qui ne sont plus audibles ou recevables peuvent être supprimées ici.

#### • **Compression de plage dynamique (DRC)**

Si vous écoutez de la musique avec une plage dynamique élevée dans un environnement bruyant, vous pouvez compresser la plage dynamique audio. Cela rend les sons faibles plus forts et les sons forts plus silencieux. Il existe trois options de compression de plage dynamique : désactivé, faible ou élevé.

#### • **Ordre des stations**

Vous pouvez choisir l'ordre des stations DAB dans la liste, les stations peuvent êtres classées par ordre alphanumérique, par ensemble ou par validité. « Ensemble » liste les stations diffusées dans un même ensemble. « Validité » liste les stations disponibles en premier, de manière alphanumérique, puis les stations ayant cessé d'émettre.

#### **FM**

<span id="page-50-0"></span>En mode radio FM, l'appareil reçoit la radio analogique depuis la bande FM et affiche les informations RDS (Système de données radio) à propos de la station et des diffusions.

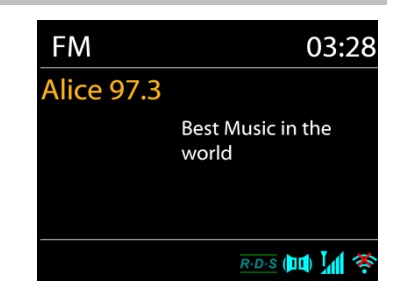

Pour numériser manuellement, maintenez enfoncé le bouton «  $\overline{\text{H}}$  » ou «  $\overline{\text{H}}$  ». L'affichage de la fréquence commence à courir, balaie la bande FM et s'arrête à la station suivante.

Pour affiner le réglage, appuyez sur les boutons «  $\blacktriangledown$  » ou « ▲ » de la télécommande. L'unité recherche par pas de 0,05 MHz.

### **Préréglage**

Pour enregistrer un préréglage de radio FM, maintenez enfoncée la touche «**PRESET**» de la télécommande jusqu'à ce que l'écran «Save preset» apparaisse. Sélectionnez l'un des emplacements pour enregistrer la station en cours et confirmez avec « **OK** ».

Pour sélectionner une station préréglée, appuyez sur la touche « **PRESET** » de la télécommande, puis sélectionnez l'une des stations préréglées répertoriées et appuyez sur « **OK** » pour confirmer. Ou appuyez sur les touches 0 à 9 de la télécommande pour rappeler directement les préréglages.

#### **Informations de lecture**

Pendant la lecture, l'écran affiche la fréquence de la radio ainsi que les informations RDS lorsque celles-ci sont disponibles : nom du programme, titre de la piste, données de contact. Si aucune information n'est disponible, seule la fréquence est affichée.

Les diffusions stéréo sont indiquées par une icône en haut de l'écran. Pour afficher plus d'information sur la diffusion, appuyez sur la touche « **INFO** » de l'appareil.

Chaque fois que vous appuyez sur la touche « **INFO** » de l'appareil, une autre information est affichée : texte DLS (type de programme/station), fréquence et date du jour.

#### **Réglages**

#### **Réglages de la recherche**

Par défaut, la recherche FM s'arrête sur toute station disponible. Cela peut produire un mauvais ratio signal/bruit (grésillement) sur les stations au signal faible. Pour changer les réglages de la recherche pour qu'elle ne s'arrête que sur les stations avec un signal fort, sélectionnez « Oui » après avoir choisi « Signaux forts uniquement ».

#### **Réglages audio**

Toutes les stations stéréo sont jouées en stéréo. Cela peut produire un mauvais ratio signal/bruit (grésillement) sur les stations au signal faible. Pour lire ces stations en mode mono, sélectionnez « Faible réception FM » : « Mono » puis confirmer en appuyant sur « Oui ».

#### **CD**

<span id="page-51-0"></span>Un fonctionnement incorrect peut entraîner des dommages matériels! N'insérez pas de supports d'enregistrement qui diffèrent du format CD standard (par exemple: mini-disques) dans le lecteur de CD. Ceux-ci peuvent ne pas être joués et éjectés correctement. Insérez un seul disque à la fois dans le lecteur de CD

Insérez un disque dans le compartiment à CD, la face imprimée vers le haut. « Loading » s'affiche à l'écran ; les fonctions du disque deviennent inopérantes durant le chargement du disque. Pendant la lecture en mode CD, les informations ci-dessous s'affichent à l'écran :

- Dossier (F)
- Titre (T)
- Temps de jeu actuel
- Statut de lecture (lecture / pause)

# **n** soundmaster<sup>®</sup>

La lecture commencera automatiquement une fois la table des matières lue. L'écran affiche "No Disc" lorsque l'appareil est en mode CD et qu'il n'y a pas de CD à l'intérieur.

- Pour mettre en pause / reprendre la lecture du CD, appuyez sur le bouton " II "
- Pour passer à la piste suivante, appuyez une fois sur le bouton "
- Pour avancer rapidement dans une piste, maintenez enfoncé le bouton "
- Pour passer à la piste précédente, appuyez deux fois sur le bouton "  $\blacktriangleleft$  "
- Pour revenir rapidement en arrière sur une piste, maintenez le bouton " III enfoncé
- Pour arrêter la lecture du CD, appuyez sur le bouton  $" \blacksquare "$ .
- Pour éjecter le disque, appuyez sur le bouton  $" \triangleq "$  en mode d'arrêt.

## **Programme CD**

- 1. Réglez l'appareil en mode Arrêt.
- 2. Appuyez sur le bouton « **PRE** » de la télécommande. L'affichage indique "P01 F01 T001" et "T001" clignotent.
- 3. Appuyez sur «  $\blacksquare$  » ou «  $\blacksquare$  » ou sur les touches numériques 0 à 9 de la télécommande pour sélectionner la piste à programmer, puis sur la touche « **OK** » de la télécommande pour confirmer. « P02 » s'affiche à l'écran.
- 4. Pour choisir d'autres pistes, répétez l'étape 3.
- 5. Si toutes les pistes sont programmées, appuyez sur la touche « II » de l'appareil ou de la télécommande pour démarrer la lecture programmée.

## **Fonctions de lecture**

En appuyant plusieurs fois sur la touche  $\mathbb{Z}$  de la télécommande, les fonctions de lecture suivantes peuvent être sélectionnées:

Pour les CD audio:

- 1 x: la piste en cours est répétée.
- 2 x: le CD complet est répété.
- 3x: les pistes du CD sont lues de manière aléatoire.
- 4 x: la fonction de répétition est désactivée.

Pour les CD MP3:

- 1 x: la piste en cours est répétée.
- 2 x: le dossier complet est répété.
- 3 x: le CD complet est répété.
- 4 x: les pistes du CD sont lues de manière aléatoire.
- 5 x: la fonction de répétition est désactivée.

Le symbole de lecture correspondant est affiché en bas de l'écran.

#### **USB**

<span id="page-53-0"></span>À partir de maintenant, les menus de dossiers sont créés à partir du périphérique USB.

Les fonctions de contrôle sont identiques à celles du mode CD. Les dossiers peuvent être sélectionnés à l'aide des touches « / » de la télécommande ou de l'APP UNDOK. L'écran affiche le dossier et les noms de fichier (pas nécessairement le nom du titre).

<span id="page-53-1"></span>Appuyez sur le bouton « I » ou utilisez "UNDOK APP" pour lancer la lecture.

## *BLUETOOTH***®**

Lorsque vous sélectionnez le mode *Bluetooth*®, l'appareil entre en mode couplage et l'icône BT clignote en bas de l'écran. Allumez votre Smartphone, tablette ou autres appareils *Bluetooth*® à coupler avec l'appareil. Le nom *Bluetooth*® de l'appareil est « ICD1010 ».

Lorsque le couplage réussit, l'indicateur *Bluetooth*® s'allume et cesse de clignoter.

Pour découpler les appareils, éteignez ou découplez votre Smartphone, tablette ou autres appareils *Bluetooth*®.

Appuyez sur « »" sur la radio ou la télécommande pour démarrer ou mettre en pause la lecture. Vous pouvez appuyer sur «  $H = 4$  » ou « » sur la radio ou la télécommande pour lire la piste précédente ou suivante.

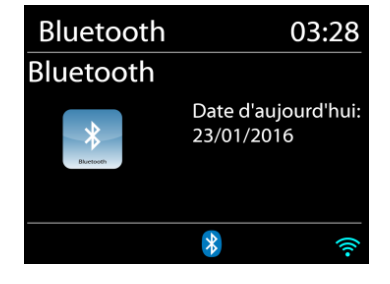

## **AUX-IN**

<span id="page-53-2"></span>Vous pouvez également utiliser cette prise pour écouter le son d'autres appareils de lecture tels que lecteurs MP3, lecteurs CD, etc. via les haut-parleurs.

- 1. Connectez l'appareil externe avec un câble jack 3,5 mm à la prise AUX-IN à l'arrière de l'appareil
- 2. Sie hören die Tonwiedergabe vom externen Gerät über die Lautsprecher des Gerätes. Sie können die Lautstärke mit den Lautstärketasten einstellen. Die CD-Tasten sind nicht funktionsfähig
- 3. Vous trouverez des informations sur le fonctionnement dans le mode d'emploi de l'appareil externe

#### **Noter**:

<span id="page-53-3"></span>Réglez le volume de l'appareil externe à un niveau confortable.

## **SOMMEIL**

Pour régler la minuterie de sommeil, appuyez sur "SLEEP" sur l'appareil ou sur la télécommande. Choisissez parmi Sleep OFF, 15mins, 30mins, 45mins ou 60mins. Le temps restant pour s'éteindre est indiqué en bas de l'écran.

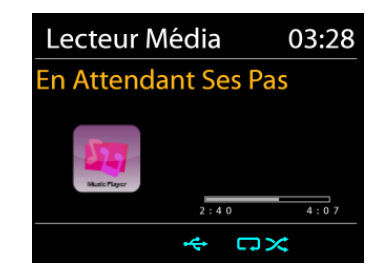

## **ALARME**

<span id="page-54-0"></span>Deux alarmes polyvalentes possèdent une fonction de répétition et de sommeil pour arrêter le système après une période de temps définie. Chaque alarme peut être réglée dans un mode différent.

#### Alarmes1

Activer: Quotidienne Heure: 07:30 Mode: Radio Internet Présélection: Dernières écoute Volume: 10

Sélectionnez « Alarm » dans le menu principal pour régler ou modifier une alarme. Sélectionner le numéro de l'alarme (1 ou 2) puis configurez les paramètres suivants:

- Fréquence : Off, Quotidien, Une fois, Week-end ou Jours de semaine
- Heure
- Mode : Radio Internet, DAB, FM, CD, USB, Buzzer
- Préréglage : Dernières écoutes P1 P20 (possible uniquement en sélectionnant DAB ou FM).
- Volume : 0 32

Pour activer le nouveau réglage, naviguez vers le bas et sélectionnez « Enregistrer ». L'écran affiche les alarmes actives par une icône en bas de l'écran.

### **UNDOK**

<span id="page-54-1"></span>L'appareil peur être télécommandé par les appareils iPhone, iPad d'Apple et Android à l'aide de l'application UNDOK. Les applications sont disponibles dans l'App Store d'Apple et le Google Play pour Android.

Vous pouvez contrôler un seul appareil, un groupe d'appareils ou même plusieurs groupes à l'aide de l'application UNDOK ou des commandes de votre radio.

L'application UNDOK vous permet de :

- Créer un groupe
- Renommer un groupe
- Modifier un groupe ajouter ou supprimer un ou plusieurs appareils
- Supprimer un groupe
- Contrôler un groupe choisir le mode de fonctionnement et explorer le contenu
- Ajuster le volume pour un groupe entier ou pour des appareils individuels dans un groupe
- Contrôler les appareils qui n'ont pas été assignés à un groupe
- Contrôler tous les modes de l'appareil, y compris les modes Radio Internet, Podcast, DAB, FM, CD, USB, *Bluetooth*®.
- Réglage de l'égaliseur pour différents préréglages audio
- Réglage du minuteur Sommeil
- Modification du nom affiché de la station.

## **SYSTÈME RÉGLAGES**

#### <span id="page-55-0"></span>**1. ÉGALISATEUR**

Plusieurs modes d'égalisation prédéfinis sont disponibles: Normal, Mid, Jazz, Rock, Bande sonore, Classique, Pop, Messages, Mon EQ et Mes réglages EQ. Vous pouvez également créer vos propres réglages d'égalisateur en personnalisant les réglages des basses, des aigus et de la puissance sonore.

#### **2. QUALITE AUDIOSTREAM**

Ici, vous pouvez définir la qualité de lecture du flux radio.

#### **3. RÉSEAU**

#### • **Assistant de réseau**

Entrez pour rechercher AP SSID, puis entrer la clé WEP/WPA ou choisissez Bouton poussoir/Code pin/Sauter WPS spour vous connecter au réseau sans fil.

#### • **Réglages configuration du bouton poussoir Wlan**

La configuration du bouton poussoir sert à la connexion de l'Apprenant en charge la fonction WPS (Wi-Fi Protected Setup).

#### • **Réglages d'affichage**

Afficher les informations du réseau actuellement utilisé : Connexion active, adresse MAC, zone Wlan.

#### • **Réglages manuels**

Choisissez une connexion réseau filaire ou sans fil puis activez ou désactivez le protocole DHCP (Dynamic Host Configuration Protocol).

#### • **Profil réseau**

L'ICD1010 garde en mémoire les quatre derniers réseaux auquel il a été connecté et tente automatiquement de se connecter au premier qu'il peut trouver.

#### • **Supprimer les paramètres réseau**

Les paramètres réseau définis seront supprimés.

#### • **Garder le réseau connecté**

Sélectionnez « YES » pour maintenir la connexion réseau en veille, en mode DAB, FM et *Bluetooth*®. Si vous sélectionnez l'option « NON », la connexion WLAN est désactivée lorsqu'elle n'est pas utilisée. Cependant, il est recommandé de maintenir la connexion pour l'utilisation de l'UNDOK APP.

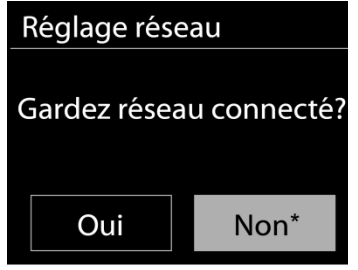

#### **4. RÉGLAGE DE I'HEURE**

Vous pouvez y définir les paramètres de l'heure, tels que l'heure / la date, la mise à jour automatique, le format, le fuseau horaire, l'heure d'été et l'affichage de l'horloge.

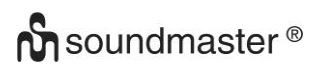

### **5. VEILLE INACTIVE**

Ici, vous définissez la durée après laquelle l'appareil passe automatiquement en mode veille.

### **6. LANGUE**

Changez la langue selon le besoin.

## **7. RÉINITIALSATION DES RÉGLADES D'USINE**

Une réinitialisation d'usine réinitialise tous les paramètres utilisateur aux valeurs par défaut, de sorte que l'heure et la date, la configuration réseau et les préréglages soient perdus. Cependant, la version actuelle du logiciel de l'ICD1010 est conservée.

### **8. MISE À JOUR DU LOGICIEL**

De temps en temps, des mises à jour du logiciel peuvent être créées avec des corrections de bugs et/ou des fonctionnalités supplémentaires. Vous pouvez les vérifier manuellement ou régler l'ICD1010 pour les vérifier régulièrement de manière automatique (par défaut). Si une nouvelle version du logiciel est détectée, il vous sera demandé si vous souhaitez ou non procéder à la mise à jour. Si vous acceptez, la nouvelle version sera téléchargée et installée. Les réglages utilisateur sont maintenus après une mise à jour.

REMARQUE : Bavant de démarrer une mise à jour, assurez-vous que l'ICD1010 est correctement branché à une source de courant stable. Une rupture de l'alimentation pendant la mise à jour risquerait d'endommager l'appareil de manière permanente.

#### **9. ASSISTANT DE CONFIGURATION**

Ici, vous avez la possibilité de lancer l'assistant d'installation.

#### **10. INFORMATIONS**

Afficher la version du microprogramme et l'identifiant radio.

#### **11. PLOITIQUE DE CONFIDENTIALITÉ**

Vous trouverez ici des informations sur la réglementation de base en matière de protection des données.

## **12. ÉCLAIRAGE DE L`ÉCRAN**

Vous pouvez régler la luminosité de l'écran séparément en mode veille et en fonctionnement, ainsi que la durée.

## **RÉSOLUTION DES PROBLÈMES**

<span id="page-57-0"></span>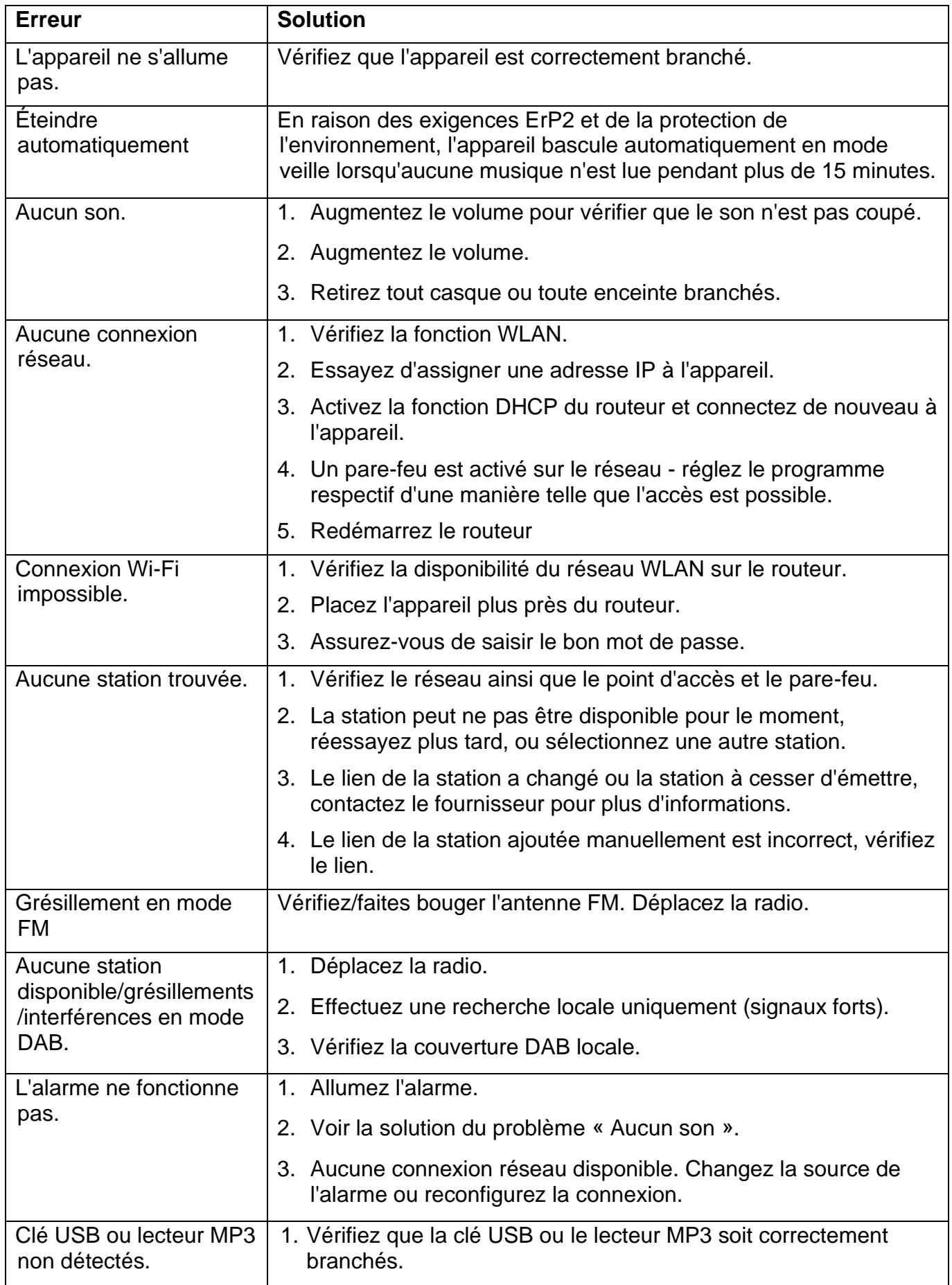

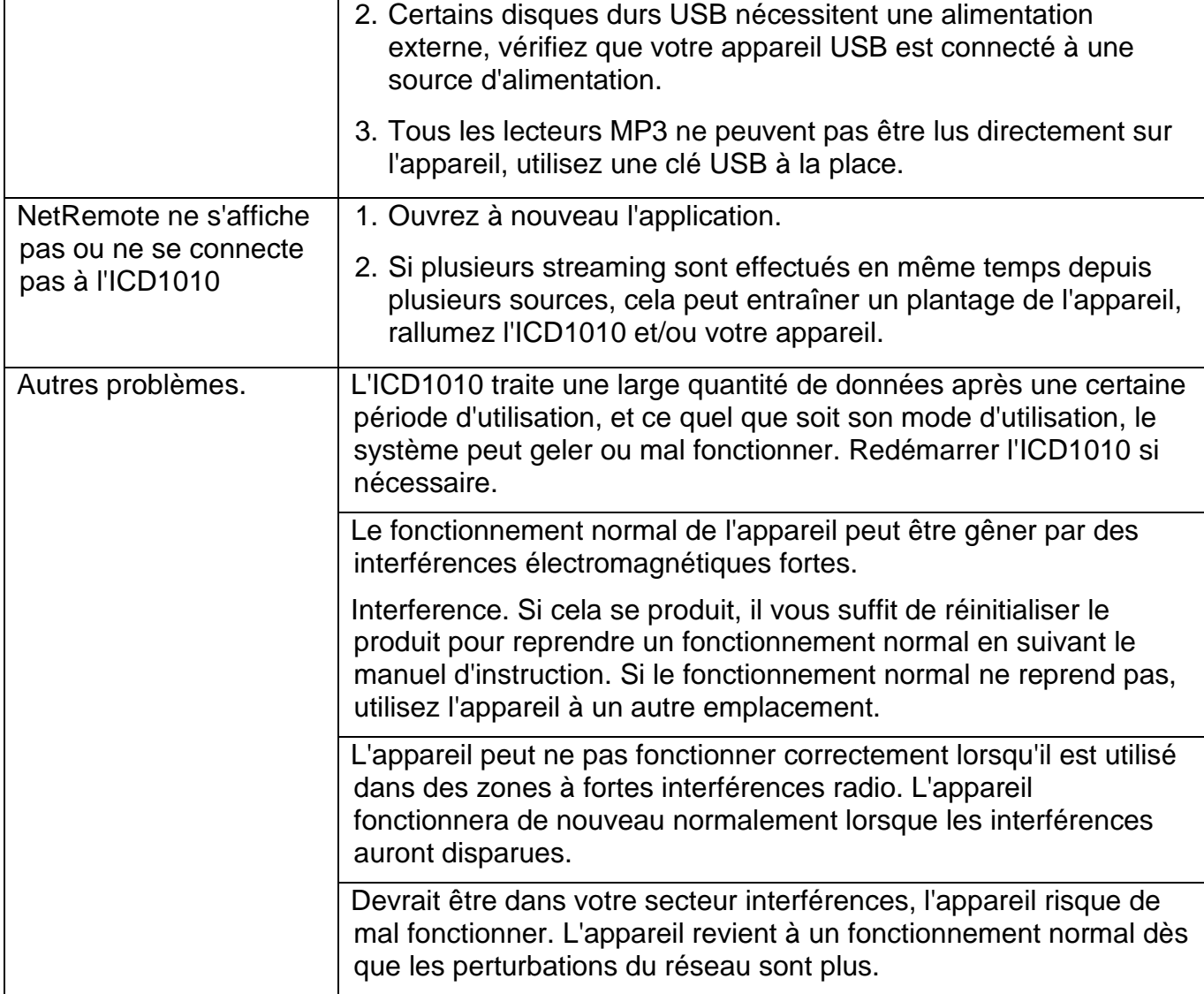

La version actuelle du mode d'emploi peut être téléchargée sur **www.soundmaster.de** Modifications techniques et fautes d'impression réservées. Copyright de Wörlein GmbH, 90556 Cadolzburg, www.soundmaster.de Duplication uniquement avec l'autorisation de Woerlein GmbH

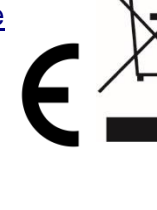

Veiligheids-, milieu- en instellingsaanwijzingen

#### **MILIEUBESCHERMING**

**Gooi dit product niet weg bij het huishoudafval aan het einde van de levensduur ervan. Breng het product terug naar een inzamelingspunt voor hergebruik van electrische en electronische apparatuur. Dit wordt aangegeven door dit symbool op het product, in de gebruiksaanwijzing of op de verpakking.**

**De materialen zijn herbruikbaar volgens de markeringen. Door materiaal te recyclen of oude apparaten op een andere manier te hergebruiken draagt u bij aan het bescherming van ons milieu. Neem a.u.b. contact op met uw gemeente voor informatie over inzamelingspunten.**

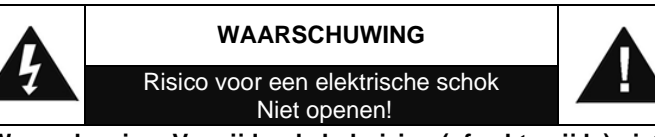

**Waarschuwing: Verwijder de behuizing (of achterzijde) niet, om het risico op elektrische schokken te verkleinen. Geen voor de gebruiker te onderhouden onderdelen binnenin het apparaat. Laat reparatie over aan gekwalificeerd onderhoudspersoneel.**

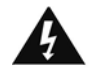

Dit symbool wijst op de aanwezigheid van een gevaarlijke spanning binnenin de behuizing, die groot genoeg is om electrische schokken te veroorz aken.

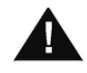

Dit symbool wijst de gebruiker op de aanwezigheid van belangrijke gebruiks- en onderhoudsinstructies voor het apparaat.

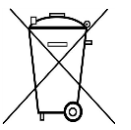

Gebruikte batterijen zijn gevaarlijk afval en mogen NIET weggegooid worden bij het huishoudelijk afval!!! Als consument bent u wettelijk verplicht alle batterijen terug te brengen voor milieuvriendelijk hergebruik - of de batterijen gevaarlijke stoffen\*) bevatten of niet.

U kunt batterijen gratis terugbrengen naar openbare inzamelingspunten in uw gemeente of bij winkels die de betreffende soort batterijen verkopen.

Alleen volledig lege batterijen.

**\*) met de markering Cd = cadmium, Hg = kwik, Pb = lood**

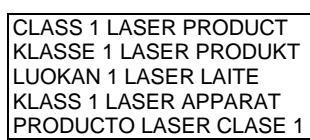

**WAARSCHUWING - ONZICHTBARE LASERSTRALING WANNEER DE BEHUIZING GEOPEND WORDT OF DE INTERNE BEVEILIGING UITGESCHAKELD. VERMIJD BLOOTSTELLING AAN DE LASERSTRAAL.**

- Dit apparaat is uitgerust met een "Klasse 1 Laser". Vermijd blootstelling aan de laserstraal; dit kan verwondingen aan de ogen veroorzaken.
- Gebruik het apparaat alleen binnenshuis in een droge omgeving.
- Bescherm het apparaat tegen vocht.
- Open het apparaat niet. ELECTRISCHE SCHOKGEVAAR! Laat opening en reparatie over aan gekwalificeerd onderhoudspersoneel.
- Sluit dit apparaat alleen aan op een goed geïnstalleerd en geaard stopcontact. Zorg ervoor dat de netspanning overeenkomt met het de specificaties op het etiket.
- Zorg ervoor dat het electriciteitssnoer droog blijft tijdens gebruik. Zorg ervoor dat het electriciteitssnoer niet afgeknepen of op een andere manier beschadigd wordt.
- Beschadigde snoeren of stekkers moeten meteen vervangen worden door geautoriseerd onderhoudspersoneel.
- In geval van bliksem moet de stekker onmiddellijk uit het stopcontact getrokken worden.
- Wanneer kinderen het apparaat gebruiken, moeten de ouders toezicht houden.
- Reinig het apparaat alleen met een droge doek.
- Gebruik GEEN SCHOONMAAKMIDDELEN of SCHUURSPONSJES!
- Stel het apparaat niet bloot aan direct zonlicht of andere hittebronnen.
- Installeer het apparaat op een plaats met voldoende ventilatie, om oververhitting te voorkomen.
- Dek de ventilatieopeningen niet af!
- Installeer het apparaat op een veilige en vibratie-vrije plaats.
- Installeer het apparaat zo ver mogelijk uit de buurt van computers en magnetrons; anders kan de radio-ontvangst gestoord worden.
- Open de behuizing niet en probeer het apparaat niet te repareren. Dit is gevaarlijk en doet uw garantie vervallen. Reparaties mogen alleen uitgevoerd worden door geautoriseerd onderhoudspersoneel.
- Gebruik alleen kwik- en cadmium-vrije batterijen.
- Gebruikte batterijen zijn gevaarlijk afval en mogen NIET weggegooid worden bij het huishoudelijk afval!!! Breng de batterijen terug naar uw handelaar of naar inzamelingspunten in uw gemeente.
- Houd batterijen buiten bereik van kinderen. Kinderen kunnen batterijen per ongeluk inslikken. Raadpleeg onmiddellijk een dokter wanneer een kind een batterij ingeslikt heeft.
- Controleer uw batterijen regelmatig om batterijlekkage te voorkomen.
- De stekker of een koppelkabel wordt gebruikt als onderbrekingsapparaat. De onderbrekingsapparaten zullen gereed zijn voor gebruik.
- Zet geen open vuurbronnen, zoals brandende kaarsen, op het apparaat.
- Zet geen met vloeistof gevulde objecten, zoals vazen, op het apparaat.
- Dit apparaat is voor gebuik in omgevingen met een gematigd klimaat; niet geschikt in landen met een tropisch klimaat.

## **INHOUDSOPGAVE**

<span id="page-60-0"></span>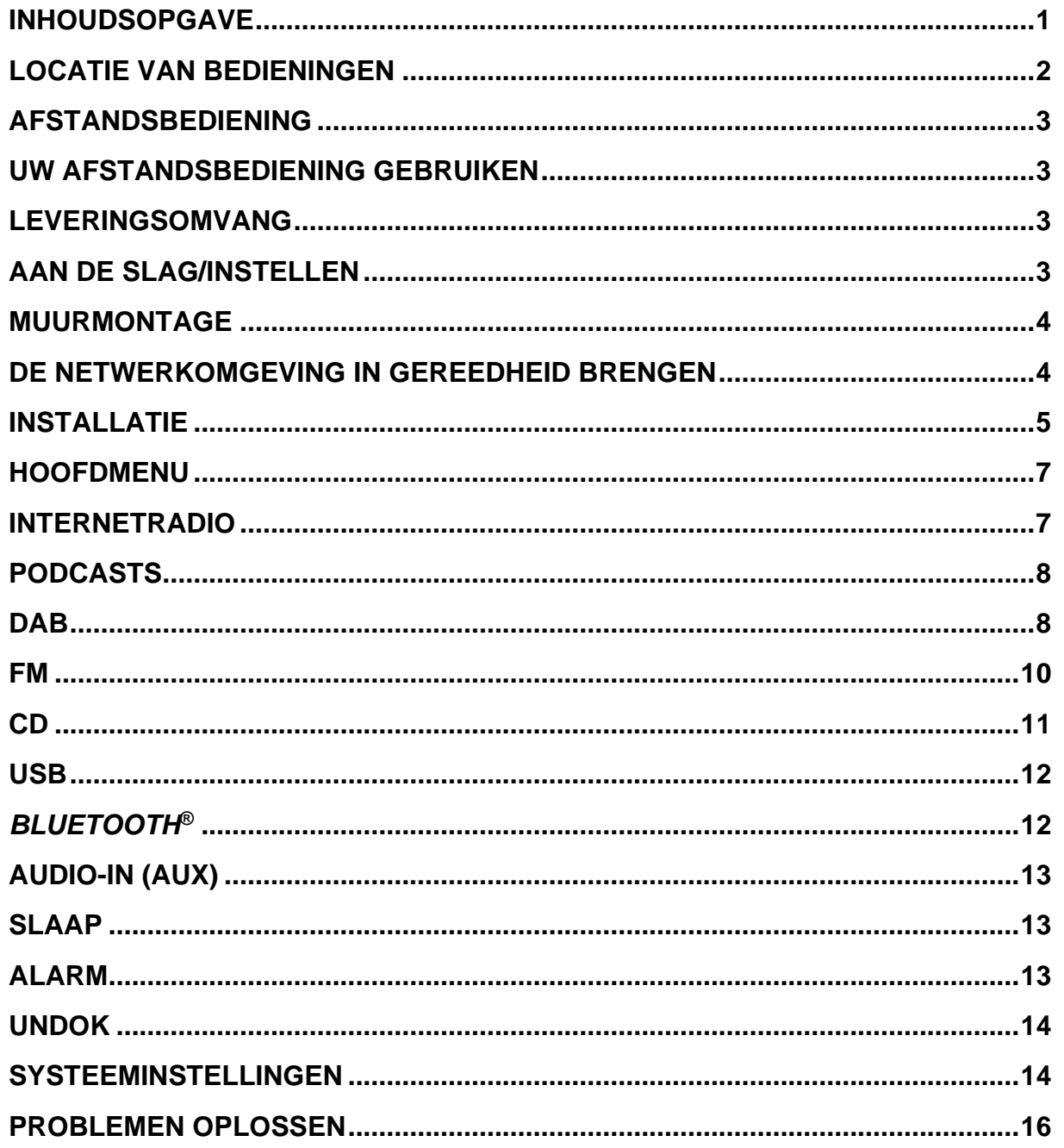

# **M** soundmaster<sup>®</sup>

## **LOCATIE VAN BEDIENINGEN**

#### <span id="page-61-0"></span>**VOORAANZICHT**

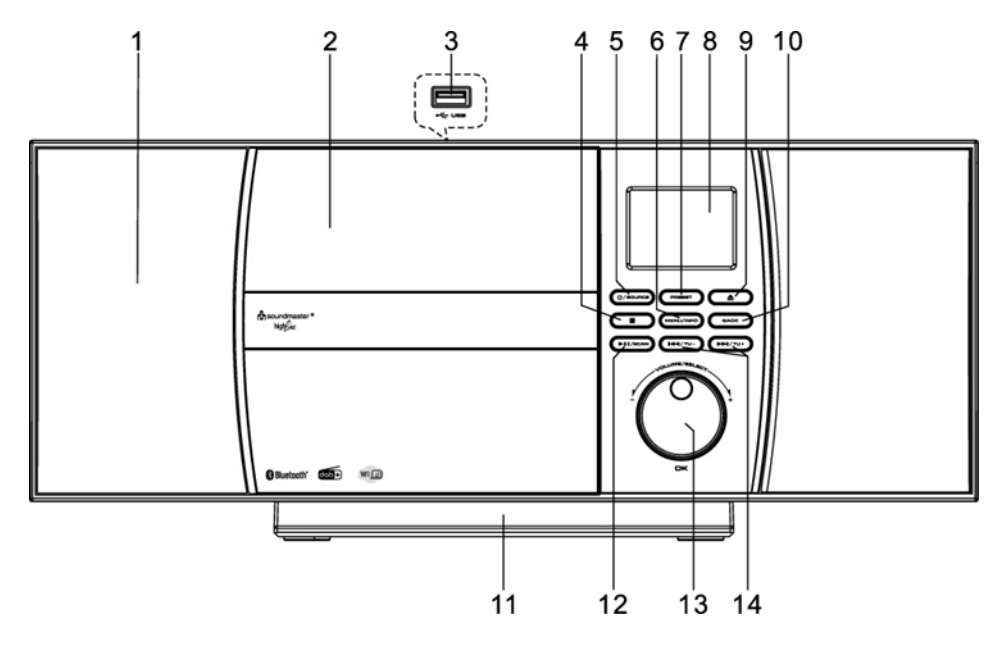

- 
- 
- 
- 
- 
- 6 Toets MENU/INFO 14 Toets SKIP/TUNE
- 7 Toets PRESET
- 8 LCD scherm
- 1 Spreker 9 Toets EJECT
- 2 CD Fach 2 CD Fach 2 CD Fach 2 CD Fach 2 CD Fach 2 CD Fach 2 CD Fach 2 CD Fach 2 CD Fach 2 CD Fach 2 CD Fach 2 CD Fach 2 CD Fach 2 CD Fach 2 CD Fach 2 CD Fach 2 CD Fach 2 CD Fach 2 CD Fach 2 CD Fach 2 CD Fach 2 CD Fach 2
- 3 USB poort 11 Afneembare standaard
- 4 Toets STOP 12 Toets PLAY/PAUSE/SCAN
- 5 Toets POWER/SOURCE 13 Knob NAVIGATE/OK/VOLUME
	-

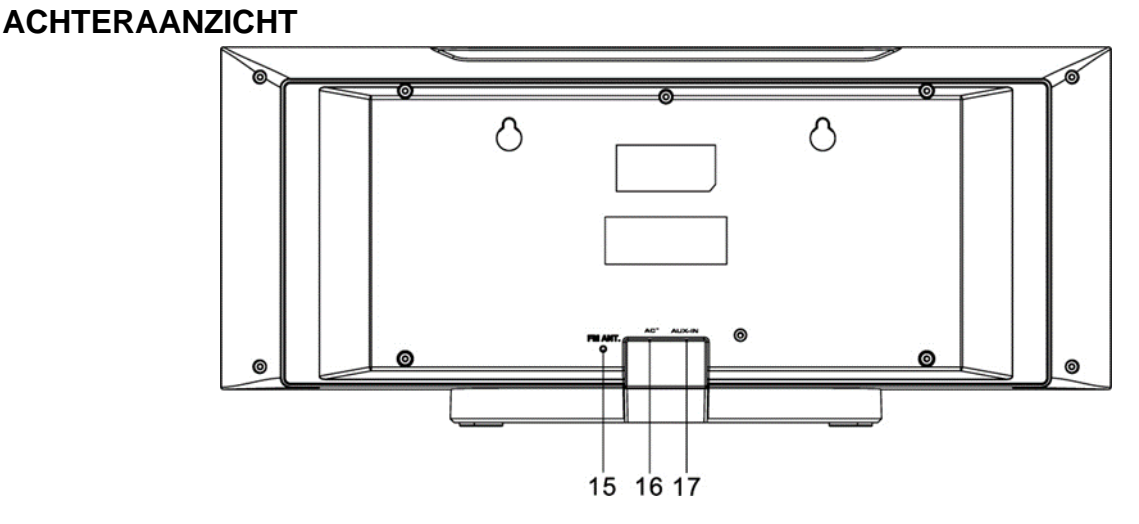

15 Antennedoos

17 AUX IN Aansluiting

16 AC Stroomaansluiting

### **AFSTANDSBEDIENING**

<span id="page-62-0"></span>1 Toets **b** STAND-BY/AAN Toets 0-9 numeriek  $\mathbf{1}$  $\blacktriangle$  Toets Toets Volume- Toets SOURCE Toets MENU Toets EQ Toets SCAN Toets STOP Toets SKIP-/TUNE-ПK Toets EJECT Toets PRESET Toets OK Toets VOLUME + 15 Toets  $\blacktriangledown$  Toets BACK Toets INFO ъm Toets SLEEP Toets MUTE Toets PLAY/PAUSE msound highline Toets REPEAT/SCHUFFLE Toets SKIP+/TUNE+

#### **UW AFSTANDSBEDIENING GEBRUIKEN**

- <span id="page-62-1"></span>1. Druk op het klepje op de achterzijde van de afstandsbediening en schuif deze open om het batterijvak te openen.
- 2. Installeer twee type AAA batterijen. Controleer of de (+) en (-) uiteindes van de batterijen overeenkomen met de (+) en (-) richtingen aangegeven in het batterijvak.
- <span id="page-62-2"></span>3. Sluit het klepje van het batterijvak.

#### **LEVERINGSOMVANG**

- 
- 
- ➢ Hoofdeenheid ➢ Afstandsbediening
- ➢ Gebruiksaanwijzing ➢ Stand (al in elkaar gezet)

#### **AAN DE SLAG/INSTELLEN**

<span id="page-62-3"></span>Sluit het apparaat aan op een geschikte voedingsbron. Nadat een opstartscherm wordt weergegeven, zal het apparaat in de laatst gebruikte luistermodus gaan. Wanneer het apparaat voor het eerst wordt gestart, zal automatisch Installatiebeheer worden gestart.

## **MUURMONTAGE**

#### <span id="page-63-0"></span>**OPMERKING:**

- Zorg ervoor dat het apparaat (2,1 kg) niet valt tijdens de installatie
- **Controleer voor installatie het draagvermogen van de muur en zorg ervoor dat er geen water- of elektriciteitsleidingen onder de boorgaten zitten**. (Als u niet zeker bent, vraag dan advies aan een professional)
- Schroeven en pluggen voor montage zijn niet bij de levering inbegrepen
- Controleer of de schroeven in de muur goed vast zitten

#### **Montage stappen**

Gebruik geschikte schroeven en pluggen voor de montage.

De afmetingen van de schroeven vindt u in de afbeelding hiernaast

Gebruik een stuk papier als

boorsjabloon (niet meegeleverd) en markeer de gaten met een onderlinge afstand van ongeveer 160 mm. Bevestig vervolgens de boorsjabloon horizontaal aan de muur. (zoals afgebeeld) en boor de twee gaten.

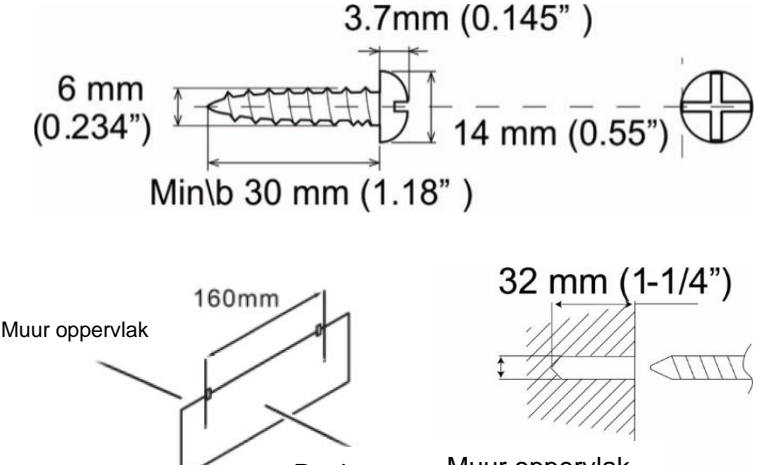

Papier Muur oppervlak

Draai de schroeven vast met behulp van geschikte pluggen zoals weergegeven in de afbeeldingen

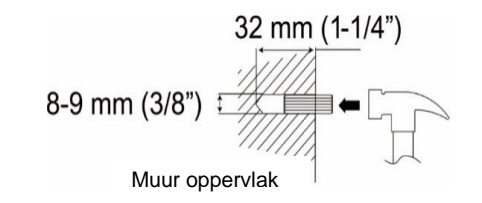

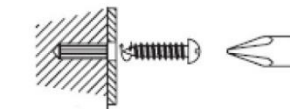

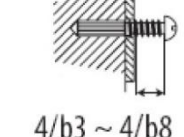

Verwijder de basis van het apparaat door de twee vergrendelingen aan de onderkant van de basis weg te trekken van het apparaat. Duw de standaardvoet naar achteren en trek hem eraf. Nu kunt u uw apparaat ophangen zoals op de afbeelding wordt getoond

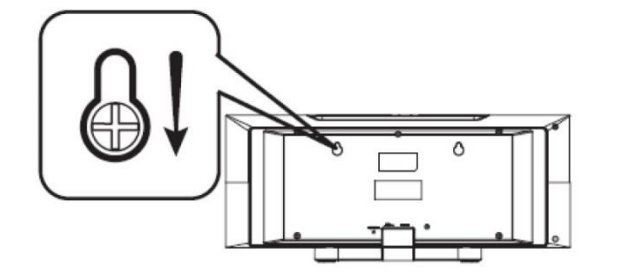

## **DE NETWERKOMGEVING IN GEREEDHEID BRENGEN**

<span id="page-63-1"></span>Zorg ervoor dat u het draadloze netwerk heeft ingesteld en over het WEP-, WPA- of WPA2 beveiligingswachtwoord beschikt om de verbinding te activeren.

## **n** soundmaster<sup>®</sup>

U kunt tevens de WPS (WiFi Protected Setup)-functie gebruiken voor een eenvoudig koppelen van het netwerkapparaat en het apparaat. Controleer of de lampjes op het netwerkapparaat in juiste status verkeren.

## **INSTALLATIE**

<span id="page-64-0"></span>**Opmerking:** als de installatiewizard voortijdig wordt geannuleerd zonder een netwerkconfiguratie, genereert het apparaat zijn eigen WiFi-toegang zodat het apparaat kan worden geconfigureerd via de UNDOK-APP.

#### **Netwerkverbindingsindicator:**

- $\hat{\mathcal{F}}$  = Netwerkverbinding tot stand gebracht
- $\mathcal{R}$  = Netwerkverbinding niet tot stand gebracht
- **1. Taal**

Selecteer de menutaal

#### **2. Productprivacybeleid**

Aan het begin van de eerste installatie of nadat de fabrieksinstellingen zijn teruggezet, verschijnt eerst het productprivacybeleid op het scherm. Bevestig met de knop "**OK**" om door te gaan met de installatie.

Meer informatie is beschikbaar op [www.frontiersmart.com/privacy](http://www.frontiersmart.com/privacy)

#### **3. Setup Wizard**

Selecteer "JA" om de installatiewizard te starten.

#### **4. Tijd/datum-weergave**

Selecteer 12 of 24 als tijdsindeling.

#### **5. Autom. bijwerken**

De tijd en datum kunnen handmatig of automatisch vanaf DAB, FM of het netwerk geüpdatet worden.

Auto-update werkt met gegevens die via DAB, FM of internet verstuurd worden. De klok wordt alleen bijgewerkt wanneer deze in een overeenkomstige modus staat. Het is daarom aanbevolen om een modus te selecteren die u regelmatig gebruikt.

DAB en FM zenden tijds- en radiosignalen uit. Netwerk gebruikt een tijdsignaal verzonden vanaf het internetradioportaal wanneer in een modus waarbij het netwerk is aangesloten.

#### **6. Tijdzone/Zomertijd**

Stel uw tijdzone in. Indien uw land gebruik maakt van zomertijd en van kracht is, zet dan de Zomertijd-optie aan.

#### **7. Handmatige update**

Indien u Geen update heeft ingesteld, geeft de wizard de melding om de tijd en datum handmatig in te stellen. De datum en tijd worden weergegeven als dd-mm-jjjj en uu:mm.

## **M** soundmaster<sup>®</sup>

De actieve waarde knippert. Pas elke waarde aan met de "▼ / ▲ "-knop. Druk op de knop zodra de waarde is ingesteld, om de volgende waarde in te stellen.

#### **8. Netwerk**

#### **Verbinding met netwerk behouden**

Selecteer deze optie als er functies van het apparaat zijn die een netwerkverbinding behoeven. Wanneer deze optie geselecteerd is, zal het apparaat een snelle verbinding met het internet hebben en kan het apparaat aangezet worden via de "UNDOK"-app. **Opmerking:** Het energieverbruik in stand-by neemt met deze functie iets toe **Scannen naar het netwerk**

Het apparaat is compatibel met alle gangbare netwerkprotocollen en encryptiemethoden. Het zoekt naar de beschikbare netwerken en zet ze voor u in een lijst.

Voor de draadloze verbinding wordt u in de volgende stap gevraagd een encryptie in te voeren. Om de netwerksleutel in te voeren, gebruikt u de "**NAVIGATE**"-knop om de cursor door de tekens te bewegen en **"OK"** te selecteren om te bevestigen. Bij ieder teken dat wordt geselecteerd, wordt de sleutel opgebouwd bovenin het scherm.

Er zijn drie opties beschikbaar bij het terugafstemmen van de draaiknop voor de eerste tekens - "Backspace", "OK" en "Cancel".

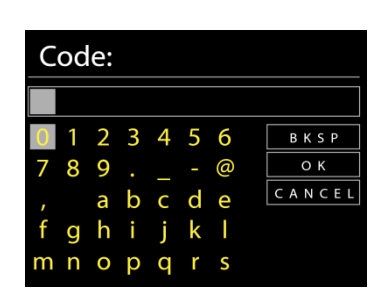

#### *"WPS" beveiligd netwerk*

Er zullen tips voor het type netwerk worden gegeven - als uw netwerkapparaat de WPSfunctie ondersteunt, zal er **[WPS]** voor de SSID (de naam van het netwerkapparaat) staan. Selecteer degene die u wilt aansluiten. Gebruik een van de volgende verbindingsmethoden: Er zit een WPS-sneltoets op het toegangspunt.

#### **Druk op de knop**

Het apparaat geeft een melding dat u de verbindingsknop op de router moet indrukken. Hierna wordt gescand op een actief Push-Button-Connect-netwerk en verbind hiermee.

#### **Pin**

Het apparaat genereert een 8-cijferige code die u in de draadloze router, toegangspoort of een externe registrator moet invoeren.

#### **WPS overslaan**

Voer de sleutel Ein zoals bij een standaard beveiligd netwerk. Voor meer informatie over het instellen van een WPS beveiligd netwerk, raadpleeg de instructies van uw WPS-router.

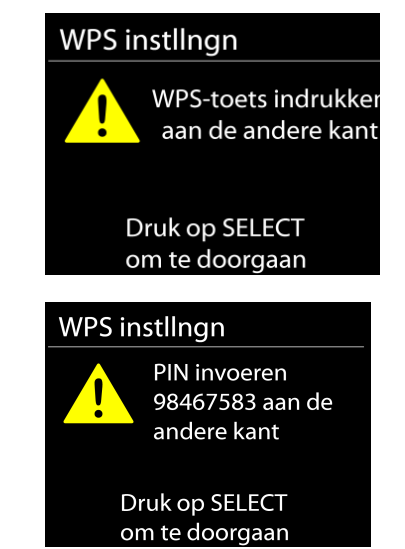

#### ICD1010 */ Nederlands Gebruiksaanwijzing*

Setup wizard

Netzwerkeinstellung

**Bitte warten** Verbindung wird aufgebaut..\

> Setup wizard voltooid

Druk op 'SELECT' om te verlaten

Het apparaat zal verbinding proberen te maken met het geselecteerde netwerk.

Het zal 'verbonden' weergeven als het instellen geslaagd is. Indien het verbinden mislukt, zal het apparaat teruggaan naar het vorige scherm om het opnieuw te proberen.

Druk op "**OK**" om Installatiebeheer af te sluiten.

## **HOOFDMENU**

<span id="page-66-0"></span>Onder het hoofdmenu kunt u de volgende modi selecteren: Internetradio, Podcast, DAB, FM, AUX, CD, USB (Muziekspeler), Bluetooth®, Slaapstand, Wekker.

#### **INTERNETRADIO**

<span id="page-66-1"></span>Het apparaat kan duizenden radiozenders en podcasts van over de hele wereld afspelen met behulp van een breedband internetverbinding.

Wanneer u internetradio selecteert, maakt het apparaat direct contact met het Frontier Silicon internetradioportaal (welke wordt ondersteund door de Airable) om een lijst met zenders te verkrijgen.

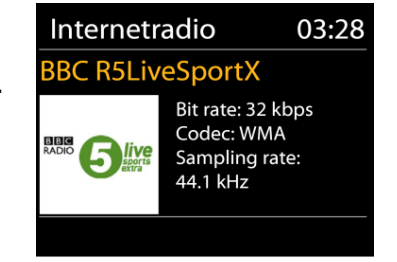

Indien u reeds naar een internetradiozender luistert, kunt u op de "A"-knop drukken om snel terug te gaan naar het laatst bezochte submenu in plaats van "**MENU**", wat u terugbrengt naar het eerste menu van de internetradiomodus.

• **Cursus**

Wanneer de internetradiomodus opnieuw wordt opgestart, is de laatstbeluisterde zender geselecteerd. Voer hier een ander onlangs gebruikte zender uit de weergegeven zenders in. De meest recente zenders staan bovenaan de lijst.

#### • **Zoeken**

Radiozenders kunnen hier zuchten.

- **Landen** Hier kunnen radiostations worden geselecteerd op continent en landen.
- **Populair**

Hier zijn populaire stations te vinden.

#### • **Discover**

Hier kunt u radiostations selecteren op land, genre of taal.

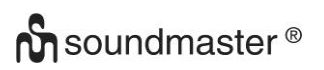

#### **Voorinstellingen**

Om een vooraf ingestelde internetradio op te slaan, houdt u de "**PRESET**" -toets op de afstandsbediening ingedrukt totdat het scherm "Voorinstelling opslaan" wordt weergegeven. Selecteer een van de presets om de huidige zender op te slaan en druk op "**OK**" om te bevestigen.

Om een voorkeuzezender te selecteren, drukt u op "**PRESET**" op de afstandsbediening en selecteert u vervolgens een van de genoemde voorkeurszenders en drukt u op "**OK**" om te bevestigen. Of druk op 0 tot 9 op de afstandsbediening om de presets direct op te roepen. **Afspeel-informatie**

Het scherm toont de naam en beschrijving van de stream die wordt afgespeeld. Druk voor meer informatie op "**INFO**" op het apparaat.

Ledere keer dat u "**INFO**" op het apparaat indrukt, wordt er nieuwe informatie weergegeven: naam/beschrijving, genre/locatie, betrouwbaarheid, codec/sampling rate, afspeelbuffer en de datum.

#### **PODCASTS**

<span id="page-67-1"></span><span id="page-67-0"></span>Met deze functie kunnen podcasts worden geselecteerd, doorzocht en beluisterd.

#### **DAB**

DAB-modus ontvangt DAB of DAB-plus digitale radio en toont informatie over de zender, de stream en informatie over het programma.

#### • **Scannen naar stations**

De eerste keer dat u DAB-radiomodus selecteert of als de zenderlijst leeg is, zal het apparaat automatisch een volledige scan uitvoeren om te kijken welke zenders beschikbaar zijn. U dient om de volgende redenen wellicht een handmatige scan uit te voeren om de zenderlijst bij te werken:

- De beschikbare zenders veranderen van tijd tot tijd.
- Indien de ontvangst niet goed was van de originele scan, kan dit leiden tot een lege of incomplete lijst van beschikbare zenders.
- Indien zenders een slechte ontvangst hebben (kraken), kunt u ervoor kiezen uitsluitend zenders met een goede signaalsterkte in de lijst op te nemen.

Om het zoeken te starten, drukt u op de "**MENU**"-knop op de afstandsbediening of houdt u de "**MENU / INFO**"-knop ingedrukt om het DAB-menu te openen. Selecteer de optie "Volledige scan" en bevestig met "**OK**" of druk op de "**SCAN**" knop op de afstandsbediening.

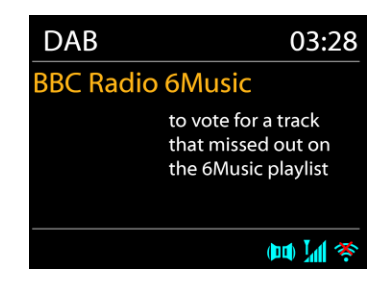

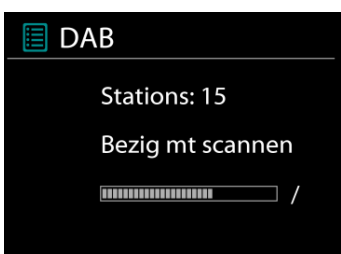

## **n** soundmaster<sup>®</sup>

Kies Ongeldige verwijderen om beschikbare zenders in de lijst te verwijderen. Draai aan de draaiknop om een zenderlijst te bekijken en druk erop om er een te selecteren. Na selectie begint de zender af te spelen en toont het scherm informatie over de zender, het nummer of show.

#### **Voorinstellingen**

Om een vooraf ingestelde DAB radio op te slaan, houdt u de "**PRESET**" -toets op de afstandsbediening ingedrukt totdat het scherm "Voorinstelling opslaan" wordt weergegeven. Selecteer een van de presets om de huidige zender op te slaan en druk op "**OK**" om te bevestigen.

Om een voorkeuzezender te selecteren, drukt u op "**PRESET**" op de afstandsbediening en selecteert u vervolgens een van de genoemde voorkeurszenders en drukt u op "**OK**" om te bevestigen. Of druk op 0 tot 9 op de afstandsbediening om de presets direct op te roepen.

#### **Huidige afspeelinformatie**

Tijdens het afspelen van de stream, toont het scherm de naam en DLS (Dynamic Label Segment)-informatie die wordt uitgezonden door de zender, waarmee real-time informatie, zoals naam van het programma, titel van het nummer en contactinformatie worden weergegeven. Uitzendingen in stereo worden aangeduid met een pictogram onder aan het scherm. Druk op de Info-knop op de radio om meer informatie te bekijken.

#### **DAB-Menu**

- **Stations** De gevonden zenders worden weergegeven in de zenderlijst.
- **Volledige zoekopdracht**

Er wordt een volledige zoekopdracht gestart.

#### • **Handmatig zoeken**

Hier hebt u de mogelijkheid om het kanaal te selecteren en alleen de zoektocht naar dit kanaal te starten.

#### • **Afzender opruimen**

Radiozenders die niet langer hoorbaar of ontvangbaar zijn, kunnen hier worden verwijderd.

#### • **Compressie**

Indien u in een lawaaierige omgeving naar muziek luistert met een hoog dynamisch bereik, kunt u het audio-dynamische bereik comprimeren. Hierdoor klinken zachte geluiden harder en harde geluiden zachter. U kunt de Compressie uit, laag of hoog instellen.

#### • **Stationsvolgorde**

U kunt de DAB-zenderlijst Alfanumeriek, op Groepering of op Geldigheid ordenen. In Groepering staan groepen zenders die samen op dezelfde groepering uitgezonden worden. Geldigheid vermeld geldige zenders eerst, alfanumeriek, en daarna de zenders die uit de lucht zijn.

#### **FM**

<span id="page-69-0"></span>De FM-radiomodus ontvangt analoge radio vanuit de FM-band en toont RDS (Radio Data System)-informatie over de zender en waar er wordt uigezonden.

#### Om handmatig te scannen, houdt u de "  $\overline{144}$  " of "  $\overline{P1}$  " knop ingedrukt. De frequentieweergave begint te lopen en scant de FM-band en stopt bij het volgende station.

Om af te stemmen, drukt u op de "▼" of "▲" toets op de afstandsbediening or of op het apparaat. Het apparaat zoekt in stappen van 0,05 MHz.

#### **Stationsgeheugen**

Om een vooraf ingestelde FM radio op te slaan, houdt u de "**PRESET**" -toets op de afstandsbediening ingedrukt totdat het scherm "Voorinstelling opslaan" wordt weergegeven. Selecteer een van de presets om de huidige zender op te slaan en druk op "**OK**" om te bevestigen.

Om een voorkeuzezender te selecteren, drukt u op "**PRESET**" op de afstandsbediening en selecteert u vervolgens een van de genoemde voorkeurszenders en drukt u op "**OK**" om te bevestigen. Of druk op 0 tot 9 op de afstandsbediening om de presets direct op te roepen.

#### **Afspeel-informatie**

Terwijl de stream wordt afgespeeld, toont het scherm de frequentie of, indien RDS-informatie beschikbaar is, de naam van de zender en eventuele aanvullende RDS-informatie, zoals naam van het programma, titel van het nummer en contactgegevens. Indien er geen informatie beschikbaar is, wordt alleen de frequentie weergegeven. Uitzendingen in stereo worden aangeduid met een pictogram boven aan het scherm. Druk voor meer informatie over de uitzending op "**INFO**" op het apparaat.

#### **Instellingen**

#### • **Scaninstellingen**

FM-scans stoppen standaard bij iedere beschikbare zender. Dit kan leiden tot een slechte signaal-ruisverhouding (sissend geluid) van zwakke zenders. Om de scan-instellingen zodanig te veranderen dat alleen wordt gestopt bij zenders met goede signaalsterkte, selecteer "JA" nadat u "Alleen sterke" zenders heeft geselecteerd.

#### • **Audio-instellingen**

Alle stereo-zenders worden afgespeeld in stereo. Dit kan voor zwakke zenders leiden tot een slechte signaal-ruisverhouding (sissend geluid). Om zwakke zenders in mono af te spelen, selecteer Zwakke FM-ontvangst: Alleen in mono luisteren en "JA".

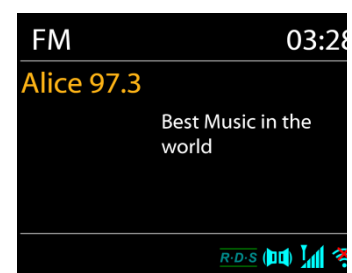

## **CD**

<span id="page-70-0"></span>Onjuiste bediening kan materiële schade tot gevolg hebben!

Plaats geen opnamemedium dat afwijkt van het standaard-CD-formaat (bijv. Mini-discs) in de CD-speler. Deze worden mogelijk niet correct afgespeeld en uitgeworpen. Plaats slechts één disc tegelijk in de CD-speler.

Plaats een disk in de houder (met de bedrukte zijde vooruit). De display zal "Loading" weergeven; de diskfuncties zullen niet werken terwijl de disk wordt geladen. De display zal na het inlezen de volgende informatie weergeven in CD-modus:

- $\bullet$  Map  $(F)$
- Titel (T)
- huidige speelduur
- Afspeelstatus (afspelen / pauze)

Het afspelen wil beginnen met het lezen van de inhoudsopgave. Het display toont "No Disc" wanneer het apparaat op CD-modus is ingesteld.

- Om het afspelen van de CD te pauzeren / hervatten, drukt u op "III".
- Druk eenmaal op de knop " >> m naar het volgende nummer te gaan.
- Houd de " I -knop ingedrukt om snel door een nummer te spoelen.
- Druk tweemaal op de "<sup>144</sup>" -toets om naar de vorige track te gaan.
- Houd de "III -knop ingedrukt om achteruit door een nummer te gaan.
- Om het afspelen van de CD te stoppen, drukt u op de knop  $\blacksquare$   $\blacksquare$ .
- Om de schijf uit te werpen, drukt u in de stopmodus op de knop  $" \triangleq "$ .

#### **CD-programma**

- 1. Zet het apparaat in de stopmodus.
- 2. Druk op de toets "**PRE**" op de afstandsbediening. Op het display verschijnt "P01 F01 T001" en "T001" knipperen.
- 3. Druk op "III" of "III" of 0 tot 9 op de afstandsbediening om de te programmeren titel te selecteren en bevestig de titel door op de knop "**OK**" op de afstandsbediening te drukken. Het display verandert in "P02".
- 4. Voer stap 3 opnieuw uit om meer tracks te kiezen.
- 5. Als alle tracks zijn geprogrammeerd, drukt u op de knop "<sup>→II</sup> " op het apparaat of op de afstandsbediening om het geprogrammeerde afspelen te starten.

#### **Weergavefuncties**

Door herhaaldelijk op de knop "  $\Box$  " op de afstandsbediening te drukken, kunnen de volgende afspeelfuncties worden geselecteerd:

Voor audio-cd:

- 1 x: het huidige nummer wordt herhaald.
- 2 x: de volledige CD wordt herhaald.
- 3 x: de nummers van de CD worden willekeurig afgespeeld.
- 4 x: de herhaalfunctie is gedeactiveerd.

## **n** soundmaster<sup>®</sup>

Voor MP3-CD:

- 1 x: het huidige nummer wordt herhaald.
- 2 x: de volledige map wordt herhaald.
- 3 x: de volledige CD wordt herhaald.
- 4 x: de nummers van de CD worden willekeurig afgespeeld.
- 5 x: de herhaalfunctie is gedeactiveerd.

<span id="page-71-0"></span>Het respectieve afspeelsymbool wordt onderaan het display weergegeven.

#### **USB**

Vanaf nu worden de mapmenu's gemaakt vanaf het USB-apparaat. De bedieningsfuncties zijn identiek aan die in de CD-modus. De mappen kunnen worden geselecteerd met de " $\Psi / \blacktriangle$ " -knoppen op de afstandsbediening of de UNDOK-APP. Het display toont de map en de bestandsnamen (niet noodzakelijk de naam van de titel).

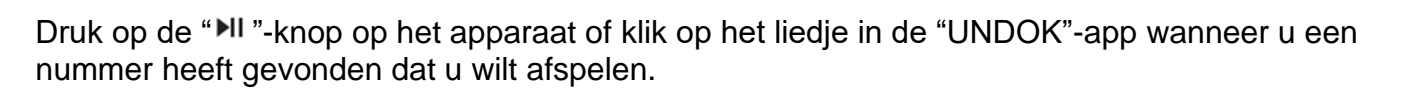

#### **My Playlist**

U kunt nummers aan de afspeellijst toevoegen door tijdens het afspelen de "**OK**"-knop op uw afstandsbediening ingedrukt te houden

#### **Clear My Playlist**

<span id="page-71-1"></span>Kies "Afspeellijst wissen" en bevestig met "**OK**".

## *BLUETOOTH***®**

Wanneer u de *Bluetooth*®-modus selecteert, zal het apparaat gekoppeld worden en knippert het *Bluetooth*®-pictogram onder aan het scherm. Zet uw smartphone, tablet of ander *Bluetooth*®-apparaat aan om naar het apparaat te zoeken. De koppelnaam voor *Bluetooth*® is "ICD1010".

Wanneer het koppelen is gelukt, zal het *Bluetooth*®-pictogram gaan branden en stoppen met knipperen.

Ontkoppel of zet uw smartphone, tablet of ander *Bluetooth*®-apparaat uit om *Bluetooth*® te ontkoppelen.

Druk op "<sup>II</sup> " op de radio of afstandsbediening om het afspelen te starten of te pauzeren. U kunt op "  $H = 0$ " of "  $H = 0$ " op de radio of afstandsbediening drukken om het vorige of volgende nummer af te spelen.

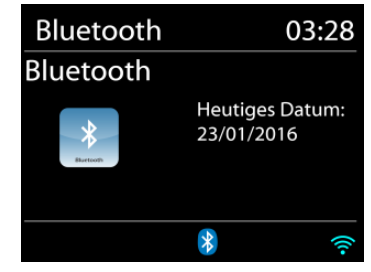

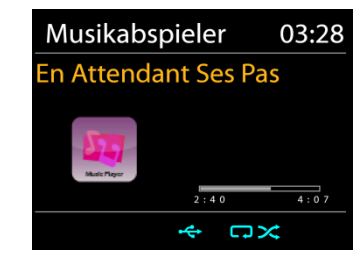
## **AUDIO-IN (AUX)**

U kunt deze aansluiting ook gebruiken om via de luidsprekers naar het geluid van andere afspeelapparaten zoals mp3-spelers, cd-spelers enz. te luisteren

- 1. Sluit het externe apparaat met een 3,5 mm jack-kabel aan op de AUX-IN-aansluiting aan de achterkant van het apparaat
- 2. U kunt het geluid van het externe apparaat horen via de luidsprekers van het apparaat. Met de volumeknoppen pas je het volume aan. De cd-knoppen werken niet
- 3. Informatie over de bediening vindt u in de gebruiksaanwijzing van het externe apparaat

OPMERKING:

Stel het volume van het externe apparaat in op een comfortabel niveau.

## **SLAAP**

Om de slaaptimer in te stellen, drukt u op "**SLEEP**" op het apparaat of op de afstandsbediening. Kies uit Sleep OFF, 15 minuten, 30 minuten, 45 minuten of 60 minuten.

De resterende uitschakeltijd wordt onderaan het display weergegeven.

## **ALARM**

Wekker 1 Inschakelen: Dagelijks Tijd: 07:30 Bron: Internetradio Preset: Laatst beluisterd Volume: 10

Er zijn twee veelzijdige wekalarmen met sluimerfunctie en een slaapfunctie om het systeem na een ingestelde periode uit te zetten. Ieder alarm kan worden ingesteld om te starten in een bepaalde modus.

Selecteer een alarm in het hoofdmenu om een alarm in te stellen of te wijzigen. Selecteer het nummer van het alarm (1 of 2) en configureer de volgende parameters:

- Frequentie: Uit, Dagelijks, Eenmalig, Weekends of Werkdagen
- Tijd
- Modus: Internetradio,l DAB, FM, CD, USB, Zoemer
- Preset: Laatst beluisterd P1 P20 (alleen mogelijk bij het selecteren van DAB of VHF).
- Volume: 0 32

Scroll naar beneden en selecteer Opslaan om de nieuwe instellingen te activeren.

Het scherm toont actieve alarmen met een pictogram links onderin.

## **UNDOK**

Het apparaat ondersteunt bediening op afstand vanaf Apple iPhone, iPad en Android door middel van de UNDOK-app. De app is beschikbaar in Apple's App Store en Google's Android Play.

U kunt een enkel apparaat, een groep van deze apparaten of zelfs meerdere groepen bedienen met behulp van de UNDOK-app of de bedieningsorganen van uw radio.

Met de UNDOK-app kunt u:

- Een groep aanmaken
- Een groep hernoemen
- Een groep bewerken een of meer producten toevoegen of verwijderen
- Een groep verwijderen
- Een groep besturen kies een bedrijfsmodus en zoek naar inhoud
- Het volume voor een hele groep of voor individuele producten binnen een groep aanpassen
- Producten besturen die niet aan een groep zijn toegewezen
- Alle modi van het apparaat bedienen, waaronder Internetradio, Podcast, DAB, FM, CD, USB, *Bluetooth*®,
- Equalizer instellen voor diverse audio-presets;
- De Slaap-timer instellen;
- De weergavenaam van de radio bewerken.

## **SYSTEEMINSTELLINGEN**

#### **1. EQUALIZER**

Verschillende vooraf ingestelde EQ-modi zijn beschikbaar: Normaal, Mid, Jazz, Rock, Soundtrack, Klassiek, Pop, Berichten, Mijn EQ en Mijn EQ-instellingen.

Bovendien is er ook een aangepaste instelling beschikbaar; maak je eigen EQ met aangepaste bas-, treble- en volumeknoppen.

U kunt deze functies ook selecteren door op de knop "**EQ**" op de afstandsbediening te drukken.

## **2. AUDIOSTREAM KWALITEIT**

Hier kunt u de afspeelkwaliteit van de radiostream instellen.

## **3. NETWERKINSTELLINGEN**

#### • **Netwerkbeheer**

Zoek AP SSID en voer de WEP/WPA-sleutel in of selecteer WPS Push-Button/Pin/Overslaan om verbinding te maken met het draadloze netwerk.

#### • **PBC WLAN instellen**

Met Push-Button-Configuration wordt de AP die WPS (Wi-Fi Protected Setup) ondersteunt verbonden.

## • **Instellingen bekijken**

Bekijk de informatie van het huidige verbonden netwerk: Actieve verbinding, MAC-adres, WLAN-regio, DHCP, SSID, IP-adres, Subnetmasker, Gateway-adres, Primaire DNS en Secondaire DNS.

#### • **Handmatige instellingen**

Kies of draadloze netwerkverbinding en schakel DHCP (Dynamic Host Configuration Protocol) in of uit.

## • **Netwerkprofiel**

De ICD1010 onthoudt de laatste vier draadloze netwerken waarmee het verbonden was en probeert automatisch verbinding te maken met degene die het kan vinden. Hier kunt u de lijst van geregistreerde netwerken bekijken. U kunt ongewilde netwerken verwijderen door "**NAVIGATE**" te draaien en in te drukken en vervolgens "YES" te kiezen om de verwijdering te bevestigen.

#### • **Verwijder netwerkinstellingen**

De ingestelde netwerkinstellingen worden verwijderd.

#### • **Houd de netwerkverbinding in stand-by**

Selecteer "JA" om de netwerkverbinding in stand-by, DAB, FM en Bluetooth®-modus te houden. Als u de optie "NO" selecteert, wordt de WLAN-verbinding uitgeschakeld wanneer deze niet in gebruik is. Het wordt echter aanbevolen om de verbinding te behouden voor het gebruik van de UNDOK-APP.

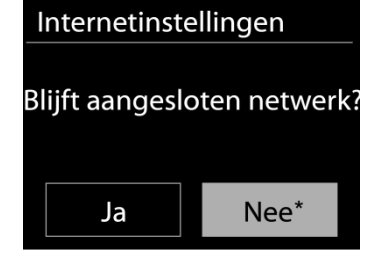

## **4. Tijdsinstelling**

Hier kunt u de tijdinstellingen instellen, zoals tijd / datuminstelling, automatische update, formaatinstelling, tijdzone-instelling, zomertijd, klokweergave.

#### **5. Inactieve stand-by**

Stel de duur in waarna het apparaat automatisch naar stand-by schakelt.

## **6. Taal**

Verander naar uw voorkeur.

#### **7. Terugzetten in fabriekinstellingen**

Een fabrieksreset reset alle gebruikersinstellingen naar standaardwaarden, zodat tijd en datum, netwerkconfiguratie en presets verloren gaan. De huidige softwareversie van de ICD1010 wordt echter gehandhaafd.

## **8. Software-update**

Van tijd tot tijd kunnen software-upgrades met foutreparaties en/of nieuwe functies worden gemaakt. U kunt hier handmatig naar zoeken of de ICD1010 instellen om hier automatisch periodiek naar te zoeken (dit is de standaard). Als er nieuwere software wordt gevonden, zal u worden gevraagd of u deze update in gang wilt zetten. Zo ja, dan wordt de nieuwe software gedownload en geïnstalleerd. Alle gebruikersinstellingen worden behouden na een software-upgrade.

# **n** soundmaster<sup>®</sup>

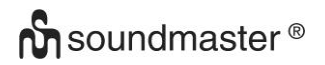

OPMERKING: Zorg er voor het starten van een software-upgrade voor dat de ICD1010 is aangesloten op een stabiele stroomvoorziening. Het loskoppelen van de stroomvoorziening tijdens een upgrade kan het apparaat blijvend beschadigen.

#### **9. Setup Wizard**

Hier hebt u de mogelijkheid om de installatiewizard te starten.

#### **10. Information**

Bekijk de firmwareversie en de ID van de radio.

#### **11. Productprivacybeleid**

Informatie over de basisregelgeving voor gegevensbescherming wordt hier weergegeven.

#### **12. Vertoningsverlichting**

U kunt de helderheid van het display afzonderlijk instellen in stand-by en bediening, evenals de duur.

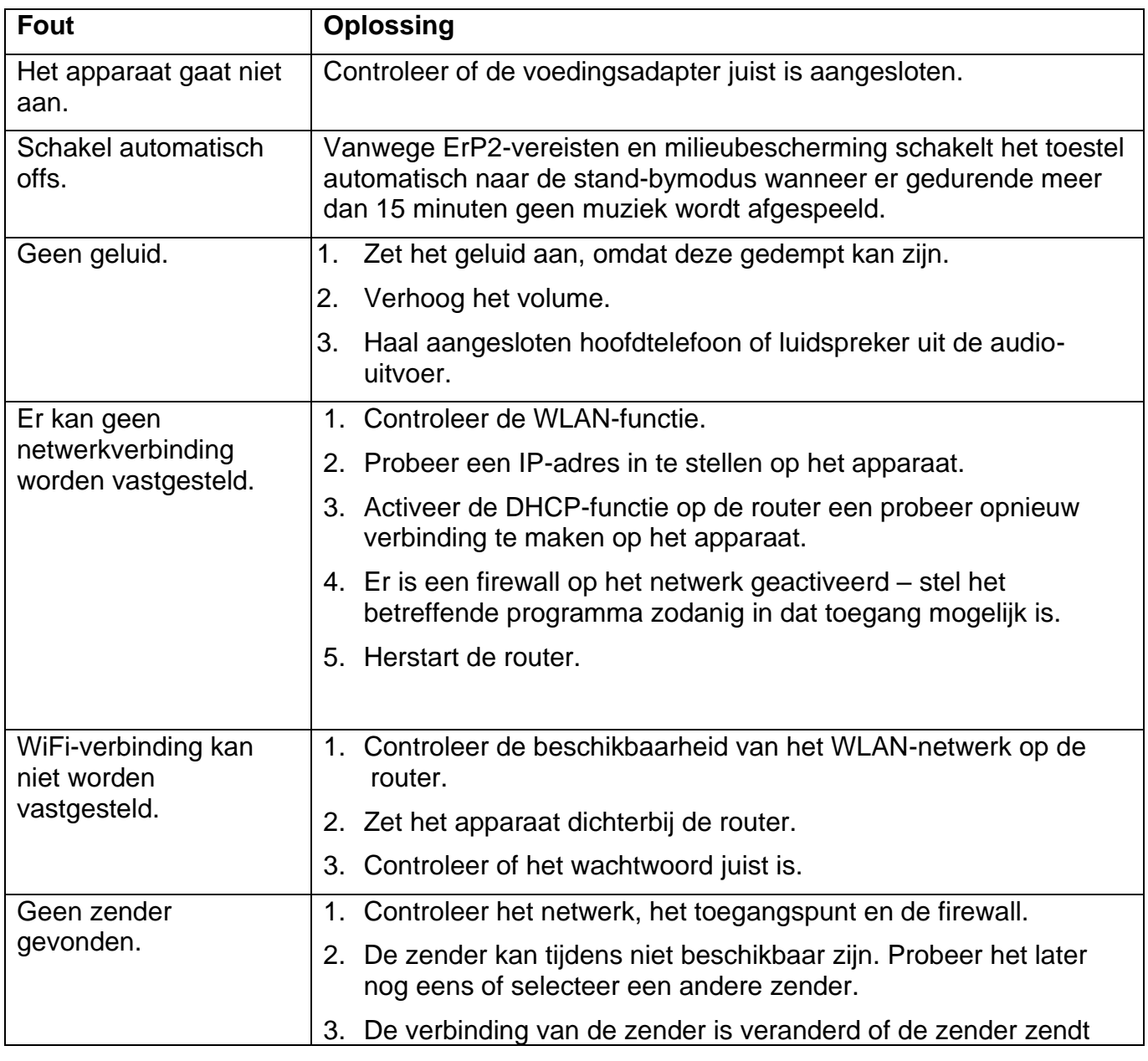

## **PROBLEMEN OPLOSSEN**

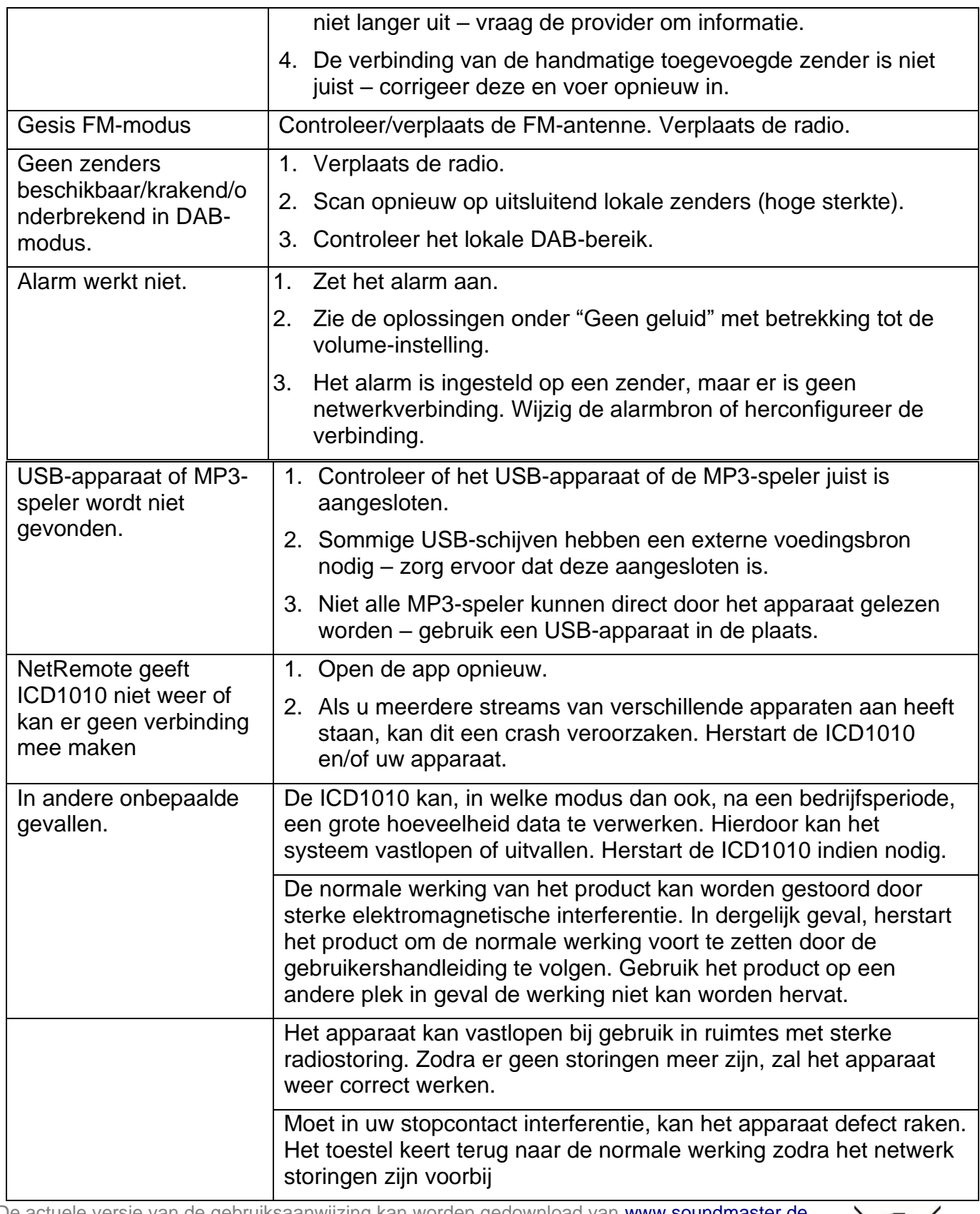

Technische veranderingen en drukfouten voorbehouden.

De actuele versie van de gebruiksaanwijzing kan worden gedownload van [www.soundmaster.de](http://www.soundmaster.de/)<br>Technische veranderingen en drukfouten voorbehouden.<br>Auteursrecht van Woerlein GmbH, 90556 Cadolzburg, www.soundmaster.de<br>Duplicatie Auteursrecht van Woerlein GmbH, 90556 Cadolzburg, www.soundmaster.de

Duplicatie alleen met de toestemming van Woerlein GmbH

#### **PROTEZIONE AMBIENTALE**

Non smaltire il presente prodotto tra I normali rifiuti domestici al termine del suo ciclo di vita. Portarlo invece ad un centro specializzato nel riciclo di materiale elettrico e dispositivi elettronici. Quest'obbligo è indicato dal simbolo di riciclo presente sul prodotto, sul manuale di istruzioni o sulla confezione.

I materiali sono riutilizzabili in base alle indicazioni su di essi riportate. Riutilizzando, riciclando o comunque trovando altri usi ai dispositivi usati, si dà un grande contributo alla protezione ambientale. Contattare i propri enti locali responsabili della questione per ulteriori informazioni sui punti di raccolta.

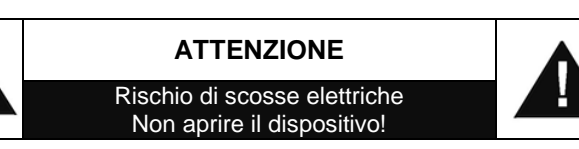

Cautela: Per ridurre il rischio di scosse elettriche, non rimuovere la copertura (o il retro). Il prodotto non contiene componenti riparabili. Affidare le riparazioni esclusivamente a personale qualificato.

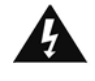

Tale simbolo indica la presenza all'interno dell'apparecchio di componenti che generano tensione elettrica a livelli pericolosi, capaci di produrre scosse elettriche.

Tale simbolo indica la presenza di importanti istruzioni di utilizzo e manutenzione del prodotto.

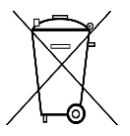

**Le batterie usate sono rifiuti pericolosi e NON devono essere smaltite assieme agli altri rifiuti domestici!** Infatti, ogni consumatore è **obbligato a norma di legge** a restituire **tutte le batterie** ai centri di riciclaggio ecosostenibile – indipendentemente

dalla presenza nelle batterie di sostanze più o meno dannose\*).**Le batterie usate possono essere consegnate in maniera completamente gratuita ai centri di raccolta pubblica o al proprio rivenditore.**

**Riportare le batterie solo quando esse sono completamente scariche.**

**\*) indicate dai simboli Cd = cadmio, Hg = mercurio, Pb = piombo**

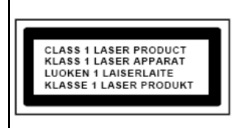

**ATTENZIONE – IL DISPOSITIVO PUÒ EMETTERE RADIAZIONI LASER INVISIBILI, IN CASO DI APERTURA DEL COPERCHIO O RIMOZIONE DEL BLOCCO DI PROTEZIONE. EVITARE L'ESPOSIZIONE ALLE EMISSIONI LASER.**

- Il dispositivo è dotato di una fonte di emissioni laser di Classe 1. Evitare di esporsi direttamente all'emissione dei fasci laser, che potrebbero causare danni agli occhi.
- Usare il dispositivo esclusivamente al chiuso, in ambienti asciutti. Proteggere il dispositivo dall'umidità.
- Non aprire l'unità. RISCHIO DI SCOSSE ELETTRICHE! Affidare l'apertura dell'apparecchio e le riparazioni esclusivamente a personale qualificato.
- Collegare il presente dispositivo esclusivamente ad una presa a muro ben installata e dotata di messa a terra. Accertarsi che la tensione di alimentazione corrisponda a quella nominale riportata sulla targa del prodotto.
- Tenere il cavo di alimentazione lontano da fonti di umidità durante il funzionamento. Non ostruire o danneggiare il cavo di alimentazione in alcun modo.
- Avvisi per la disconnessione del dispositivo: La spina di alimentazione serve per la connessione del dispositivo alla rete elettrica, quindi tenerla sempre in posizione facilmente accessibile.
- Se il cavo o la spina di alimentazione sono danneggiati in qualunque modo, farli sostituire immediatamente presso un centro di assistenza autorizzato.
- In caso di temporali, disconnettere immediatamente il dispositivo dalla rete elettrica.
- Il dispositivo può essere utilizzato dai bambini, solo sotto il controllo dei genitori.
- Per la pulizia dell'apparecchio, servirsi esclusivamente di un panno asciutto.
- NON USARE DETERGENTI o PANNI ABRASIVI!
- Installare il dispositivo in un ambiente dotato di sufficiente ventilazione, per evitare problemi di surriscaldamento.
- Non ostruire le aperture di ventilazione!
- La libera circolazione dell'aria potrebbe essere ostacolata, ostruendo le feritoie di ventilazione con oggetti, quali giornali, tovaglie o tende ecc.
- Tenere l'apparecchio lontano da schizzi o zampilli, evitando di appoggiare sopra di esso oggetti contenenti liquidi, ad esempio tazze.
- L'unità non deve essere esposta direttamente alla luce solare o altre fonti di calore, né conservata in ambienti eccessivamente freddi, umidi, polverosi o soggetti ad urti e vibrazioni.
- Non tentare di applicare cavi, spine o altri oggetti all'unità, né tentare di aprirla.
- Installare il dispositivo in una posizione sicura e non soggetta a vibrazioni.
- Non appoggiare sul dispositivo fonti di fiamme libere, ad esempio candele accese.
- Installare l'apparecchio lontano da computer o unità a microonde, che potrebbero causare interferenze alla ricezione radio.
- Non tentare di aprire o riparare l'unità. Tale operazione espone l'utente a rischio di lesioni e rende nulla la garanzia del prodotto. Per le riparazione affidarsi esclusivamente a personale / centri di assistenza autorizzati.
- Usare esclusivamente batterie prive di mercurio e cadmio.
- Le batterie non devono essere esposte direttamente a fonti di calore, quali luce solare, fiamme libere o simili.
- Le batterie usate sono rifiuti pericolosi e NON devono essere smaltite assieme agli altri rifiuti domestici!!! Portare invece le batterie vecchie al proprio rivenditore o in appositi centri di raccolta locali.
- Tenere le batterie fuori della portata dei bambini. I bambini potrebbero infatti correre il rischio di ingerirle. Consultare immediatamente un medico in caso di ingestione di batterie.
- Controllare regolarmente che le batterie del proprio apparecchio non abbiano perdite.
- L'apparato è concepito per l'uso in zone con climi temperati; non è adatto all'uso in paesi con climi tropicali.

# **INDICE**

<span id="page-78-0"></span>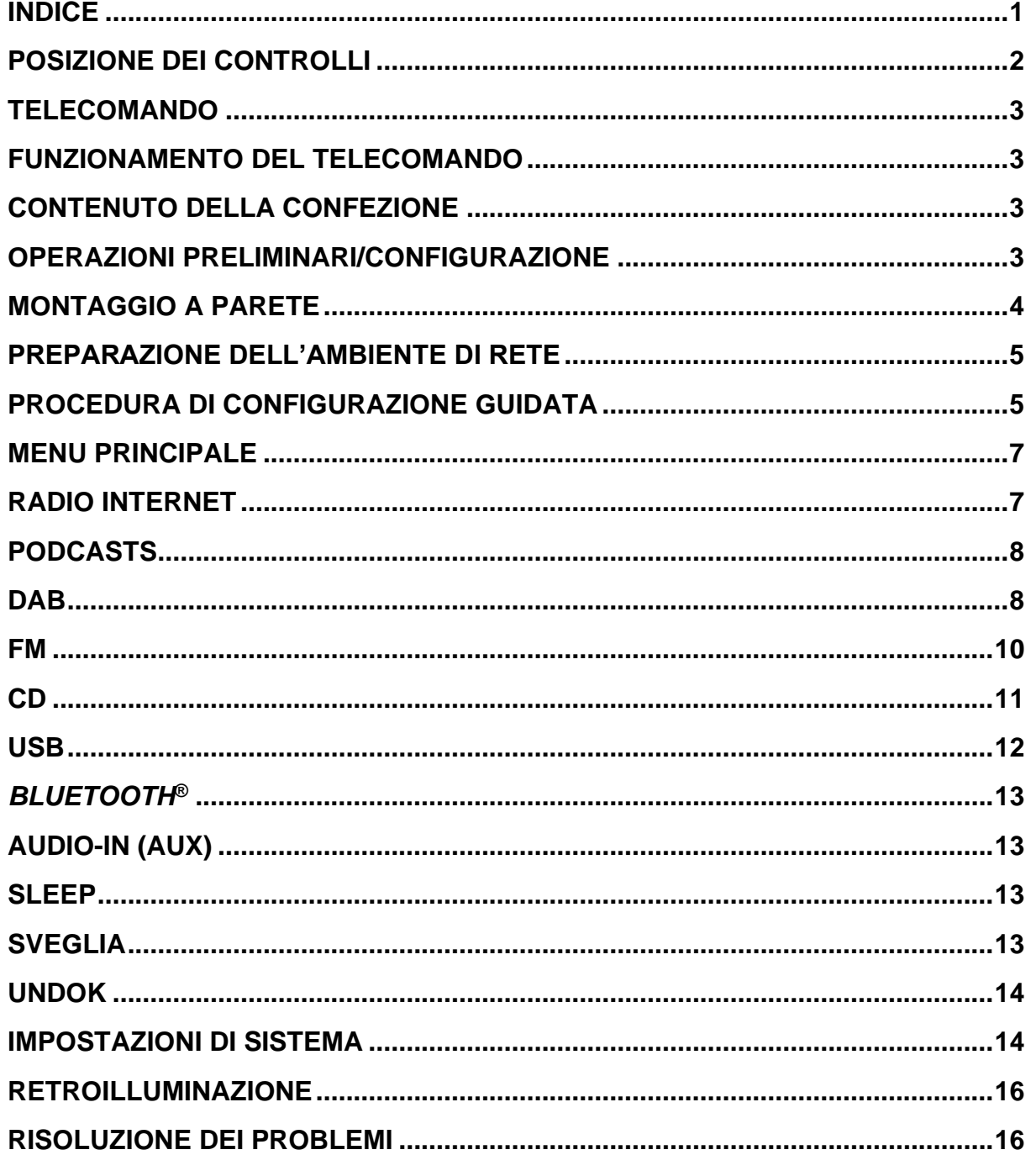

# **M** soundmaster<sup>®</sup>

## <span id="page-79-0"></span>**POSIZIONE DEI CONTROLLI**

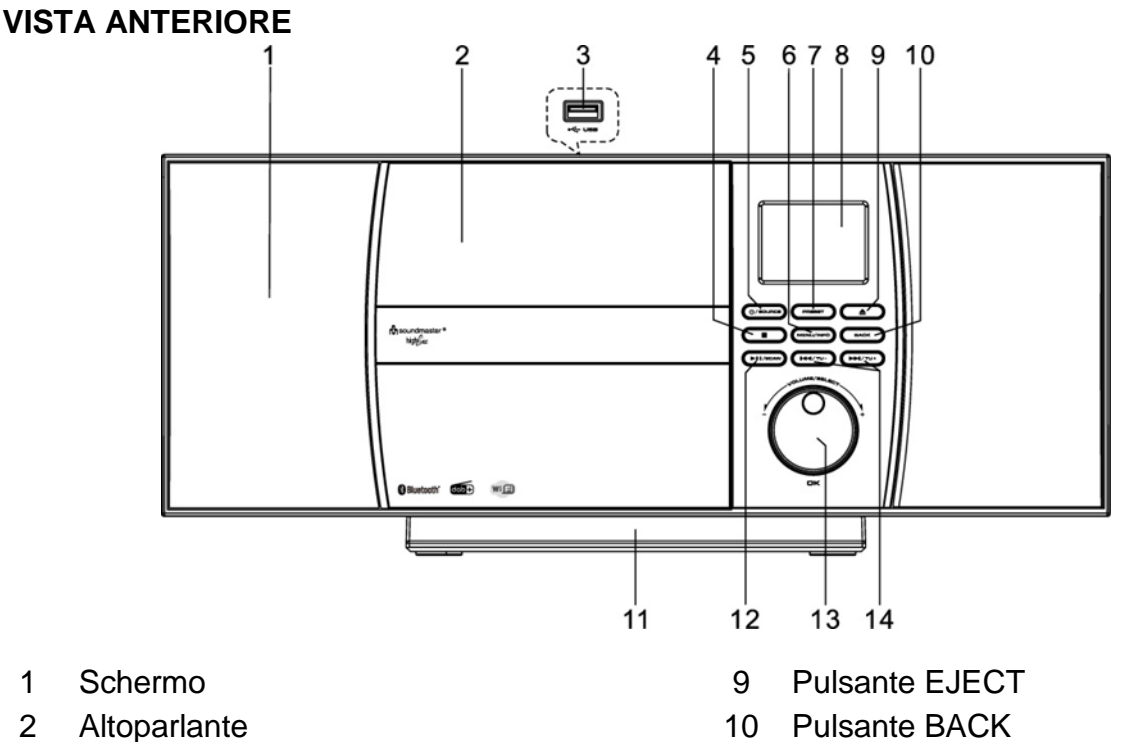

- 
- 
- 
- 
- 7 Pulsante PRESET

**VISTA POSTERIORE**

8 Schermo

♦

- 3 Presa USB (Superiore) 11 Supporto staccabile
- 4 Pulsante STOP 12 Presa PALY/PAUSE/SCAN
- 5 Pulsante POWER/SOURCE 13 Pulsante NAVIGATE/OK/VOLUME
- 6 Pulsante MENU/INFO 14 Pulsante SKIP/TUNING

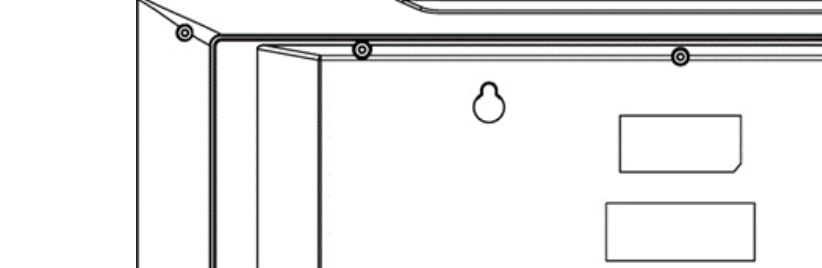

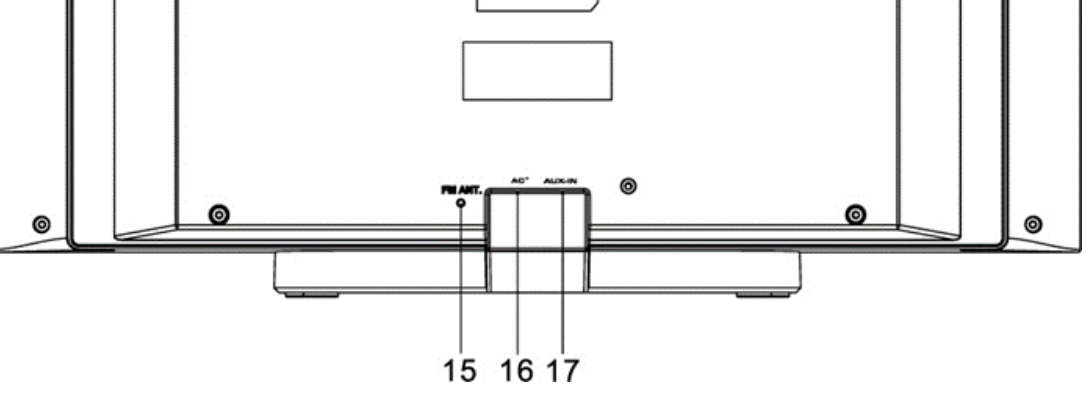

15 Presa dell'antenna 17 AUX-IN

16 Ingresso CA

 $\triangle$ 

Э

 $\textbf{m}$  )  $\textbf{m}$  (  $\textbf{m}$  )  $\textbf{m}$ 

OН

 $\widehat{(\mathbf{m})}$ 

msoundmaster highfure

⋒⋒

 $11$ 

 $12$ 

13

14

15

16 17

18

19

20

 $21$ 

22

## **TELECOMANDO**

1

 $\mathcal{P}$ 

3

4

 $5<sup>5</sup>$ 

6

 $\overline{7}$ 

8

9

 $10 -$ 

- <span id="page-80-0"></span>1 Pulsante **b**/ON
- 2 Pulsante 0-9
- 3 Pulsante  $\triangle$
- 4 Pulsante VOLUME -
- 5 Pulsante SOURCE
- 6 Pulsante MENU
- 7 Pulsante EQ
- 8 Pulsante SCAN
- 9 Pulsante STOP
- 10 Pulsante SKIP-/TUNE-
- 11 Pulsante EJECT
- 12 Pulsante PRESET
- 13 Pulsante OK
- 14 Pulsante VOLUME+
- 15 Pulsante ▼
- 16 Pulsante BACK
- 17 Pulsante INFO
- 18 Pulsante SLEEP
- 19 Pulsante MUTE
- 20 Pulsante PLAY/PAUSE
- 21 Pulsante SHUFFLE/REPEAT
- 22 Pulsante SKIP+/TUNE+

# **FUNZIONAMENTO DEL TELECOMANDO**

- <span id="page-80-1"></span>1. Premere e far scorrere lo sportellino posteriore per aprire il vano portabatteria del telecomando.
- 2. Inserire due batterie di tipo AAA. Assicurarsi che le batterie siano inserite correttamente nel rispetto della polarità indicata all'interno del vano.
- 3. Chiudere lo sportellino del vano portabatteria.

## **CONTENUTO DELLA CONFEZIONE**

- <span id="page-80-2"></span>➢ Unità principale ➢ Telecomando
- 
- 
- ➢ Manuale di istruzioni ➢ Supporto (già montato)

## **OPERAZIONI PRELIMINARI/CONFIGURAZIONE**

<span id="page-80-3"></span>Collegare il dispositivo a una fonte di alimentazione adeguata. Dopo aver visualizzato una schermata iniziale, verrà selezionata l'ultima modalità di ascolto utilizzata. Quando l'unità viene avviata per la prima volta, verrà avviata automaticamente la procedura guidata.

## **MONTAGGIO A PARETE**

## <span id="page-81-0"></span>**NOTA:**

- Fare attenzione a proteggere il dispositivo (2,1Kg) dalla caduta durante l'installazione
- **Prima dell'installazione, verificare la capacità portante della parete e assicurarsi che non vi siano tubi dell'acqua o dell'elettricità sotto i fori**. (Se non sei sicuro, chiedi consiglio a un professionista)
- Viti e tasselli per il montaggio non sono inclusi nella fornitura
- Verificare che le viti installate nel muro siano serrate

## **Fasi di montaggio**

Utilizzare viti e tasselli idonei per il montaggio.

Le dimensioni delle viti sono riportate nel grafico a lato.

Usa un pezzo di carta come modello di foratura (non incluso) e segna i fori a circa 160 mm di distanza. Quindi fissare la dima di foratura alla parete in posizione orizzontale. (Come mostrato) e praticare i due fori.

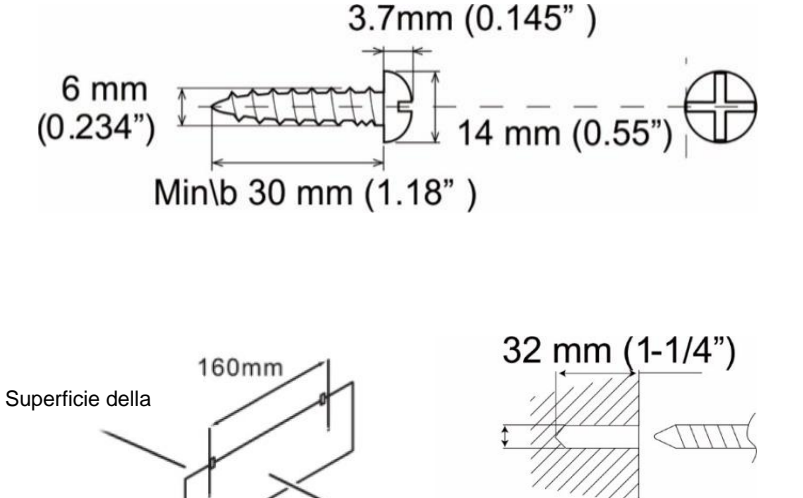

Carta Superficie della

32 mm (1-1/4")

Fissare le viti utilizzando tasselli idonei come mostrato nelle immagini

Rimuovere la base del dispositivo tirando i due fermi sul lato inferiore della base lontano dal dispositivo. Spingere indietro il piede del supporto e rimuoverlo. Ora puoi riagganciare il tuo dispositivo come mostrato nell'immagine

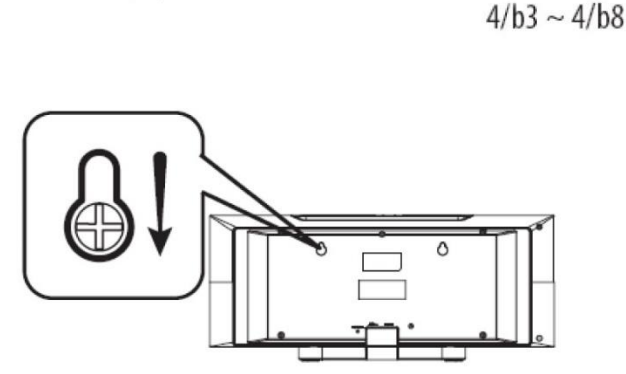

Superficie della

8-9 mm (3/8")

(mmm)

## **PREPARAZIONE DELL'AMBIENTE DI RETE**

<span id="page-82-0"></span>Assicurarsi di aver configurato correttamente la rete wireless e di disporre della password di sicurezza WEP, WPA o WPA2 per attivare la connessione.

È possibile inoltre utilizzare la funzione WPS (WiFi Protected Setup) per facilitare l'abbinamento tra il dispositivo di rete e l'unità. Verificare che gli indicatori luminosi sul dispositivo di rete indichino che la connessione è funzionante.

## **PROCEDURA DI CONFIGURAZIONE GUIDATA**

<span id="page-82-1"></span>**Nota:** se la configurazione guidata viene annullata prematuramente senza una configurazione di rete, il dispositivo genera il proprio accesso WiFi in modo che il dispositivo possa essere configurato tramite l'APP UNDOK.

#### **Indicatore di connessione di rete:**

- $\hat{\mathcal{F}}$  = Connessione di rete stabilita
- $\mathcal{R}$  = Connessione di rete non stabilita

#### **1. Lingua**

Seleziona la lingua del menu

#### **2. Politica sulla riservatezza**

Durante l'installazione iniziale o dopo il ripristino delle impostazioni di fabbrica, sul display appare l'informativa sulla privacy. Per continuare l'installazione, confermare questa richiesta con il pulsante "**OK**".

Per ulteriori informazioni, visitare [www.frontiersmart.com/privacy](http://www.frontiersmart.com/privacy)

## **3. Setup Wizard**

Selezionare "YES" per avviare la procedura guidata di configurazione.

## **4. Formato di visualizzazione data/ora**

Scegliere l'orario in formato 12 o 24 ore.

#### **5. Aggiornamento automatico**

La data e l'ora possono essere aggiornate manualmente o automaticamente tramite DAB, FM o connessione di rete. L'aggiornamento automatico viene eseguito con i dati trasmessi tramite DAB, VHF o Internet. L'ora viene aggiornata solo in una modalità specifica. Dovresti quindi scegliere una modalità che usi regolarmente.

DAB e FM utilizzano il segnale orario e la trasmissione radio. La rete utilizza un segnale orario che viene inviato dal portale radio Internet in qualsiasi modalità di connessione di rete.

## **6. Fuso orario / ora legale**

Imposta il tuo fuso orario. Se l'ora legale è attualmente utilizzata nel proprio paese, selezionare l'opzione Ora legale.

## **7. Aggiornamento manuale**

Impostando l'opzione a "Nessun aggiornamento", la procedura guidata richiederà di inserire ora e data manualmente. Data e ora sono visualizzate in formato gg-mm-aaaa e oo:mm.

# **M** soundmaster<sup>®</sup>

Il valore attivo apparirà in formato lampeggiante. Regolare ciascun valore con il comando  $\mathbf{y} \setminus \mathbf{y}$ . Una volta impostato il valore, premere il comando per continuare con l'impostazione del valore successivo.

## **8. Rete**

## **Tenere rete connessa**

Selezionare questa opzione quando alcune funzioni dell'unità richiedono che la rete sia connessa; quando questa opzione è selezionata, l'unità si connetterà rapidamente a Internet e sarà possibile accendere l'unità tramite l'app "UNDOK". **Nota:** il consumo di energia in standby aumenta leggermente con questa funzione attivata.

**Ricerca della rete**

L'unità è compatibile con tutti i protocolli di rete e i metodi di crittografia più comuni. Effettua la ricerca delle reti disponibili e le elenca automaticamente.

Per la connessione wireless, verrà richiesto di immettere la chiave di crittografia nel passo successivo. Per immettere la chiave di rete, utilizzare il comando "**NAVIGATE**" per spostare il cursore attraverso i caratteri, quindi selezionare **"OK"** per confermare. Alla selezione di ogni carattere, la chiave si compone sulla parte superiore dello schermo.

Ci sono tre opzioni raggiungibili ruotando con la manopola di navigazione prima del primo carattere – "Backspace", "OK" e "Cancel".

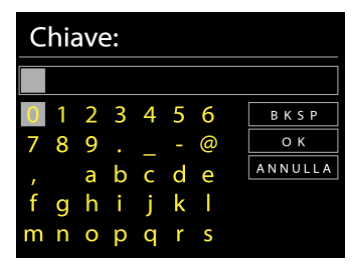

## *Rete criptata "WPS"*

Verranno visualizzati dei suggerimenti relativi al tipo di rete: se i dispositivi di rete supportano la funzione WPS, verrà aggiunta la sigla **[WPS]** davanti al codice SSID (il nome del dispositivo di rete). Selezionare la rete a cui si desidera connettersi. Utilizzare uno dei seguenti metodi di connessione:

è presente il tasto WPS di scelta rapida sull'access point.

## **Premere tasto**

L'unità richiede di premere il tasto di connessione sul router. Quindi ricerca una rete pronta alla connessione alla pressione del tasto, e si connette ad essa.

## **Pin**

L'unità genera un numero a 8 cifre da immettere nel router wireless, nell'access point o in un'unità di registrazione esterna.

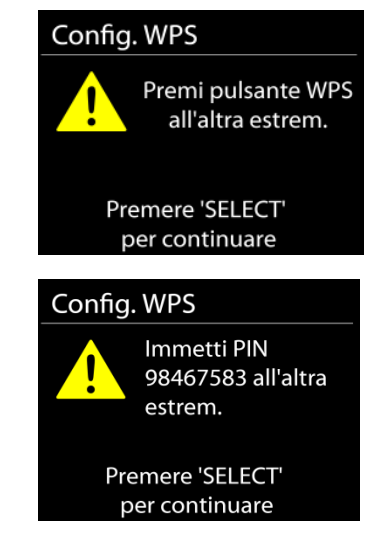

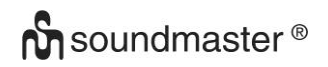

#### **Salta WPS**

Inserire la chiave di crittografia come nel caso di reti standard criptate.

Per ulteriori informazioni sulla configurazione di una rete criptata WPS, fare riferimento alle istruzioni del proprio router WPS.

#### Completamento

L'unità ICD1010 tenta di connettersi alla rete selezionata. Il sistema mostrerà l'indicazione connesso, se la configurazione ha avuto successo. Se la connessione non riesce, l'unità ICD1010 ritorna alla schermata precedente per permettere di riprovare.

L'unità tenta di connettersi alla rete selezionata. Il sistema mostrerà l'indicazione Connesso, se la configurazione ha avuto esito positivo. Se la connessione ha esito negativo, l'unità torna alla schermata precedente per riprovare.

Premere "**OK**" per uscire dalla procedura di configurazione guidata.

## **MENU PRINCIPALE**

<span id="page-84-0"></span>Dal menu principale è possibile selezionare le seguenti modalità di funzionamento: Radio Internet, Podcast, DAB, FM, AUX, CD, USB, Bluetooth®, Sleep, Sveglia.

## **RADIO INTERNET**

<span id="page-84-1"></span>L'unità può riprodurre migliaia di stazioni radio e podcast di tutto il mondo tramite una connessione Internet a banda larga.

Quando si seleziona Radio Internet, l'unità contatta direttamente il portale radio Internet Frontier Silicon (che è supportato da Airable) per ottenere un elenco di stazioni.

Se si sta già ascoltando una stazione radio Internet, è possibile premere il tasto Back per tornare rapidamente all'ultimo ramo della struttura di menu, piuttosto che **MENU** per andare al primo menu della modalità Radio Internet.

• **Storia**

Quando si attiva la modalità Radio Internet, viene selezionata l'ultima stazione che si ascolta. Per selezionare un'altra stazione ascoltata di recente, fare clic qui per elencare le stazioni selezionate. Le stazioni più recenti vengono visualizzate in cima all'elenco.

#### • **Ricerca**

Qui è possibile cercare le stazioni radio desiderate.

#### • **Paese**

Qui le stazioni radio possono essere selezionate per continente e paesi.

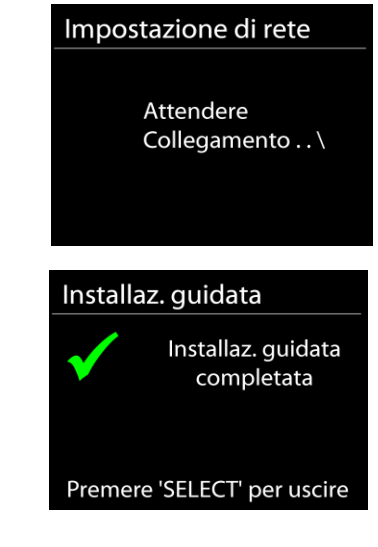

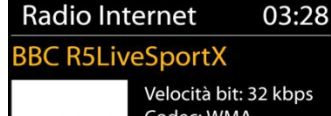

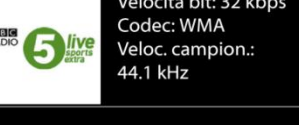

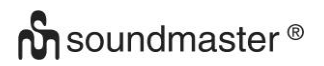

## • **Popolare**

Qui ci sono famose stazioni radio da vedere.

## • **Scopri**

Qui è possibile selezionare le stazioni radio per paese, genere o lingua.

## **Preselezioni**

Per memorizzare una preselezione di radio Internet, premere e tenere premuto il tasto "**PRESET**" sul telecomando fino a quando il display mostra la schermata "Salva preset". Selezionare uno dei preset per salvare la stazione corrente e premere "**OK**" per confermare.

Per selezionare una stazione preimpostata, premere "**PRESET**" sul telecomando, quindi selezionare una delle stazioni preimpostate elencate e premere "**OK**" per confermare. Oppure premere da 0 a 9 sul telecomando per richiamare direttamente i preset.

## **Informazioni riproduzione in corso**

Quando nell'unità vi è una riproduzione in corso, lo schermo ne mostra nome e descrizione. Per visualizzare ulteriori informazioni, premere "**INFO**" sul dispositivo.

Premendo "**INFO**" sul dispositivo, si accede ad un altro gruppo di informazioni, che saranno visualizzate ciclicamente a ogni pressione: nome/descrizione, genere/località, affidabilità, codec/velocità di campionamento, buffer di riproduzione e data odierna.

## **PODCASTS**

**DAB**

<span id="page-85-1"></span><span id="page-85-0"></span>Questa funzione consente di selezionare, cercare e ascoltare i podcast.

# La modalità DAB consente di ricevere il segnale radio digitale DAB o DAB plus e di visualizzare informazioni relative alla stazione, allo streaming audio e ai dettagli dei programmi.

## • **Ricerca delle stazioni**

La prima volta che si seleziona la modalità radio DAB o se l'elenco delle stazioni è vuoto, l'unità effettua automaticamente una ricerca completa per verificare quali stazioni sono disponibili. Potrebbe anche essere necessario procedere ad una scansione manuale di aggiornamento dell'elenco stazioni, per uno dei seguenti motivi:

- Le stazioni disponibili possono cambiare di tanto in tanto.
- Se non vi sono buone condizioni di ricezione al momento della prima scansione, l'elenco stazioni ottenuto potrebbe essere incompleto o vuoto.
- Se la ricezione di alcuni canali è scadente (ricezione intermittente), ci può essere l'esigenza di tenere nell'elenco solo le stazioni che hanno un segnale di buona qualità.

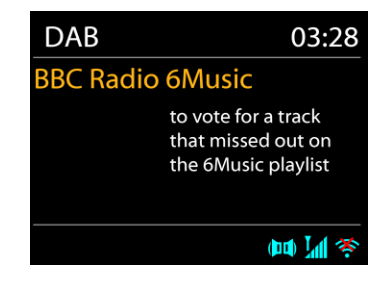

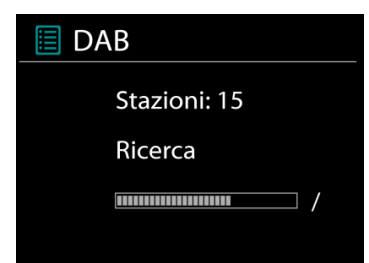

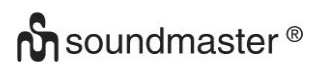

Per avviare la ricerca premere il tasto "**MENU**" del telecomando oppure premere e tenere premuto il tasto "**MENU/INFO**" per accedere al menù DAB. Selezionare l'opzione "Scansione completa" e confermare con "**OK**" oppure premere il tasto "**SCAN**" sul telecomando.

Al termine della ricerca delle stazioni, la radio visualizza un elenco di tutte le stazioni disponibili

## **Preselezioni**

Per memorizzare una preselezione di radio DAB, premere e tenere premuto il tasto "**PRESET**" sul telecomando fino a quando il display mostra la schermata "Salva preset". Selezionare uno dei preset per salvare la stazione corrente e premere "**OK**" per confermare.

Per selezionare una stazione preimpostata, premere "**PRESET**" sul telecomando, quindi selezionare una delle stazioni preimpostate elencate e premere "**OK**" per confermare. Oppure premere da 0 a 9 sul telecomando per richiamare direttamente i preset.

## **Informazioni sulla funzione "Now playing"**

Durante la riproduzione di uno streaming musicale, sullo schermo viene visualizzato il relativo nome e la trasmissione delle informazioni DLS (Dynamic Label Segment) per singola stazione, fornendo indicazioni in tempo reale, quali nome del programma, titolo del brano e dettagli di contatto. Le trasmissioni stereo sono indicate con un'icona in fondo allo schermo. Per visualizzare ulteriori informazioni, premere il tasto "**INFO**".

## **Menu DAB**

## • **Lista di invio**

Le stazioni trovate vengono visualizzate nell'elenco delle stazioni.

## • **Scansione completa**

Viene avviata una ricerca completa della stazione. Le stazioni vengono visualizzate nell'elenco delle stazioni.

#### • **Ricerca manuale delle stazioni** Qui hai la possibilità di selezionare un canale e iniziare solo la ricerca di questo canale.

• **Pulizia Canale** Le stazioni radio che non sono più udibili o ricevibili possono essere eliminate qui.

## • **Compressione gamma dinamica (Dynamic range compression - DRC)**

Se si ascolta musica con un'elevata gamma dinamica in un ambiente rumoroso, può essere utile comprimere la gamma dinamica dell'audio. Questo permette di ridurre l'intensità dei suoni più rumorosi e viceversa elevare quella dei suoni più silenziosi. L'opzione DRC può essere impostata al valore basso, alto o disattivata.

## • **Ordine delle stazioni**

È possibile scegliere l'ordine con cui visualizzare le stazioni DAB in elenco: Alfanumerico, di Insieme o Validità.

Gli elenchi di insieme raggruppano le stazioni che sono trasmesse in uno stesso insieme. Gli elenchi di validità mostrano prima le stazioni valide, in ordine alfanumerico, quindi quelle indisponibili.

<span id="page-87-0"></span>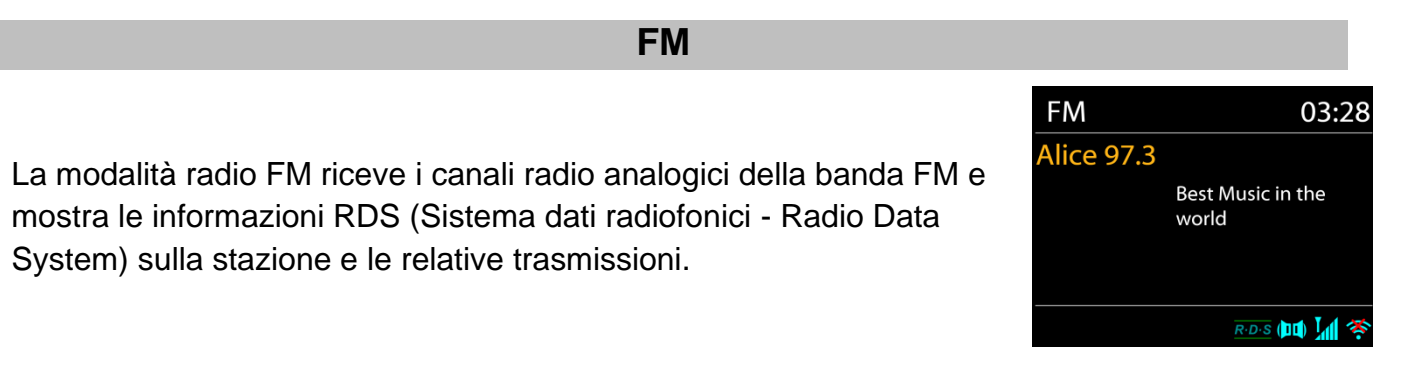

Per una ricerca completa, premere il tasto sul telecomando "**INTRO/AMS**". Verranno visualizzate sul display le frequenze mentre sarà effettuata la scansione di tutta la banda FM.

Per la scansione manuale, premere e tenere premuto il tasto " III o " III display della frequenza inizia a funzionare e scansiona la banda FM e si ferma alla stazione successiva.

Per eseguire una regolazione fine, premere il tasto " v " o " ▲ " sul telecomando. L'unità cerca in passi da 0,05 MHz.

## **Preselezione**

Per memorizzare una preselezione di radio FM, premere e tenere premuto il tasto "**PRESET**" sul telecomando fino a quando il display mostra la schermata "Salva preset". Selezionare uno dei preset per salvare la stazione corrente e premere "**OK**" per confermare.

Per selezionare una stazione preimpostata, premere "**PRESET**" sul telecomando, quindi selezionare una delle stazioni preimpostate elencate e premere "**OK**" per confermare. Oppure premere da 0 a 9 sul telecomando per richiamare direttamente i preset.

## **Informazioni riproduzione in corso**

Quando un flusso è in riproduzione, lo schermo ne mostra la frequenza o le informazioni RDS, se disponibili: esse contengono il nome della stazione e altre informazioni, quali nome programma, titolo brani e dati di contatto. Se non ci sono informazioni disponibili, sullo schermo appare solo la frequenza.

Le trasmissioni stereo sono evidenziate da un'icona che appare in cima allo schermo. Per visualizzare altre informazioni sulla trasmissione, premere "**INFO**" sul dispositivo.

Premendo "**INFO**" sul dispositivo, si accede ad un altro gruppo di informazioni, che saranno visualizzate ciclicamente a ogni pressione (testo RDS): altro testo RDS (stazione/tipo di programma), frequenza e data odierna.

# **n** soundmaster<sup>®</sup>

## **IMPOSTAZIONI Impostazioni di scansione**

Scegliendo FM la prima volta, il sistema si posizionerà sulla riproduzione di una certa stazione. Quindi premendo il tasto "Menu", si apre la tabella mostrata sopra.

Per impostazione predefinita, la scansione FM si ferma ad ogni nuova stazione disponibile. Potrebbe accadere che le stazioni con segnale debole, presentino uno scadente rapporto segnale rumore (ascolto disturbato da fruscio). Per modificare le impostazioni di scansione, in modo che essa si fermi solo sulle stazioni con un buon livello di segnale, impostare il valore Sì, dopo aver selezionato l'opzione "Scelta sole stazioni con segnale forte".

## **Impostazioni audio**

Tutte le stazioni con trasmissione stereofonica, saranno riprodotte in stereo. Potrebbe accadere che le stazioni con segnale debole, presentino uno scadente rapporto segnale rumore (ascolto disturbato da fruscio). Per forzare la riproduzione mono delle stazioni con segnale debole, selezionare la voce ricezione FM debole: Quindi impostare al valore SI l'opzione Ascolto in modalità mono.

## **CD**

<span id="page-88-0"></span>Il funzionamento improprio può causare danni materiali! Non inserire supporti di registrazione che si discostano dal formato CD standard (ad es mini-dischi) nel lettore CD. Questi potrebbero non essere riprodotti ed espulsi correttamente. Inserire solo un disco alla volta nel lettore CD.

Aprire lo scomparto del CD con il tasto " ▲ " e inserire un CD con il lato dell'etichetta rivolto verso l'alto. Chiudere di nuovo il vano CD con il tasto "  $\triangleq$  ". Il display mostra "In carica" e il CD è in fase di lettura. Un'operazione non è possibile durante questo periodo. Dopo aver letto, il dispositivo visualizza le seguenti informazioni:

- Cartella (F)
- **Titolo**
- Tempo di gioco attuale
- Stato di riproduzione (riproduzione / pausa)

La riproduzione inizierà automaticamente una volta letto il sommario. Il display mostrerà "No Disc" quando l'unità è impostata sulla modalità CD e non vi è alcun CD al suo interno.

- Per mettere in pausa / riprendere la riproduzione del CD, premere il tasto "III"
- Per passare alla traccia successiva, premere una volta il tasto "
- Per avanzare rapidamente attraverso una traccia, tieni premuto il pulsante "
- Per passare alla traccia precedente, premere due volte il pulsante "ILA".
- Per riavvolgere velocemente una traccia, tenere premuto il pulsante "I
- Per interrompere la riproduzione del CD, premere il tasto " ".
- Per espellere il disco, premere in modalità stop il pulsante  $" \triangleq "$ .

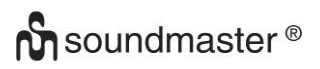

## **Programma CD**

- 1. Impostare l'unità in modalità Stop.
- 2. Premere il tasto "**PRE**" sul telecomando. Il display mostrerà "P01 F01 T001" e "T001" lampeggianti.
- 3. Scegliere con "<sup>144</sup> " o "<sup>→→</sup> o i tasti numerici 0-9 del telecomando la traccia da programmare. Confermare la traccia premendo il tasto "**PROG**" sul telecomando. Sul display sarà così visualizzato "P02".
- 4. Per scegliere più brani, ripetere nuovamente il passaggio 3.
- 5. Se tutti i brani sono programmati, premere il tasto "Il " sull'unità o il telecomando per avviare la riproduzione programmata.

## **Funzioni di riproduzione**

Premendo ripetutamente il tasto " $\bigoplus$ " sul telecomando, è possibile selezionare le sequenti funzioni di riproduzione:

Per CD audio:

- 1 x: la traccia corrente viene ripetuta.
- 2 x: il CD completo viene ripetuto.
- 3 x: i brani del CD vengono riprodotti in modo casuale.
- 4 x: la funzione di ripetizione è disattivata.

Per CD MP3:

- 1 x: la traccia corrente viene ripetuta.
- 2 x: la cartella completa viene ripetuta.
- 3 x: il CD completo viene ripetuto.
- 4 x: i brani del CD vengono riprodotti in modo casuale.
- 5 x: la funzione di ripetizione è disattivata.

<span id="page-89-0"></span>Il rispettivo simbolo di riproduzione è mostrato nella parte inferiore del display.

## **USB**

Da ora in poi, i menu delle cartelle vengono creati dal dispositivo USB. Le funzioni di controllo sono identiche a quelle della modalità CD. Le cartelle possono essere selezionate usando i pulsanti " $\blacktriangledown / \blacktriangle$ " sul telecomando o l'APP UNDOK. Il display mostra la cartella e i nomi dei file (non necessariamente il nome del titolo).

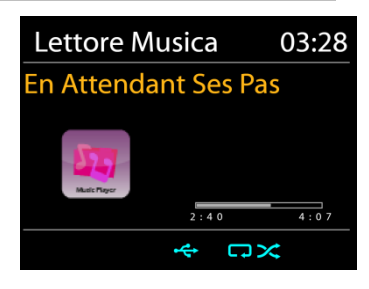

Premere il tasto " <sup>II</sup> " o utilizzare "UNDOK APP" per avviare la riproduzione

## **Elenco di riproduzione**

Puoi aggiungere brani alla playlist tenendo premuto il pulsante "**OK**" sul telecomando durante la riproduzione.

## **Elimina playlist**

Selezionare "Cancella elenco di riproduzione" e confermare con "**OK**".

## *BLUETOOTH***®**

<span id="page-90-0"></span>Selezionando la modalità *Bluetooth*®, il dispositivo è pronto per la procedura di abbinamento, come indicato dall'icona BT che lampeggia in fondo allo schermo. Accendere il proprio smartphone, Tablet o altro dispositivo *Bluetooth*® per effettuare la ricerca dell'apparecchio. Il nome di abbinamento *Bluetooth*® è "ICD1010".

Quando l'abbinamento è stato correttamente completato, l'indicatore *Bluetooth*® si illumina e smette di lampeggiare.

Per rimuovere l'abbinamento BT, spegnere o annullare l'associazione del proprio smartphone, tablet o altro dispositivo *Bluetooth*®.

Premere "I " sulla radio o sul telecomando per avviare o mettere in pausa la riproduzione. È possibile premere "  $M$ " o "  $M$ " sulla radio o sul telecomando per riprodurre la traccia precedente o successiva.

## **AUDIO-IN (AUX)**

<span id="page-90-1"></span>È inoltre possibile utilizzare questa presa per ascoltare l'audio di altri dispositivi di riproduzione come lettori MP3, lettori CD, ecc. attraverso gli altoparlanti.

- 1. Collegare il dispositivo esterno con un cavo jack da 3,5 mm alla presa AUX-IN sul retro del dispositivo.
- 2. È possibile ascoltare l'audio dal dispositivo esterno attraverso gli altoparlanti del dispositivo. È possibile regolare il volume con i pulsanti del volume. I pulsanti del CD non funzionano.
- 3. Le informazioni sul funzionamento sono disponibili nelle istruzioni per l'uso del dispositivo esterno.

Nota:

<span id="page-90-2"></span>Imposta il volume del dispositivo esterno a un livello confortevole.

## **SLEEP**

Impostare il timer di spegnimento selezionando "Ripeti" dal menu principale. Selezionare Sleep: OFF, 15 MIN, 30 MIN, 45 MIN o 60 MIN.

<span id="page-90-3"></span>Il tempo rimanente per lo spegnimento è mostrato nella parte inferiore del display.

## **SVEGLIA**

Sono disponibili due versatili allarmi sveglia dotati di opzione di snooze, nonché una funzione di sospensione che spegne il sistema dopo un periodo di tempo definito. È possibile definire la modalità di attivazione di ciascun allarme.

Sveglia 1 Abilita: Ogni giorno Time: 07:30 Modalità: Radio Internet Preset: Ascoltato per ultimo Volume sveglia: 10

Selezionare Allarme nel menu principale per impostare o modificare un allarme.

Indicare il numero dell'allarme su cui agire (1 o 2), quindi configurarne i parametri seguenti:

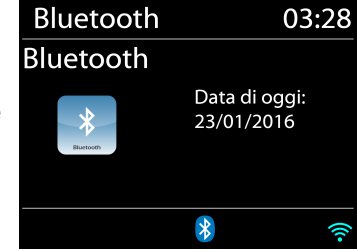

# **n** soundmaster<sup>®</sup>

- Imp. freq. allar.: Off, Ogni giorno, Una volta, Fine settimana o Giorni della sett.
- Ora
- Modalità: Internet Radio, DAB, FM, CD, USB, Buzzer
- Imp. allar. pred.: Ascoltato per ultimo: P1 P20 (possibile solo selezionando DAB o VHF).
- Volume: 0 32

Per attivare le nuove impostazioni, scorrere il menu verso il basso e selezionare la voce Salva. Lo schermo indica la presenza di sveglie attive con un'apposita icona che compare in basso a sinistra.

## **UNDOK**

<span id="page-91-0"></span>L'unità supporta il controllo remoto da Apple iPhone, iPad e Android mediante l'app UNDOK. Le app sono disponibili nell'App Store di Apple e in Google Play.

È possibile controllare una singola unità, un gruppo di dispositivi o anche più gruppi mediante l'app UNDOK o i controlli della radio.

L'app UNDOK consente di effettuare quanto segue:

- Creare un gruppo
- Rinominare un gruppo
- Modificare un gruppo, ovvero aggiungere o rimuovere uno o più prodotti
- Eliminare un gruppo
- Controllare un gruppo, ovvero scegliere la modalità di funzionamento e cercare contenuti
- Regolare il volume di un intero gruppo o di singoli prodotti all'interno di un gruppo
- Controllare i prodotti che non sono stati assegnati ad alcun gruppo
- Controllare tutte le modalità dell'unità, tra cui Radio Internet, Podcast, DAB, FM, CD, USB, Bluetooth®
- Impostare l'equalizzatore per varie preselezioni audio
- Impostare il timer Sleep
- Modificare il nome visualizzato della radio

## **IMPOSTAZIONI DI SISTEMA**

## <span id="page-91-1"></span>**1. EQUALIZZAZIONE**

Sono disponibili diverse modalità di equalizzazione predefinite: Normale, Media, Jazz, Rock, Colonna sonora, Classica, Pop, Messaggi, My EQ e My EQ Settings.

Nelle impostazioni My EQ, puoi creare il tuo EQ personalizzato con le impostazioni personalizzate dei bassi e degli alti.

È inoltre possibile selezionare queste funzioni premendo il tasto "**EQ**" sul telecomando.

## **2. QUALITÀ DEL FILO AUDIO**

Qui è possibile impostare la qualità di riproduzione del flusso radio.

## **3. RETE**

• **Procedura guidata di rete** 

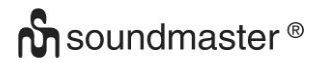

Inserire l'SSID dell'AP da ricercare, quindi inserire la chiave WEP/WPA o scegliere come proseguire la connessione alla rete wireless: premere il pulsante WPS, inserire il PIN o ignorare la funzione WPS.

• **Configurazione Wlan tramite PBC** La Configurazione tramite pressione tasto (Push Button Configuration - PBC), serve per la connessione dei punti di accesso (AP) che supportano la funzione WPS (Configurazione Wi-Fi Protetta).

#### • **Impostazioni di visualizzazione**

Permettono di visualizzare le informazioni della rete attualmente connessa: Connessione attiva, indirizzo MAC, area Wlan, DHCP, SSID, indirizzo IP, Subnet mask, indirizzo Gateway, DNS Primario e Secondario.

#### • **Impostazioni manuali**

Permette di selezionare la connessione a una rete cablata o wireless e di abilitare o disabilitare la funzione DHCP (Dynamic Host Configuration Protocol - Protocollo di configurazione dinamica host).

#### • **PIN di sicurezza**

Qui è possibile impostare il PIN di sicurezza.

#### • **Profilo di rete**

L'unità ICD1010 è in grado di memorizzare le ultime quattro reti wireless cui è stata connessa, per cui al successivo utilizzo cerca di connettersi automaticamente a quella tra esse disponibile.

Da qui è possibile vedere l'elenco delle reti registrate. È possibile cancellare le reti non più richieste, ruotando e premendo "**NAVIGATE**", seguito da YES per confermare la cancellazione.

#### • **Elimina le impostazioni di rete**

Le impostazioni di rete impostate verranno eliminate.

#### • **Mantenere la connessione di rete in standby**

Selezionare "SÌ" per mantenere la connessione di rete in modalità standby, DAB, FM e Bluetooth®. Se si seleziona l'opzione "NO", la connessione WLAN viene disattivata quando non viene utilizzata. Tuttavia, si consiglia di mantenere la connessione per l'uso dell'APP UNDOK.

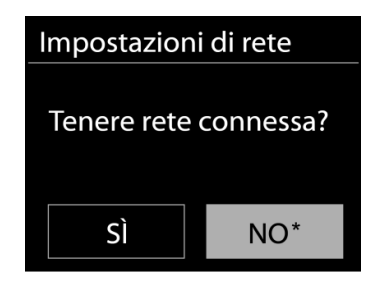

## **4. ORA/DATA**

Permette di scegliere tra la regolazione manuale di data e ora e l'aggiornamento automatico di formato orario, fuso orario e ora legale.

## **5. STANDBY INATTIVO**

Qui puoi impostare la durata dopo la quale il dispositivo passa automaticamente in standby.

#### **6. LINGUA**

La lingua predefinita è il tedesco. Può essere modificata in base alle proprie preferenze.

# $\alpha$  sound master  $\infty$

## **7. RIPRISTINO DELLE IMPOSTAZIONI DI FABBRICA**

Un ripristino delle impostazioni di fabbrica ripristina tutte le impostazioni utente ai valori predefiniti, in modo che data e ora, configurazione di rete e impostazioni predefinite vengano perse. Tuttavia, viene mantenuta la versione corrente del software ICD1010.

#### **8. AGGIORNAMENTI SOFTWARE**

Nuove versioni del software possono essere rese disponibili per la risoluzione dei problemi e / o l'aggiunta di nuove funzioni. È possibile verificare manualmente la presenza di aggiornamenti o impostare ICD1010 su periodicamente e automaticamente per verificare la presenza di aggiornamenti (quest'ultimo è l'impostazione predefinita). Se viene rilevato un software più recente, ti verrà chiesto se desideri installarlo. In tal caso, il nuovo software verrà scaricato e installato. Dopo aver aggiornato il software, tutte le impostazioni personalizzate verranno mantenute.

**NOTA**: prima di aggiornare il software, assicurarsi che ICD1010 sia collegato a un alimentatore stabile. Se l'alimentazione viene scollegata durante l'aggiornamento, il dispositivo potrebbe essere danneggiato in modo permanente.

## **9. AGGIORNAMENTO SOFTWARE**

Con questa funzione si installa il software tramite PC.

## **10. SETUP WIZARD**

Qui hai la possibilità di avviare la procedura guidata di configurazione.

## **11. INFORMAZIONI**

Visualizza la versione firmware e l'ID radio.

#### **12. VITA PRIVATA**

Le informazioni sulla normativa di base sulla protezione dei dati sono visualizzate qui.

## **13. ILLUMANZIONE DISPLAY**

È possibile impostare la luminosità del display separatamente in modalità standby e operativa, nonché la durata.

## **RETROILLUMINAZIONE**

<span id="page-93-0"></span>È possibile modificare il livello di retroilluminazione in ogni modalità d'uso dell'unità (attiva o standby) tra Alto, Medio o Basso. Si può inoltre regolare la durata del timeout, alla cui scadenza la radio attiva il livello di retroilluminazione impostato per la modalità standby, quando essa non viene utilizzata.

<span id="page-93-1"></span>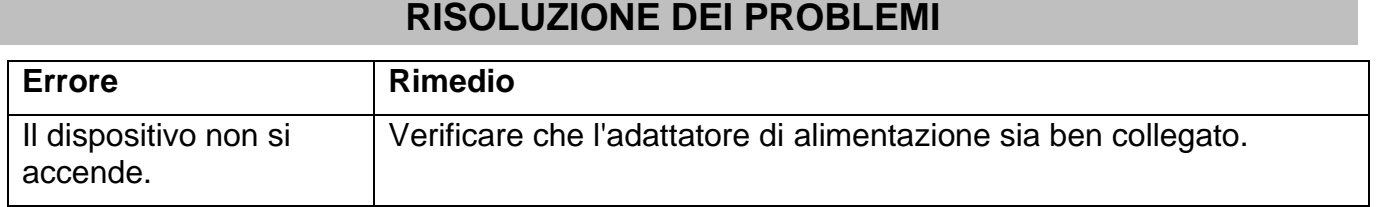

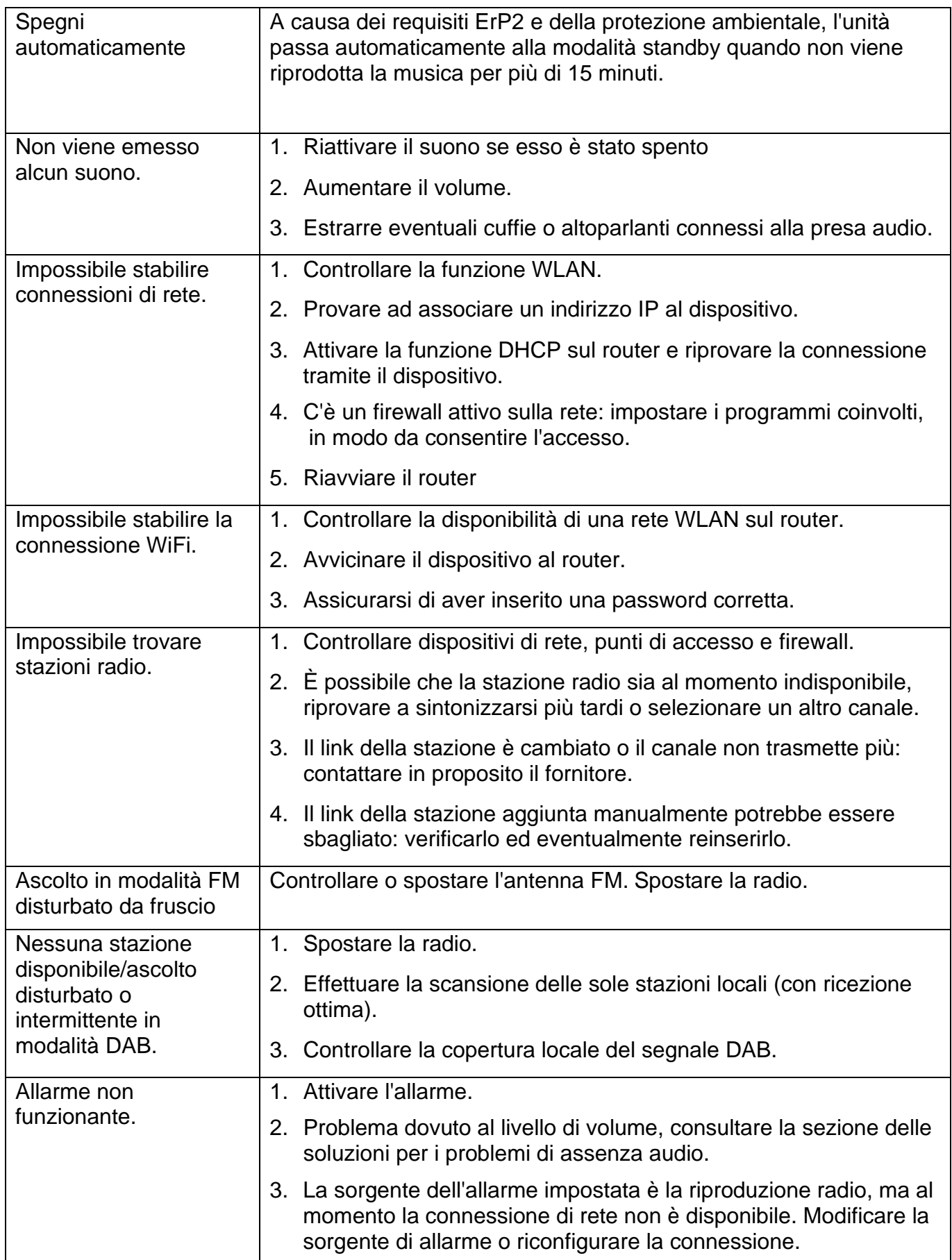

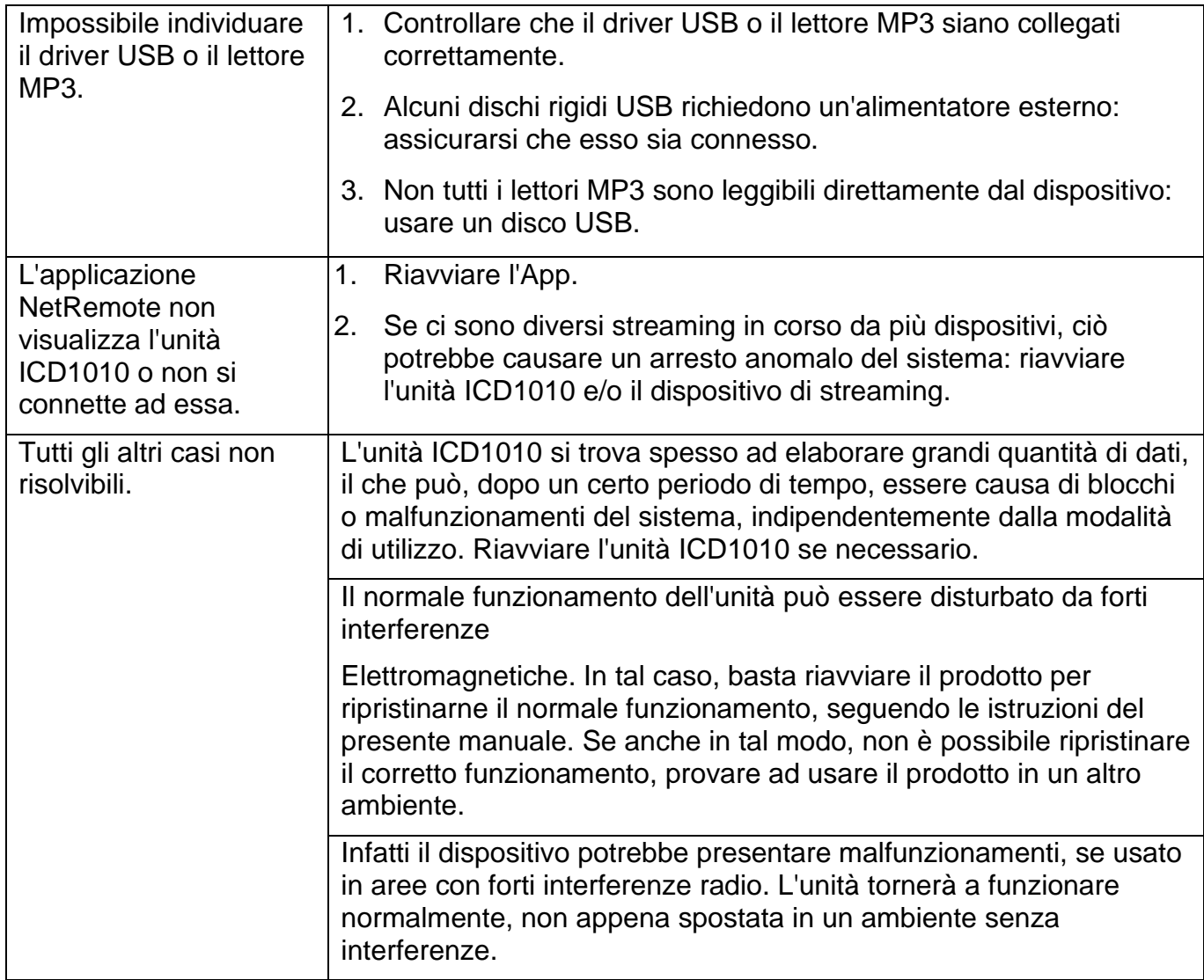

La versione attuale delle istruzioni per l'uso può essere scaricata da [www.soundmaster.de](http://www.soundmaster.de/)<br>Ci riserviamo eventuali errori di stampa e modifiche tecniche.<br>Copyright di Woerlein GmbH, 90556 Cadolzburg, www.soundmaster.de<br>Ripr Ci riserviamo eventuali errori di stampa e modifiche tecniche. Copyright di Woerlein GmbH, 90556 Cadolzburg, www.soundmaster.de Riproduzione possibile solo con il permesso di Woerlein GmbH

#### **OCHRANA ŽIVOTNÍHO PROSTŘEDÍ**

Nelikvidujte tento výrobek na konci jeho životního cyklu spolu s běžným domovním odpadem. Odevzdejte jej ve sběrném dvoře pro recyklaci elektrických a elektronických zařízení. Tento význam má symbol na výrobku, návodu k použití nebo na balení.

Materiály lze dle jejich označení opětovně použít. Opětovným použitím, recyklací nebo jinými způsoby využití starých zařízení významně přispíváte k ochraně našeho životního prostředí.

Více informací o sběrných dvorech vám poskytne příslušný místní úřad.

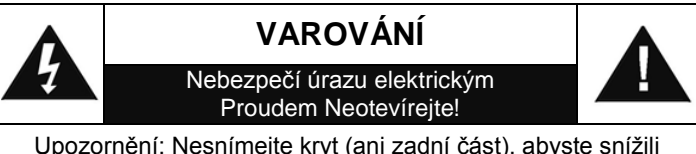

nebezpečí úrazu elektrickým proudem. Uvnitř nejsou žádné díly, které by mohl uživatel opravit sám. Opravy svěřte kvalifikovaným servisním pracovníkům.

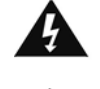

Tento symbol značí přítomnost nebezpečného napětí uvnitř krytu, které je dostatečně vysoké, aby představovalo nebezpečí úrazu elektrickým proudem. Tento symbol značí, že k zařízení jsou k dispozici pokyny k obsluze a údržbě.

**Použité baterie představují nebezpečný odpad a NESMÍ být likvidovány spolu s domovním odpadem!** Jako spotřebitelé jste **z právního hlediska povinni** odevzdat **všechny baterie** 

k zajištění ekologicky šetrné recyklace – bez ohledu na to, zda baterie obsahují škodlivé látky či nikoli\*.

Odevzdejte baterie zdarma v místním veřejném sběrném dvoře nebo v obchodech, které příslušný druh baterií prodávají. Odevzdávejte pouze zcela vybité baterie.

\* Označení Cd = kadmium, Hg = rtuť, Pb = olovo

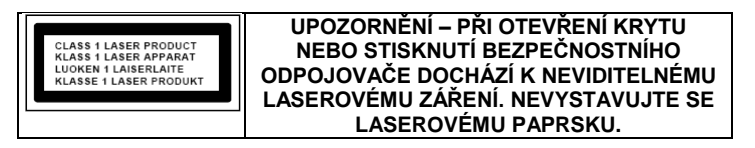

- Zařízení je vybaveno "laserovým zařízením třídy 1". Nevystavujte se laserovému paprsku, protože by mohlo dojít ke zranění očí.
- Používejte zařízení pouze v suchém vnitřním prostředí.
- Chraňte zařízení před vlhkostí.
- Zařízení neotevírejte. NEBEZPEČÍ ÚRAZU ELEKTRICKÝM PROUDEM! Otevření a opravy svěřte kvalifikovaným servisním pracovníkům.
- Zařízení připojujte pouze ke správně namontované a uzemněné nástěnné zásuvce. Zkontrolujte, zda napětí odpovídá technickým údajům uvedeným na typovém štítku.
- Zajistěte, aby síťový kabel zůstal během provozu suchý. Síťový kabel nepřiskřípněte ani jiným způsobem nepoškozujte.
- Varování pro odpojování zařízení: Síťová zástrčka se používá jako připojení, měla by proto zůstat vždy přístupná.
- Poškozený síťový kabel nebo zástrčku je nutné nechat ihned vyměnit v autorizovaném servisním středisku.
- Dochází-li k bleskům, zařízení ihned odpojte od síťového napájení.
- Děti by měly zařízení používat pod dohledem rodičů.
- Zařízení čistěte pouze suchým hadříkem.
- NEPOUŽÍVEJTE ČISTICÍ PROSTŘEDKY ani ABRAZIVNÍ TKANINY!
- Zařízení umístěte na místo s dostatečnou ventilací, aby nedocházelo k přehřívání.
- Nezakrývejte ventilační otvory!
- Ventilační otvory by neměly být zablokovány předměty, jako jsou noviny, ubrusy, záclony apod.
- Zařízení by nemělo být vystaveno kapající ani stříkající vodě a neměly by se na něj pokládat předměty s tekutinami, jako jsou vázy.
- Zařízení by nemělo být vystaveno přímému slunečnímu záření, příliš vysokým ani příliš nízkým teplotám, vlhkosti, vibracím ani by nemělo být umístěno v prašném prostředí.
- Do ventilačních otvorů ani jiných otvorů zařízení se nikdy nepokoušejte vložit dráty, špendlíky ani jiné předměty.
- Umístěte zařízení na bezpečné místo bez vibrací.
- Na zařízení by se neměly pokládat zdroje otevřeného ohně jako například hořící svíčky.
- Umístěte zařízení co nejdále od počítačů a mikrovlnných trub. V opačném případě by mohlo docházet k rušení příjmu rádiového signálu.
- Neotevírejte ani neopravujte kryt. Není to bezpečné a došlo by k porušení platnosti<br>záruky. Opravy smí provádět pouze Opravy smí provádět pouze autorizované servisní/zákaznické středisko.
- Používejte pouze baterie neobsahující rtuť ani kadmium.
- Baterii by neměly být vystaveny působení nadměrného tepla, jako je sluneční záření, oheň apod.
- Použité baterie představují nebezpečný odpad a NESMÍ být likvidovány spolu s domovním odpadem!!! Vraťte baterie svému prodejci nebo je odevzdejte v místním sběrném dvoře.
- Udržujte baterie mimo dosah dětí. Děti by mohly baterie spolknout. Pokud došlo ke spolknutí baterie, okamžitě vyhledejte lékařskou pomoc.
- Baterie pravidelně kontrolujte, zda nedochází k úniku kapalin.
- Toto zařízení je určeno k používání v mírném klimatu. Není vhodné pro používání v zemích s tropickým klimatem.

# **OBSAH**

<span id="page-97-0"></span>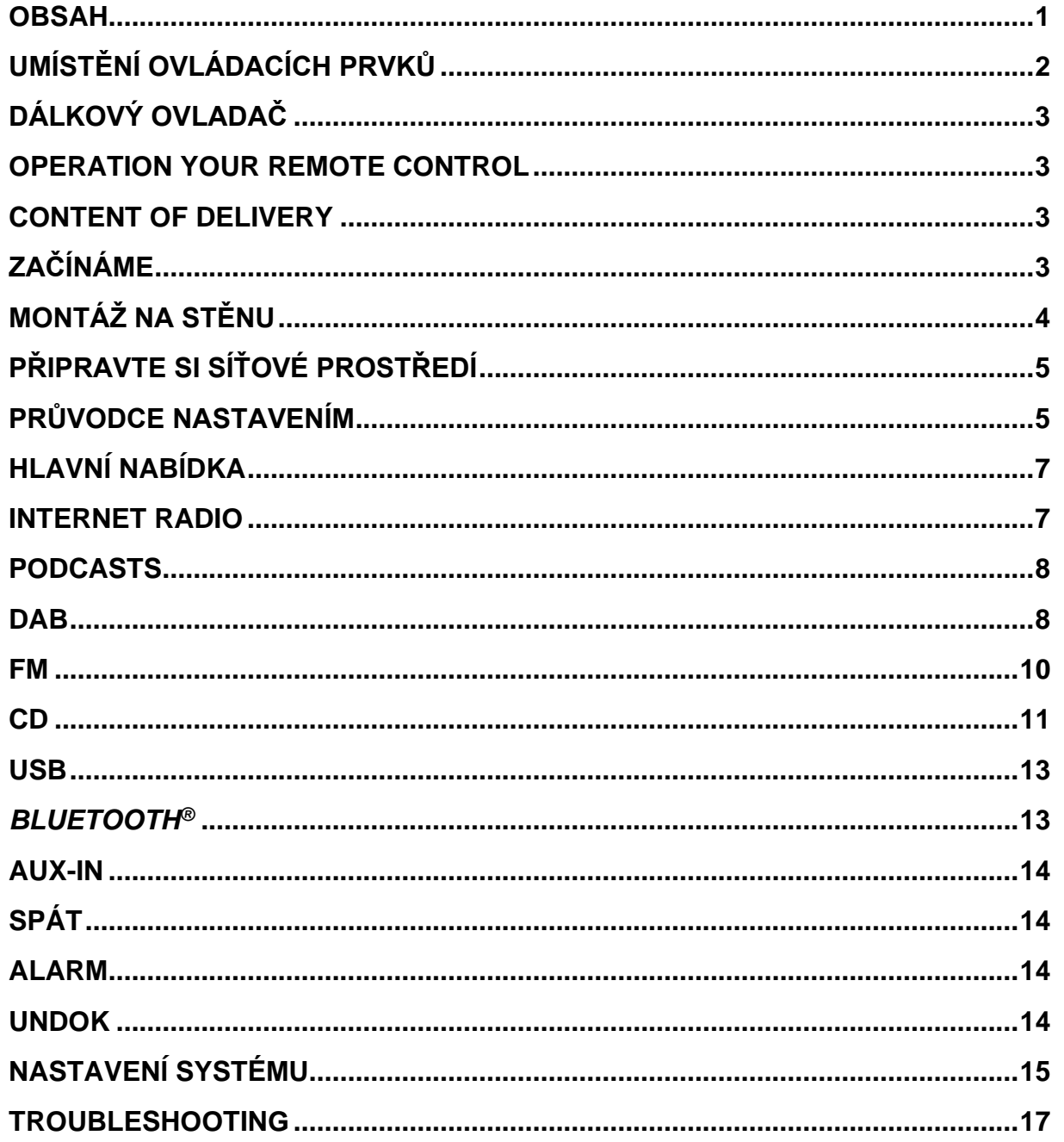

# **UMÍSTĚNÍ OVLÁDACÍCH PRVKŮ**

## <span id="page-98-0"></span>**POHLED ZEPŘEDU**

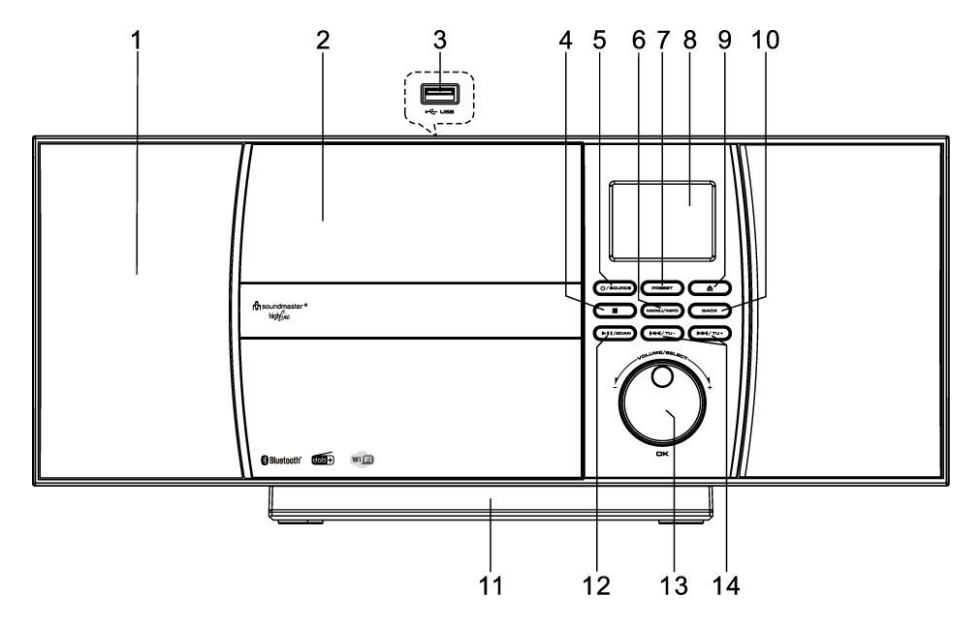

- 
- 2 Zásobník na CD 10 BACK knoflík
- 
- 
- 
- 
- 7 PRESET knoflík
- 8 Zobrazit
- 1 Mluvčí 9 EJECT knoflík
	-
- 3 USB Port 11 Odnímatelný stojan
- 4 STOP knoflík 12 PLAY/PAUSE/SCAN knoflík
- 5 POWER/SOURCE knoflík 13 NAVIGATE/VOLUME/OK stud
- 6 MENU/INFO knoflík 14 SKIP/TUNING knoflík

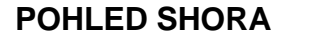

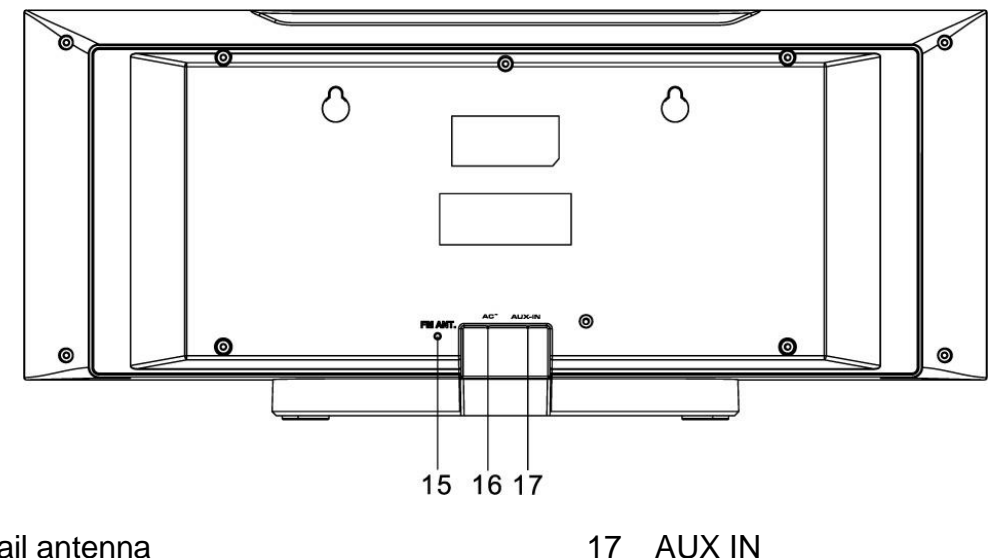

- 15 Pigtail antenna
- 16 AC IN

# **DÁLKOVÝ OVLADAČ**

- <span id="page-99-0"></span>1 **C** STANDBY/OFF
- 2 0-9 numeric knoflík
- 3 ▲ knoflík
- 4 Volume knoflík
- 5 Source knoflík
- 6 Menu knoflík
- 7 Equalizer knoflík
- 8 SCAN knoflík
- $9 \blacksquare$  knoflík
- 10 SKIP-/TUNE- knoflík
- 11 EJECT knoflík
- 12 PRESET knoflík
- 13 OK knoflík
- 14 VOLUME+ knoflík
- 15  $\nabla$  knoflík
- 16 BACK knoflík
- 17 INFO knoflík
- 18 SLEEP knoflík
- 19 MUTE knoflík
- 20 PLAY/PAUSE knoflík
- 21 REPEAT/SHUFFLE knoflík
- 22 SKIP+/TUNE+ knoflík

# **OPERATION YOUR REMOTE CONTROL**

- <span id="page-99-1"></span>1. Stiskněte a vysuňte zadní kryt a otevřete prostor pro baterie dálkového ovladače.
- 2. Vložte dvě baterie velikosti AAA. Ujistěte se, že strany (+) a (−) baterií odpovídají stranám (+) a (-) uvedeným v prostoru pro baterie.
- <span id="page-99-2"></span>3. Zavřete kryt prostoru pro baterie

# **CONTENT OF DELIVERY**

- 
- 
- ➢ Zařízení ➢ Remote Zařízení
- ➢ Návod k použití ➢ Stand (Stojan (již připojen)

# **ZAČÍNÁME**

<span id="page-99-3"></span>Připojte jednotku k vhodnému zdroji energie. Po zobrazení úvodní obrazovky přejde do naposledy použitého režimu poslechu. Při prvním spuštění jednotky se automaticky spustí průvodce nastavením.

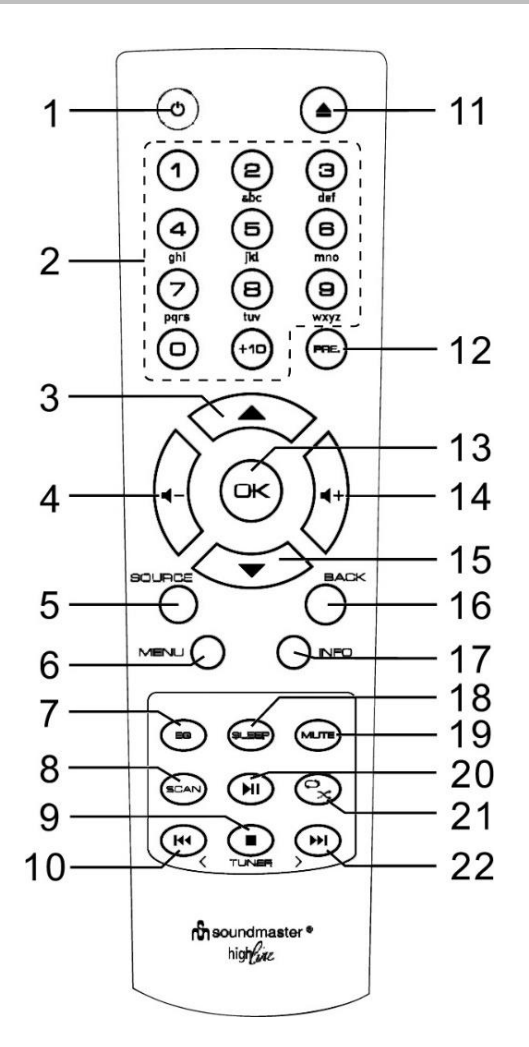

# **MONTÁŽ NA STĚNU**

## <span id="page-100-0"></span>**POZNÁMKA**:

- Při montáži na zeď buďte velmi opatrní, abyste zabránili pádu jednotky (2,1 kg).
- **Před montáží zkontrolujte pevnost stěny a také, zda jsou za bodem vrtání nějaké napájecí kabely**. (Pokud si nejste jisti, požádejte o pomoc kvalifikovaného technika)
- Obsah dodávky nezahrnuje šrouby a hmoždinky.
- Po zašroubování šroubů zkontrolujte, zda jsou utažené

## **Jak se připojit**

K montáži použijte vhodné šrouby a hmoždinky. Rozměry šroubů naleznete na obrázku níže.

Jako vrtací šablonu použijte kousek papíru (není součástí dodávky) a označte otvory přibližně. 160 mm od sebe. Poté připevněte vrtací šablonu ke zdi ve vodorovné poloze.

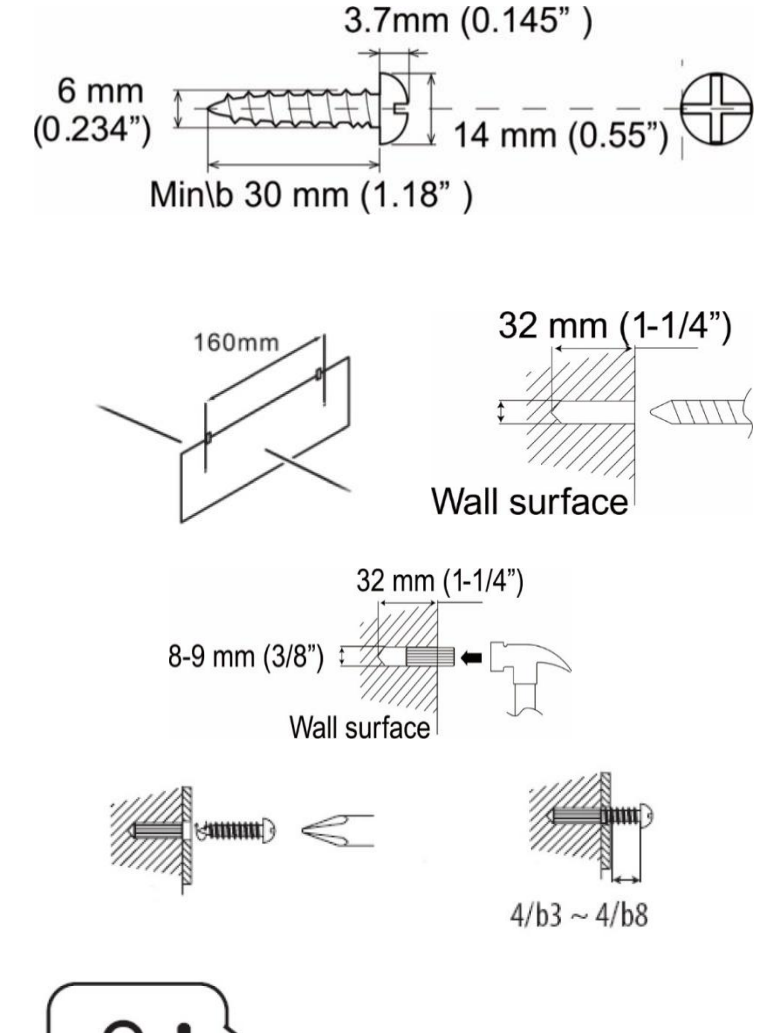

Šrouby připevněte správnými hmoždinkami, jak vidíte na obrázcích

Odstraňte základnu zařízení zatažením za dva zámky na spodní straně základny směrem od zařízení. Zatlačte nohu stojanu dozadu a vytáhněte ji. Nyní můžete zařízení zavěsit, jak je znázorněno na obrázku

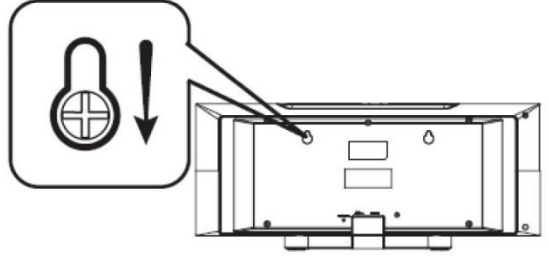

# **PŘIPRAVTE SI SÍŤOVÉ PROSTŘEDÍ**

<span id="page-101-0"></span>Pro aktivaci připojení se ujistěte, že jste nastavili bezdrátovou síť a máte bezpečnostní heslo WEP, WPA nebo WPA2.

Můžete také použít funkci WPS (WiFi Protected Setup) pro snadné párování mezi síťovým zařízením a ICD1010. Zkontrolujte, zda jsou světelné indikátory na síťovém zařízení v odpovídajícím stavu.

## **PRŮVODCE NASTAVENÍM**

<span id="page-101-1"></span>**Poznámka:** Pokud je průvodce nastavením předčasně ukončen bez nastavení sítě, zařízení vygeneruje vlastní WiFi přístup, aby bylo možné zařízení konfigurovat pomocí aplikace UNDOK.

## **Indikátor síťového připojení:**

- $\hat{\mathcal{F}}$  = Bylo navázáno síťové připojení.
- $\mathcal{F}$  = Síťové připojení nebylo navázáno.
- 1. **Jazyk**

Vyberte požadovaný jazyk nabídky.

## 2. **Obecné nařízení o ochraně údajů**

Aby instalace mohla pokračovat, potvrďte prosím zásady ochrany osobních údajů tlačítkem "**OK**".

Další informace najdete na [www.frontiersmart.com/privacy](http://www.frontiersmart.com/privacy)

#### 3. **Průvodce nastavením**

Chcete-li pokračovat v nastavení, vyberte možnost "ANO". Vyberete-li možnost "NE", na dalším displeji se zobrazí dotaz, zda by se měl průvodce nastavením spustit při příštím zapnutí zařízení.

## 4. **Formát zobrazení času a data**

Vyberte mezi 12- a 24hodinovým formátem času.

## 5. **Automatické aktualizace**

Čas a datum lze aktualizovat ručně nebo automaticky prostřednictvím vysílání DAB, FM nebo sítě.

Funkce automatické aktualizace využívá dat vysílaných přes pásmo DAB, FM nebo internetu. Hodiny se aktualizují pouze v odpovídajícím režimu, proto se doporučuje vybrat režim, který používáte pravidelně.

V pásmech DAB a FM se časový signál vysílá prostřednictvím rádiového přenosu. V režimu jakéhokoli síťového připojení se v síti využívá časový signál odesílaný z portálu internetového rádia.

## 6. **Časové pásmo / denní světlo**

Nastavte své časové pásmo. Pokud je ve vaší zemi zaveden letní čas a právě se používá, zapněte funkci letního času. (k dispozici pouze při výběru funkce Automatické aktualizace z internetu)

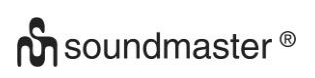

## **Ruční aktualizace**

7. Pokud zvolíte možnost Žádná aktualizace, zobrazí se výzva průvodce k ručnímu nastavení času a data. Datum a čas se zobrazí ve formátu dd-mm-rrrr a hh:mm. Upravte jednotlivé hodnoty knoflíkem "NAVIGATE" . Jakmile hodnotu nastavíte, stisknutím knoflíku budete pokračovat k nastavení další hodnoty

## 8. **Síť**

## **Udržovat síť připojenou**

Tuto možnost vyberte, pokud má být zařízení v pohotovostním režimu připojeno k síti, když je funkce potvrzena, jednotka se bude rychleji připojovat k internetu a na jednotce je možné přepnout pomocí aplikace "UNDOK". Je-li tato funkce aktivována, v pohotovostním režimu se mírně zvýší spotřeba elektrické energie.

## **Vyhledávání sítě**

ICD1010 je kompatibilní se všemi běžnými síťovými protokoly a metodami šifrování. Zařízení vyhledává dostupné sítě a zobrazí jejich seznam.

Při bezdrátovém připojení budete požádáni o zadání hesla v dalším kroku **(Pouze s WLAN!).** Chcete-li zadat klíč sítě, použijte knoflík "**NAVIGATE**" pro přesun kurzoru přes znaky a stiskněte "**OK**" pro potvrzení. Při výběru jednotlivých znaků se klíč zobrazuje v horní části displeje.

K návratu před první znak lze pomocí navigačního knoflíku využít tři možnosti – "Backspace", "OK" a "Cancel"..

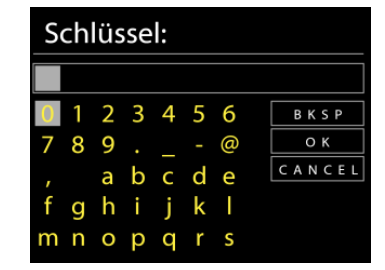

## Šifrovaná síť "WPS"

Šifrované sítě WPS jsou identifikovány pomocí WPS na začátku názvu sítě, když ICD1010 vyhledává dostupný přístupový bod. Použijte jeden z následujících způsobů připojení: Klávesa WPS na přístroji je rychlou volbou.

## **Tlačítko**

ICD1010 vás vyzve ke stisknutí tlačítka připojení na směrovači. Zařízení poté vyhledá síť s funkcí Push Button Connect a připojí se k ní.

## **Pin**

ICD1010 vygeneruje 8místné kódové číslo, které zadáte do bezdrátového směrovače, přístupového bodu nebo externího registrátoru.

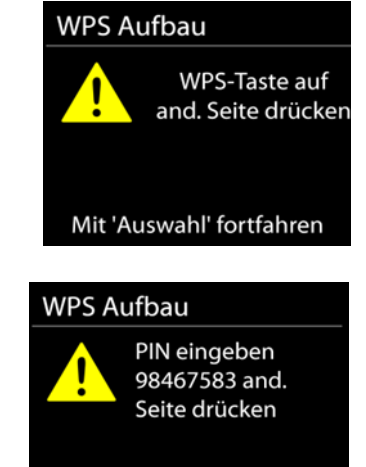

Mit 'Auswahl' fortfahren

## **Přeskočit WPS**

Zadejte klíč jako u standardní šifrované sítě.

Více informací o nastavení šifrované sítě WPS naleznete v návodu ke směrovači s funkcí WPS.

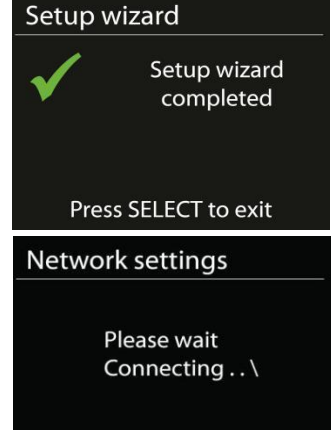

## **Dokončení**

ICD1010 se pokusí připojit k vybrané síti. Jakmile úspěšně proběhne nastavení, zobrazí se připojení. Pokud se připojení nezdaří, ICD2080 se vrátí na předchozí obrazovku a zkusí to znovu.

Stisknutím tlačítka "OK" ukončíte průvodce nastavením

## **HLAVNÍ NABÍDKA**

<span id="page-103-0"></span>V hlavní nabídce lze zvolit následující režimy:

Internet Radio, Podcast, Media player (USB), DAB, FM, Bluetooth®, CD, AUX-In, Sleep and Alarm.

## **INTERNET RADIO**

<span id="page-103-1"></span>ICD1010 může prostřednictvím širokopásmového připojení k internetu přehrávat tisíce rozhlasových stanic a podcastů z celého světa.

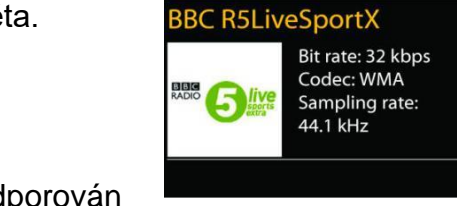

Internet radio

03:28

Když vyberete internetové rádio, ICD1010 se přímo spojí s internetovým rádiovým portálem Frontier Silicon (který je podporován společností Aitable), aby získal seznam stanic.

Pokud již posloucháte stanici internetového rádia, můžete se stisknutím tlačítka "< " rychle vrátit do poslední navštívené větve stromu nabídky, nikoli "MENU" přejít do první nabídky režimu internetového rádia.

• **Dějiny**

Po restartu režimu internetového rádia je vybrána naposledy poslouchaná stanice. Chcete-li vybrat jinou naposledy použitou stanici, zadejte sem a vyberte uvedenou stanici. Nejnovější stanice se zobrazí v horní části seznamu.

- **Vyhledávání** Můžete vyhledávat požadované rozhlasové stanice
- **Umístění**

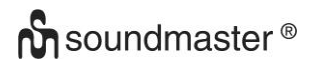

Zde lze vybrat rozhlasové stanice podle kontinentu a zemí.

• **Populární** 

Zde jsou oblíbené rozhlasové stanice.

• **Objevit**  Zde si můžete vybrat rozhlasové stanice podle země, žánru nebo jazyka.

## **Předvolby**

Chcete-li uložit předvolbu internetového rádia, stiskněte a podržte klávesu "**PRE**", dokud se na displeji nezobrazí obrazovka "Save preset". Vyberte jednu z předvoleb pro uložení aktuální stanice a stiskněte "OK" pro potvrzení.

Chcete-li vybrat předvolenou stanici, stiskněte "**PRE**", poté vyberte jednu z uvedených přednastavených stanic a potvrďte stisknutím "**OK**". Nebo stiskněte 0 až 9 na dálkovém ovladači pro přímé vyvolání předvoleb.

#### **Právě se přehrávají informace**

Během přehrávání streamu se na obrazovce zobrazuje jeho název a popis. Chcete-li zobrazit další informace, stiskněte tlačítko "**INFO**" na rádiu nebo na dálkovém ovladači.

Pokaždé, když stisknete tlačítko "**INFO**", zobrazí se další sada informací, cyklicky procházejte názvem / popisem, žánrem / umístěním, spolehlivostí, kodekem / vzorkovací frekvencí, vyrovnávací pamětí přehrávání a dnešním datem.

## **PODCASTS**

<span id="page-104-1"></span><span id="page-104-0"></span>Tato funkce umožňuje výběr, prohledávání a poslech podcastů.

## **DAB**

Režim DAB přijímá digitální rádiový signál DAB nebo DAB plus a zobrazuje informace o stanici, streamovaný zvuk a podrobnosti programu.

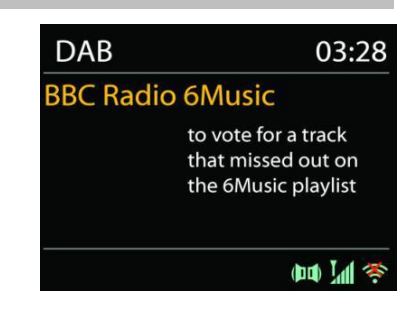

• **Hledání stanic**

# **M** soundmaster<sup>®</sup>

#### ICD1010 */ Čeština Návod k použití*

Když poprvé vyberete režim rádia DAB, nebo pokud je seznam stanic prázdný, ICD1010 automaticky provede úplné prohledání, aby zjistil, jaké stanice jsou k dispozici. Pro aktualizaci seznamu stanic bude pravděpodobně nutné spustit vyhledávání ručně, a to z jednoho z následujících důvodů :

- Dostupné stanice se čas od času mění .
- Pokud příjem nebyl pro původní skenování dobrý, může to mít za následek prázdný nebo neúplný seznam dostupných stanic .
- Pokud máte špatný příjem některých stanic (burbling), můžete chtít vypsat pouze stanice s dobrou sílou signálu .

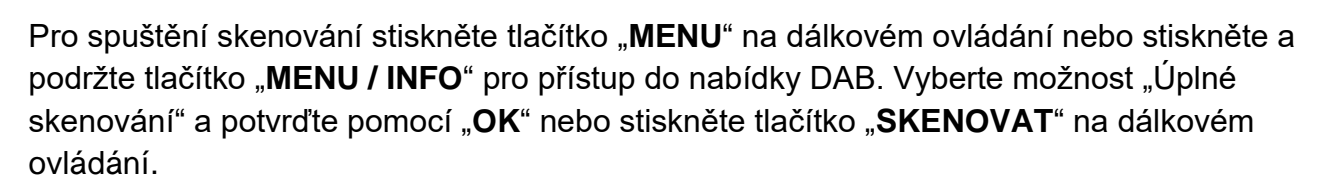

Chcete-li odebrat stanice, které jsou v seznamu, ale nejsou k dispozici, zvolte Oříznout neplatné.

## • **Přednastavení**

Chcete-li uložit předvolbu rádia DAB, stiskněte a podržte tlačítko "**PRE**", dokud se na displeji nezobrazí obrazovka "Save preset". Vyberte jednu z předvoleb pro uložení aktuální stanice a stiskněte "**OK**" pro potvrzení.

Chcete-li vybrat předvolbu, stiskněte tlačítko "**PRESET**", poté vyberte jednu z uvedených předvoleb stanic a potvrďte stisknutím "**OK**". Nebo stiskněte 0 až 9 na dálkovém ovladači pro přímé vyvolání předvoleb.

## **Právě se přehrávají informace**

Během přehrávání streamu se na obrazovce zobrazuje jeho název a informace DLS (Dynamic Label Segment) vysílaná stanicí, která poskytuje informace v reálném čase, jako je název programu, název stopy a kontaktní údaje. Stereofonní vysílání je označeno ikonou ve spodní části obrazovky. Chcete-li zobrazit další informace, stiskněte tlačítko "INFO".

Pokaždé, když stisknete tlačítko "INFO" na rádiu, zobrazí se další sada informací, cyklicky procházející textem DLS, typ programu, název / frekvence souboru, síla signálu / chybovost, přenosová rychlost / kodek / kanály a dnešní datum.

## **DAB menu**

## • **Station list**

Zobrazit nalezené stanice v seznamu stanic.

## • **Scan**

Spustí se úplné skenování. Nalezené stanice se zobrazí v seznamu stanic.

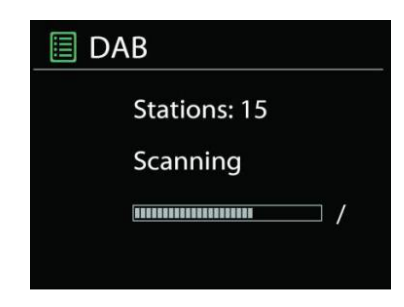

## • **Manual tune**

Vyberte požadovaný kanál a pouze vybraný kanál.

## • **Prune invalid**

Vymažte všechny rozhlasové stanice, které již nelze přijímat.

## • **Dynamic range compression (DRC)**

Pokud posloucháte hudbu s vysokým dynamickým rozsahem v hlučném prostředí, můžete komprimovat dynamický rozsah zvuku. Díky tomu jsou tiché zvuky hlasitější a hlasité zvuky tišší. Můžete změnit DRC jako vypnutou, nízkou nebo vysokou.

## **Station order**

V seznamu stanic DAB můžete zvolit pořadí alfanumerické, souborové nebo platné. Soubor uvádí skupiny stanic, které jsou vysílány společně ve stejném souboru. Platný seznam platných stanic nejprve, alfanumericky, poté vysílací stanice.

<span id="page-106-0"></span>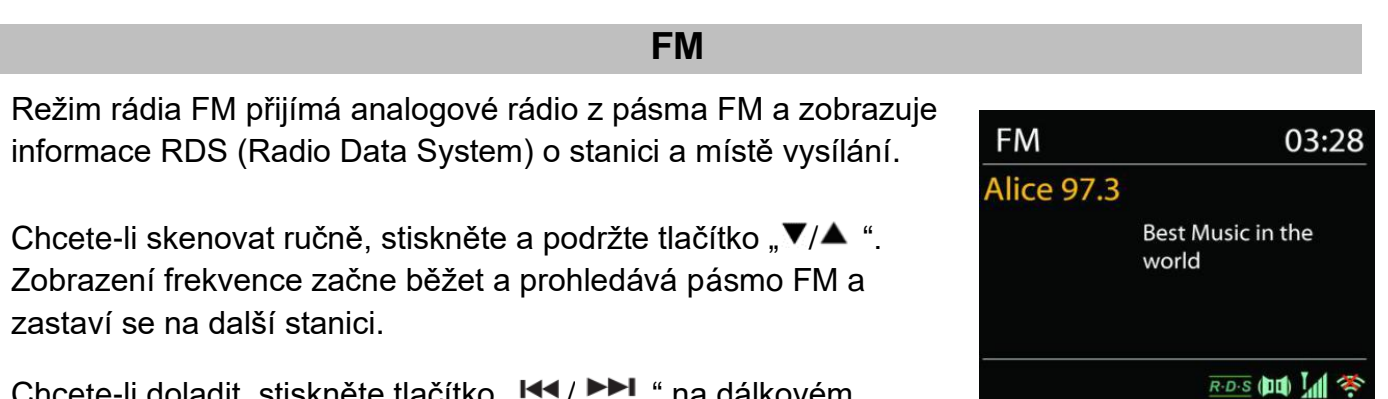

Chcete-li doladit, stiskněte tlačítko "I← / DDI" na dálkovém ovladači nebo na jednotce. Hledání jednotky v krocích po 0,05 MHz.

## **Přednastavení**

Chcete-li uložit předvolbu rádia FM, stiskněte a podržte tlačítko "**PRESET**", dokud se na displeji nezobrazí obrazovka "Save preset". Vyberte jednu z předvoleb pro uložení aktuální stanice a stiskněte "**OK**" pro potvrzení.

Chcete-li vybrat předvolbu, stiskněte tlačítko "**PRESET**", poté vyberte jednu z uvedených předvoleb stanic a potvrďte stisknutím "**OK**". Nebo stiskněte 0 až 9 na dálkovém ovladači pro přímé vyvolání předvoleb.

## **Právě se přehrávají informace**

Během přehrávání streamu se na obrazovce zobrazuje jeho frekvence, nebo pokud je k dispozici signál RDS, název stanice a další informace RDS, jako je název programu, název a další podrobnosti. Stereofonní vysílání je označeno ikonou ve spodní části obrazovky. Chcete-li zobrazit další informace, stiskněte tlačítko "INFO".

Pokaždé, když stisknete tlačítko "INFO" na rádiu, zobrazí se další sada informací, která bude procházet textem rádia, typem programu, frekvencí a dnešním datem.

## **Nastavení**

## • **Nastavení skenování**

Nejprve vyberte FM, přejde na konkrétní přehrávanou stanici. Poté stiskněte "MENU" na rádiu, abyste se dostali nad tabulku.

Ve výchozím nastavení se vyhledávání FM zastaví na jakékoli dostupné stanici. To může mít za následek špatný poměr signálu k šumu (syčení) od slabých stanic. Chcete-li změnit nastavení skenování tak, aby se zastavilo pouze u stanic s dobrou silou signálu, vyberte po výběru Pouze silná stanice možnost "**Ano**".

## • **Nastavení zvuku**

Všechny stereofonní stanice jsou reprodukovány stereofonně. U slabých stanic to může mít za následek špatný poměr signálu k šumu (syčení). Chcete-li přehrávat slabé stanice v mono, vyberte slabý příjem FM: Poslouchejte pouze mono a poté "ANO".

## **CD**

## <span id="page-107-0"></span>**Poznámka**!

Nesprávný provoz může mít za následek materiální škody!

Do přehrávače CD nevkládejte žádná záznamová média, která se liší od standardního formátu CD (např. Mini-disky). Je možné, že nebudou přehrány a vysunuty správně. Vložte do přehrávače CD najednou pouze jeden disk.

Otevřete přihrádku na CD stisknutím tlačítka " <sup>•</sup> a vložte dovnitř disk (tiskovou stranou k

sobě). Zavřete přihrádku na CD pomocí " <sup>\*</sup> "knoflík. Na displeji se zobrazí "Loading" a funkce disku nebudou během načítání disku fungovat. Po přečtení se na displeji v režimu CD zobrazí následující informace:

- Složka (F)
- $\bullet$  Titul (T)
- Aktuální hrací doba
- Playback status (playing/pause)
# **n** soundmaster<sup>®</sup>

Přehrávání začne automaticky po přečtení obsahu. Pokud je jednotka nastavena na režim CD a uvnitř není CD, na displeji se zobrazí "No Disc".

- Chcete-li pozastavit / obnovit přehrávání CD, stiskněte "II" knoflík
- Chcete-li přepnout na další skladbu, stiskněte tlačítko " > ilačítko jednou
- Chcete-li rychle posunout skladbu vpřed, stiskněte a podržte tlačítko " **"** knoflík.
- Chcete-li přepnout na předchozí skladbu, stiskněte tlačítko " I<sup>I</sup>I<sup>I</sup> tlačítko dvakrát
- Chcete-li rychle posunout skladbu dozadu, stiskněte a podržte "III" knoflík.
- Přehrávání CD zastavíte stisknutím tlačítka " " tlačítko na dálkovém ovládání.
- Chcete-li disk vysunout, stiskněte v režimu zastavení " $\triangleq$  " tlačítko na jednotce.

## **CD Program**

- 1. Nastavte jednotku do režimu Stop
- 2. tiskněte tlačítko "PRE" na dálkovém ovládání. Na displeji se zobrazí "T01 P01" a "T001".
- 3. Vyberte pomocí "<sup>144</sup>" nebo "<sup>→→1</sup>" nebo 0 až 9 na dálkovém ovládání stopu, která má být naprogramována, a potvrďte stopu stisknutím tlačítka "PRE" na dálkovém ovládání. Displej se změní na "P02".
- 4. Chcete-li vybrat více stop, proveďte znovu krok 3.
- 5. Pokud jsou naprogramovány všechny stopy, spusťte programované přehrávání stisknutím tlačítka "<sup>III</sup>" na přístroji nebo na dálkovém ovladači.

## **Repeat function**

Opakovaně stiskněte tlačítko " $\bigoplus$ " tlačítka na dálkovém ovladači vyberte jednu z následujících funkcí:

Pro audio-CD:

- 1 x: Přehrávaná skladba se bude opakovat.
- 2 x: Kompletní CD se bude opakovat.
- 3 x: Skladby se přehrávají náhodně.
- 4 x: Funkce opakování je deaktivována.

## Pro MP3-CD:

- 1 x: Přehrávaná skladba se bude opakovat.
- 2 x: Celá složka se bude opakovat.
- 3 x: Kompletní CD se bude opakovat.
- 4 x: Skladby se přehrávají náhodně.
- 5 x: Funkce opakování je deaktivována.

Ve spodní části displeje se zobrazí ikona vybrané funkce.

**USB**

## • **USB přehrávání**

Od tohoto okamžiku se nabídky generují ze složek na zařízení USB. Ovládací funkce jsou stejné jako v režimu CD.

Vyberte pomocí tlačítek " $\nabla/\blacktriangle$ " na dálkovém ovladači nebo pomocí aplikace UNDOK požadovanou složku. Na displeji se zobrazují názvy složek a souborů (nemusí to nutně být názvy skladeb).

Jakmile najdete skladbu, kterou chcete přehrát, stiskněte tlačítko "III" nebo klikněte na název skladby v aplikaci UNDOK*.*

## **My Playlist**

Skladby můžete přidat do seznamu skladeb. Během přehrávání stiskněte a podržte tlačítko "**OK**" na dálkovém ovládání.

## **Clear my Playlist**

Vyberte "Vymazat můj seznam skladeb" a potvrďte stisknutím tlačítka "OK".

# *BLUETOOTH®*

Když vyberete režim *Bluetooth®*, zařízení vstupuje do párování a ikona BT ve spodní části obrazovky bude blikat.

Vyhledejte zařízení zapnutím smartphonu, tabletu nebo jiného zařízení *Bluetooth*®. Název párování *Bluetooth®* je "ICD1010".

Po úspěšném spárování se indikátor *Bluetooth*® rozsvítí a přestane blikat.

Chcete-li párování BT uvolnit, vypněte nebo zrušte spárování smartphonu, stolu nebo jiného zařízení *Bluetooth*®.

Stisknutím tlačítka "<sup>III</sup> " na rádiu nebo na dálkovém ovladači spusťte nebo pozastavte přehrávání. Stisknutím tlačítka "<sup>ku</sup> " nebo "▶▶ " na rádiu nebo na dálkovém ovladači můžete přehrát předchozí nebo následující skladbu.

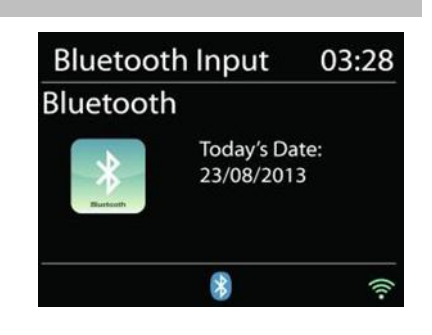

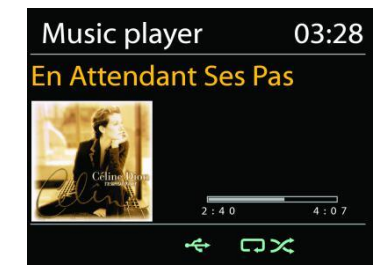

## **AUX-IN**

Tuto zásuvku můžete také použít k poslechu zvuku jiných přehrávacích zařízení, jako jsou MP3 přehrávače, CD přehrávače atd., Přes reproduktory.

- Připojte externí jednotku pomocí kabelu 3,5 mm Jack k portu AUX-IN na zadní straně jednotky.
- Nyní můžete poslouchat hudbu přes reproduktory jednotky. Můžete použít tlačítka ovládání hlasitosti na jednotce, ale tlačítka CD nemají při poslechu AUX žádnou funkci.
- Více informací o zacházení naleznete v návodu k použití vaší externí jednotky.

#### **POZNÁMKA**:

Během spouštění přehrávání nastavte maximální hlasitost externí jednotky.

#### **SPÁT**

V hlavní nabídce vyberte funkci "Spánek". Vyberte si z režimu spánku VYPNUTO, 15 minut, 30 minut, 45 minut nebo 60 minut.

Zbývající čas do vypnutí se zobrazuje ve spodní části displeje.

## **ALARM**

K dispozici jsou dva univerzální budíky s funkcí odložení a funkce spánku, která systém po stanovené době vypne. Každý alarm lze nastavit tak, aby se spouštěl v konkrétním režimu.

Chcete-li nastavit nebo změnit budík, vyberte v hlavní nabídce možnost "Budík".

Vyberte číslo alarmu (1 nebo 2) a nakonfigurujte následující parametry:

- Povolit: zapnuto / vypnuto, frekvence: denně, jednou, víkendy nebo pracovní dny,
- Čas
- Režim: Internet Radio, DAB, FM, CD, USB, Buzzer
- Přednastavení: Naposledy poslouchal, P1 P20 (pouze pokud je vybrán DAB nebo FM).
- Objem: 0 32

Chcete-li aktivovat nové nastavení, přejděte dolů a vyberte "Uložit". Na obrazovce jsou aktivní alarmy s ikonou vlevo dole.

#### **UNDOK**

ICD1010 podporuje dálkové ovládání z Apple iPhone, iPad a Android pomocí aplikace UNDOK. Aplikace jsou k dispozici v obchodě s aplikacemi Apple a Androidu od Googlu. Aplikace UNDOK vám to umožňuje:

- Vytvořte skupinu
- Přejmenujte skupinu
- Upravit skupinu přidat nebo odebrat jeden nebo více produktů
- Odstranit skupinu

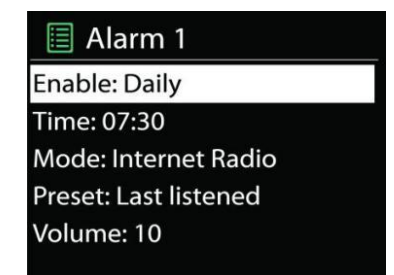

# **n** soundmaster<sup>®</sup>

- Ovládejte skupinu vyberte provozní režim a procházejte obsah
- Upravte hlasitost pro celou skupinu nebo pro jednotlivé produkty ve skupině
- Ovládejte produkty, které nebyly přiřazeny k žádné skupině
- Ovládejte všechny režimy ICD1010 (internetové rádio, podcast, DAB, FM, CD, USB, Bluetooth®) jednotky.
- Upravte úroveň hlasitosti aktuálního přehrávání
- Nastavení ekvalizéru pro různé zvukové předvolby
- Nastavení časovače vypnutí
- Úpravy zobrazeného názvu rádia.

# **NASTAVENÍ SYSTÉMU**

## **1. EQUALIZER**

K dispozici je několik přednastavených režimů EQ: Normal, Flat, Jazz, Rock, Movie, Classic, Pop, News a My EQ.

2. V nastavení My EQ můžete vytvořit svůj vlastní EQ s vlastním nastavením basů a výšek. Tyto funkce můžete také vybrat stisknutím tlačítka "EQ" na dálkovém ovládání.

## **STREAMING KVALITA ZVUKU**

Můžete nastavit kvalitu rozhlasových stanic..

## **NASTAVENÍ SÍTĚ**

#### **Průvodce sítí**

Vstupte do vyhledávání AP SSID, poté zadejte klíč WEP / WPA nebo zvolte Push Button / Pin / Skip WPS pro připojení k bezdrátové síti.

#### • **Nastavení PBC Wlan**

Konfigurace tlačítkem, je pro připojení AP, který podporuje WPS (Wi-Fi Protected Setup).

## • **Zobrazit nastavení**

Zobrazit informace o aktuální připojené síti: Aktivní připojení, MAC adresa, Wlan region, DHCP, SSID, IP adresa, maska podsítě, adresa brány, primární DNS a sekundární DNS.

#### **Ruční nastavení**

Vyberte bezdrátové připojení k síti a povolte nebo zakažte DHCP (Dynamic Host Konfigurační protokol).

## • **Síťový profil**

ICD1010 si pamatuje poslední čtyři bezdrátové sítě, ke kterým se připojil, a automaticky se pokusí připojit k kterékoli z nich, které najde. Odtud můžete zobrazit seznam registrovaných sítí. Nežádoucí sítě můžete odstranit otočením a stisknutím a následným výběrem možnosti "ANO" odstranění potvrďte.

### **Vymazat nastavení sítě**

Upravené nastavení sítě bude odstraněno.

## • **Udržujte síť připojenou v pohotovostním režimu**

Pokud se rozhodnete ponechat síť v pohotovostním režimu připojenou, WiFi se neodpojí, ani když jste v pohotovostním režimu, DAB, FM a Bluetooth®. Jinak bude připojení k dispozici pouze v režimu internetového rádia. Pro používání aplikace UNDOK se však doporučuje udržovat připojení.

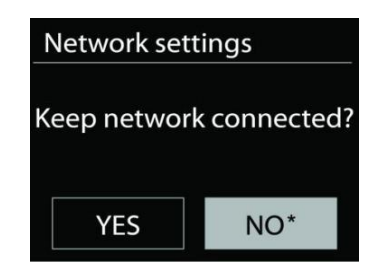

## 3. **ČAS / DATUM**

Nastavte čas ručně nebo automaticky, formát času, časové pásmo a denní světlo.

## **5. NEAKTIVNÍ POHOTOVOSTNÍ REŽIM**

Nastavte čas po automatickém vypnutí jednotky v pohotovostním režimu.

#### **6. JAZYK**

Změňte to podle svých preferencí.

#### **7. TOVÁRNÍ RESET**

Tovární nastavení resetuje všechna uživatelská nastavení na výchozí hodnoty, takže dojde ke ztrátě času a data, konfigurace sítě a předvoleb. Aktuální verze softwaru ICD1010 je však zachována.

#### **8. AKTUALIZACE SOFTWARU**

Čas od času mohou být aktualizace softwaru vytvořeny s opravami chyb a / nebo dalšími funkcemi. Můžete buď zkontrolovat ručně, nebo nastavit ICD1010 na automatickou pravidelnou kontrolu (toto je výchozí nastavení). Pokud je zjištěn novější dostupný software, budete dotázáni, zda chcete pokračovat v aktualizaci. Pokud souhlasíte, nový software se poté stáhne a nainstaluje. Po upgradu softwaru jsou zachována všechna uživatelská nastavení.

POZNÁMKA: Před zahájením aktualizace softwaru se ujistěte, že je ICD1010 zapojen do stabilního hlavního napájecího připojení. Odpojení napájení během aktualizace může jednotku trvale poškodit.

#### **9. PRŮVODCE NASTAVENÍM**

Spustí průvodce nastavením

#### **10. INFORMACE**

Zobrazit verzi firmwaru a ID rádia.

## **11. ZÁSADY OCHRANY OSOBNÍCH ÚDAJŮ**

Zobrazuje informace o zásadách ochrany osobních údajů

## **12. PODSVÍCENÍ**

Upravte jas displeje v pohotovostním a zapnutém režimu.

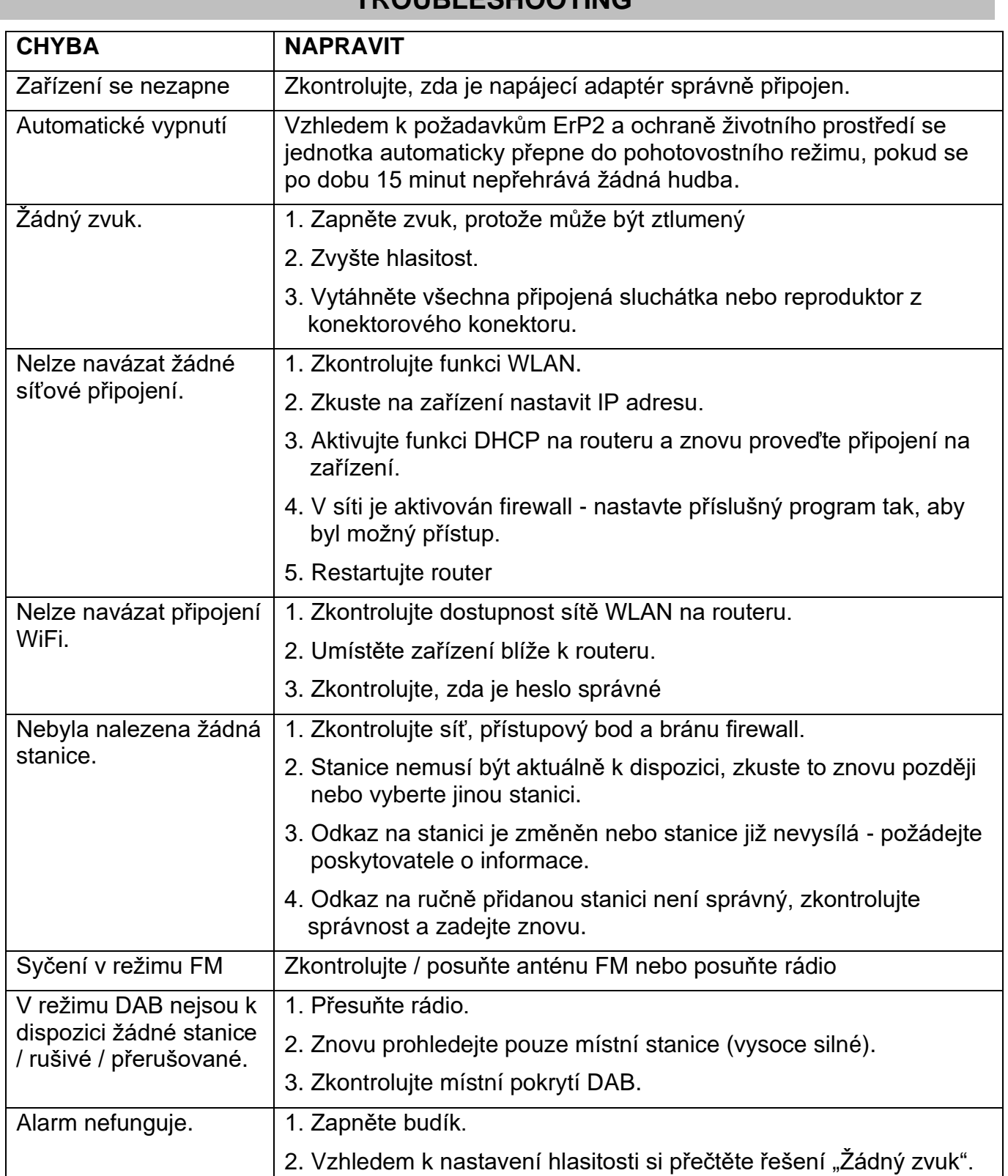

## **TROUBLESHOOTING**

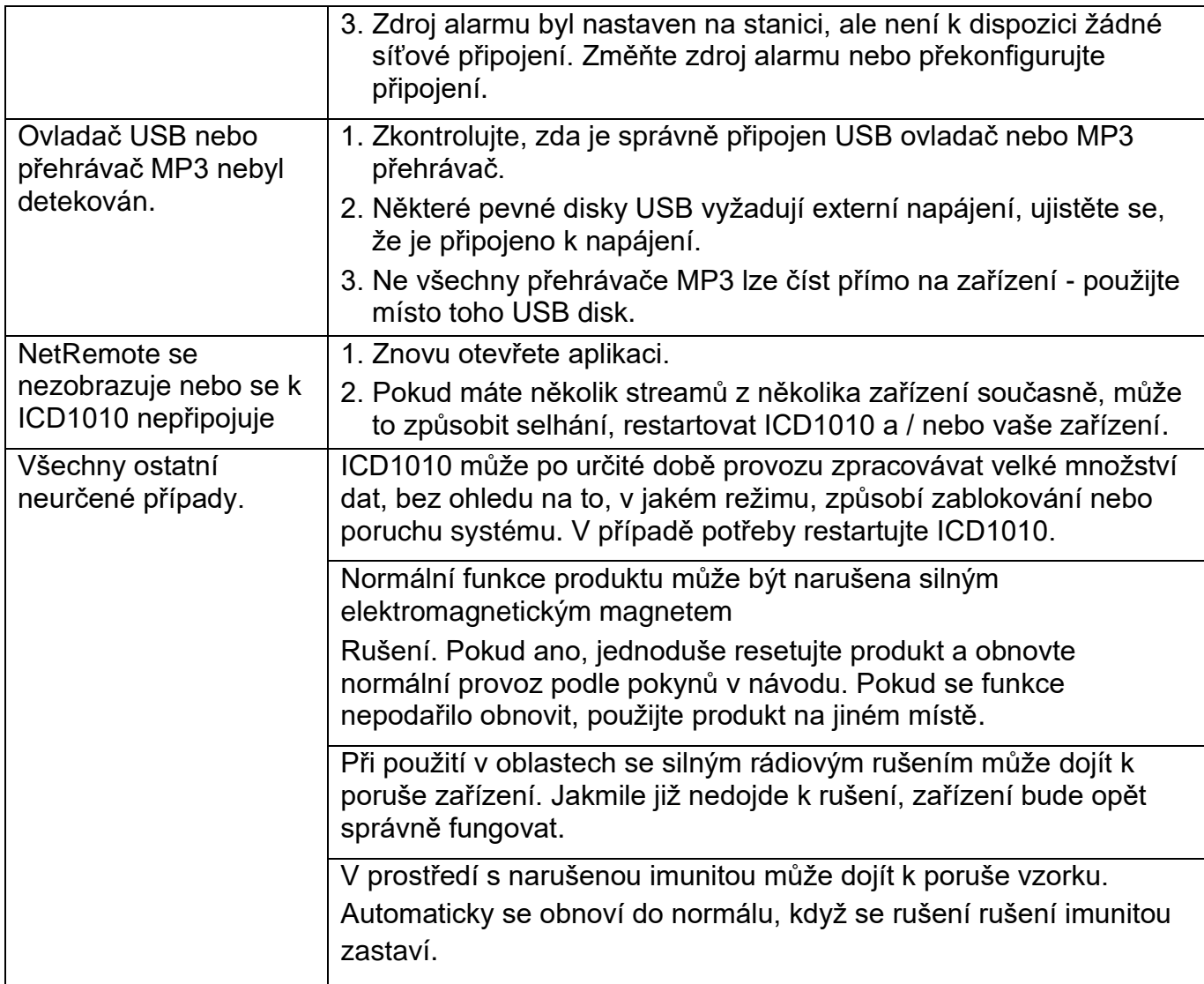

Aktuální návod k obsluze lze stáhnout z webu [www.soundmaster.de](http://www.soundmaster.de/) Technické změny a chyby tisku jsou vyhrazeny Autorská práva jsou ve vlastnictví společnosti Woerlein GmbH, 90556 Cadolzburg, www.soundmaster.de Kopírování pouze se souhlasem společnosti Woerlein GmbH.

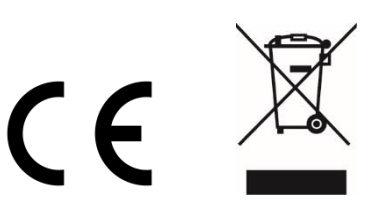

#### **OCHRANA ŽIVOTNÉHO PROSTREDIA**

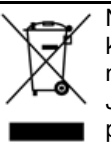

Na konci životnosti výrobok nelikvidujte s bežným komunálnym odpadom. Odovzdajte ho na zberné miesto na recyklovanie elektrických a elektronických zariadení. Je to označené symbolom na výrobku, v používateľskej príručke a na obale.

Materiály sú opakovane použiteľné podľa príslušných značiek. Opakovaným používaním, recyklovaním alebo inou formou využívania starých zariadení významne prispievate k ochrane životného prostredia.

Podrobnosti o zberných miestach získate od miestnych orgánov.

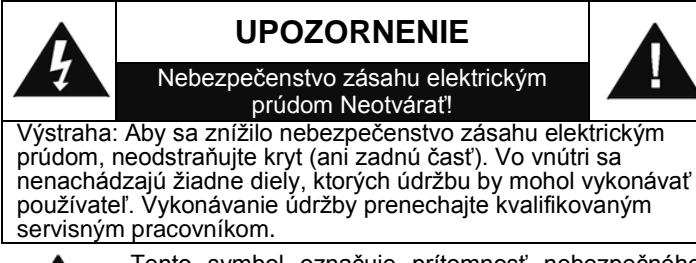

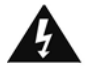

Tento symbol označuje prítomnosť nebezpečného napätia pod krytom, ktoré je dostatočne vysoké na spôsobenie zásahu elektrickým prúdom.

Tento symbol označuje prítomnosť dôležitých pokynov k prevádzke a údržbe zariadenia.

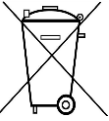

**Použité batérie predstavujú nebezpečný odpad a NESMÚ sa likvidovať s komunálnym odpadom!** Ako zákazník máte **zákonnú povinnosť** odovzdať **všetky batérie** na ekologické recyklovanie – bez

ohľadu na to, či obsahujú alebo neobsahujú škodlivé látky\*). **Batérie bezplatne odovzdajte na verejné zberné miesta vo vašom okolí alebo v obchodoch, v ktorých sa predávajú batérie príslušného druhu.**

**Odovzdávajte len úplne vybité batérie.**

**\*) označenie Cd = kadmium, Hg = ortuť, Pb = olovo**

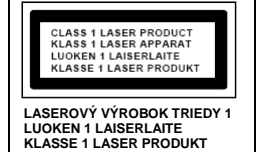

**VÝSTRAHA – NEVIDITEĽNÉ LASEROVÉ ŽIARENIE PRI OTVORENÍ KRYTU ALEBO STLAČENÍ BEZPEČNOSTNEJ POISTKY. NEVYSTAVUJTE SA PÔSOBENIU LASEROVÉHO LÚČA.**

- Zariadenie je vybavené "laserom triedy 1". Nevystavujte sa laserovým lúčom, pretože môžu spôsobiť poranenie očí.
- Zariadenie používajte len v suchých vnútorných priestoroch.
- Chráňte zariadenie pred vlhkosťou.
- Neotvárajte zariadenie. NEBEZPEČENSTVO ZÁSAHU ELEKTRICKÝM PRÚDOM! Otváranie a servis zariadenia prenechajte kvalifikovaným pracovníkom.
- Zariadenie zapájajte len do správne nainštalovanej a uzemnenej zásuvky. Ubezpečte sa, že sieťové napätie zodpovedá špecifikáciám uvedeným na typovom štítku.
- Zabezpečte, aby napájací kábel bol počas prevádzky suchý. Zabráňte privretiu alebo akémukoľvek poškodeniu napájacieho kábla.
- Upozornenie pri odpájaní zariadenia: Napájacia zástrčka slúži ako pripojenie, preto musí vždy umožňovať manipuláciu.

Bezpečnostné, environmentálne a inštalačné pokyny

- Napájacia zástrčka slúži ako odpájacie zariadenie, s ktorým sa musí vždy dať manipulovať.
- Poškodený napájací kábel alebo zástrčku musí autorizované servisné centrum okamžite vymeniť.
- V prípade výskytu bleskov zariadenie okamžite odpojte od zdroja sieťového napätia.
- Deti musia byť pri používaní zariadenia pod dohľadom rodičov.
- Na čistenie zariadenia používajte len suchú tkaninu.
- Nepoužívajte ČISTIACE PROSTRIEDKY ani DRSNÉ TKANINY!
- Zariadenie inštalujte na miesto s dostatočným vetraním, aby ste predchádzali nahromadeniu tepla.
- Nezakrývajte vetracie otvory!
- Nebráňte vetraniu zakrytím vetracích otvorov predmetmi, napríklad novinami, obrusom, záclonou atď.
- Nevystavujte zariadenie kvapkajúcim ani striekajúcim kvapalinám a neklaďte na zariadenie žiadne predmety naplnené kvapalinami, napríklad vázy.
- Nevystavujte jednotku priamemu slnečnému žiareniu, veľmi vysokým alebo veľmi nízkym teplotám, vlhkosti, vibráciám ani prašnému prostrediu.
- Nikdy sa nepokúšajte vkladať do ventilačných otvorov alebo do otváracej časti jednotky drôty, špendlíky ani iné podobné predmety.
- Zariadenie nainštalujte na bezpečné miesto, ktoré nie je vystavené vibráciám.
- Na zariadenie neumiestňujte žiadne zdroje otvoreného ohňa, napríklad horiace sviečky.
- Zariadenie nainštalujte čo najďalej od počítačov a mikrovlnných rúr, v opačnom prípade môže dôjsť k rušeniu rozhlasového príjmu.
- Kryt neotvárajte ani neopravujte. Nie je to bezpečné a vaša záruka tým stratí platnosť. Opravy smie vykonávať len autorizované servisné/zákaznícke stredisko.
- Používajte len batérie bez obsahu ortuti a kadmia.
- Batérie nevystavujte nadmernému teplu, napríklad slnečnému žiareniu, ohňu a podobne.
- Použité batérie predstavujú nebezpečný odpad a NESMÚ sa likvidovať s komunálnym odpadom! Batérie odovzdajte u predajcu alebo na zberných miestach vo vašom okolí.
- Udržujte batérie mimo dosahu detí. Deti by mohli batérie prehltnúť. V prípade prehltnutia batérie sa okamžite obráťte na lekára.
- Pravidelne kontrolujte vaše batérie, aby nedošlo k ich vytečeniu.
- Toto zariadenie je určené na použitie v miernom podnebí, nie je vhodné na použitie v tropických krajinách.

# **OBSAH**

<span id="page-116-0"></span>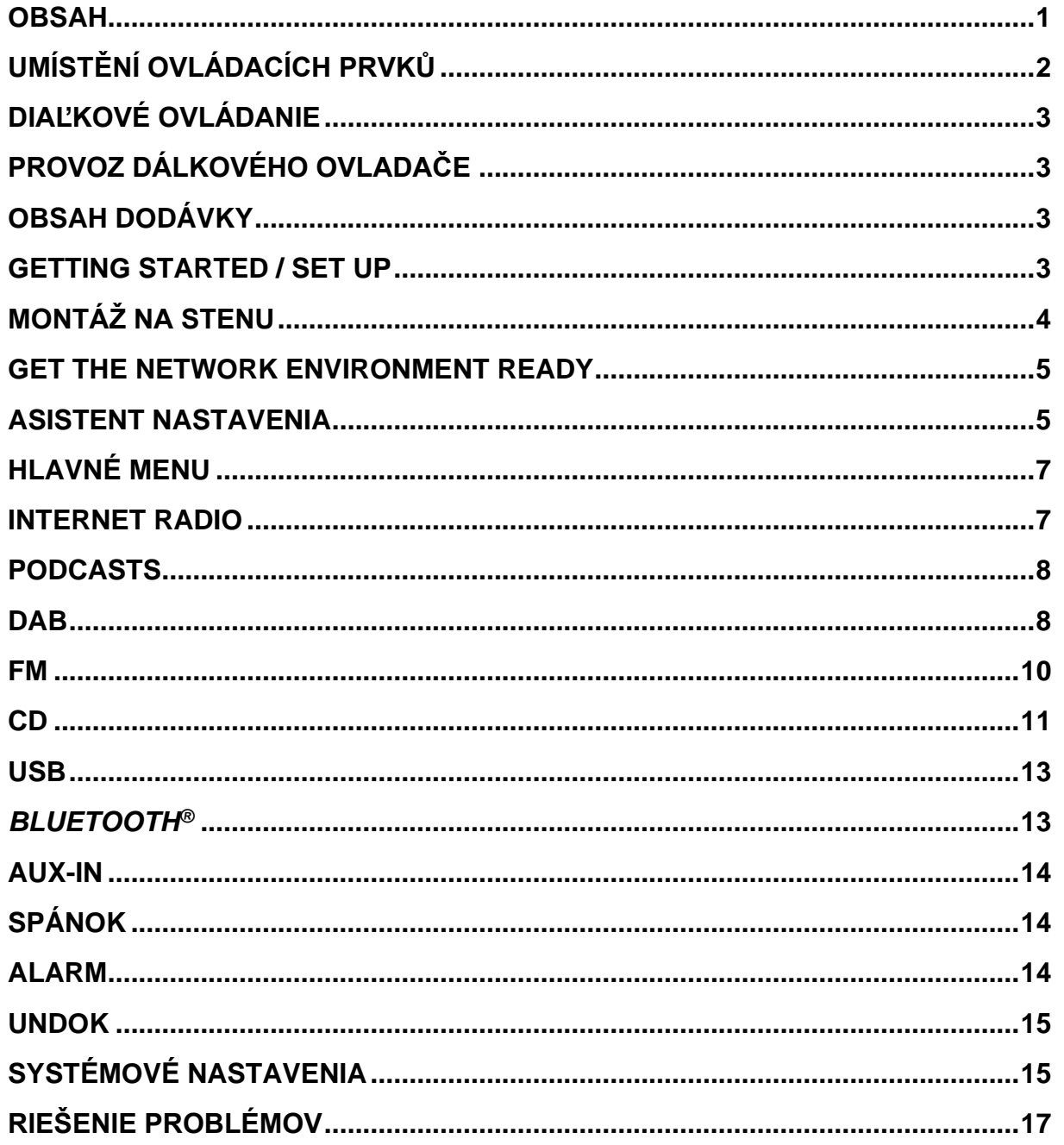

## **UMÍSTĚNÍ OVLÁDACÍCH PRVKŮ**

## <span id="page-117-0"></span>**POHĽAD SPREDU**

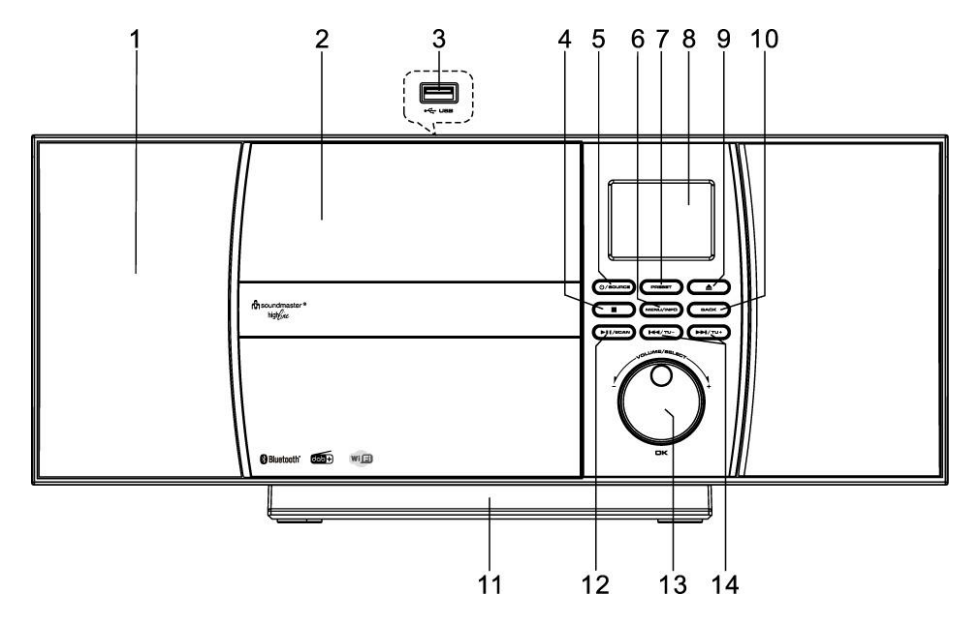

- 
- 
- 
- 
- 
- 
- 7 PRESET číselný
- 8 Displej
- 1 Rečník 1 Rečník 1 Rečník 1 Rečník 1 Rečník 1 Rečník 1 Rečník 1 Rečník 1 Rečník 1 Rečník 1 Rečník 1 Rečník 1 R
- 2 Zásobník CD 10 BACK číselný
- 3 USB vstup 11 Odnímateľný stojan
- 4 STOP číselný 12 PLAY/PAUSE/SCAN číselný
- 5 POWER/SOURCE číselný 13 NAVIGATE/VOLUME/OK číselný
- 6 MENU/INFO číselný 14 SKIP/TUNING číselný

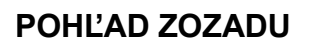

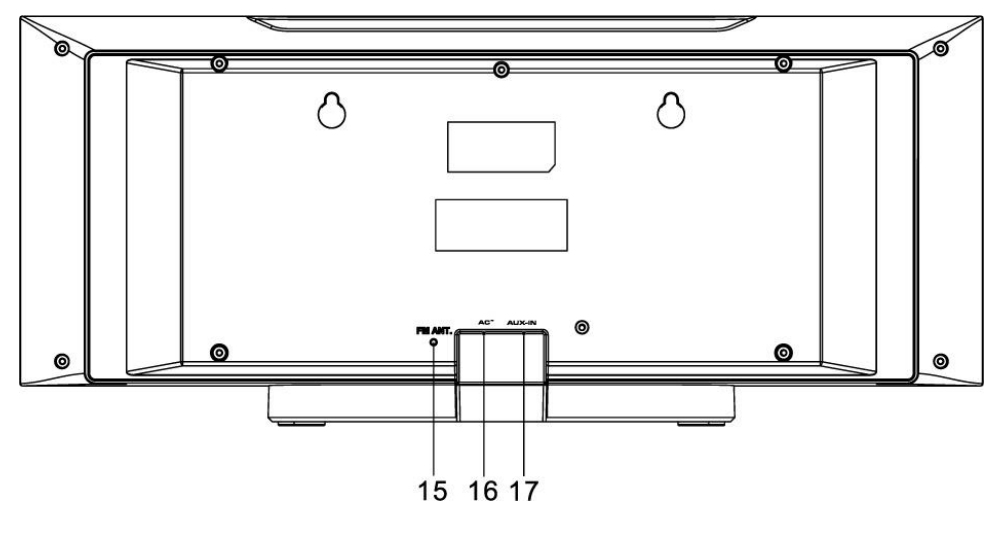

- 15 Drôtová antenna
- 16 AC IN

17 AUX IN

# **DIAĽKOVÉ OVLÁDANIE**

- <span id="page-118-0"></span>1 **C** STANDBY/OFF
- 2 0-9 číselný tlačidlo
- 3 **▲** tlačidlo
- 4 Volume tlačidlo
- 5 Source tlačidlo
- 6 Menu tlačidlo
- 7 Equalizer tlačidlo
- 8 SCAN tlačidlo
- 9 **■** tlačidlo
- 10 SKIP-/TUNE- tlačidlo
- 11 EJECT tlačidlo
- 12 PRESET tlačidlo
- 13 OK tlačidlo
- 14 VOLUME+ tlačidlo
- 15 ▼ tlačidlo
- 16 BACK tlačidlo
- 17 INFO tlačidlo
- 18 SLEEP tlačidlo
- 19 MUTE tlačidlo
- 20 PLAY/PAUSE tlačidlo
- 21 REPEAT/SHUFFLE tlačidlo
- 22 SKIP+/TUNE+ tlačidlo

# **PROVOZ DÁLKOVÉHO OVLADAČE**

- <span id="page-118-1"></span>1. Zatlačením a posunutím zadného krytu otvorte priestor pre batérie diaľkového ovládania.
- 2. Vložte dve batérie veľkosti AAA. Uistite sa, že póly (+) a (-) na batériách zodpovedajú pólom (+) a (-) vyznačeným v priestore pre batérie.
- 3. Zatvorte kryt priestoru pre batérie.

## **OBSAH DODÁVKY**

- 
- 
- <span id="page-118-2"></span>➢ Hlavná jednotka ➢ Diaľkové ovládanie
- ➢ Návod na obsluhu ➢ Stojan (už pripojený)

## **GETTING STARTED / SET UP**

<span id="page-118-3"></span>Prístroj zobrazí úvodný displej a je potom pripravený na prevádzku. Po zapnutí sa prehrá naposledy použitý zdroj. Pri prvom zapnutí prístroja sa spustí sprievodca nastavením.

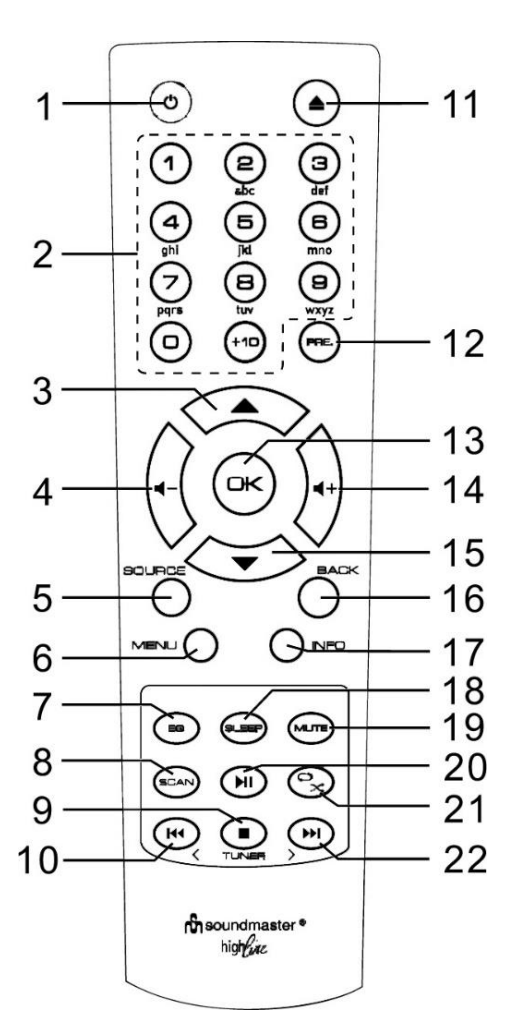

# **MONTÁŽ NA STENU**

#### <span id="page-119-0"></span>**POZNÁMKA**:

- Pri montáži na stenu buďte veľmi opatrní, aby ste zabránili pádu jednotky (2,1 kg).
- **Pred namontovaním skontrolujte pevnosť steny a tiež to, či sú za bodom vŕtania nejaké silové káble.** (Ak si nie ste istí, požiadajte o pomoc kvalifikovaného technika)
- Obsah dodávky nezahŕňa skrutky a hmoždinky.
- Po zaskrutkovaní skrutiek skontrolujte, či sú dotiahnuté.

#### **Ako namontovať**

Na montáž použite vhodné skrutky a hmoždinky. Rozmery skrutiek nájdete na obrázku nižšie.

Ako vŕtaciu šablónu použite kúsok papiera (nie je súčasťou dodávky) a otvory označte cca. 160 mm od seba. Potom pripevnite vŕtaciu šablónu k stene v horizontálnej polohe. (Ako je znázornené) Vyvŕtajte dva otvory.

Skrutky pripevnite pomocou správnych hmoždiniek, ako vidíte na obrázkoch

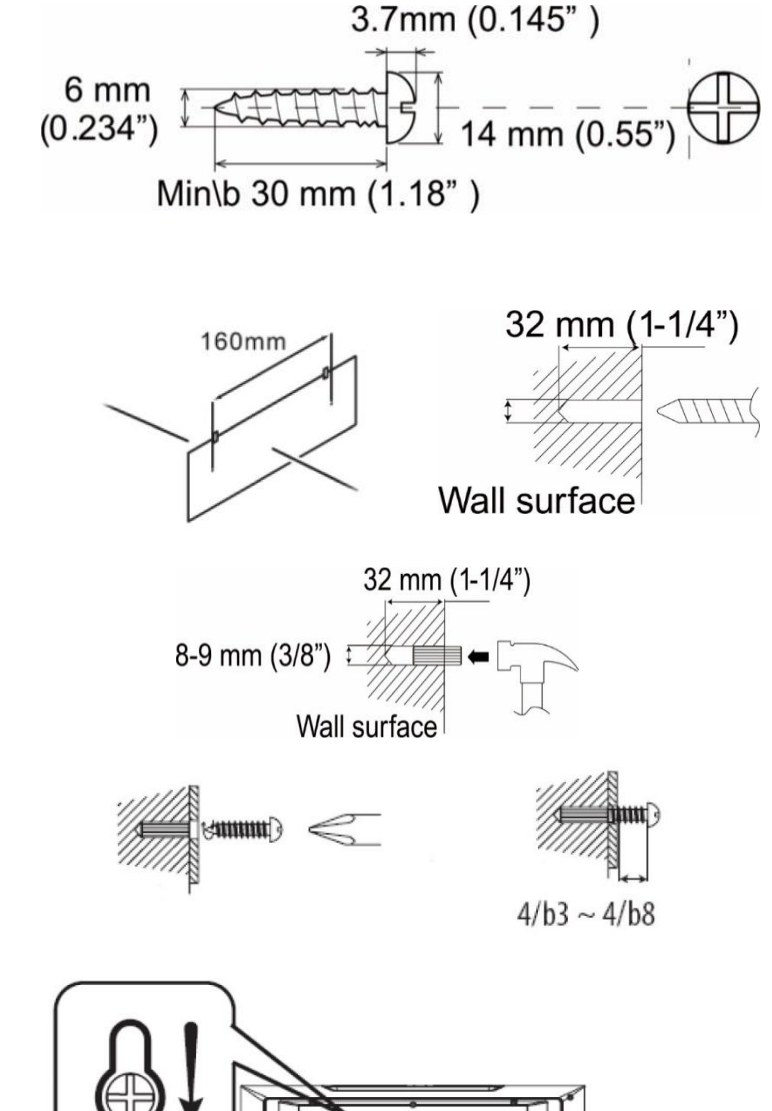

Odstráňte základňu prístroja potiahnutím dvoch zámkov na spodnej strane základne smerom od prístroja. Zatlačte nohu stojana dozadu a stiahnite ju. Teraz môžete zariadenie zavesiť, ako je to znázornené na obrázku

## **GET THE NETWORK ENVIRONMENT READY**

<span id="page-120-0"></span>Presvedčte sa, že ste nastavili bezdrôtovú sieť a máte WEP, WPA alebo WPA2 bezpečnostné heslo potrebné na aktiváciu pripojenia. Na jednoduché párovanie sieťového zariadenia a zariadenia ICD1010 môžete použiť aj funkciu WPS (chránené nastavenie WiFi). Skontrolujte, či svetelné indikátory na sieťovom zariadení sú v príslušnom stave.

## **ASISTENT NASTAVENIA**

<span id="page-120-1"></span>**Poznámka:** Ak je sprievodca nastavením predčasne zrušený bez nastavenia siete, zariadenie vygeneruje svoj vlastný prístup WiFi, aby ho bolo možné nakonfigurovať pomocou aplikácie UNDOK APP.

#### **Indikátor sieťového pripojenia:**

- $\hat{\mathcal{F}}$  = Sieťové pripojenie je nadviazané.
- $\mathcal{R}$  = Sieťové pripojenie nebolo nadviazané.
- 1. **Jazyk**

Vyberte požadovaný jazyk ponuky.

#### 2. **Všeobecné nariadenie o ochrane údajov**

Aby inštalácia mohla pokračovať, potvrďte politiku ochrany osobných údajov pomocou tlačidla **OK**".

Ďalšie informácie nájdete na [www.frontiersmart.com/privacy](http://www.frontiersmart.com/privacy)

#### 3. **Asistent nastavenia**

Ak chcete pokračovať v nastavovaní, vyberte možnosť "ÁNO". Ak vyberiete možnosť "NIE", na nasledujúcom displeji sa zobrazí otázka, či by sa mal sprievodca nastavením spustiť pri ďalšom zapnutí zariadenia.

#### 4. **Formát zobrazenia času/dátumu**

Zvoľte 12- alebo 24-hodinový časový formát.

#### 5. **Automatická aktualizácia**

Čas a dátum môžu byť aktualizované manuálne alebo automaticky z DAB, FM alebo siete. Automatická aktualizácia pracuje s údajmi zaslanými cez DAB, FM alebo internet. Hodiny sú aktualizované len v príslušnom režime, preto odporúčame zvoliť režim, ktorý používate pravidelne.

DAB a FM používajú časové signály šírené rádiovými vlnami. Sieť používa časový signál zaslaný z portálu internetového rádia v režime pripojenia akejkoľvek siete

#### 6. **Časová zóna/letný čas**

Nastavte svoju časovú zónu. Ak vaša krajina využíva letný čas, zapnite možnosť letného času. (K dispozícii iba vtedy, keď je vybratá možnosť automatickej aktualizácie prostredníctvom internetu.)

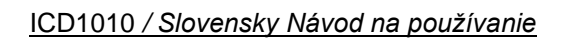

#### 7. **Ručná aktualizácia**

Ak nastavíte možnosť Žiadna aktualizácia, sprievodca vás vyzve na manuálne nastavenie času a dátumu. Dátum a čas sú zobrazené ako dd-mm-rrrr a hh: mm.

Aktívna hodnota sa zobrazí ako blikajúca. Každú hodnotu upravte pomocou "▼/ ▲ " gombík. Akonáhle je hodnota nastavená, stlačte gombík a pokračujte v nastavovaní s ďalšou hodnotou.

#### 8. **Sieť**

### **Udržujte sieť pripojenú**

Túto možnosť vyberte, ak má zariadenie zostať v pohotovostnom režime. Po potvrdení funkcie bude zariadenie rýchlejšie pracovať s internetom a je možné ho zapnúť pomocou aplikácie "**UNDOK**".

**Poznámka**: Spotreba energie v pohotovostnom režime sa pri tejto funkcii mierne zvyšuje.

## **Vyhľadáva sa sieť**

ICD1010 je kompatibilný so všetkými bežnými sieťovými protokolmi a metódami šifrovania. Vyhľadá dostupné siete a zobrazí ich pre vás.

Zobrazia sa tipy na typ siete - ak vaše sieťové zariadenia podporujú funkciu WPS, bude to [WPS] pred SSID (názov sieťového zariadenia). Vyberte ten, ku ktorému sa chcete pripojiť.

V prípade bezdrôtového pripojenia budete v nasledujúcom kroku požiadaní o zadanie šifrovania. Na vstup do sieťového kľúča použite gombík "**NAVIGATE**" na pohyb kurzora medzi znakmi a stlačte "**OK**" na potvrdenie. Po výbere každého znaku sa kláves nachádza v hornej časti displeja.

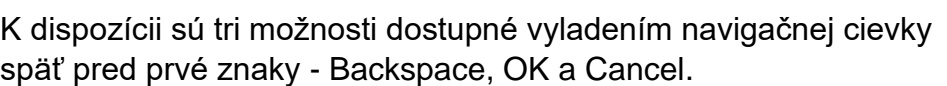

#### *WPS šifrovaná sieť*

Siete šifrované WPS sú identifikované pomocou WPS na začiatku názvu siete, keď

ICD1010 prehľadá dostupný AP. Použite jeden z nasledujúcich spôsobov pripojenia: Na prístroji je klávesová skratka WPS.

#### **Stlačte tlačidlo**

ICD1010 vás vyzve na stlačenie tlačidla pripojenia na smerovači. Potom vyhľadá pripravenú sieť Push Button Connect a pripojí sa.

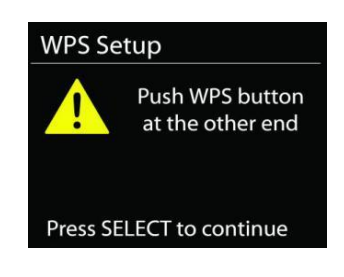

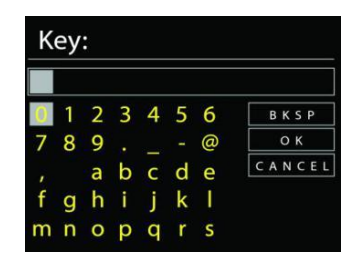

# **n** soundmaster<sup>®</sup>

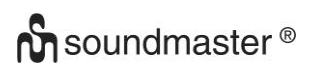

#### ICD1010 */ Slovensky Návod na používanie*

#### **Pin**

ICD1010 generuje 8-ciferné číslo kódu, ktoré zadáte do bezdrôtového smerovača, prístupového bodu alebo externého registrátora.

#### **Skip WPS**

Zadajte kľúč ako pre štandardnú šifrovanú sieť.

Ďalšie informácie o nastavení šifrovanej siete WPS nájdete v pokynoch smerovača WPS.

#### **Completion**

ICD1010 sa pokúša pripojiť k vybranej sieti.

Ak je nastavenie úspešné, zobrazí sa pripojenie. Ak pripojenie zlyhá,

ICD1010 sa vráti na predchádzajúcu obrazovku a skúsi to znova.

Sprievodcu nastavením ukončíte stlačením tlačidla "OK".

## **HLAVNÉ MENU**

<span id="page-122-0"></span>Stlačením tlačidla "**MODE**" vyberte nasledujúce režimy: Internet Radio, Podcasts, DAB, FM, CD, USB, *Bluetooth*®, Sleep, Alarm

## **INTERNET RADIO**

<span id="page-122-1"></span>ICD1010 dokáže cez širokopásmové pripojenie na internet prehrávať tisíce rozhlasových staníc a podcastov z celého sveta.

Ak vyberiete internetové rádio, ICD1010 kontaktuje priamo internetový rádiový portál Frontier Silicon (podporovaný programom Aitable), aby získal zoznam staníc.

Ak už počúvate stanicu internetového rádia, môžete stlačiť "" tlačidlo pre rýchly návrat do naposledy navštívenej vetvy stromu ponuky, namiesto položky "**MENU**" prejdete do prvej ponuky režimu internetového rádia.

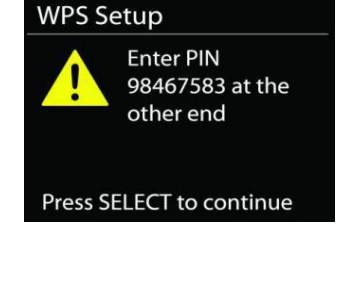

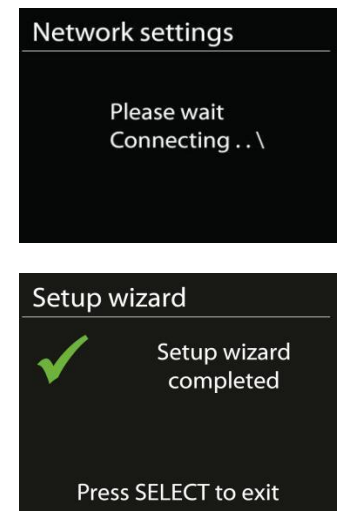

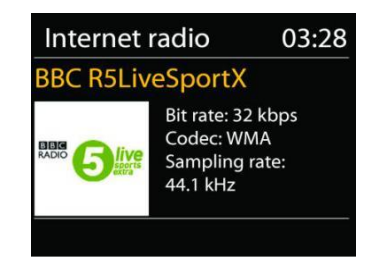

# **M** soundmaster<sup>®</sup>

#### • **História**

Po reštarte režimu internetového rádia sa vyberie naposledy počúvaná stanica. Ak chcete zvoliť inú naposledy použitú stanicu, zadajte tu a vyberte stanicu uvedenú v zozname. Najnovšie stanice sa zobrazia v hornej časti zoznamu.

#### • **Vyhľadávanie**

Môžete vyhľadávať požadované rozhlasové stanice

• **Poloha**

Tu je možné zvoliť rozhlasové stanice podľa kontinentu a krajín.

#### • **Populárne**

Tu sú populárne rozhlasové stanice, ktoré môžete vidieť.

• **Objavte**

Tu si môžete zvoliť rozhlasové stanice podľa krajiny, žánru alebo jazyka.

#### **Predvoľby**

Ak chcete uložiť predvoľbu internetového rádia, stlačte a podržte tlačidlo "**PRESET**", kým sa na displeji nezobrazí obrazovka "Save preset". Vyberte jednu z predvolieb na uloženie aktuálnej stanice a stlačte tlačidlo "**OK**" na potvrdenie.

Ak chcete zvoliť predvolenú stanicu, stlačte tlačidlo "PRESET", potom vyberte jednu z uvedených predvolených staníc a potvrďte tlačidlom "**OK**". Alebo stlačte 0 až 9 na diaľkovom ovládači, aby ste priamo vyvolali predvoľby.

#### **Prehrávajú sa informácie**

Počas prehrávania streamu sa na obrazovke zobrazuje jeho názov a popis. Ak chcete zobraziť ďalšie informácie, stlačte tlačidlo "**INFO**" na rádiu alebo na diaľkovom ovládači.

Zakaždým, keď stlačíte tlačidlo "**INFO**", zobrazí sa iná sada informácií, prechádzajte menom / popisom, žánrom / umiestnením, spoľahlivosťou, kodekom / vzorkovacou frekvenciou, medzipamäťou na prehrávanie a dnešným dátumom.

## **PODCASTS**

<span id="page-123-1"></span><span id="page-123-0"></span>Táto funkcia umožňuje výber, vyhľadávanie a počúvanie podcastov.

#### **DAB**

Režim DAB prijíma digitálny rádiový signál DAB alebo DAB plus a zobrazuje informácie o stanici, streamovanom zvuku a detailoch programu.

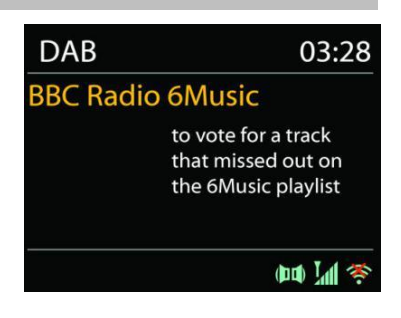

#### • **Vyhľadávajú sa stanice**

Keď prvýkrát vyberiete režim rádia DAB, alebo ak je zoznam staníc prázdny, ICD1010 automaticky vykoná úplné prehľadanie a zistí, ktoré stanice sú k dispozícii. Možno budete musieť spustiť skenovanie manuálne, aby ste aktualizovali zoznam staníc, a to z jedného z nasledujúcich dôvodov:

- Dostupné stanice sa z času na čas menia .
- Ak príjem nebol pre pôvodné skenovanie dobrý, mohlo by to mať za následok prázdny alebo neúplný zoznam dostupných staníc .
- Ak máte zlý príjem niektorých staníc (rušenie), môžete uviesť iba tie, ktoré majú dobrú silu signálu .

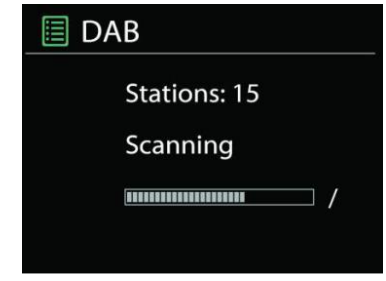

Na spustenie skenovania stlačte tlačidlo "MENU" na diaľkovom ovládači alebo stlačte a podržte tlačidlo "MENU / INFO", aby ste vstúpili do ponuky DAB. Vyberte možnosť "Úplné skenovanie" a potvrďte tlačidlom "OK" alebo stlačte tlačidlo "SKENOVAŤ" na diaľkovom ovládači.

Ak chcete odstrániť stanice, ktoré sú v zozname, ale nie sú k dispozícii, vyberte možnosť Orezať neplatné.

#### • **Predvoľby**

Ak chcete uložiť predvoľbu rádia DAB, stlačte a podržte tlačidlo "**PRESET**", kým sa na displeji nezobrazí obrazovka "Save preset". Vyberte jednu z predvolieb na uloženie aktuálnej stanice a stlačte tlačidlo "OK" na potvrdenie.

Ak chcete zvoliť predvoľbu, stlačte tlačidlo "**PRESET**", potom vyberte jednu z uvedených predvolených staníc a potvrďte tlačidlom "OK". Alebo stlačte 0 až 9 na diaľkovom ovládači, aby ste priamo vyvolali predvoľby.

#### **Teraz sa prehrávajú informácie**

Počas prehrávania streamu sa na obrazovke zobrazuje jeho názov a informácie DLS (Dynamic Label Segment) vysielané stanicou, ktoré poskytujú informácie v reálnom čase, ako napríklad názov programu, názov stopy a kontaktné údaje. Stereo vysielanie je označené ikonou v dolnej časti obrazovky. Ak chcete zobraziť ďalšie informácie, stlačte tlačidlo "INFO".

Zakaždým, keď stlačíte tlačidlo "**INFO**" na rádiu, zobrazí sa ďalšia sada informácií, ktorá bude prechádzať textom DLS, typom programu, názvom / frekvenciou súboru, silou signálu / chybovosťou, rýchlosťou bitov / kodekom / kanálmi a dnešným dátumom.

#### **DAB menu**

#### • **Zoznam staníc**

Zobraziť nájdené stanice v zozname staníc.

# **M** soundmaster<sup>®</sup>

#### • **Skenovať**

Spustí sa úplné skenovanie. Nájdené stanice sa zobrazia v zozname staníc.

• **Ručné ladenie**

Vyberte požadovaný kanál a iba vybratý kanál.

#### • **Prune invalid**

Vymažte všetky rozhlasové stanice, ktoré už nie sú možné.

### • **Dynamic range compression (DRC)**

Ak počúvate hudbu s vysokým dynamickým rozsahom v hlučnom prostredí, možno budete chcieť komprimovať dynamický rozsah zvuku. Vďaka tomu sú tiché zvuky hlasnejšie a hlasné zvuky sú tichšie. Môžete zmeniť DRC na vypnuté, nízke alebo vysoké.

#### • **Poradie stanice**

Môžete si zvoliť poradie v zozname staníc DAB, buď alfanumerické, súborové alebo platné. Súbor obsahuje zoznam skupín staníc, ktoré sú vysielané spoločne v rovnakom súbore. Platné najskôr zobrazuje platné stanice, alfanumericky, potom vysielacie.

#### <span id="page-125-0"></span>**FM** Režim rádia FM prijíma analógové rádio z pásma FM a zobrazuje **FM** 03:28 informácie RDS (Radio Data System) o stanici a mieste **Alice 97.3** vysielania. Best Music in the world Ak chcete manuálne skenovať, stlačte a podržte " $\blacktriangledown / \blacktriangle$  " tlačidlo. Zobrazenie frekvencie začne bežať a prehľadá pásmo FM a zastaví sa na nasledujúcej stanici.  $R-D-S$  (DD)  $M$  3

Pre doladenie stlačte "III / EDI "na diaľkovom ovládači alebo na prístroji. Jednotka vyhľadáva v krokoch po 0,05 MHz.

#### **Prednastavené**

Ak chcete uložiť predvoľbu FM rádia, stlačte a podržte tlačidlo "**PRESET**", kým sa na displeji nezobrazí obrazovka "Save preset". Vyberte jednu z predvolieb na uloženie aktuálnej stanice a stlačte tlačidlo "**OK**" na potvrdenie.

Ak chcete zvoliť predvoľbu, stlačte tlačidlo "**PRESET**", potom vyberte jednu z uvedených predvolených staníc a potvrďte tlačidlom "**OK**". Alebo stlačte 0 až 9 na diaľkovom ovládači, aby ste priamo vyvolali predvoľby.

## **Prehrávajú sa informácie**

Počas prehrávania streamu sa na obrazovke zobrazuje jeho frekvencia, alebo ak je k dispozícii signál RDS, názov stanice a ďalšie informácie RDS, ako napríklad názov programu, titul a ďalšie podrobnosti. Stereo vysielanie je označené ikonou v dolnej časti obrazovky. Ak chcete zobraziť ďalšie informácie, stlačte tlačidlo "INFO".

Zakaždým, keď stlačíte tlačidlo "**INFO**" na rádiu, zobrazí sa ďalšia sada informácií, ktorá bude prechádzať textom rádia, typom programu, frekvenciou a dnešným dátumom.

## **NASTAVENIE**

#### **Nastavenia skenovania**

Najprv vyberte FM, prejde na konkrétnu hrajúcu stanicu. Potom stlačte "MENU" na rádiu, aby ste sa dostali nad stôl.

Štandardne sa skenovanie FM zastaví na akejkoľvek dostupnej stanici. To môže mať za následok zlý pomer signálu k šumu (syčanie) od slabých staníc. Ak chcete zmeniť nastavenie vyhľadávania tak, aby sa zastavilo iba na staniciach s dobrou silou signálu, po výbere možnosti Iba stanica silné vyberte možnosť "Áno".

#### **Nastavenia zvuku**

Všetky stereofónne stanice sú reprodukované stereofónne. U slabých staníc to môže mať za následok zlý pomer signálu k šumu (syčanie). Ak chcete prehrávať slabé stanice v mono, vyberte FM slabý príjem: Počúvajte iba mono a potom "ÁNO"

**CD**

<span id="page-126-0"></span>Všimnite si!

Nesprávna obsluha môže mať za následok materiálne škody!

Do prehrávača CD nevkladajte záznamové médiá, ktoré sa líšia od štandardného formátu CD (napr. Mini disky). Možno sa nebudú prehrávať a vysunú správne. Vložte do prehrávača CD naraz iba jeden disk.

Otvorte nosič CD stlačením tlačidla " " a vložte disk (tlačenou stranou k sebe). Zatvorte priečinok na disk CD pomocou "  $\triangleq$  " tlačidlo. Na displeji sa zobrazí "Loading" a funkcie disku nebudú fungovať, keď sa disk zavádza. Po prečítaní sa na displeji v režime CD zobrazia nasledujúce informácie:

- Priečinok
- Sledovať
- Aktuálny čas prehrávania
- Stav prehrávania (playing/pause)

Prehrávanie sa spustí automaticky po prečítaní obsahu. Ak je jednotka nastavená na režim CD a vnútri nie je vložené CD, na displeji sa zobrazí "No Disc".

# **n** soundmaster<sup>®</sup>

- Ak chcete pozastaviť / obnoviť prehrávanie CD, stlačte "II" tlačidlo
- Ak chcete prepnúť na ďalšiu stopu, stlačte "III" tlačidlo raz
- Ak sa chcete v skladbe rýchlo presunúť dopredu, stlačte a podržte tlačidlo " **"** tlačidlo.
- Ak chcete prepnúť na predchádzajúcu skladbu, stlačte tlačidlo "I<sup>44</sup>" tlačidlo dvakrát
- Ak sa chcete v skladbe rýchlo presunúť dozadu, stlačte a podržte "I<sup>44</sup>" tlačidlo.
- Prehrávanie CD zastavíte stlačením tlačidla " " tlačidlo na diaľkovom ovládači.
- Ak chcete disk vysunúť, stlačte v režime zastavenia ikonu " $\triangleq$  " tlačidlo na jednotku.

## **CD Program**

- 1. Nastavte jednotku do režimu Stop
- 2. Stlačte tlačidlo "PRE" na diaľkovom ovládači. Na displeji sa zobrazí blikanie "T01 P01" a "T001".
- 3. Vyberte si pomocou "III " alebo "III" alebo 0 až 9 na diaľkovom ovládači, stopa, ktorá sa má naprogramovať, a potvrďte ju stlačením tlačidla "PRE" na diaľkovom ovládači. Displej sa zmení na "P02".
- 4. Ak chcete zvoliť viac skladieb, urobte krok 3 znova.
- 5. Ak sú naprogramované všetky stopy, stlačte "<sup>→II</sup> " tlačidlo na prístroji alebo na diaľkovom ovládači na spustenie naprogramovaného prehrávania

## **Funkcia opakovania**

Opakovane stlačte tlačidlo " " na diaľkovom ovládači vyberte jednu z nasledujúcich funkcií: Pre zvukové CD:

- 1 x: Prehraná skladba sa bude opakovať.
- 2 x: Kompletné CD sa bude opakovať.
- 3 x: Skladby sa prehrávajú náhodne.
- 4 x: Funkcia opakovania je deaktivovaná.

Pre MP3-CD:

- 1 x: Prehraná skladba sa bude opakovať.
- 2 x: Celý priečinok sa bude opakovať.
- 3 x: Kompletné CD sa bude opakovať.
- 4 x: Skladby sa prehrávajú náhodne.
- 5 x: Funkcia opakovania je deaktivovaná.

V spodnej časti displeja sa zobrazí ikona zvolenej funkcie.

## **USB**

#### <span id="page-128-0"></span>• **USB Prehrávanie**

Od tohto okamihu sa ponuky generujú zo priečinkov na zariadení USB.

Ovládacie funkcie sú rovnaké ako v režime CD.

Vyberte pomocou "▼ / ▲" tlačidlá na diaľkovom ovládači alebo pomocou aplikácie UNDOK požadovaný priečinok. Na displeji sa zobrazujú názvy priečinkov a súborov (nie nevyhnutne názvy skladieb).

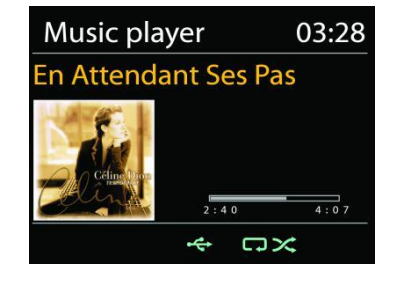

Keď nájdete skladbu, ktorú chcete prehrať, stlačte tlačidlo "" alebo kliknite na názov skladby v aplikácii UNDOK*.*

#### **Môj zoznam skladieb**

Skladby môžete pridať do zoznamu skladieb. Počas prehrávania stlačte a podržte tlačidlo "**OK**" na diaľkovom ovládači.

## **Vymazať môj zoznam skladieb**

Vyberte možnosť "Vymazať môj zoznam skladieb" a potvrďte stlačením tlačidla "OK".

## *BLUETOOTH®*

<span id="page-128-1"></span>Keď vyberiete režim *Bluetooth®*, zariadenie prechádza do párovania a ikona BT v dolnej časti obrazovky bude blikať.

Vyhľadajte zariadenie zapnutím svojho smartphonu, tabletu alebo iného zariadenia *Bluetooth*®.

Názov párovania *Bluetooth®* je "ICD1010".

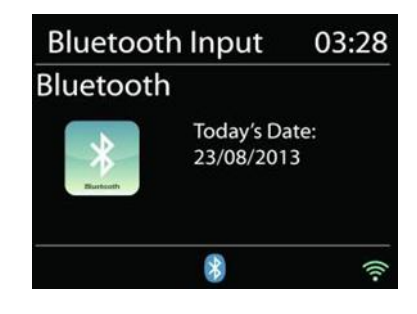

Po úspešnom spárovaní sa indikátor Bluetooth® rozsvieti a prestane blikať.

Ak chcete uvoľniť párovanie BT, vypnite alebo zrušte párovanie svojho smartphonu, stola alebo iného zariadenia Bluetooth®.

Stlačte "<sup>II</sup> " na rádiu alebo na diaľkovom ovládaní spustite alebo pozastavte prehrávanie. Môžete stlačiť "<sup>kt</sup> " alebo "<sup>→→</sup> " na rádiu alebo na diaľkovom ovládači na prehranie predchádzajúcej alebo nasledujúcej stopy.

## **AUX-IN**

<span id="page-129-0"></span>Túto zásuvku môžete tiež použiť na počúvanie zvuku iných prehrávacích zariadení, ako sú MP3 prehrávače, CD prehrávače atď., Cez reproduktory.

- Pripojte externú jednotku pomocou kábla 3,5 mm Jack k portu AUX-IN na zadnej strane jednotky.
- Teraz môžete počúvať hudbu cez reproduktory jednotky. Môžete použiť tlačidlá ovládania hlasitosti na jednotke, ale tlačidlá CD nemajú počas počúvania AUX žiadnu funkciu.
- Viac informácií o manipulácii nájdete v návode na použitie vašej externej jednotky.

## **POZNÁMKA**:

<span id="page-129-1"></span>.

Počas spustenia prehrávania nastavte maximálnu hlasitosť externej jednotky

## **SPÁNOK**

V hlavnej ponuke vyberte funkciu "Spánok". Vyberte si z režimu spánku vypnuté, 15 minút, 30 minút, 45 minút alebo 60 minút.

Zostávajúci čas potrebný na vypnutie sa zobrazuje v spodnej časti displeja.

## **ALARM**

<span id="page-129-2"></span>K dispozícii sú dva univerzálne budíky s možnosťou opakovaného budenia a funkciou spánku, ktorá po uplynutí nastavenej doby systém vypne. Každý budík je možné nastaviť tak, aby sa spustil v konkrétnom režime.

**圖 Alarm 1** Enable: Daily Time: 07:30 Mode: Internet Radio Preset: Last listened Volume: 10

Ak chcete nastaviť alebo zmeniť budík, v hlavnej ponuke vyberte možnosť "Budík".

Vyberte číslo alarmu (1 alebo 2) a nakonfigurujte nasledujúce parametre:

- Povoliť: zapnuté / vypnuté, Frekvencia: Denne, Raz, Víkendy alebo Pracovné dni,
- Čas
- Režim: Internet Radio, DAB, FM, CD, USB, Buzzer
- Prednastavené: Last listened, P1 P20 (only when DAB or FM is selected).
- Objem: 0 32

Nové nastavenia aktivujete posunutím nadol a výberom položky "Uložiť". Na obrazovke sa zobrazujú aktívne budíky s ikonou vľavo dole.

## **UNDOK**

<span id="page-130-0"></span>Nové nastavenia aktivujete posunutím nadol a výberom položky "Uložiť". Na obrazovke sa zobrazujú aktívne budíky s ikonou vľavo dole:

- Vytvorte skupinu
- Premenujte skupinu
- Upravte skupinu pridajte alebo odstráňte jeden alebo viac produktov
- Odstrániť skupinu
- Ovládanie skupiny zvoľte prevádzkový režim a vyhľadajte obsah
- Upravte hlasitosť pre celú skupinu alebo pre jednotlivé produkty v skupineControl products which have not been assigned to any group
- Ovládajte všetky režimy ICD1010 (internetové rádio, Podcast, DAB, FM, CD, USB, Bluetooth®) jednotky.
- Upravte úroveň hlasitosti aktuálneho prehrávania
- Nastavenie EQ pre rôzne zvukové predvoľby
- Nastavenie časovača spánku
- Úpravy zobrazeného názvu rádia.

## **SYSTÉMOVÉ NASTAVENIA**

#### <span id="page-130-1"></span>**1. EQUALIZER**

K dispozícii je niekoľko prednastavených režimov EQ: Normálny, Plochý, Jazz, Rock, Film, Klasický, Pop, Správy a Môj EQ.

V nastaveniach My EQ môžete vytvoriť svoj vlastný EQ s vlastnými nastaveniami basov a výšok.

Tieto funkcie môžete zvoliť aj stlačením tlačidla "EQ" na diaľkovom ovládači.

#### **2. STREAMING KVALITA ZVUKU**

Môžete nastaviť kvalitu rozhlasových staníc.

#### **3. NASTAVENIA SIETE**

#### • **Sprievodca sieťou**

Zadajte hľadanie AP SSID, potom zadajte kľúč WEP / WPA alebo sa pomocou tlačidla Push / Pin / Skip WPS pripojte k bezdrôtovej sieti.

#### • **PBC Nastavenie WLAN**

Konfigurácia pomocou tlačidla, slúži na pripojenie prístupového bodu, ktorý podporuje WPS (Wi-Fi Protected Setup).

#### **Zobraziť nastavenia**

Zobraziť informácie o aktuálnej pripojenej sieti: Aktívne pripojenie, MAC adresa, Wlan región, DHCP, SSID, IP adresa, maska podsiete, adresa brány, primárny DNS a sekundárny DNS.

# **n** soundmaster<sup>®</sup>

## • **Ručné nastavenie**

Vyberte bezdrôtové sieťové pripojenie a zapnite alebo vypnite DHCP (Dynamic Host Konfiguračný protokol).

## • **Sieťový profil**

ICD1010 si pamätá posledné štyri bezdrôtové siete, ku ktorým sa pripojil, a automaticky sa pokúša pripojiť k ktorejkoľvek z nich, ktorú dokáže nájsť. Odtiaľto uvidíte zoznam registrovaných sietí. Nechcené siete môžete odstrániť otočením a stlačením a následným výberom možnosti "ÁNO" na potvrdenie odstránenia.

#### • **Vymažte nastavenia siete**

Upravené nastavenia siete sa odstránia.

## • **Udržujte sieť pripojenú v pohotovostnom režime**

Ak sa rozhodnete ponechať sieť v pohotovostnom režime pripojenú, WiFi sa neodpojí, ani keď ste v pohotovostnom režime, DAB, FM a Bluetooth®. V opačnom prípade bude pripojenie k dispozícii iba v režime internetového rádia. Pre použitie aplikácie UNDOK sa však odporúča udržiavať pripojenie.

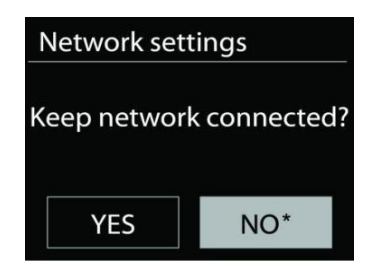

## **4. ČAS / DÁTUM**

Nastavte čas manuálne alebo automaticky, formát času, časové pásmo a denné svetlo.

## **5. NEAKTÍVNY POHOTOVOSTNÝ REŽIM**

Nastavte čas po automatickom vypnutí jednotky v pohotovostnom režime.

## **6. JAZYK**

Zmeňte to podľa svojich preferencií. **VÝROBNÝ RESET**

Obnovením továrenských nastavení sa všetky používateľské nastavenia nastavia na predvolené hodnoty, takže sa stratí čas a dátum, konfigurácia siete a predvoľby. Aktuálna verzia softvéru ICD1010 je však zachovaná.

## **AKTUALIZÁCIA SOFTVÉRU**

Z času na čas môžu byť aktualizácie softvéru vytvorené pomocou opráv chýb a / alebo ďalších funkcií. Môžete to skontrolovať manuálne alebo nastaviť, aby ICD1010 kontroloval pravidelne automaticky (toto je predvolené). Ak sa zistí novší dostupný softvér, zobrazí sa otázka, či chcete pokračovať v aktualizácii. Ak súhlasíte, nový softvér sa potom stiahne a nainštaluje. Po aktualizácii softvéru sa zachovajú všetky používateľské nastavenia.

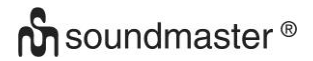

POZNÁMKA: Pred spustením aktualizácie softvéru sa uistite, že je ICD1010 zapojený do stabilného hlavného napájacieho zdroja. Odpojenie napájania počas aktualizácie môže jednotku trvale poškodiť.

#### **7. SPRIEVODCA NASTAVENÍM**

Starts the setup wizard

#### **8. INFORMATION**

Zobraziť verziu firmvéru a ID rádia

#### **9. ZÁSADY OCHRANY OSOBNÝCH ÚDAJOV**

Zobrazuje informácie o pravidlách ochrany osobných údajov

#### **10. PODSVIETENIE**

Upravte jas displeja v pohotovostnom režime a v režime zapnutia.

<span id="page-132-0"></span>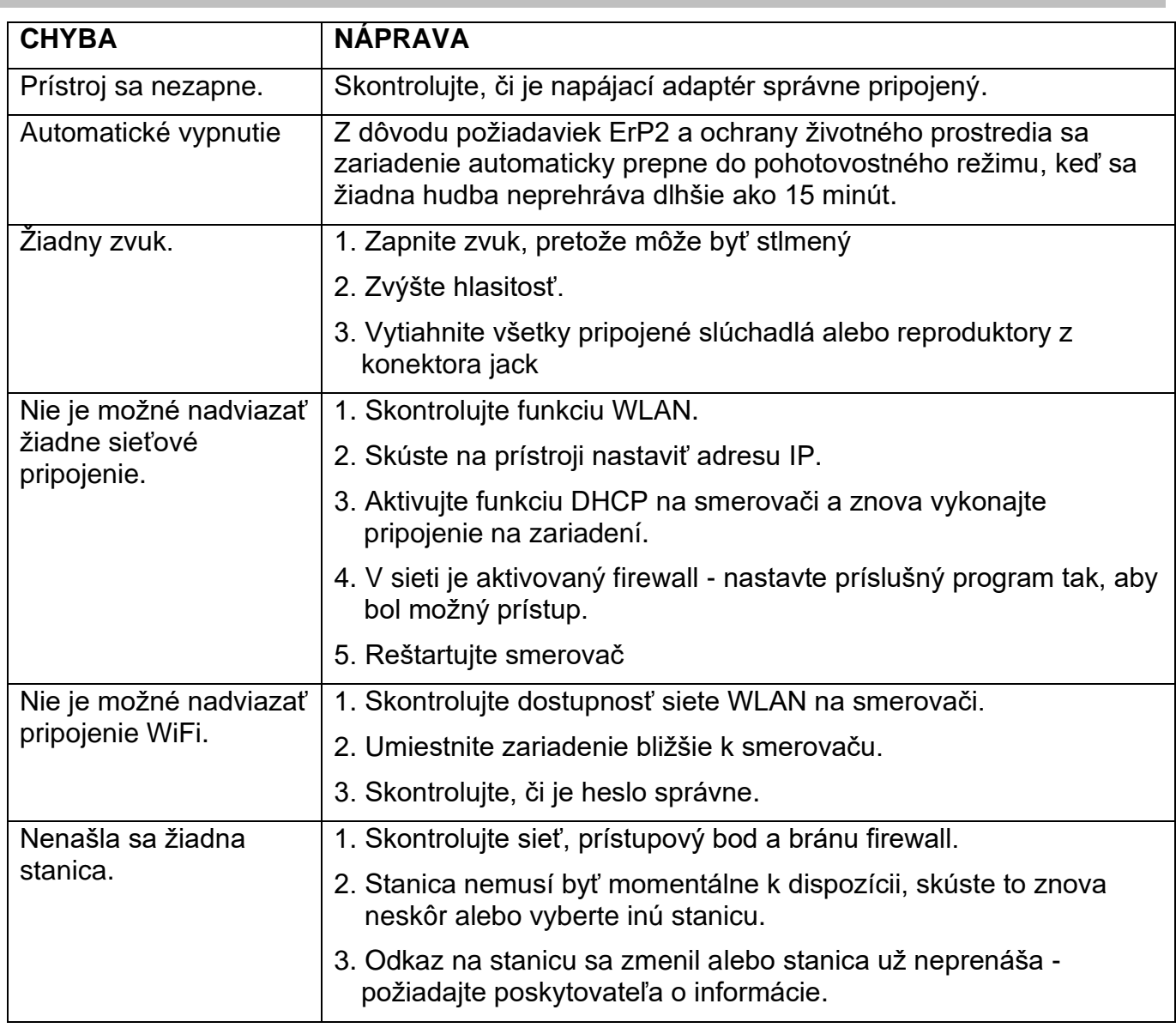

## **RIEŠENIE PROBLÉMOV**

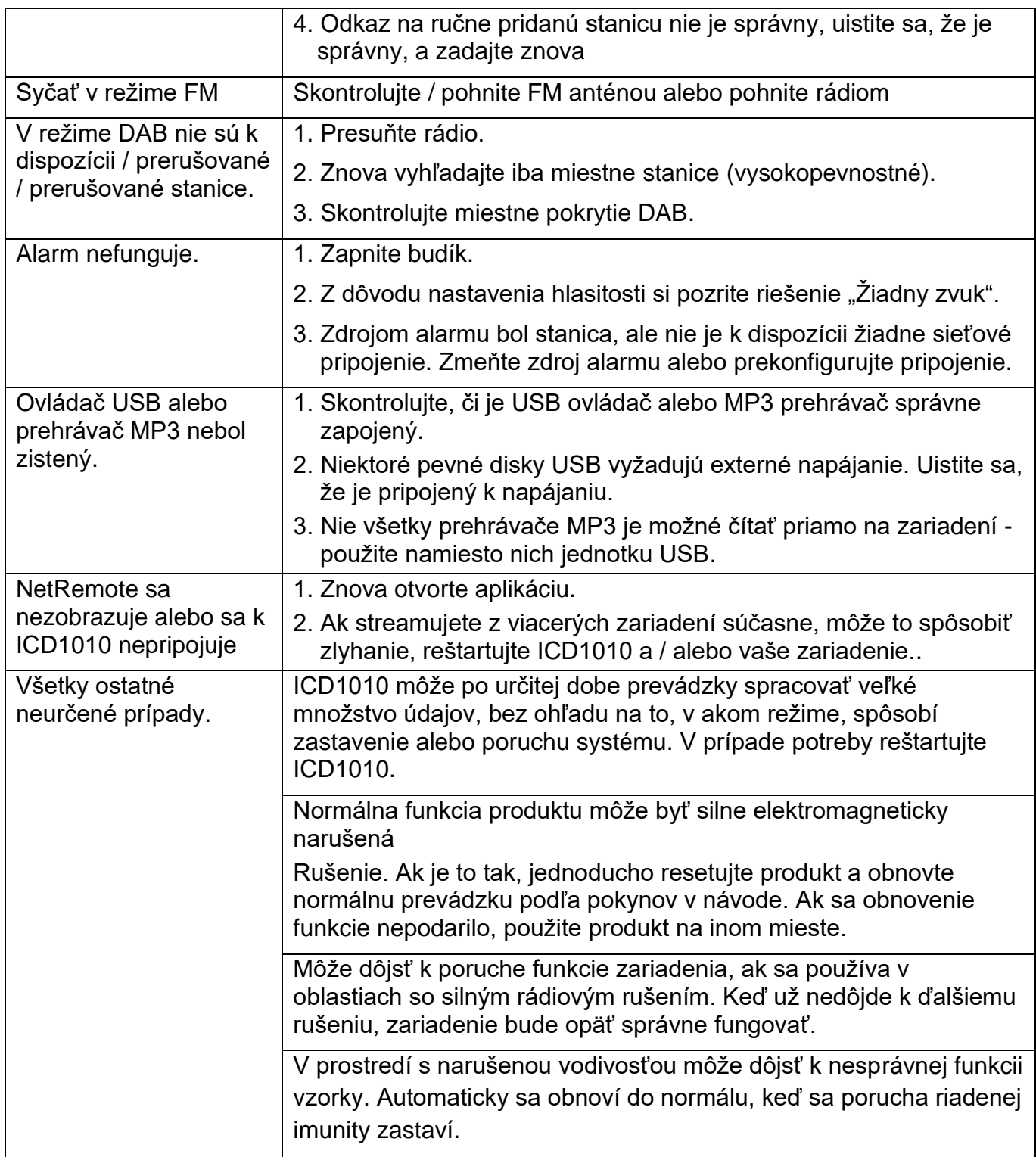

Aktuálny návod na používanie si môžete prevziať z webovej stránky [www.soundmaster.de](http://www.soundmaster.de/) Technické zmeny a chyby vyhradené Copyright Woerlein GmbH, 90556 Cadolzburg, www.soundmaster.de ∈ Kopírovanie je možné iba so súhlasom spoločnosti Woerlein GmbH

# **TECHNICAL SPECIFICATIONS**

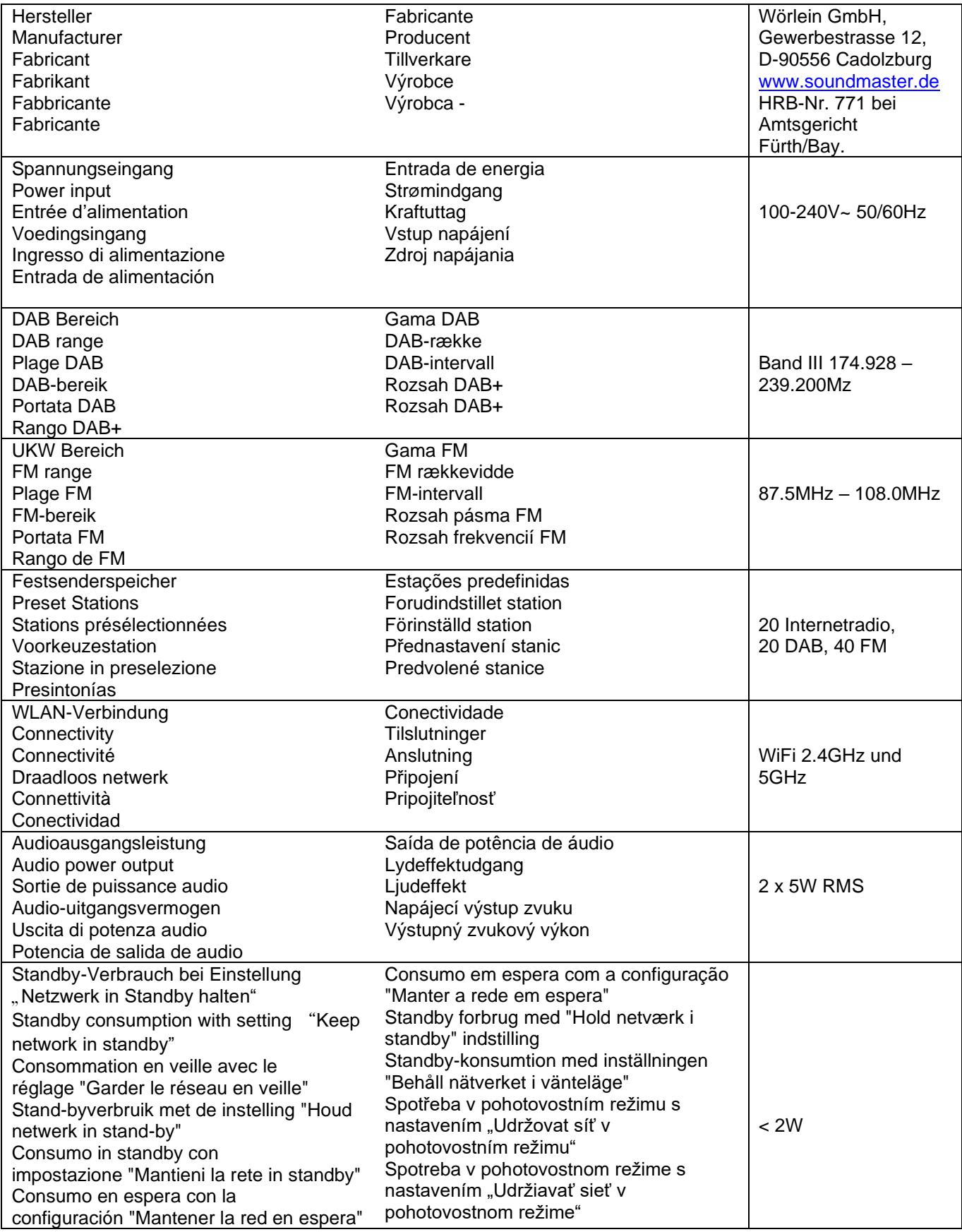

#### **HERSTELLER / IMPORTEUR**

#### Wörlein GmbH Gewerbestraße 12 D 90556 Cadolzburg, Germany

Hiermit bestätigt Wörlein GmbH, dass sich dieses Gerät in Übereinstimmung mit den grundlegenden Anforderungen und den übrigen einschlägigen Bestimmungen der Richtlinie 2014/53/EU befindet.

Eine Kopie der Konformitätserklärung kann unter obenstehender Adresse bezogen werden.

Hereby, Wörlein GmbH declares that this device is in compliance with the essential requirements and other relevant provisions of Directive 2014/53/EU. A copy of the declaration of conformity can be obtained from the above address.

Par la présente, Wörlein GmbH déclare que cet appareil est conforme aux exigences principales et autres clauses applicables de la Directive 2014/53/EU. Une copie de la déclaration de conformité peut être obtenue à l'adresse ci-dessus.

Wörlein GmbH verklaart hierbij dat dit apparaat in overeenkomst is met de essentiële vereisten en andere relevante bepalingen van de Richtlijn 2014/53/EU. Een kopie van de conformiteitsverklaring kunt u verkrijgen op het hierboven vermelde adres.

Con la presente, Wörlein GmbH dichiara che questo dispositivo è conforme ai requisiti essenziali e altre disposizioni contenute nella Direttiva 2014/53/EU. Una copia della dichiarazione di conformità può essere richiesta all'indirizzo sopra indicato.

Härmed Wörlein GmbH deklarerar att denna enhet är i överensstämmelse med de grundläggande kraven och andra relevanta bestämmelser i direktiv 2014/53/EU. En kopia av försäkran om överensstämmelse kan erhållas från ovanstående adress.

Herved Wörlein GmbH erklærer, at denne enhed er i overensstemmelse med de væsentlige krav og øvrige relevante krav i direktiv 2014/53/EU. En kopi af overensstemmelseserklæringen kan hentes fra ovennævnte adresse.

Tímto Wörlein GmbH prohlašuje, že toto zařízení je ve shodě se základními požadavky a dalšími příslušnými ustanoveními směrnice 2014/53/EU.

Kopii prohlášení o shodě lze získat na výše uvedené adrese.

Por este meio, Wörlein GmbH declara que este dispositivo está em conformidade com os requisitos essenciais e outras disposições da Directiva 2014/53/EU.

Uma cópia da declaração de conformidade pode ser obtida no endereço acima.

Wörlein GmbH confirma que este dispositivo cumple con los requisitos esenciales y otras disposiciones relevantes de la Directiva 2014/53/EU.

Se puede obtener una copia de la declaración de conformidad en la dirección anterior.

Wörlein GmbH týmto potvrdzuje, že toto zariadenie je v súlade so základnými požiadavkami a ďalšími príslušnými ustanoveniami smernice 2014/53/EU.

Kópiu vyhlásenia o zhode je možné získať na uvedenej adrese.

Tel: +49 9103 71 67 0 Fax: +49 9103 71 67 12 E-Mail: [info@soundmaster.de](mailto:info@soundmaster.de) Internet: [www.soundmaster.de](http://www.soundmaster.de/)

> Wörlein GmbH potrjuje, da je ta naprava v skladu z bistvenimi zahtevami in drugimi ustreznimi določbami Direktive 2014/53/EU. Kopijo izjave o skladnosti je mogoče dobiti na zgornjem

> naslovu.

Wörlein GmbH confirmă prin prezenta că acest dispozitiv respectă cerințele esențiale și alte prevederi relevante ale Directivei 2014/53/EU.

O copie a declarației de conformitate poate fi obținută de la adresa de mai sus.

Wörlein GmbH patvirtina, kad šis prietaisas atitinka esminius reikalavimus ir kitas atitinkamas Direktyvos 2014/53/EU nuostatas.

Atitikties deklaracijos kopiją galima gauti iš pirmiau nurodyto adreso.

A Wörlein GmbH megerősíti, hogy ez az eszköz megfelel a 2014/53/EU irányelv alapvető követelményeinek és egyéb vonatkozó rendelkezéseinek.

A megfelelőségi nyilatkozat egy példányát a fenti címről szerezheti be.

Wörlein GmbH potvŭrzhdava, che tova ustroĭstvo e v sŭotvet·stvie sŭs sŭshtestvenite iziskvaniya i drugi prilozhimi razporedbi na Direktiva 2014/53 EUS. Kopie ot deklaratsiyata za sŭotvet·stvie mozhe da bŭde polucheno ot goreposocheniya adres.

Wörlein GmbH kinnitab käesolevaga, et see seade vastab direktiivi 2014/53/EU olulistele nõuetele ja muudele asjakohastele sätetele.

Vastavusdeklaratsiooni koopiat saab eespool nimetatud aadressilt.

Wörlein GmbH vahvistaa, että tämä laite on direktiivin 2014/53/EU olennaisten vaatimusten ja muiden asiaa koskevien säännösten mukainen. Kopio vaatimustenmukaisuusvakuutuksesta on saatavissa edellä mainitusta osoitteesta.

Ar šo Wörlein GmbH apstiprina, ka šī ierīce atbilst Direktīvas 2014/53/EU būtiskajām prasībām un citiem attiecīgajiem noteikumiem.

Atbilstības deklarācijas kopiju var iegūt, izmantojot iepriekš minēto adresi.

Wörlein GmbH bekrefter herved at denne enheten er i samsvar med de vesentlige kravene og andre relevante bestemmelser i direktiv 2014/53/EU. En kopi av samsvarserklæringen kan fås fra adressen ovenfor.

Wörlein GmbH niniejszym potwierdza, że to urządzenie jest zgodne z zasadniczymi wymaganiami i innymi stosownymi postanowieniami dyrektywy 2014/53/EU.

Kopię deklaracji zgodności można uzyskać pod powyższym adresem.